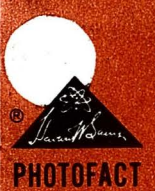

ROBERT G. MIDDLETON

# TOLISTS OSCILOSCOPIO

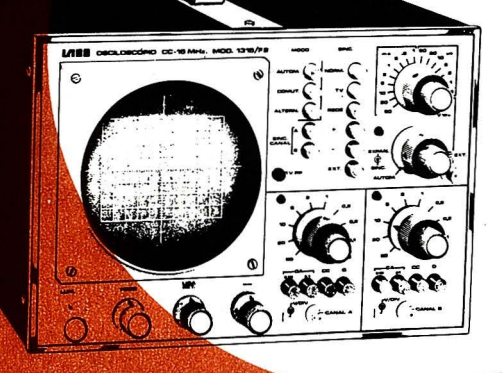

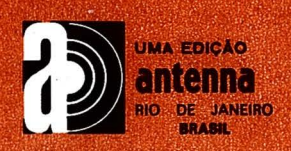

## 101 Usos Para o Seu **Osciloscópio**

ROBERT G. MIDDLETON

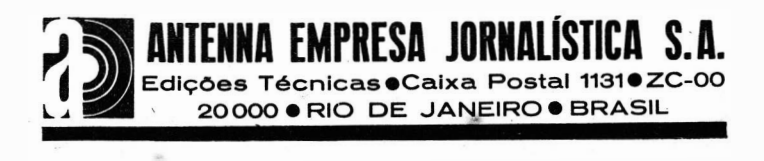

Traduzido da edição original norte-americana

#### 101 ways to use your OSCILLOSCOPE

Tradutor: Ronaldo B. Valente

Supervisor Redatorial: Gilberto Affonso Penna

Sob licença especial de Howard W. Sams & Co., lnc.

Copyright  $\circled{C}$  1975 by Antenna Empresa Jornalistica S.A. por cessão de Howard W. Sams & Co., lnc.

#### FICHA CATALOGRAFICA

(Preparada pelo Centro de Catalogação-na-fonte do Sindicato Nacional dos Editores de Livros, GB)

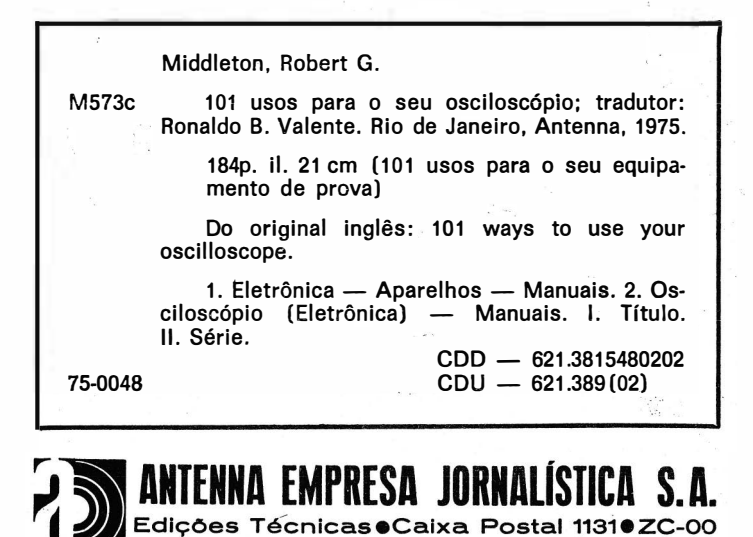

20000 · RIO DE JANEIRO · BRASIL

#### PREFACIO

Como parte de uma série denominada "101 Usos para o seu Equipamento de Prova'', este livro é mais um manual de trabalho do que uma obra didática: são os aspectos práticos das medidas que merecem máior atenção, e não a teoria. As informações aqui contidas são diretas: mostramos como fazer inúmeras provas com o osciloscópio, de forma o mais eficiente pos sível .

Com o desenvolvimento ultimamente alcançado pelos osciloscópios, sentimos a necessidade de fazer uso de todas as facilidades disponíveis nesses instrumentos, nas provas aqui descritas. Assim é que, em algumas provas, são necessários osciloscópios de faixa larga ou de varredura disparada, que há alguns anos não passavam de curiosidades de laboratório mas que, hoje, podem ser encontrados nas boas oficinas.

Além disso, como o televisor é, sem dúvida, o aparelho eletrônico mais comum nas bancadas de reparação, dedicamos especial atenção às provas nos circuitos dos receptores de TV. Também são usadas ondas quadradas para avaliar o desempenho de circuitos e componentes.

Este livro tem, portanto, dupla finalidade: ajudá-lo a fazer provas com formas de onda, usando o osciloscópio, e · mostrar como devem ser analisadas as formas de onda produzidas por circuitos defeituosos. Um estudo cuidadoso destas páginas, portanto, pode tornar seu trabalho mais fácil e eficiente.

#### AGRADECIMENTO

A editora agradece ao Eng. Alcyone Fernandes de Almeida Jr. a valiosa colaboração nos usos do osciloscópio na TV em cores, transformando o padrão NTSC, do original norte-americano, no sistema PAL-M, adotado no Brasil.

#### SUMARIO

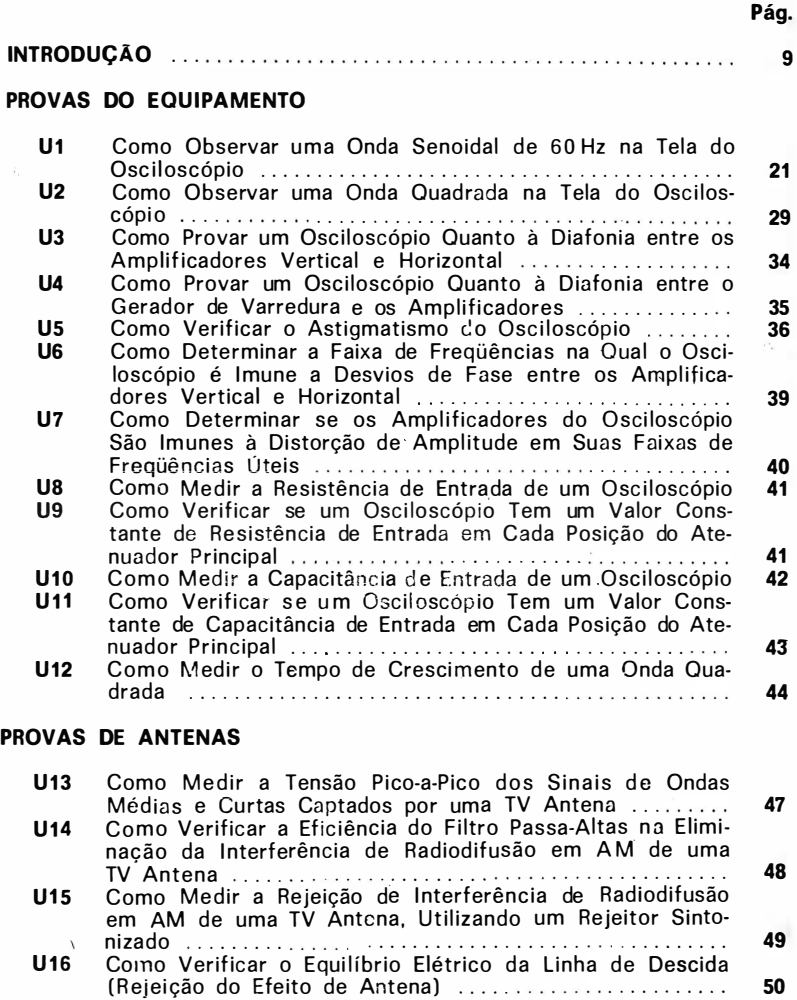

#### PROVAS DE R.F. E F.I. EM TV

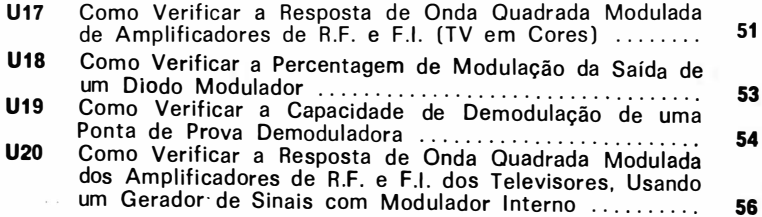

#### PROVAS DE R.F. E F.I. EM TV - continuação

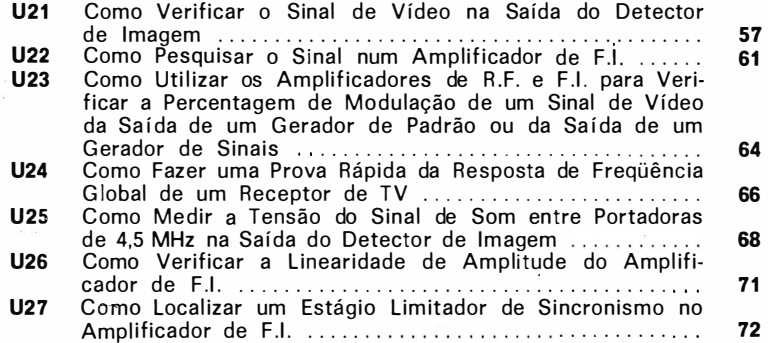

Pág.

 $\bar{\ell}$ 

#### PROVAS NO AMPLIFICADOR DE VIDEO

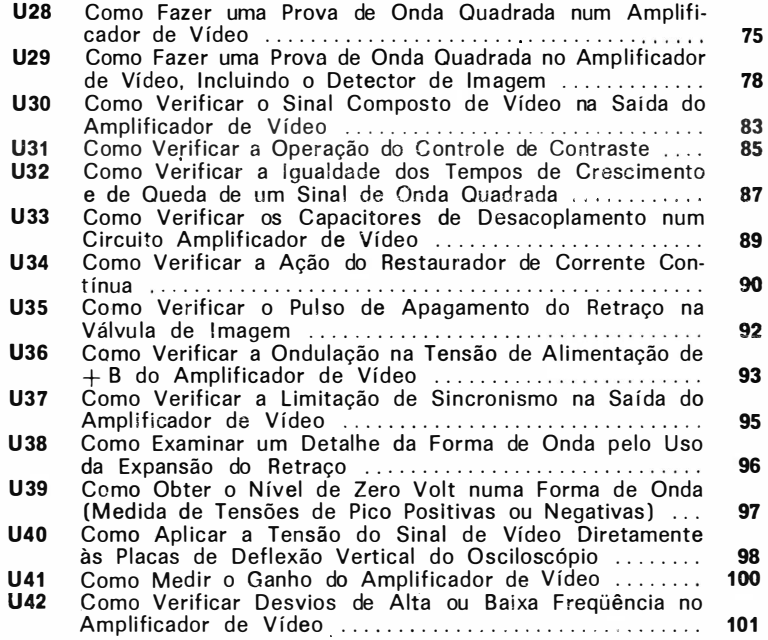

#### PROVAS DE CIRCUITOS DE SINCRONISMO

.

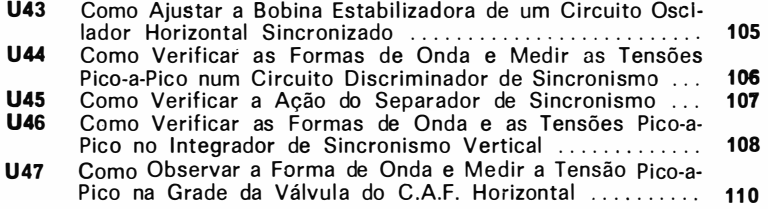

#### PROVAS DOS CIRCUITOS DE VARREDURA Pág.

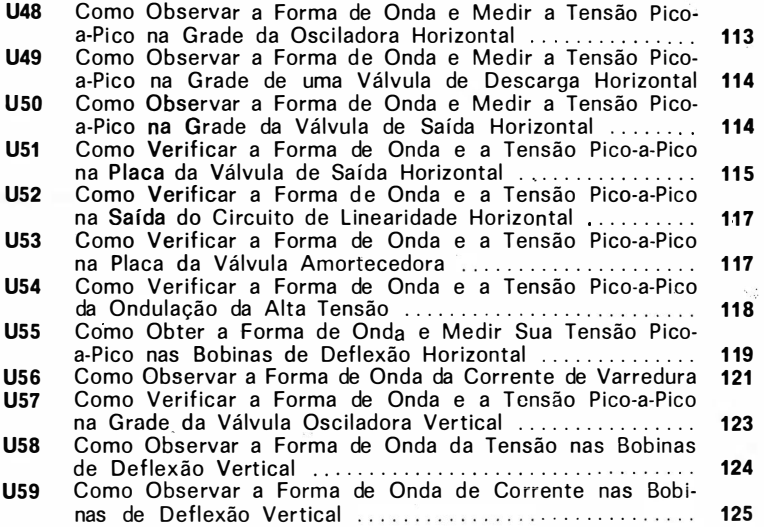

#### PROVAS DOS CIRCUITOS DE COR

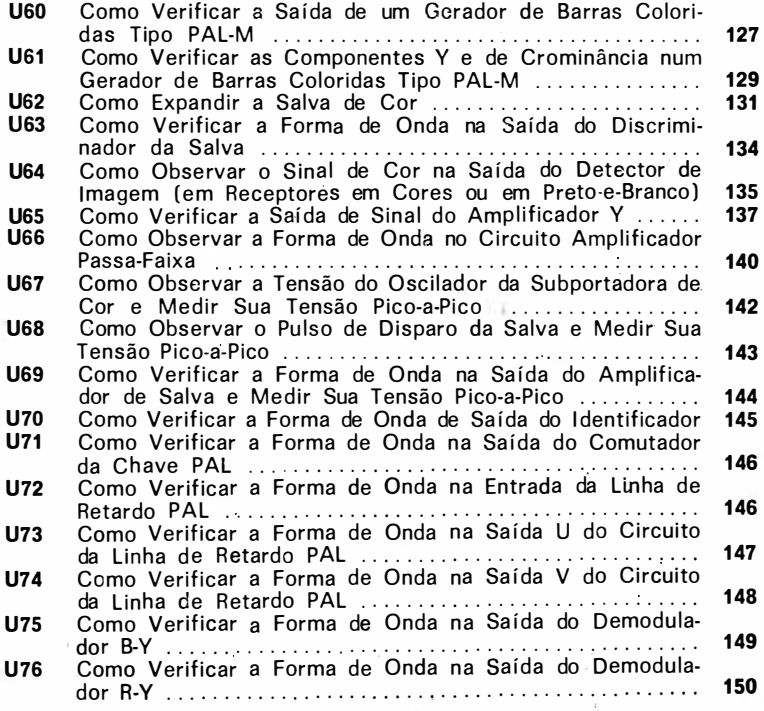

#### PROVAS NOS CIRCUITOS DE CONVERGÈNCIA Pág.

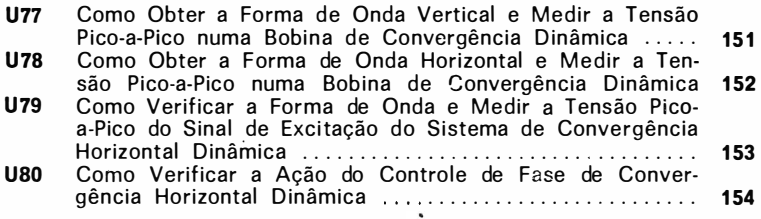

#### PROVAS DE SOM ENTRE PORTADORAS

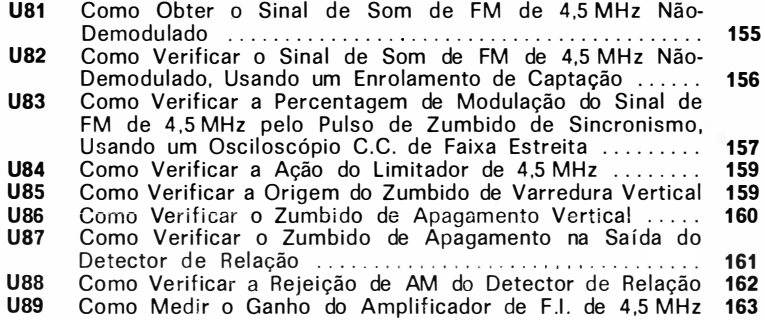

#### PROVAS NO AMPLIFICADOR DE AUDIO

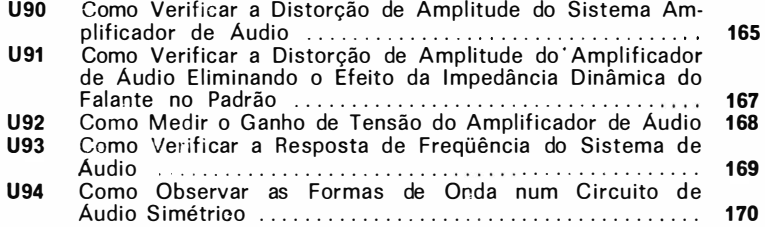

#### PROVAS DIVERSAS

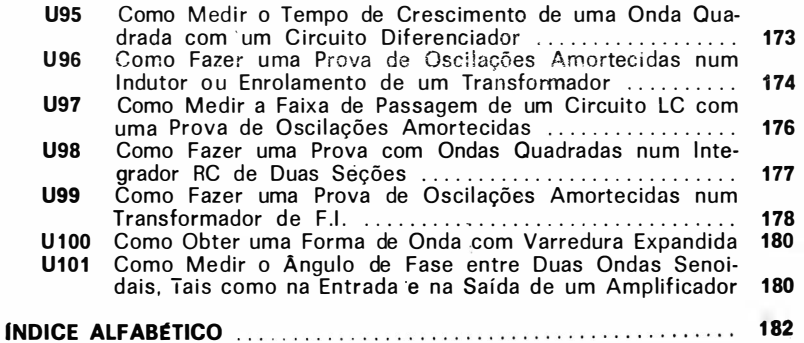

#### INTRODUÇÃO

A maior parte do serviço de reparação é feita com voltimetros. E o osciloscópio é um voltímetro, se bem que muito mais completo que o de um multímetro.

Um osciloscópio nos dá informações mais completas do que um multímetro ( ou um voltímetro eletrônico ) porque ele nos mostra como a tensão cresce e decresce num circuito. Este crescimento e decrescimento é chamado forma de onda da tensão.

Muitos supõem que o osciloscópio é difícil de ser operado. Mas a verdade é que aprender a usar o osciloscópio é mais fácil que aprender a andar de bicicleta.

Da mesma forma que podemos andar mais depressa de bicicleta do que a ·pé, podemos reparar receptores de TV mais rapidamente usando um osciloscópio do que um voltímetro. Por exemplo, um voltímetro não pode mostrar se uma tensão está sobreposta a uma oscilação  $-$  mas um osciloscópio pode. Um voltímetro não é capaz de indicar se um sinal está distorcido, cortado ou com ruído — mas um osciloscópio pode fazê-lo. Um voltímetro não pode indicar a presença de parasitas, diafonia ou desvio de fase — mas um osciloscópio mostra esses defeitos com toda a facilidade.

O uso de um osciloscópio pode ser interessante e proveitoso. O técnico reparador que sabe utilizar um osciloscópio é muito mais eficiente que um outro que desconheça os usos deste instrumento.

Muito embora o título deste livro seja 101 Usos para o seu Osciloscópio, há ainda muitos outros modos de utilizá-lo, como pode ser constatado nos livros da série 101 Usos para o seu Equipamento de Prova.

Esta obra não se destina a ser um livro-texto. Ela é um manual de trabalho prático para o técnico profissional em reparações. Entretanto, se você nunca usou um osciloscópio, ser-lhe-á de grande utilidade ler cuidadosamente as páginas seguintes. Aqui, você encontrará uma discussão prática dos valores pico-a-pico, instantâneo, eficaz e médio das ondas senoidais , e como eles se relacionam com os valores de picoa-pico das formas de onda complexas observadas em TV.

#### Valores Pico-a-Pico, Instantâneo, Eficaz e Médio

A literatura técnica sobre TV- reparação refere-se freqüentemente a valores de tensão "pico-a-pico". As escalas de tensão C.A. de um volt-ohmimetro-miliamperimetro (multímetro) indicam valores de tensão rms ou eficazes. O medidor propriamente dito de um V.O.M. responde ao valor médio de uma onda senoidal retificada. O que significam, afinal, todos esses termos?

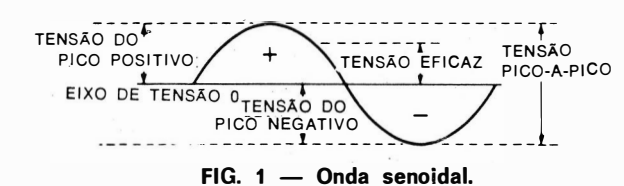

A Fig. 1 mostra uma onda senoidal, indicando seus valores componentes importantes. O mais alto valor atingido em qualquer direção por uma forma de onda é seu valor de pico. A tensão  $pico-a-pico$  é igual à excursão total, desde o pico positivo até o pico negativo. Os dois picos de uma onda senoidal tém o mesmo valor nos semiciclos positivo e negativo — isto é, uma onda senoidal é uma forma de onda  $\emph{simétrica}$ . A tensão de pico é igual à metade da tensão pico-a-pico. A tensão eficaz é igual a 0 ,707 vezes a tensão de pico.

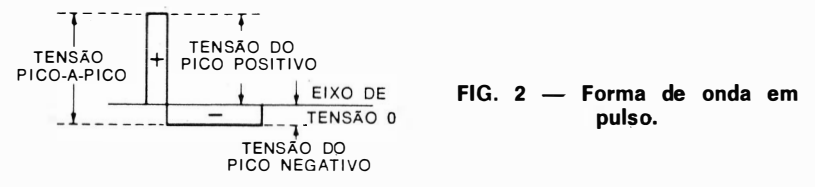

Mas é claro que nem todas as formas de onda de TV são simétricas. Por exemplo, considere o pulso mostrado na Fig. 2. Note que aqui a tensão do pico positivo não é igual à tensão do pico negativo. Entretanto, a área positiva da forma de onda é igual à área negativa. A soma das tensões de pico positivo e negativo é igual à tensão de pico-a-pico.

As formas de onda pulsadas são comuns na operação de recep�ores de TV, como é mostrado na Fig. 3. Na Fig. 3A é mostrado o sinal do oscilador de cor, de 3 ,58 MHz. A Fig. 3B mostra a forma de onda na grade da válvula de saída vertical, e a Fig. 3C mostra a forma de onda na placa da mesma válvula. A tensão de pico-a-pico da forma de onda mostrada em (B) é de, aproximadamente, 150 V, enquanto que a da mostrada em (C) é de, aproximadamente, 1.500 V, de-

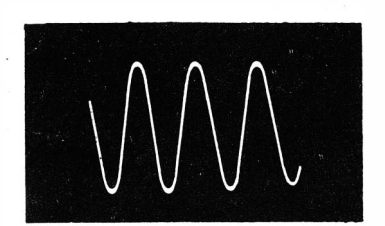

(A) Sinal do oscilador de cor de 3.58 MHz.

(C) Tensão de varredura vertical na placa da válvula de saída vertical.

 $FIG. 3 - Forms$  de onda típicas encontradas em um receptor de TV.

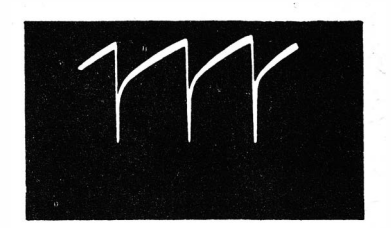

(B) Tensão de varredura vertical na grade da válvula de saída vertical.

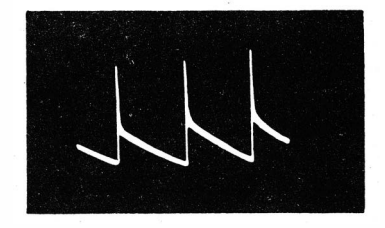

pendendo dos ajustes dos controles de altura e de line aridade vertical.

O valor da tensão em qualquer ponto da forma de onda é chamado valor instantâneo naquele ponto. Portanto, o valor de pico de uma forma de onda é um valor instantâneo. Um dado ponto de uma forma de onda pode ser identificado em função do tempo (tal como o ponto de  $\frac{1}{8}$  do ciclo), ou em função de um ângulo ( tal como 45°, que corresponde a  $\frac{1}{\alpha}$  do ciclo).

Como pode ser visto na Fig. 1, o valor médio de uma onda  $s$ enoidal é zero — isto é, o valor médio de um ciclo completo é zero. As vezes é difícil entender como podemos falar de "10 miliamperes de corrente alternada", já que o valor instantâneo da corrente varia continuamente e o valor médio de um ciclo completo é zero. A dificuldade é resolvida se entendermos inicialmente que, muito embora o valor médio de uma corrente alternada seja zero quando medido com um medidor de C.C., ele tem um valor finito quando medido com um medidor de C.A. Além disso, quando uma corrente alternaãa é usada para aquecer um ferro de soldar ou para iluminar o filamento de uma lâmpada, ambos os ciclos da forma de onda, o positivo e o negativo, produzem, efetivamente, calor e luz, e não se cancelam, mutuamente. O cancelamento ocorre, somente, quando a forma de onda de C .A. é aplicada a um dispositivo para utilização em C.C., tal como um voltimetro de C.C.

No início do desenvolvimento da indústria elétrica, só era usada a corrente contínua para se obter aquecimento, luz e

potência. Mais tarde, concluiu-se que a C.A. era m ais econômica para a distribuição e a utilização, e os sistemas de C.A. substituíram gradualmente os de C.C. Então, a indústria se defrontou com um novo problema. Necessitava-se de uma unidade para medida de tensão e corrente tal que "110 volts" de C .A. produzissem a mesma quantidade de calor, luz ou po tência que "110 volts" de C.C. Que unidade de medida de C.A. produz esta equivalência?

A equivalência é obtida quando a C.A. é medida em termos de valores "eficazes". Em outras palavras, o valor eficaz de uma corrente alternada corresponde a um valor C.C. Um ferro de soldar aquecerá igualmente quando a ele forem aplicados 110 volts de C.C. ou 110 volts eficazes de C.A. Usualmente, falamos de um valor eficaz quando nos referimos a um valor médio quadrático (rms, do inglês "root mean square"). Como assinalado na Fig. 1, o valor eficaz, ou rms, é igual a 0,707 do valor de pico. Os voltimetros para reparação são normalmente calibrados para indicar tensões e correntes alternadas em valores eficazes.

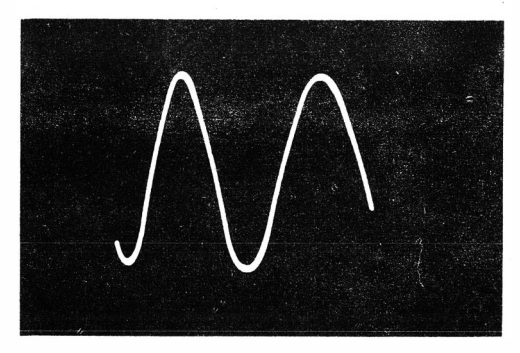

(A) Onda senoidal.

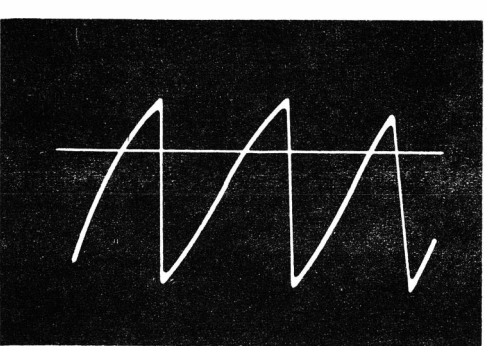

(B) Onda dente-de-serra.

 $FIG. 4 - Uma$  onda senoidal e uma onda dente-de-serra com idênticos valores de tensão pico-a.pico.

Assim sendo, são as seguintes as relações entre as tensões de uma onda senoidal:

Tensão pico-a-pico  $= 2 \times$  Tensão de pico Tensão de pico =  $\frac{1}{2} \times$  Tensão pico-a-pico Tensão e ficaz = 0,707  $\times$  Tensão de pico Tensão de pico = 1,414  $\times$  Tensão eficaz Tensão pica-a-pico = 2.83  $\times$  Tensão eficaz

FIG. 5 - Aparência do reticulado usado para a medição de ten· .<br>sões pico-a-pico.

Se você estiver utilizando um osciloscópio de C.C., é preciso saber, entretanto, que quando você ligar uma bateria de 1 ,5 volt aos terminais da entrada vertical do osciloscópio, o traço sofrerá um deslocamento vertical idêntico àquele sofrido quando da aplicação de uma tensão senoidal, de 1 ,5 volt pico-a-pico. ( Este fato é discutido e ilustrado, detalhadamente, no texto.)

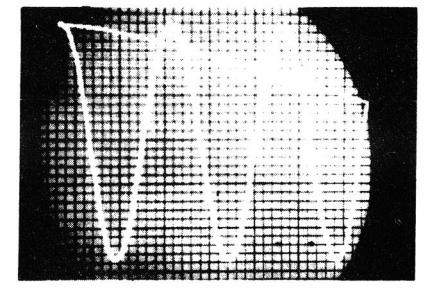

As tensões pico-a-pico das ondas senoidal e dente-deserra da Fig. 4 são idênticas. Entretanto, é claro que as tensões eficazes das duas formas de onda não são iguais.

 $\dot{E}$  claro que as relações para a *corrente* de C.A. são idênticas àquelas dadas para a tensão de C.A. Mas tome bastante cuidado: as relações que envolvem valores eficazes só são válidas para ondas senoidais.

Quando um osciloscópio é usado para medir valores de tensão pico-a-pico, deve ser utilizado um reticulado sobre a tela do T.R.C., como mostrado na Fig. 5. O reticulado permite a contagem precisa dos intervalos verticais de deflexão, na medida das tensões pico-a-pico.

#### Especificações do Osciloscópio

Os osciloscópios de reparação têm a sensibilidade do amplificador vertical comumente especificada em termos de volts eficazes por centímetro (ou polegada) de deflexão. Na prática, o técnico reparador lida também com tensões pico-apico, mas os fabricantes preferem especificar os osciloscópios em termos de volts eficazes porque isto faz os instrumentos "parecerem" ter maior sensibilidade. Entretanto, um osciloscópio com sensibilidade de 5 milivolts eficazes por centímetro tem uma sensibilidade equivalente de 14,15 milivolts pico-apico por centímetro. É evidente que, para um leitor desatento das especificações, a indicação em valor eficaz dá uma aparência superficial de maior sensibilidade. Esta prática está tão firmemente enraizada que não é provável que seja mudada nos próximos anos. Entretanto, alguns fabricantes de osciloscópios já especificam a sensibilidade do amplificador vertical em termos tanto da tensão eficaz por centímetro como da tensão pico-a-pico por centímetro.

A resposta de freqüência dos amplificadores verticais dos osciloscópios de reparação varia desde 500 kHz até 5 MHz. A uniformidade de resposta também varia bastante. As maiores exigências de uma resposta larga e plana ocorrem no caso da reparação de televisores em cores.

#### Osciloscópios de Varredura Disparada

Há um crescente interesse pelos osciloscópios de varredura disparada que têm ampla resposta de freqüência. Esse tipo de osciloscópio é usado com geradores de onda quadrada com tempo de crescimento curto para fazer provas em amplificadores, receptores de TV, seções de circuito e componentes . . Um osciloscópio de varredura disparada não é muito diferente de um osciloscópio comum em muitos aspectos. Entretanto, o gerador de varredura do osciloscópio disparado é polarizado além do corte, de modo que não ocorre a deflexão horizontal até que haja um sinal de sincronismo (disparador) de amplitude suficiente para trazer o oscilador de .yarredura para fora do corte. Nesta ocasião, o feixe é defletido uma vez através da face do osciloscópio pela ação de um único dente-de-serra. O feixe, então, não é mais defletido após a varredura, até que o sinal de sincronismo atinja outra vez o nível de disparo.

Esta função de disparo pode parecer de pouca importância, mas ela tem, efetivamente, grande utilidade. Por exemplo, se você tentar expandir uma salva de cor na tela de um osciloscópio comum, será obtido um oscilograma confuso e sobreposto (Fig. 6). Entretanto, um osciloscópio de varredura disparada produz o oscilograma expandido mostrado na Fig. 7. Por que não há sobreposição no oscilograma da Fig. 7? Porque o feixe deflete somente uma vez em cada pulso de sincronismo horizontal, a despeito da velocidade de varredura.

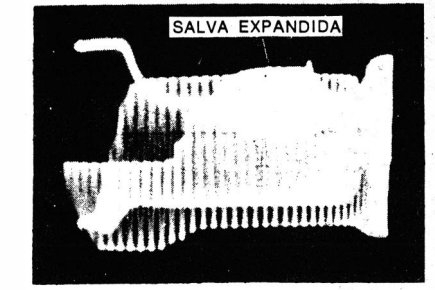

 $FIG. 6 - Salva de cor expandida$ num osciloscópio comum.

Como a velocidade de varredura pode ser ajustada em qualquer valor, escolhemos aquela que preenche horizontalmente a tela do osciloscópio com somente uma salva. Ao contrário de um osciloscópio convencional, a fixação do sincronismo não é afetada pela variação da velocidade de varredura horizontal.

 $FIG. 7 - Salva de cor expandida$ num osciloscópio de varredura disparada.

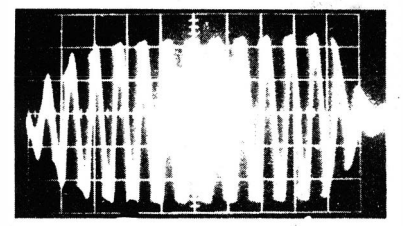

Também quando são feitas provas de receptores, amplificadores ou circuitos com ondas quadradas, a medida do tempo de crescimento proporciona informações essenciais. Para medir o tempo de crescimento, o bordo anterior da onda quadrada reproduzida deve ser expandido, como ilustrado na Fig. 8. Empregando-se a varredura disparada, evita-se a obtenção de um oscilograma confuso e sobreposto.

Os técnicos já estão, há muito, cientes do início da construção de receptores de TV em módulos. Os componentes impressos já foram lançados há alguns anos, e os blocos encapsulados, contendo diversos componentes individuais , são de

FIG. 8 - Expansão do bordo anterior de uma onda quadrada.

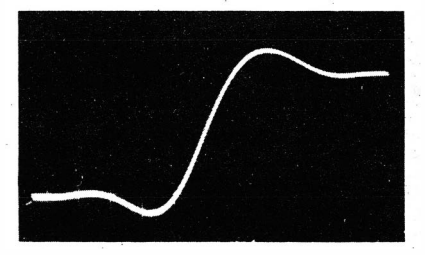

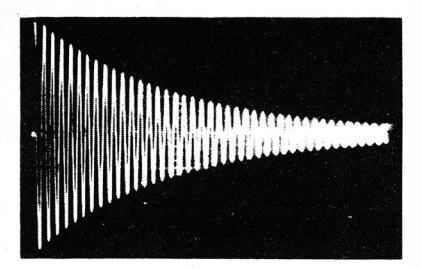

FIG. 9 - Prova de oscilações amortecidas numa única bobina.

 $\blacksquare$ 

uso corrente. As provas com ondas quadradas são as mais adequadas para esses módulos de componentes múltiplos.

As provas de oscilações amortecidas estão entre os métodos mais úteis para verificação de circuitos indutivos. A Fig. 9 mostra o oscilograma de uma oscilação amortecida, obtido de uma única bobina. Os osciloscópios de varredura disparada possuem controles horizontais calibrados, tornando possível a obtenção de informações completas do estado da bobina.

A Fig. lOA indica a montagem do equipamento e a Fig. lOB m ostra o resultado de uma prova, com oscilações amortecidas, de um transformador de F.I. comum. Para o técnico "por dentro do assunto", este oscilograma fornece informações completas a respeito do transformador; até mesmo o número de ciclos em cada grupo de oscilações tem seu significado. Um grupo de oscilações pode ser expandido usando-se um osciloscópio de varredura disparada, como mostra a Fig. 11.

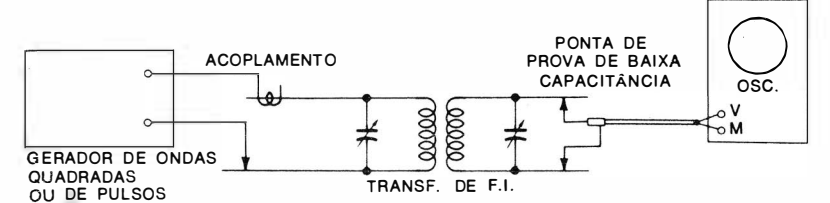

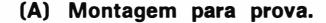

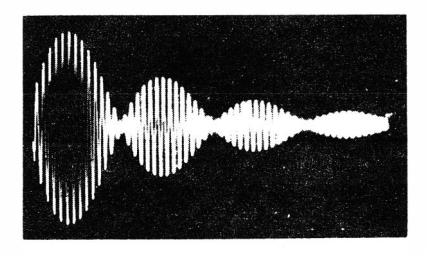

(8) Padrão de oscilações amortecidas.

FIG. 10 - Prova de oscilações amortecidas em transformadores.

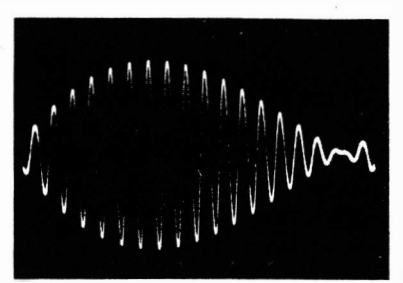

ções amortecidas.

 $FIG. 11 - Expansão das oscila-$ 

Os amplificadores também podem produzir oscilações amortecidas quando· provados com um sinal de onda quadrada (Fig. 12) . O intervalo ocupado pelas oscilações amortecidas

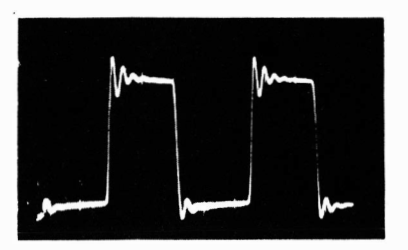

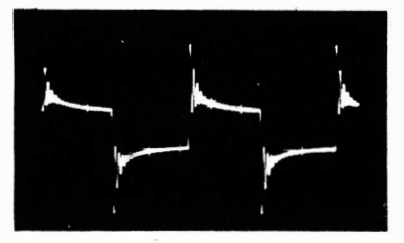

(A) Resposta de onda quadrada (B) Resposta de onda quadrada<br>de 2kHz, com carga resistiva de 2kHz, com a bobina móvel lz, com carga resistiva de 2 kHz, com a bobina móvel<br>no amplificador. do falante como carga. do falante como carga.

FIG. 12 - Sobreoscilações num amplificador.

é parte importante da forma de onda, e por isso mesmo deve ser levado em consideração na análise da onda quadrada.

Os geradores de alta qualidade ( os únicos suficientemente precisos para provas com ondas quadradas) produzem sinais de onda quadrada com tempo de crescimento de, aproximadamente, 25 nanossegundos (0,025 microssegundo) ou menor.

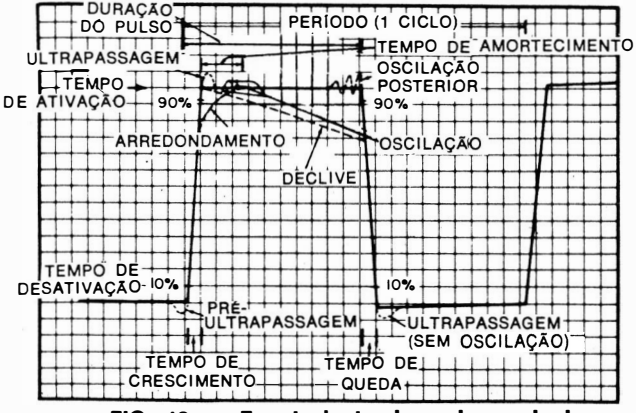

FIG. 13 - Terminologia da onda quadrada.

 $38.2$ 

A terminologia básica das ondas quadradas é indicada na Fig. 13. Quando a saida de um gerador de ondas quadradas é aplicada diretamente ao osciloscópio, não devem ser observados avanços, ultrapassagens, oscilações, arredondamentos e declives se o osciloscópio tiver um tempo de crescimento pelo menos duas vezes menor (12 nanossegundos) que o do gerador. Os geradores de qualidade inferior podem ser usados em

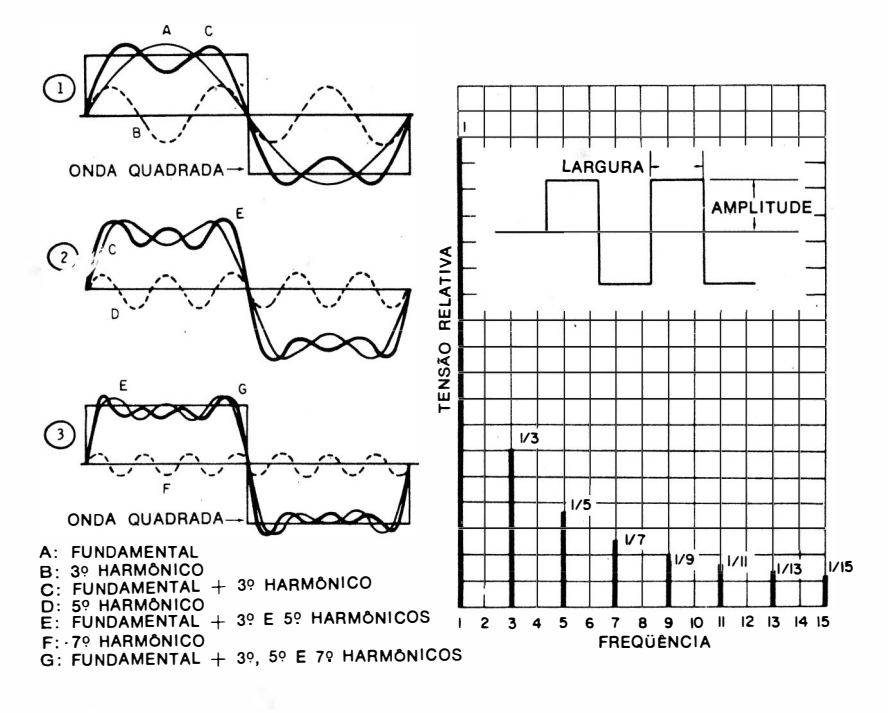

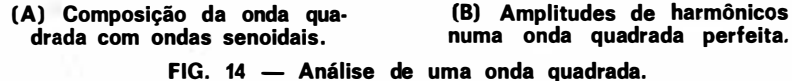

provas com ondas quadradas, mas devem ser descontadas as limitações do gerador na avaliação da forma de onda reproduzida, sendo isto, às vezes, uma tarefa bastante confusa.

Há dois modos de se interpretar uma onda quadrada. O mais fácil é considerar que a onda quadrada é composta de um número muito grande de ondas senoidais, como sugerido na Fig. 14. Esta interpretação é útil em provas elementares, mas tem duas desvantagens. Em primeiro lugar, se você tentar aplicar a lei de Ohm segundo este ponto de vista, há

tantas ondas senoidais a serem consideradas que a solução do problema torna-se dificílima. Em segundo lugar, há muitas situações em que a suposição de um número muito grande de ondas senoidais (teoricamente, um número infinito) conduzirá, efetivamente, a uma solução errada. E isto porque sob esse ponto de vista pressupõe-se que o circuito tem uma resposta de freqüência muito larga ( teoricamente, uma resposta de freqüência infinita), é isto contraria a realidade.

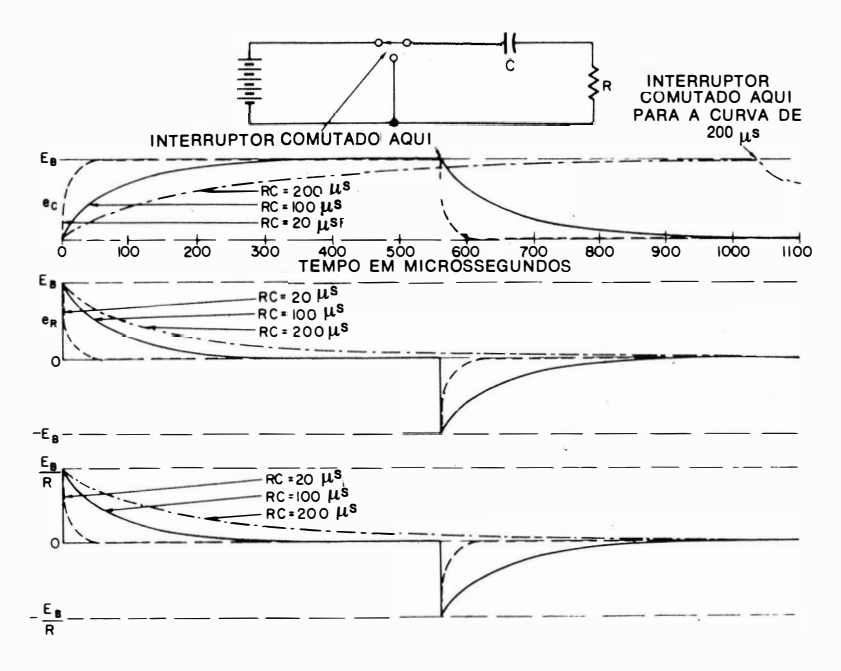

FIG. 15 - Efeito da variação de R e C num circuito RC

Por isso, a melhor forma de interpretar uma onda quadrada é reconhecer que ela é gerada pela comutação de uma tensão de C.C., a intervalos regulares. Segundo este conceito, lidamos basicamente com formas de onda exponenciais, como mostradas na Fig. 15. Então, a lei de Ohm pode ser efetivamente aplicada ao circuito em prova, sendo determinada a forma de onda correta. Na verdade, não é necessário fazer cálculos progressivos com a lei de Ohm num circuito tal como o da Fig. 15. Ao invés disso, pode ser usada uma tabela universal de constantes de tempo Re. A partir dela, os valores da tensão em qualquer instante podem ser determinados sem cálculos trabalhosos.

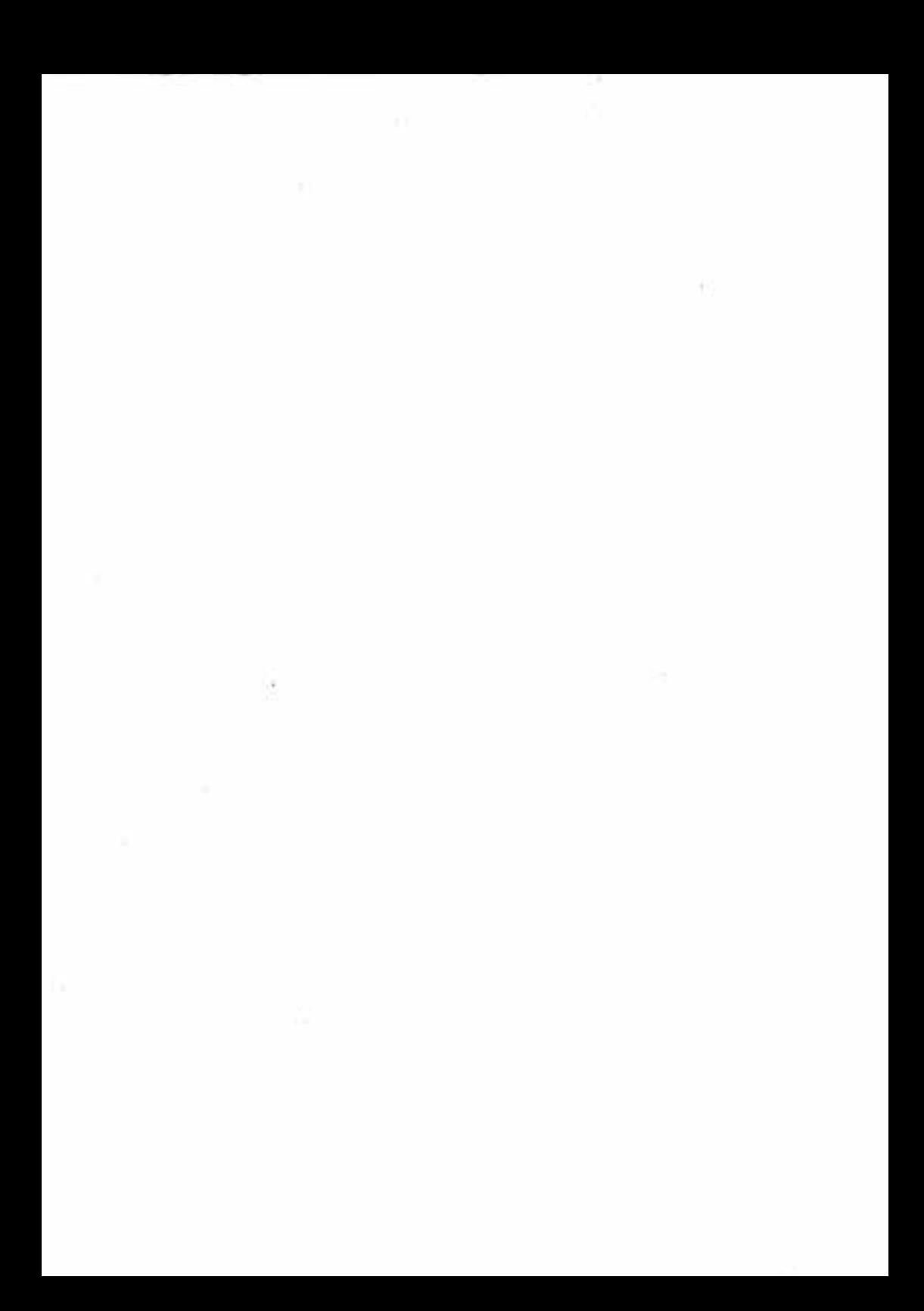

#### Como Observar uma Onda Senoidal de 60 Hz na Tela do Osciloscópio.

------1·

- Equipamento: Nenhum, se o osciloscópio dispuser, no painel frontal, de um terminal de tensão de prova, de 60 Hz.
- Ligações Necessárias: Ligue um fio de prova do terminal da tensão de prova de 60 Hz, no painel do osciloscópio, ao terminal de entrada vertical. (Se for usada uma fonte externa de tensão de 60 Hz, ligue um fio da fonte ao terminal de entrada vertical do osciloscópio. Além disso, ligue um outro fio do ponto de massa da fonte ao terminal de massa do osciloscópio. )
- Procedimento: Ajuste os controles do osciloscópio para uma varredura horizontal com dente-de-serra, à freqüência de 15 a 60 Hz. Ajuste os controles de intensidade e foco para uma luminosidade moderada e um bom foco. Ajuste os controles de ganho vertical para uma deflexão de, aproximadamente,  $1/2$  ou  $2/3$  da tela. Aj uste o controle de ganho horizontal para deflexão de, aproximadamente, 1/2 ou 2/3 da tela. Ajuste os controles de sincronismo para fixar o oscilograma na tela. ( Os efeitos dos ajustes dos controles são ilustrados nas páginas seguintes. )
- Avaliação dos Resultados : O oscilograma deve ser linear ( nãodistorcido), tanto vertical quanto horizontalmente.

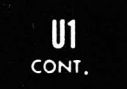

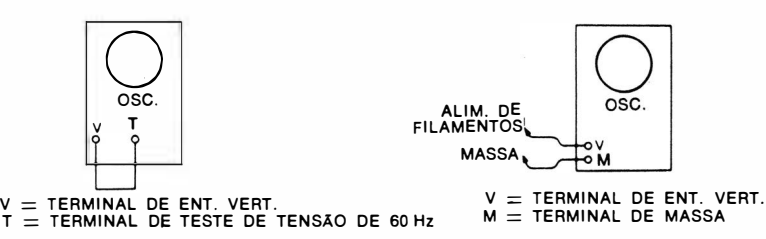

(A) Usando tensão interna de 60 Hz.

(8) Usando tensão externa de 60 Hz (alimentação de filamentos) .

Ligações para a observação de uma forma de onda de 60 Hz na tela do osciloscópio.

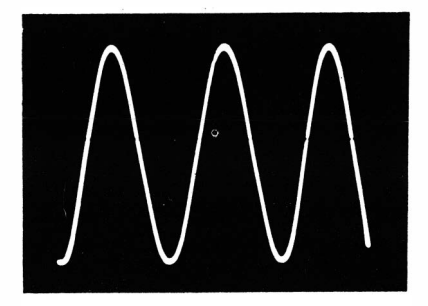

Onda senoidal de 60 Hz observa· da com varredura horizontal de 20 Hz. São vistos três ciclos. Nota: Uma porção de um ciclo é perdida no retraço.

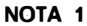

Ajustes em Zero dos Controles de Ganho do Osciloscópio

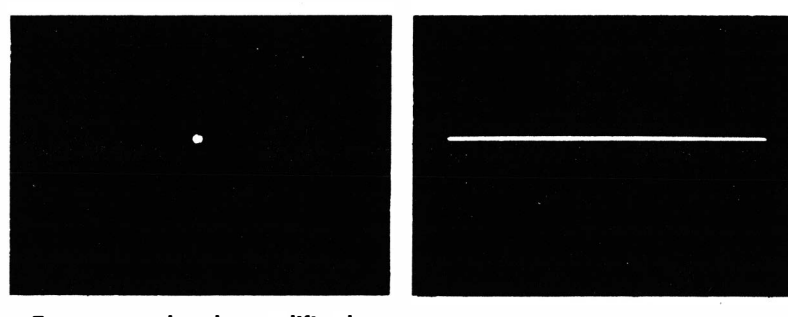

Tanto o ganho do amplificador horizontal como o do amplificador vertical são ajustados em zero.

Ganho horizontal avançado; ganho vertical nulo.

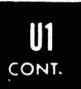

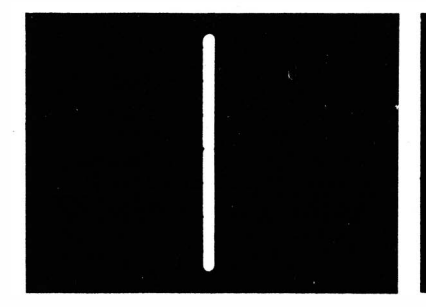

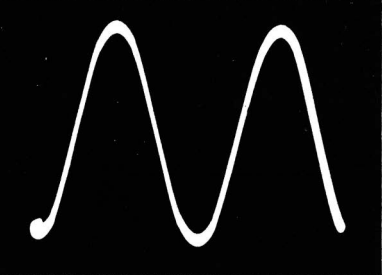

Ganho vertical avançado; ganho horizontal nulo.

Controles de ganho horizontal e vertical avançados.

#### NOTA 2

#### Verificando a Operação dos Controles de Ganho Vertical

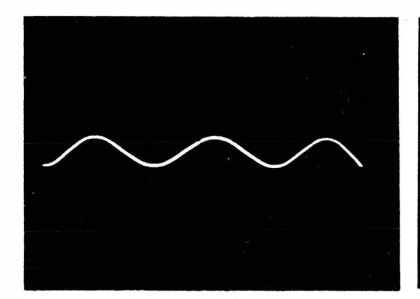

Ganho vertical muito reduzido.

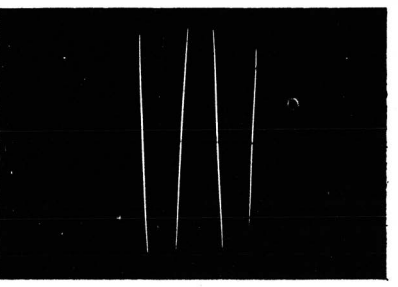

Ganho vertical muito elevado.

Atenuador vertical escalonado ajustado muito alto; controle fino do ganho vertical ajustado muito baixo. O estágio de en· trada vertical está saturado e a senóide é cortada.

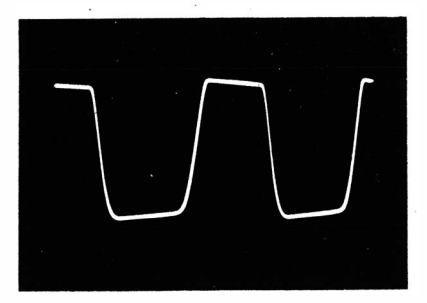

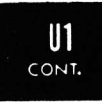

#### NOTA 3

 $\sim$ 

Verificando a Operação dos Controles de Centralização

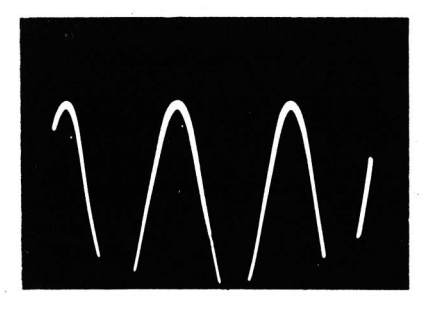

Controle de centralização ver· tical ajustado muito baixo.

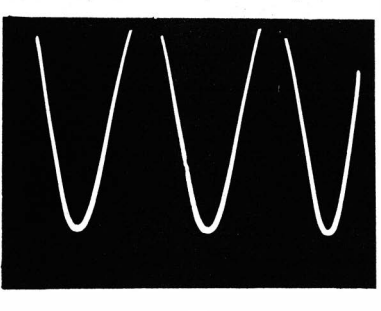

Controle de centralização verti· cal ajustado muito alto.

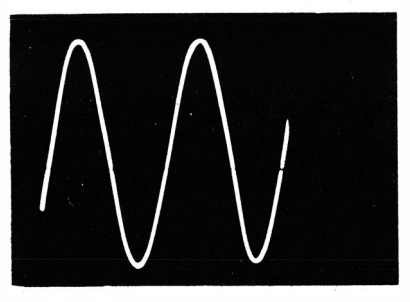

Controle de centralização hori· zontal ajustado muito para a esquerda.

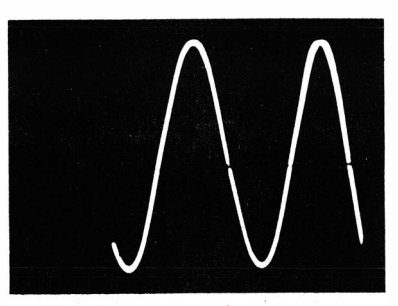

Controle de centralização hori· zontal ajustado muito para a direita.

#### NOTA 4

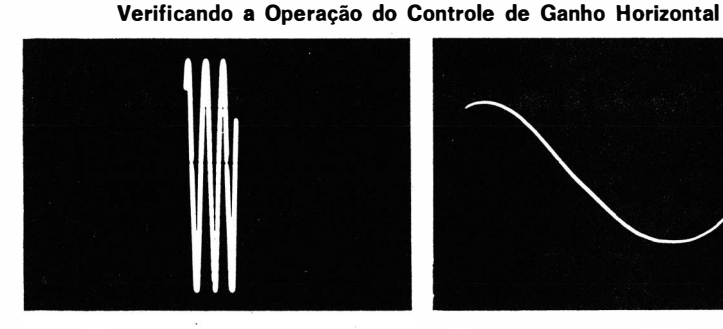

Ganho horizontal muito reduzido. Ganho horizontal muito elevado.

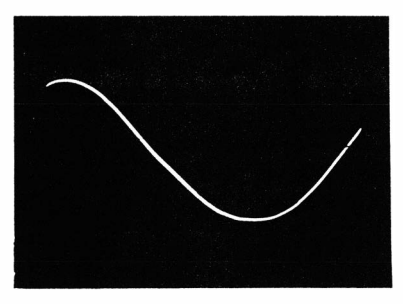

 $\cdot$ 

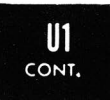

#### NOTA 5

Verificando a Operação do Controle da Freqüência de Varredura Horizontal

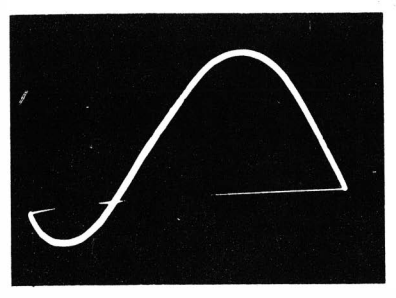

Freqüência de varredura horizontal ligeiramente alta. É observado menos de 1 ciclo.

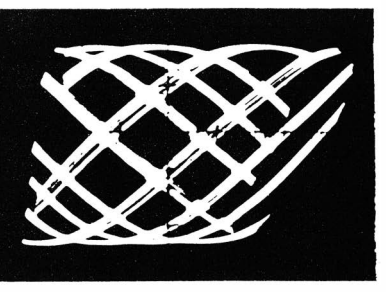

Freqüência de varredura horizontal muito elevada.

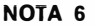

Verificando a Operação do Controle de Amplitude de Sincronismo

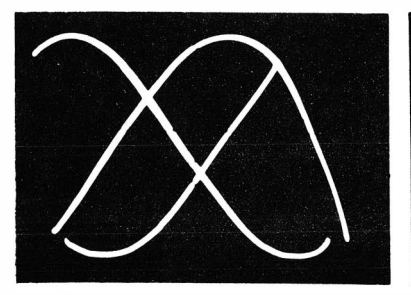

Controle de amplitude de sincronismo ajustado multo alto. Neste caso, ocorre o disparo múltiplo do oscilador de varredura.

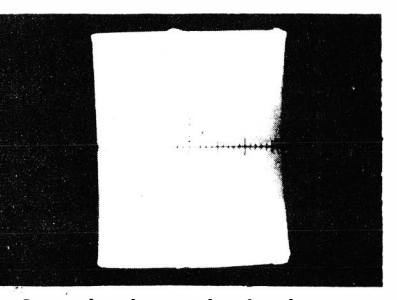

Controle de amplitude de sin· cronismo ajustado muito baixo. O oscilograma corre rapidamente pela tela e não pára.

#### NOTA 7

#### Captação de Campo Espúrio

Também pode ser observado um oscilograma de uma onda senoidal deixando os fios da entrada vertical do osciloscópio abertos, sobre a bancada. Desta forma, uma onda senoidal distorcida aparece na tela do osciloscópio, correspondente a um campo espúrio de 60 Hz. Como o circuito de entrada vertical do osciloscópio tem uma impedância muito alta,

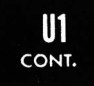

ele pode captar o campo espúrio. Um campo espúrio é uma fonte de tensão de alta i mpedância. O oscilograma da onda senoidal é distorcido porque os fios de prova abertos estão acoplados, através de uma capacitância espúria muito pequena, à rede de alimentação da bancada. Por isso, os harmônicos na forma de onda são numerosos. Esses harmônicos aparecem na forma de onda sob a forma de irregularidades.

Se os fios da entrada vertical do osciloscópio forem conectados <sup>a</sup> um resistor de 100 k $\Omega$ , por exemplo, o oscilograma do campo espúrio desaparece, porque então a impedância de entrada do osciloscópio é reduzida para 100 k $\Omega$ . Esta impedância de entrada é muito baixa para se acoplar eficientemente ao campo espúrio de alta impedância.

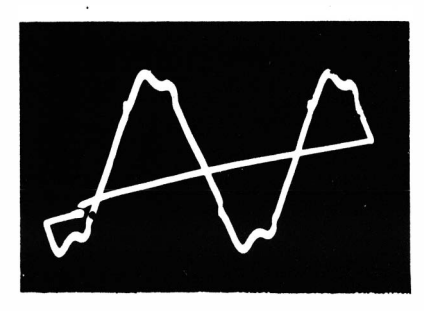

Padrão de campo espúrio obtido com os fios de prova abertos colocados sobre a bancada.

#### NOTA 8

#### Reconhecimento da Não-Linearidade Horizontal

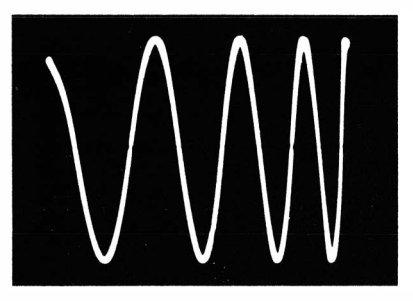

Onda senoidal comprimida à direita.

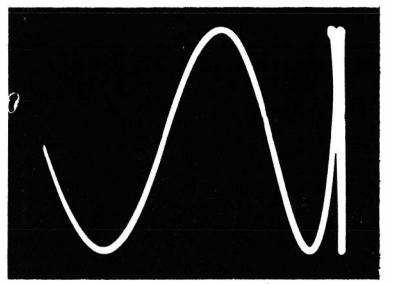

Onda senoidal dobrada à direita.

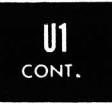

#### NOTA 9

Reconhecimento da Não-Linearidade Vertical

Onda senoidal comprimida no topo e no pé.

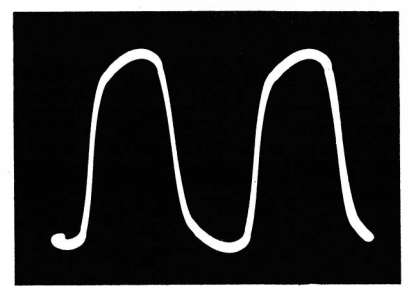

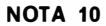

Reconhecimento da Não-Linearidade Vertical e Horizontal

Onda senoidal comprimida no topo, no pé e à direita.

i.

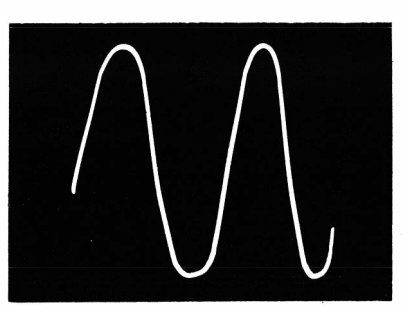

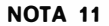

Reconhecimento de Modulação de Zumbido no Traço do Osciloscópio

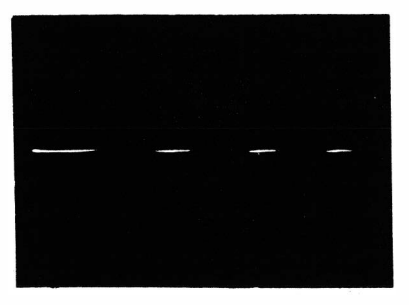

Modulação de zumbido no feixe, com ajuste de brilho normal .

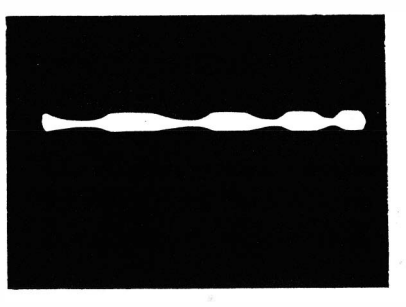

Modulação de zumbido no feixe, com alto brilho.

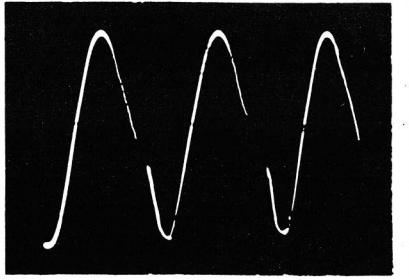

 $<sup>II</sup>$ </sup> CONT.

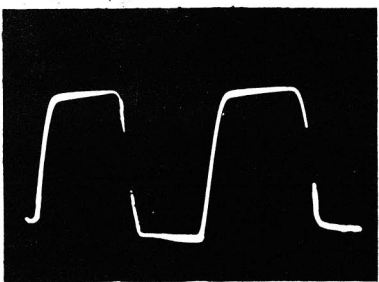

Modulação de zumbido de 60 Hz vista numa senóide de 60 Hz, com sobrecarga. (A sobrecarga foi obtida ajustando o controle de ganho vertical num passo muito alto e o controle contínuo do ganho vertical muito baixo.)

Modulação de zumbido de 60 Hz no oscilograma da onda senoi· dai de 60 Hz.

#### NOTA 12

Reconhecimento do Apagamento do Retraço Defeituoso

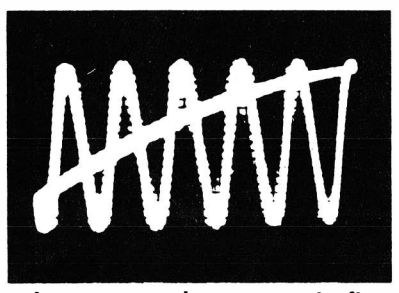

Apagamento do retraço inefi· ciente; retraço bastante visível.

Pulso de apagamento do retraço distorcido; aparência do defeito sem a onda senoidal (somente a linha de base) .

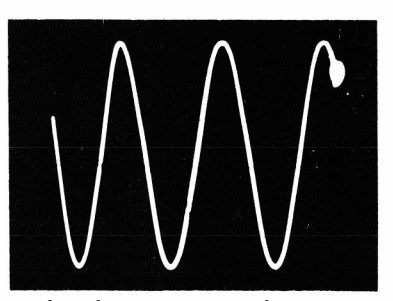

Pulso de apagamento do retraço distorcido, originando um ponto luminoso no extremo do oscilo. grama .

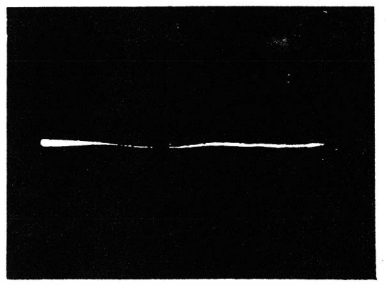

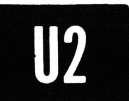

## PROVAS DO EQUIPAMENTO<br>Como Observar uma Onda Quadrada na Tela do Osciloscópio.

Equipamento: Gerador de ondas quadradas.

- Ligações Necessárias: Ligue o cabo de saída do gerador de ondas quadradas aos terminais de entrada vertical do osciloscópio.
- Procedimento: Ajuste os controles do instrumento para a obtenção de um oscilograma adequado.
- Avaliação dos Resultados: Dentro de uma certa faixa de freqüências de ondas quadradas ( usando um bom gerador) , o osciloscópio deve reproduzir uma forma de onda perfeitamente quadrada. Em freqüências muito altas e muito baixas, o amplificador vertical reproduzirá uma onda quadrada distorcida.

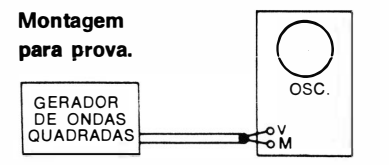

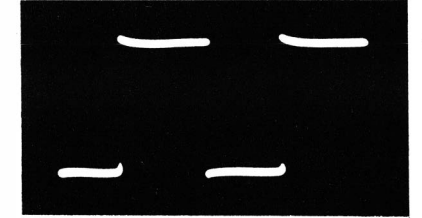

#### Oscilograma de uma onda qua· drada relativamente perfeita.

#### NOTA 13

#### Distorções Típicas em Ondas Quadradas Produzidas por Amplificadores Verticais de Osciloscópios de Baixa Qualidade

As fotografias mostradas a seguir são distorções típicas em reproduções de ondas quadradas com freqüências de 50 Hz a 100 kHz, causadas por amplificadores verticais inadequadamente compensados. Muito embora estas distorções do osciloscópio possam ser levadas em consideração quando são feitas provas do equipamento, tal procedimento é algo difícil. não sendo geralmente recomendado.

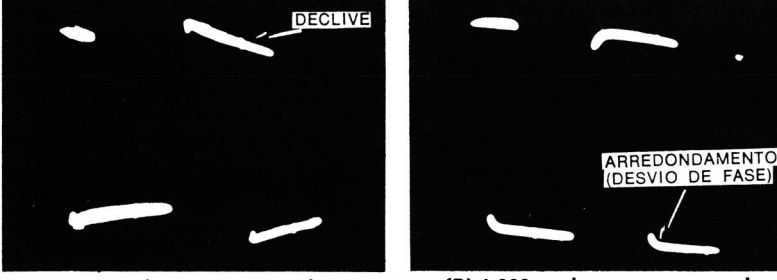

(A) 50 pulsos por segundo. (B) 1 .000 pulsos por segundo.

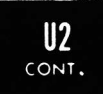

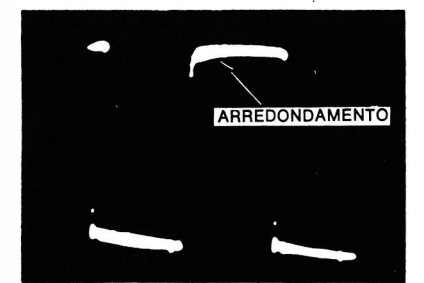

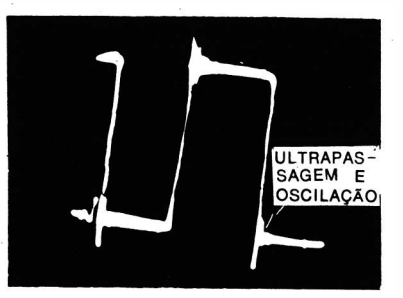

(C) 1 0.000 pulsos por segundo. (D) 1 00.000 pulsos por segundo. Distorções típicas de uma onda quadrada

#### NOTA 14

#### Ondas Quadradas Típicas Reproduzidas por Osciloscópios

As fotografias que se seguem mostram reproduções típicas de ondas quadradas feitas por osciloscópios de diversos tipos: um modelo de 100 kHz (faixa estreita ) . um de 4 MHz (faixa larga) e um de 15 MHz (de laboratório). São mostradas formas de onda em quatro frequências diferentes, observando-se um ligeiro declive nas baixas freqüências e uma oscilação cons iderável nas altas, no caso do osciloscópio de 4 MHz. Devese assinalar que os osciloscópios que praticamente não produzem distorções em ondas q uadradas são de preço relativamente e levado.

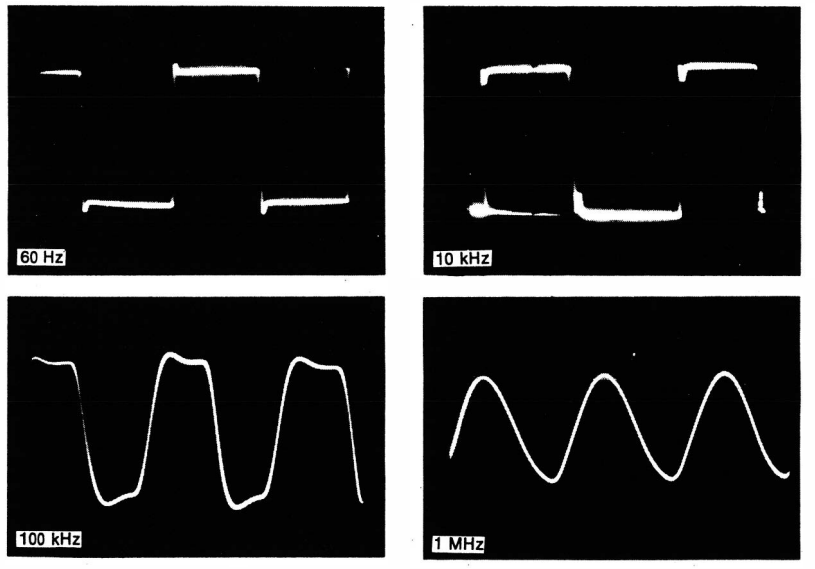

(A) Resposta de um osciloscópio de reparação de 100 kHz. Resposta de onda quadrada de

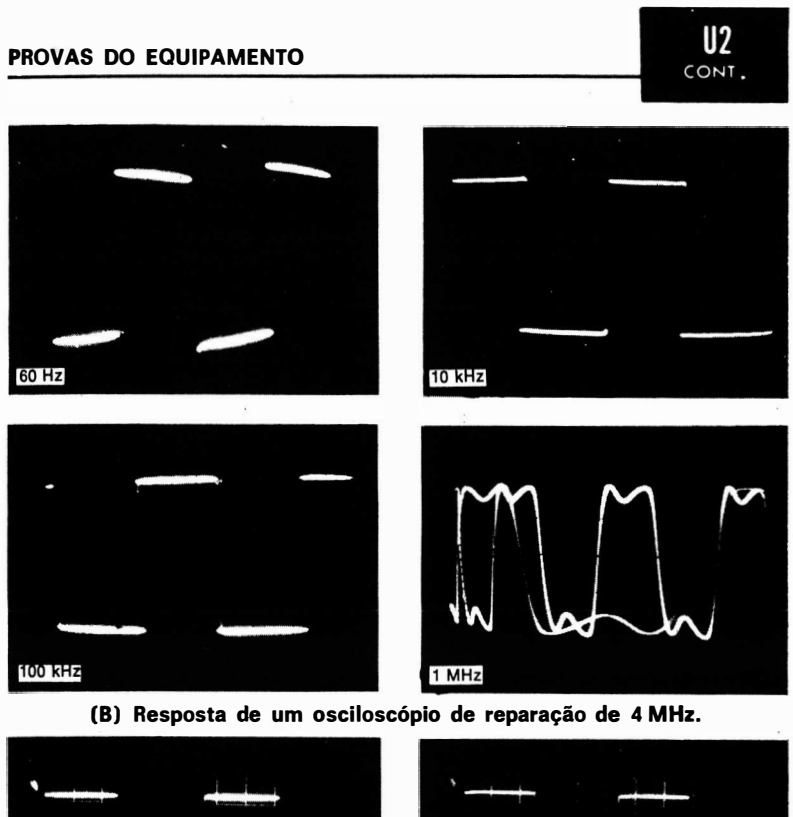

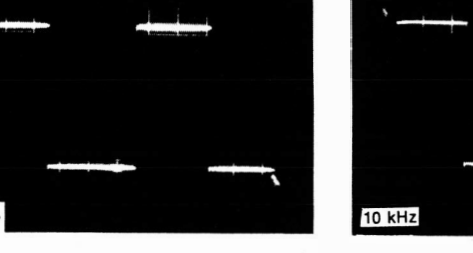

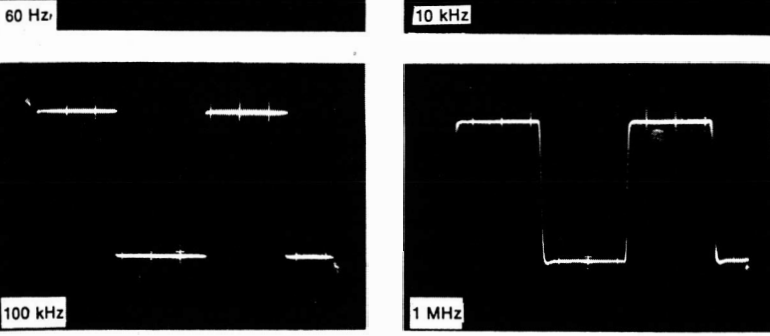

(C) Resposta de um osciloscópio de laboratório de 15 MHz. três osclloscópios diferentes.

J

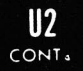

#### NOTA 15

#### Efeito da Variação da Freqüência de Varredura do Osciloscópio na Configuração da Forma de Onda Quadrada

Os principiantes por vezes supõem que um gerador de ondas quadradas pode ser usado como um gerador de pulsos ajustando-se os controles do osciloscópio para que se observe um certo número de ciclos de onda quadrada. Obviamente, isto não acontece. A forma da tensão de onda quad rada permanece a mesma . a despeito do seu aspecto na tela do oscilas-. cópio. As fotos seguintes mostram como a aparência superficial de uma tensão de onda quadrada varia à medida que a freqüência de varredura horizontal do osciloscópio é variada.

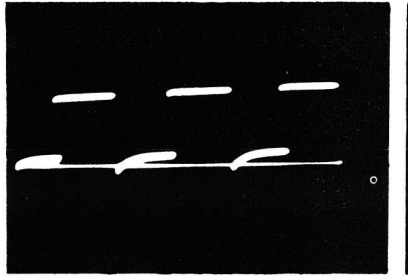

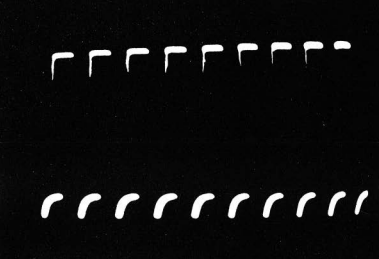

(A) Alta freqüência de varredura. (B) Freqüência de varredura mediana.

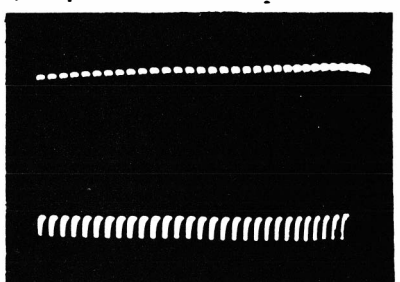

(C) Baixa freqüência de varredura.

Efeito da freqüência de varredura na onda quadrada.

#### NOTA 16

#### Efeito da Não-Linearidade do Amplificador Vertical na Forma de Onda Quadrada

Você observará, quando fizer provas de ondas quadradas da resposta de um osc iloscópio, que o topo e o pé da onda quadrada reproduzida são as vezes assimétricos. Quando um amplificador vertical provocar um declive na forma de onda quadrada, ele será o mesmo ao longo do topo e do pé da onda se o amplificador for linear. Este declive é causado pela atenuação de baixas frequências e por desvio de fase. Por outro lado, quando o declive é assimétrico, como mostrado na segunda fotografia, ele é causado por distorção de amplitude (não-linearidade) no amplificador vertical.

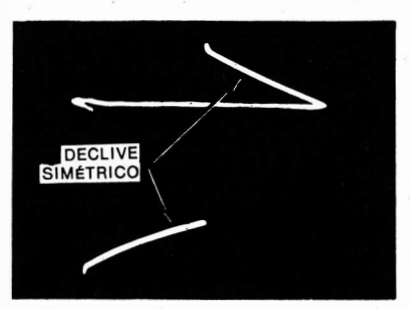

Declive causado por atenuação de baixas freqüências e desvio de fase.

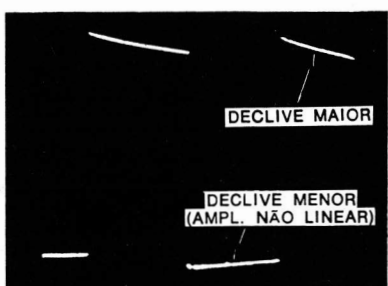

---- -- --� .

 $U<sub>2</sub>$ CONT.

Declive causado por distorção de amplitude no amplificador vertical do osciloscópio.

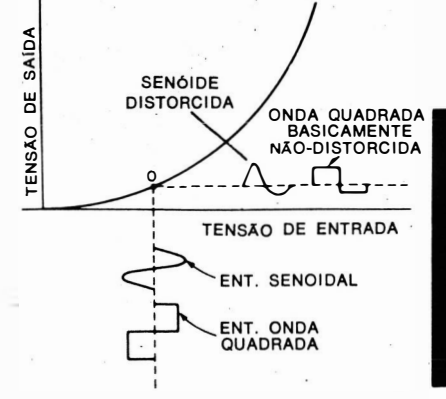

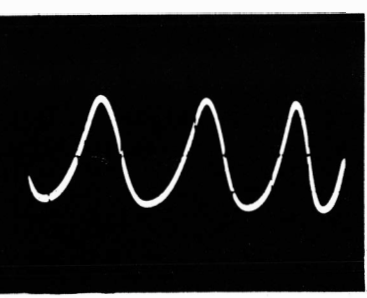

(A) Curva característica. (8) Efeito na onda senoidal. Amplificador vertical não linear.

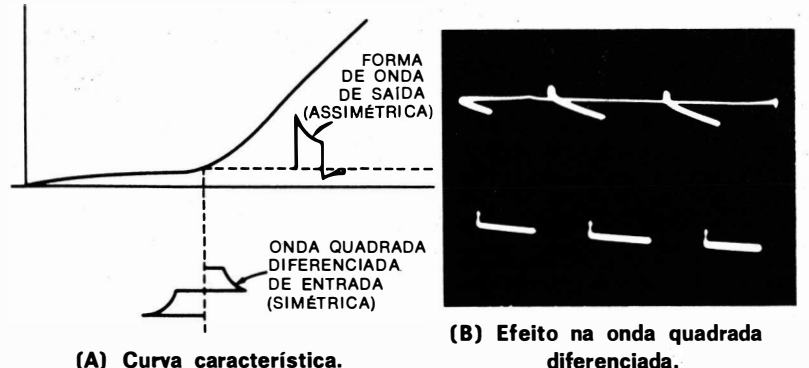

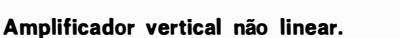

#### NOTA 17

#### Efeito da Tensão de Zumbido de 60 Hertz no Oscilograma da Onda Quadrada

A fotografia abaixo mostra a aparência de uma tensão de zumbido de 60 Hz na reprodução de uma onda quadrada . Esta tensão de zumbido é encontrada, por exemplo, quando o terminal de saída "quente" do gerador de ondas quadradas é ligado ao terminal de entrada vertical do osciloscópio. omitindo-se a ligação entre os terminais de massa dos instrumentos.

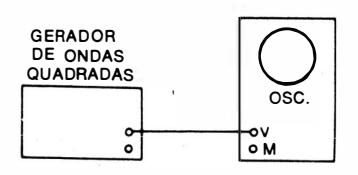

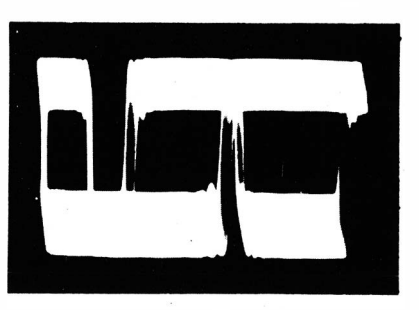

Montagem para prova. Tensão de zumbido de 60 Hz na onda quadrada.

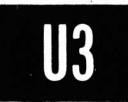

 $II<sub>2</sub>$ CONT.

## ·--- Como Provar um Osciloscópio Quanto à Diafonia entre os Amplificadores Vertical e Horizontal.

Equipamento: Gerador de ondas quadradas.

- Ligações Necessárias: Aplique a saída do gerador de ondas quadradas à entrada vertical do osciloscópio. Na segunda prova, aplique a saída do gerador à entrada horizontal do osciloscópio.
- Procedimento : Com a excitação aplicada à entrada vertical, avance o controle de ganho vertical e reduza o controle de ganho horizontal a zero. Na segunda prova, com a excitação aplicada à entrada horizontal, avance o controle de ganho horizontal e reduza o controle de ganho vertical a zero.
- Avaliação dos Resultados: Na primeira prova deve-se obter uma única linha vertical. Duas linhas verticais indicam a ocorrência de diafonia. Na segunda prova, deve ser obtida uma única linha horizontal. Duas linhas horizontais também indicam a presença de diafonia.

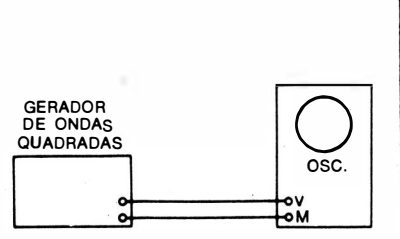

(A) Montagem para prova.

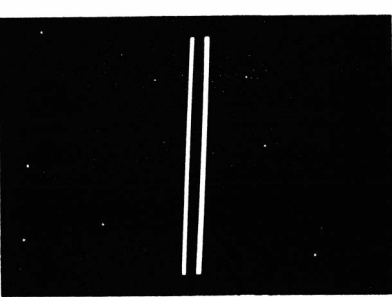

II3 CONT.

(8) Forma de onda indicando a presença de diafonia.

Primeira prova.

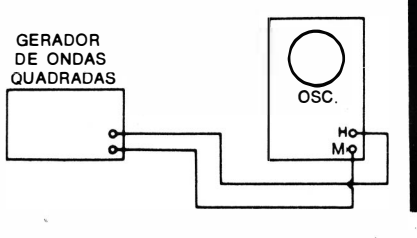

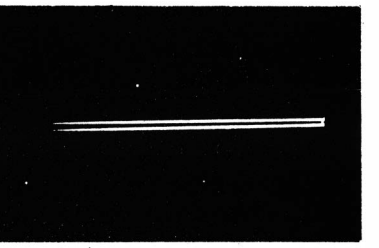

(8) Forma de onda indicando a (A) Montagem para prova. Segunda prova.

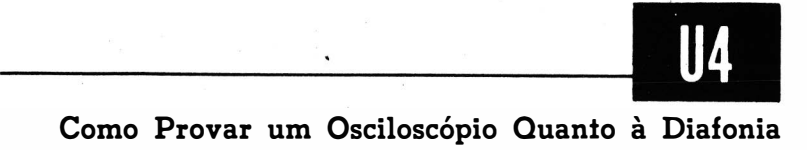

### entre o Gerador de Varredura e os Amplificadores.

Equipamento: Nenhum.

Ligações Necessárias: Nenhuma.

- Procedimento: Coloque a chave seletora da frequência horizontal ( ou a chave do amplificador horizontal) na posição "desligada". ( Ou, então, coloque a chave do amplificador horizontal para a posição de entrada horizontal.) Ajuste em zero o ganho vertical.
- Avaliação dos Resultados: Deve aparecer no centro da tela do osciloscópio um ponto bem focado. Se o ponto aparecer com uma cauda ou borrado é indicação segura de diafonia entre o gerador de varredura ( oscilador dente-deserra) em um ou ambos os amplificadores do osciloscópio.
114 CONT.

#### PROVAS DO EQUIPAMENTO

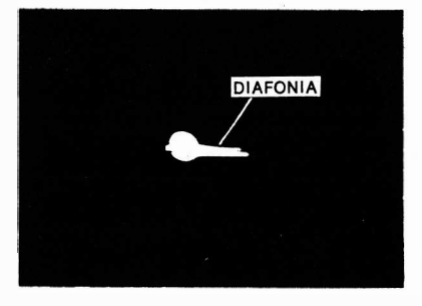

Diafonia entre o oscilador dente· de-serra e o amplificador hori· zontal.

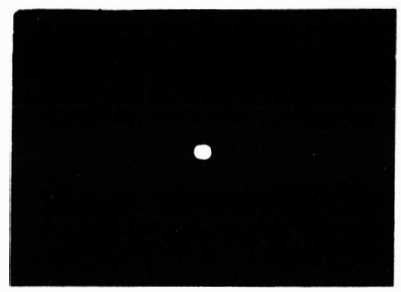

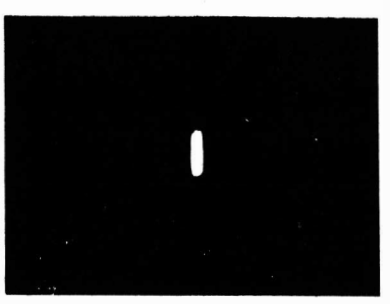

Diafonia entre o oscilador dente· de-serra e o amplificador ver· tical.

Ausência de diafonia entre o oscilador dente-de-serra e os amplificadores do osciloscópio.

# <u>15 - Januar Januar 195</u>

# Como Verificar o Astigmatismo do Osciloscópio.

- Equipamento: Capacitor ajustável e fonte de onda senoidal de 60 Hz.
- Ligações Necessárias: Aplique a tensão senoidal de 60 Hz diretamente à entrada vertical do osciloscópio. Aplique a mesma tensão, através do capacitor ajustável, à entrada horizontal do osciloscópio.
- Procedimento: Atue sobre o capacitor ajustável e sobre os controles de ganho do osciloscópio para obter um padrão circular.
- Avaliação dos Resultados : O astigmatismo provoca uma focagem deficiente no topo e no pé, ou à esquerda e à direita, do círculo.

# **U5** PROVAS DO EQUIPAMENTO CONT.  $\sum_{\text{osc.}}$ osc. **EM FOCO** V M M.O 卅 FORA FOCO REDE  $REDE$   $\bigotimes_{\mathbf{0.6,3}}$  6,3v e

Montagem para prova.

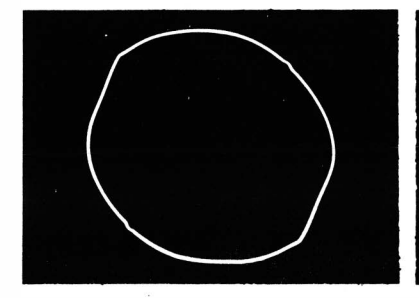

Ausência de astigmatismo.

Astigmatismo pronunciado.

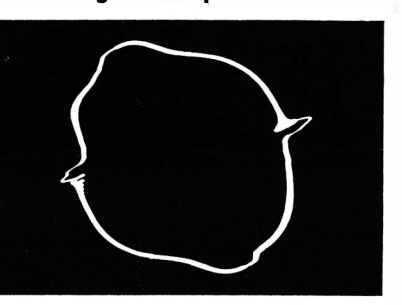

Aumento dos harmônlcos na on· da . senoidal devido ao uso de um pequeno capacitor em série.

#### NOTA 18

#### Acréscimo de um Resistor Quando não se Pode Obter o Padrão Circular

Em alguns osciloscópios, é necessário um resistor (potenciômetro) além do capacitor para se obter o padrão circular. Deve haver uma diferença de fase de 90° entre as tensões de entrada vertical e horizontal para que se obtenha o círculo. Use um potenciômetro de 1 M $\Omega$  e um capacitor ajustável de 3-30 pF, conforme mostrado na ilustração seguinte.

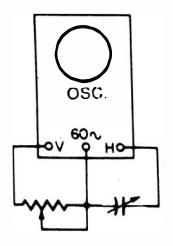

Montagem para prova.

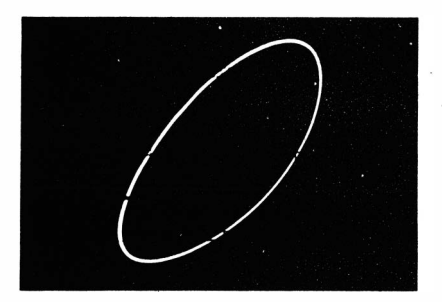

**U5** CONT.

> A menos que sejam escolhidos valores adequados de R e C, obtém-se uma el ipse na tela. Somente com valores apropriados de R e C, e com os controles de ganho do osciloscópio corretamente posicior:ados, pode-se obter um círculo.

#### NOTA 19

#### Efeito Observado Quando Há Diafonia entre o Gerador de Varredura e o Amplificador. Horizontal

Quando existe diafonia entre o oscilador dente-de-serra e o amplificador horizontal, aparece um pequeno traço no padrão circular, como mostrado nas i lustrações seguintes.

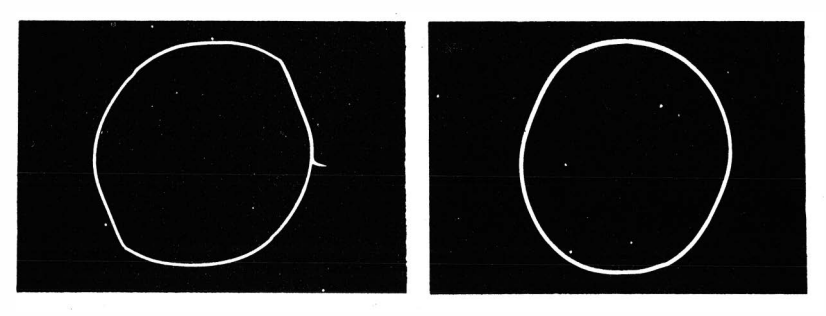

Diafonia presente. **Ausência de diafonia.** 

#### NOTA 20

#### Efeito dos Harmónicos no Padrão Circular

Quando é usado um capacitor ajustável de pequeno valor numa rede de desvio de fase. qualquer harmôn ico da tensão da fonte é acentuado. I sto faz com que o padrão apresente achatamentos , ao i nvés de ser perfeitamente circular ou elíptico. As ilustrações seguintes mostram exemplos típicos.

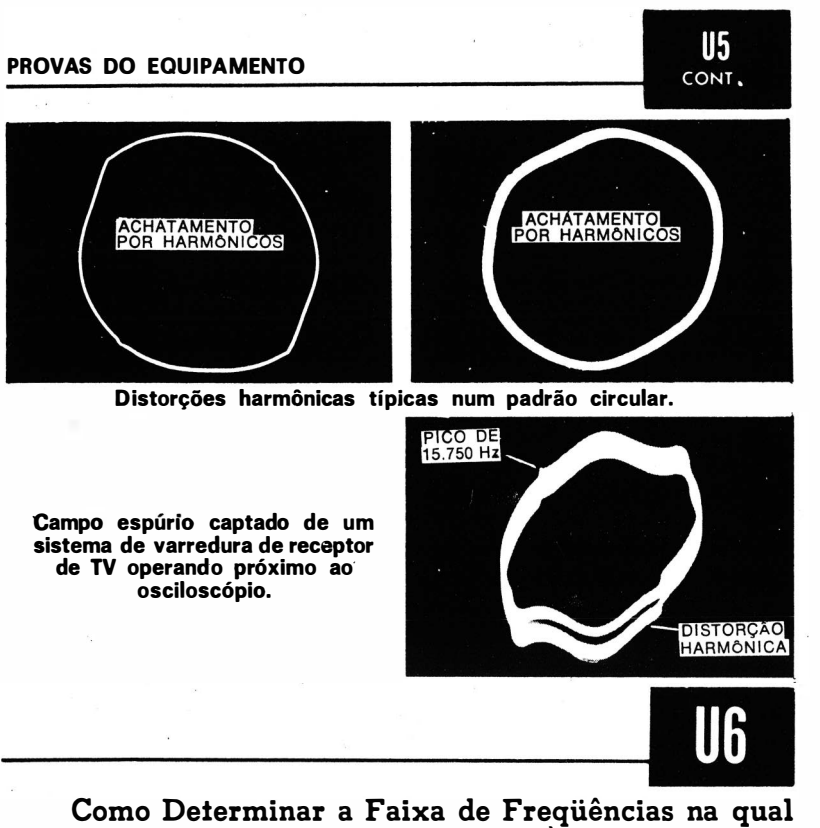

# um Osciloscópio é Imune a Desvios de Fase entre os Amplificadores Vertical e Horizontal.

Equipamento: Oscilador de áudio.

- Ligações Necessárias: Aplique a saída do oscilador de áudio aos terminais de entrada vertical e horizontal do osciloscópio, como ilustrado na figura abaixo.
- Procedimento: Ajuste os controles do osciloscópio para obter uma linha inclinada ( diagonal) na tela.
- Avaliação dos Resultados: Varie a freqüência de saída do oscilador de áudio, observando o padrão. O limite de imunidade aó desvio de fase é atingido quando a diagonal se transforma numa elipse.

Montagem para prova.

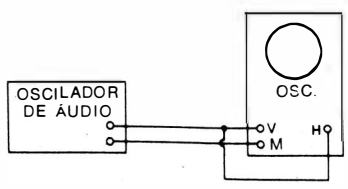

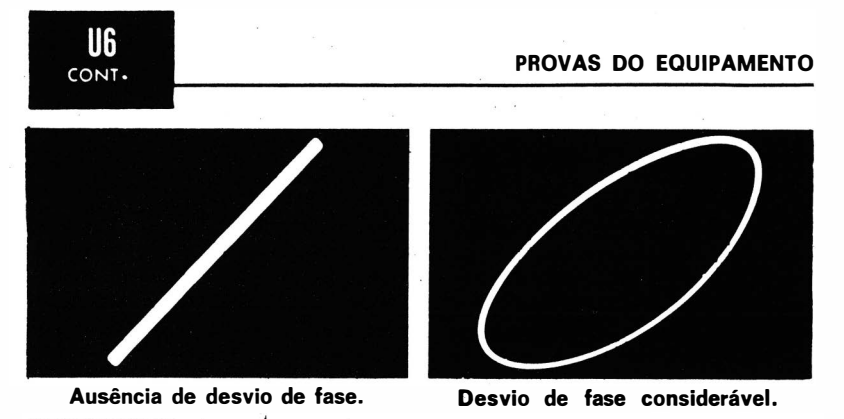

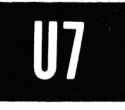

D�--- Como Determinar se os Amplificadores do Osciloscópio são Imunes à Distorção de Amplitude em Suas Faixas de Freqüências úteis.

Equipamen to : Oscilador de áudio.

- $Liga\zeta\bar{o}es$  Necessárias: Aplique a saída do oscilador de áudio aos terminais de entrada vertical e horizontal do osciloscópio.
- Procedimento: Ajuste os controles do osciloscópio para obter uma linha diagonal na tela. Ajuste os controles de ganho para deflexão total na tela.
- Avaliação dos Resultados: Varie a frequência do oscilador de áudio através da faixa na qual a linha diagonal não se transforma numa elipse. Observe se a linha perde sua característica retilínea. Curvatura ou interrupções na linha indicam a ocorrência de distorção de amplitude em um ou ambos os amplificadores. Um osciloscópio pode ter distorções de amplitude diferentes em altas e em baixas freqüências.

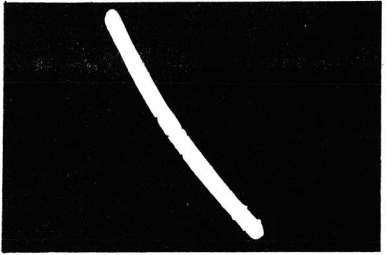

Distorção de amplitude perceptível.

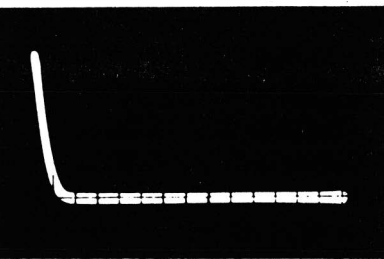

Distorção de amplitude considerável.

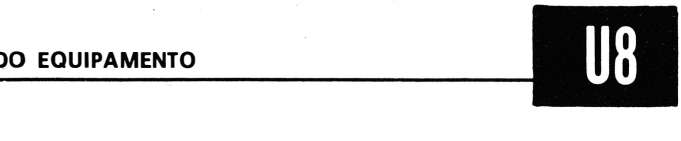

.

# Como Medir a Resistência de Entrada de um Osciloscópio.

- Equipamento: Potenciômetro com resistência máxima de vários megohms.
- Ligações Necessárias: Ligue o potenciômetro, como reostato, entre o terminal de entrada vertical do osciloscópio e uma fonte de tensão senoidal de 60 Hz.
- Procedimento: Observe a deflexão vertical da senóide com o potenciômetro ajustado para resistência zero. Então, ajuste o potenciômetro para que seja obtida, exatamente, metade da deflexão vertical anteriormente encontrada.
- Avaliação dos Resultados: Desligue o potenciômetro e meça sua resistência com o ohmimetro. Este é o valor da resistência de entrada do osciloscópio.

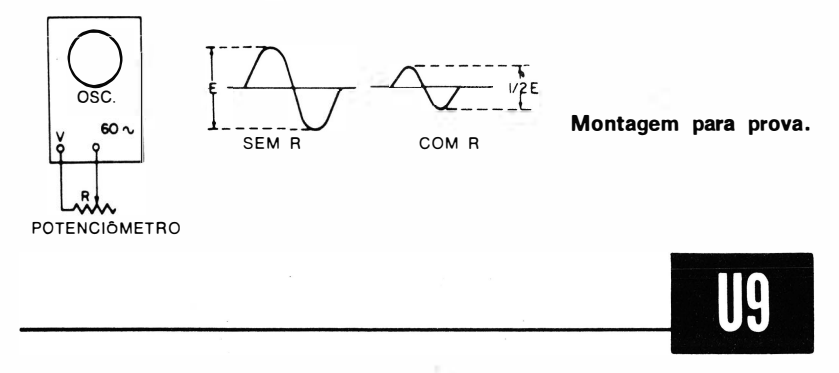

# Como Verificar se um Osciloscópio tem um Valor Constante de Resistência de Entrada em Cada Posição do Atenuador Principal.

- Equipamento: Potenciômetro com resistência máxima de vários megohms.
- Ligações Necessárias: Ligue o potenciômetro, como reostato, em série com a entrada vertical do osciloscópio e uma fonte ajustável de tensão senoidal. Deve ser disponível uma tensão suficiente para se obter uma deflexão vertical adequada na posição menos sensível do atenuador.
- Procedimento : Observe a deflexão vertical da senóide com o potenciómetro ajustado para resistência zero. Então, ajuste o potenciômetro para que seja obtida, exatamente, me-

Montagem para prova.

tade da deflexão vertical anteriormente encontrada e meça a resistência com o ohmímetro. Repita o processo para cada posição do atenuador principal. Utilize uma tensão de saída suficiente da fonte de 60 Hz êm cada posição, para obter uma deflexão vertical conveniente.

Avaliação dos Resultados: O mesmo valor de resistência em série deve reduzir a deflexão vertical à metade, em cada posição do atenuador principal do osciloscópio.

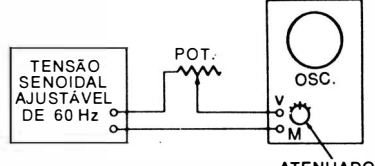

**ATENUADOR** EM PASSOS

# Como Medir a Capacitância de Entrada de um Osciloscópio.

Equipamento: Capacitor ajustável e oscilador de áudio.

- Ligações Necessárias: Ligue o capacitor ajustável em série com a entrada vertical do osciloscópio e o oscilador de áudio. Procedimento: Ajuste o oscilador de áudio para uma freqüência de saída relativamente alta, tal como 100 kHz. Curtocircuite o capacitor ajustável e observe a deflexão vertical obtida. Então, retire o curto e ajuste o capacitor para obter a metade da deflexão vertical.
- Avaliação dos Resultados: Retire o capacitor ajustável e meça sua capacitância com uma ponte ou um capacímetro. O valor medido é igual à capacitância de entrada do osciloscópio.

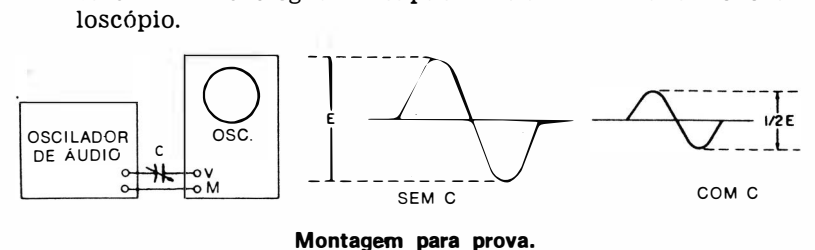

Montagem para prova.

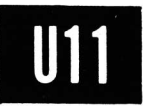

# Como Verificar se um Osciloscópio Tem um Valor Constante de Capacitância de Entrada em Cada Posição do Atenuador Principal.

Equipamento: Capacitor ajustável e oscilador de áudio.

- Ligações Necessárias: Ligue o capacitor ajustável em série com a entrada vertical do osciloscópio e o oscilador de áudio.
- Procedimento: Ajuste o oscilador de áudio para uma frequência de saída relativamente alta, tal como 100 kHz. Curtocircuite o capacitor ajustável e observe a deflexão vertical obtida. Então, remova o curto e ajuste o capacitor para obter a metade da deflexão vertical, medindo o valor do capacitar. Repita o processo em cada posição do atenuador principal. ( Utilize um amplificador de áudio, como indicado na ilustração, se isto for necessário para obter uma deflexão adequada na posição menos sensível do atenuador principal.) Ajuste a tensão de entrada no amplificador vertical para cada posição, à medida que for sendo necessário.
- Avaliação dos Resultados: O mesmo valor de capacitância em série deve reduzir a deflexão vertical à metade, em cada posição do atenuador principal do osciloscópio.

A menos que o osciloscópio tenha um valor constante de resistência e capacitância de entrada em cada posição do atenuador principal, uma ponta de prova de baixa capacitância ou uma ponta de prova com divisor capacitivo não pode ser usada satisfatoriamente.

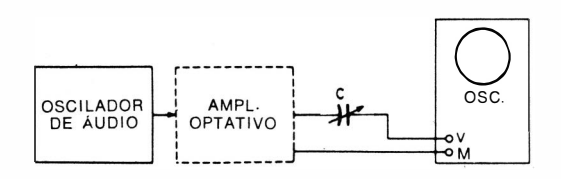

Montagem para prova.

### Como Medir o Tempo de Crescimento de uma Onda Quadrada.

- Equipamento : Gerador de ondas quadradas e osciloscópio de varredura disparada.
- Ligações Necessárias: Ligue uma terminação adequada ao cabo de saída do gerador de ondas quadradas ( ver manual de instruções) e aplique o sinal de onda quadrada diretamente à entrada vertical do osciloscópio.
- Procedimento: Ajuste os controles do osciloscópio para expandir o bordo anterior da onda quadrada, conforme necessário para uma fácil medida do tempo de crescimento. A foto abaixo mostra como o bordo anterior pode ser expandido.
- A valiação dos Resultados : O tempo de crescimento é medido do ponto de 10% ao ponto de 90% do bordo anterior da onda quadrada reproduzida. O lapso de tempo é determinado a partir do ajuste dos controles de varredura horizontal do osciloscópio de varredura disparada e da largura do oscilograma na tela. Se o osciloscópio tem um tempo de crescimento curto e o gerador de ondas quadradas tem um longo tempo de crescimento, você medirá, essencialmente , o tempo de crescimento do gerador. Entretanto, se o osciloscópio tem um tempo de crescimento longo e o · gerador de ondas quadradas tem um tempo de crescimento curto, você medirá , essencialmente, o tempo de crescimento do osciloscópio. Em qualquer caso, o tempo de crescimento mostrado na tela do osciloscópio é igual a:

 $T_e = \sqrt{T_{\text{eff}}^2 + T_{\text{tot}}^2}$  onde:

Te é o tempo de crescimento mostrado na tela do osciloscópio ;

 $\mathbf{T}_\epsilon$  é o tempo de crescimento do gerador de ondas quadradas:

T. é o tempo de crescimento do osciloscópio.

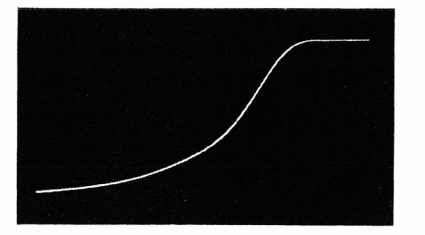

Crescimento expandido de uma onda quadrada.

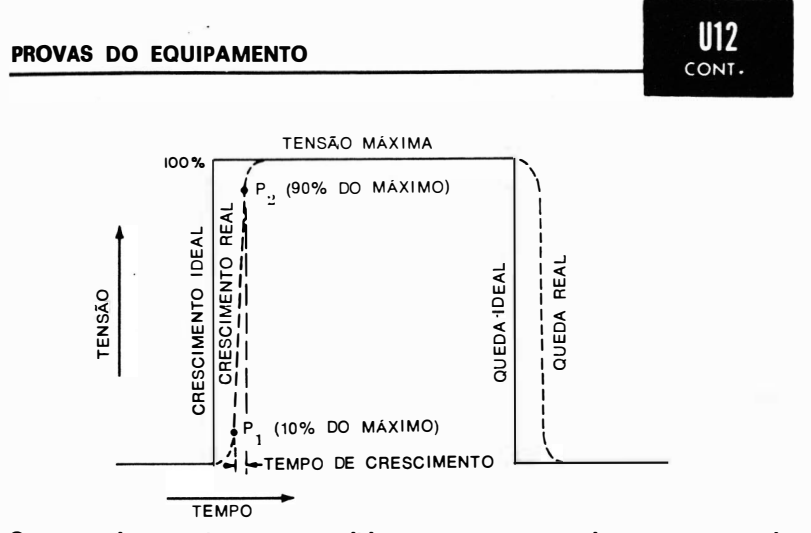

O tempo de crescimento é medido entre os pontos de 10% e 90% da tensão máxima.

#### NOTA 21

#### Leitura do Lapso de Tempo num Osciloscópio de Varredura Disparada

Os controles de varredura disparada são calibrados em milissegundos ou microssegundos por centímetro, conforme mostrado no diagrama anexo. Cada divisão do reticulado de um osciloscópio de varredura disparada equivale a um intervalo de 1 centímetro. Observando o número de centímetros ocupados pela forma de onda e o ajuste do osciloscópio, é fácil calcular o l apso de tempo de um ponto a outro de uma forma de onda . Embora a maior velocidade de varredura indicada no diagrama seja de 1 microssegundo por centímetro, outros osciloscópios de varredura disparada têm um limite superior muito mais rápido (0,04 microssegundo por centímetro).

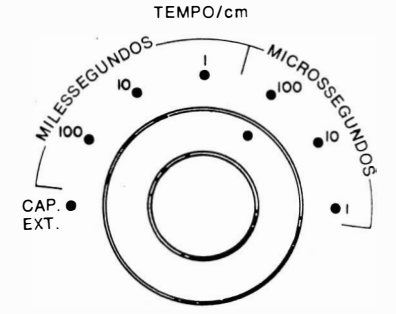

Controle de velocidade de varre· dura típico de um osciloscópio de varredura disparada.

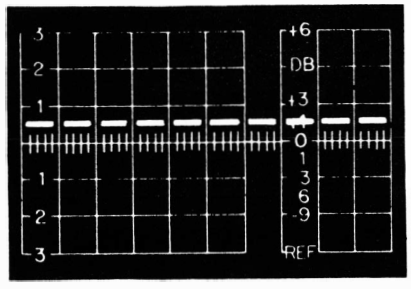

Os osciloscópios de varredura disparada têm seu reticulado graduado em centímetros.

product the products of the second

建立 一个 10

and the state of the

# PROVAS DE ANTENAS

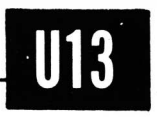

# Como Medir a Tensão Pico-a-Pico dos Sinais de Ondas Médias e Curtas Captados por uma Antena de TV.

- Equipamento: Osciloscópio de faixa larga calibrado, com entrada equilibrada, e resistor de 300 ohms.
- Ligações Necessárias: Termine a linha de descida com o resistor de 300 ohms e aplique o sinal aos terminais de entrada vertical do osciloscópio.
- Procedimento: Ajuste os controles do osciloscópio para obter um padrão de altura adequada. Meça a tensão pico-a-pico da excursão máxima do sinal.
- Avaliação dos Resultados : A tensão de sinal medida é a resultante de todas as tensões de sinal situadas dentro da faixa de passagem do osciloscópio. Esta medida é de grande importância quando se investiga a modulação cruzada de um seletor de canais por sinais de radiodifusão em AM. ( Ver Uso  $14.$  ).

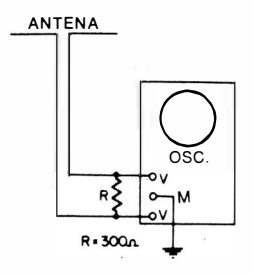

M ontagem para prova.

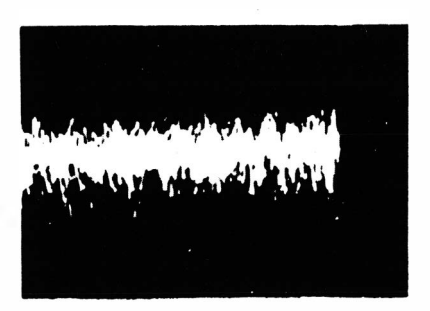

Forma de onda típica observada na saída de uma antena.

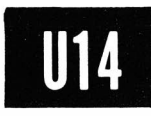

Como Verificar a Eficiência do Filtro Passa-Altas na Eliminação da Interferência de Radiodifusão em AM de uma Antena de TV.

Equipamento: Filtro passa-altas: osciloscópio de faixa larga, · de entrada simétrica; e resistor de 300 ohms.

- Ligações Necessárias: Ligue a linha de descida à entrada do filtro passa-altas. Ligue o resistor de 300 ohms ao outro lado do filtro e aplique o sinal aos terminais de entrada vertical do osciloscópio.
- Avaliação dos Resultados: A deflexão vertical deve ser muito pequena comparada com a deflexão obtida sem o filtro. Caso contrário, o filtro não está operando satisfatoriamente.

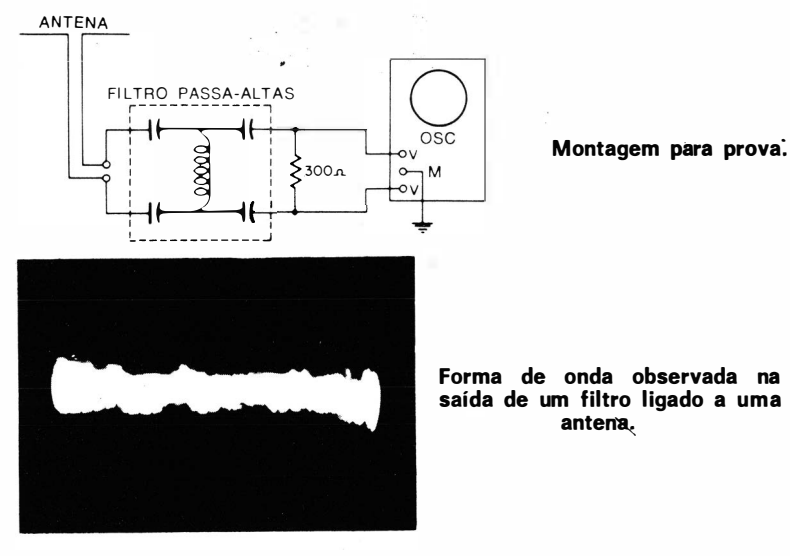

#### NOTA 22

#### O Efeito de Antena Provoca Interferência no Osciloscópio Quando a Intensidade de Campo é Elevada

Quando se faz provas com uma bobina ligada diretamente aos terminais de entrada ve rtical de um osciloscópio de faixa larga, conforme mostrado na ilustração seguinte, a linha de base evidenciará uma modulação de interferência de variação rápida se se estiver trabalhando numa área de elevada intensidade de campo de radiodifusão em AM. A interferência é maior quando o osciloscópio é operado com alto ganho. A melhor solução para o problema é envolver o local de trabalho com uma blindagem (paredes dotadas de malha de cobre aterrada).

#### PROVAS DE ANTENAS

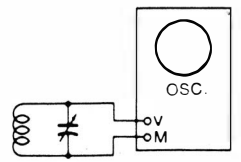

Bobina ligada à entrada vertical do osciloscópio.

Interferência de emissoras de radiodifusão em AM.

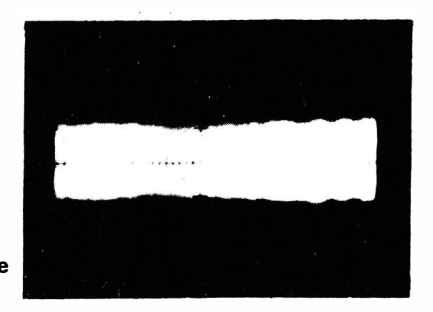

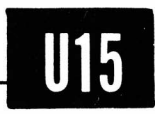

**114** CONT.

Como Medir a Rejeição de Interferência de Radiodifusão em AM de uma Antena de TV, Utilizando um Rejeitor Sintonizado.

Equipamento: Rejeitor de AM e resistor de 300 ohms.

- Ligações Necessárias: Ligue o rejeitor à linha de descida. Termine a linha com o resistor de 300 ohms. Aplique o sinal aos terminais de entrada vertical do osciloscópio, como ilustrado no diagrama.
- Procedimento: Ajuste a sintonia do rejeitor para minimizar a interferência de AM. Então, desconecte o rejeitor e observe a diferença na deflexão vertical.
- Avaliação dos Resultados: A rejeição pode ser medida como uma relação de tensões, sendo melhor expressa em termos de decibéis. A conversão de uma relação de tensões em decibéis pode ser encontrada na maioria dos manuais de rádio e eletrônica.

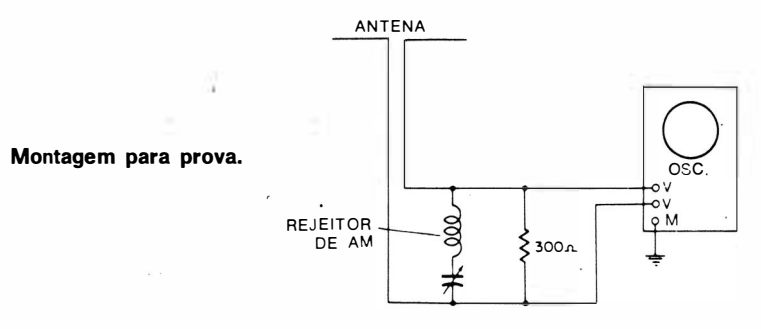

#### NOTA 23

#### Como Calibrar um Osciloscópio de Entrada Simétrica

Um osciloscópio de entrada simétrica pode ser calibrado aplicando-se uma tensão senoidal conhecida, de 60 Hz, entre os terminais de entrada vertical. Para obter uma calibração mais precisa, utilize um transformador redutor com secundário dotado de terminal central, conforme mostrado no diagrama. Ligue um V.O.M. ou um V.E. entre A e C, e leia a tensão. Então, conecte o medidor entre B e C, e leia a tensão entre esses pontos. Some as duas tensões e terá a tensão de cal ibração.

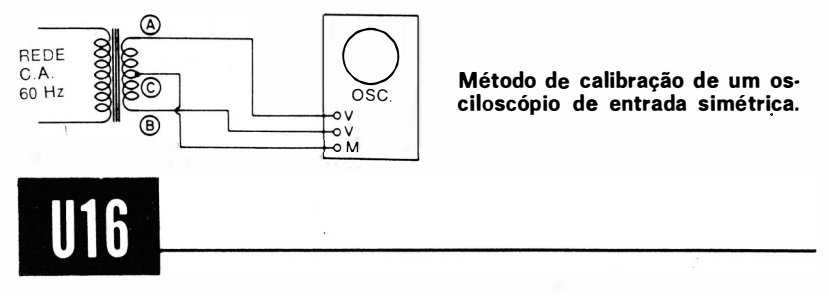

# Como Verificar o Equilíbrio Elétrico da Linha de Descida ( Rejeição do Efeito de Antena).

- E quipamento : Dois resistores de 150 ohms e um osciloscópio de faixa larga, com entrada simétrica.
- Ligações Necessárias: Termine a linha de descida com os dois resistores ligados em série. Na primeira prova, ligue o osciloscópio como mostrado em ( A) . Na segunda prova, ligue o osciloscópio como mostrado em (B) .
- $Proceedimento$ : Observe as deflexões verticais obtidas em  $(A)$ e (B} . Pode ser necessário operar o osciloscópio com alto ganho, dependendo da intensidade de campo de radiodifusão em AM existente.
- Avaliação dos Resultados: A relação das duas deflexões é a medida do equilíbrio elétrico da linha de descida.

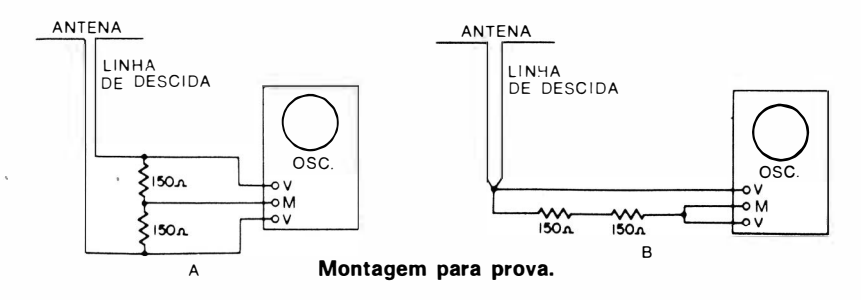

PROVAS DE R.F. E F.I. EM TV

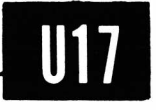

Como Verificar a Resposta de Onda Quadrada Modulada de Amplificadores de R.F. e F.I. (TV em Cores).

- Equipamento: Gerador de ondas quadradas, gerador de sinais, modulador e ponta de prova de baixa capacitância.
- Ligações Necessárias: Aplique as saídas dos geradores à entrada do modulador. Aplique a saída do modulador aos terminais de entrada de antena do receptor. Retire a primeira: válvula amplificadora de vídeo e ligue a ponta de prova de baixa capacitância entre o terminal de grade do amplificador de vídeo e o chassi. Aplique a saída da ponta de prova à entrada vertical do osciloscópio.
- Procedimento: Ajuste os controles dos instrumentos e do receptor para observar uma onda quadrada na tela do osciloscópio. Cuidadosamente, sintonize o gerador de sinais para a freqüência da portadora. de cor (3,58 MHz ) , evitando sobrecarregar o amplificador de F.I.
- Avaliação dos Resultados: Uma onda quadrada de 60 Hz deve ser reproduzida com menos de 15% de declive. Uma onda quadrada de 100 kHz não deve apresentar ultrapassagem maior que 10%. Uma onda quadrada de 20 kHz não deve ter arredondamentos apreciáveis. ( Estes são os fatores que determinam a qualidade da imagem.)

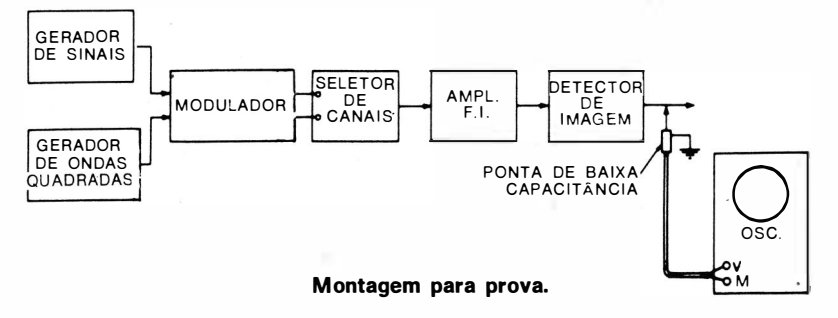

#### PROVAS DE R.F. E F.I. EM TV

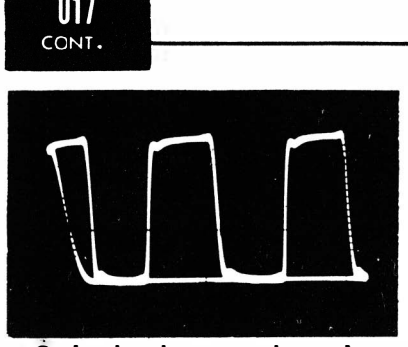

Ós bordos de uma onda quadrada de 10 kHz são razoavelmente retilíneos quando a portadora de imagem está corretamente posicionada a meia altura de um lado da curva global de resposta.

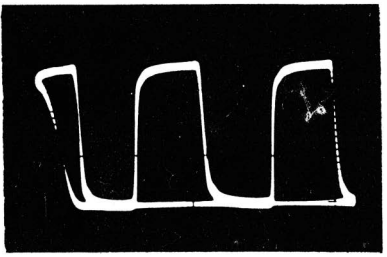

Os bordos de uma onda quadrada de 10 kHz tornam-se arredondados quando a portadora de imagem é sintonizada para o topo da curva global de resposta.

#### NOTA 24

; --�����������

#### Construção de um Modulador Externo

Um modulador externo eficiente pode ser construído facilmente, como ilustrado abaixo. Sua resposta é muito melhor que a de muitos moduladores internos de geradores de sinais.

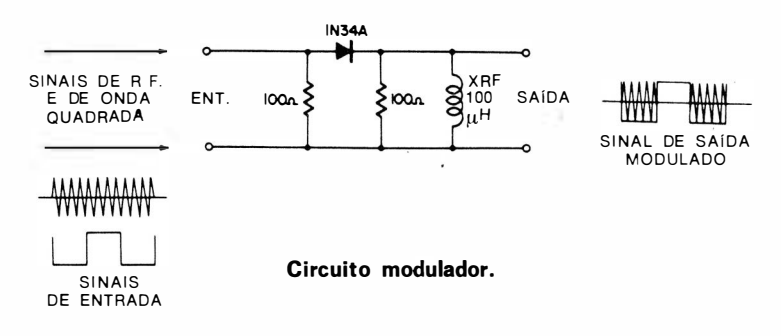

#### NOTA 25

#### Prova da Linearidade do Modulador

Podem ser obtidos resultados enganosos nas provas se um modulador é operado de forma não-linear. Por isso, descrevemos abaixo uma prova simples da linearidade do modulador. As saídas de um oscilador de áudio e de um gerador de R.F. são aplicadas à entrada do modulador. A saída do modulador é aplicada à entrada de uma ponta de prova demoduladora, e a saída desta à entrada vertical do osciloscópio. O oscilograma obtido deve ser essencialmente o mesmo observado diretamente da saída do oscilador de áudio. Sendo constatada qualquer distorção na operação do modulador, ajuste os níveis dos sinais de R.F. e A.F. para obter uma operação satisfatoriamente linear.

52

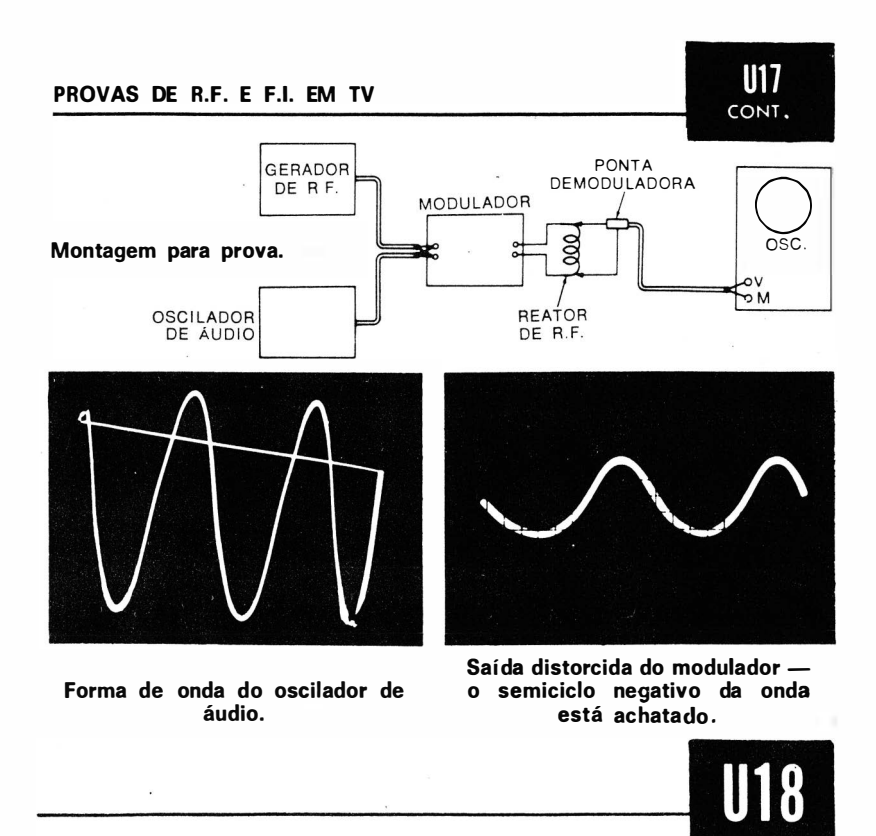

# Como Verificar a Percentagem de Modulação da Saída de um Diodo Modulador.

- $Equi$ pamento: Gerador de ondas quadradas, gerador de sinais, modulador ( ver Nota 24) , ponta de prova demoduladora e osciloscópio de C.C.
- Ligações Necessárias: Aplique as saídas do gerador de ondas quadradas e do gerador de sinais à entrada do modulador. Conecte a ponta de prova demoduladora à saída do modulador. Apliqúe a saída da ponta de prova à entrada vertical do osciloscópio.
- Procedimento: Ajuste o gerador de ondas quadradas para uma freqüência dentro da faixa da ponta demoduladora, tal como 100 Hz. Aiuste o gerador de sinais para qualquer frequência adequada, tal como 75 MHz. Curto-circuite os terminais de entrada do osciloscópio e observe a posição de repouso da linha de base (nível de zero volt). Retire o curto e observe a posição da onda quadrada na tela.
- Avaliação dos Resultados: A excursão da onda quadrada em relação ao nível de zero volt indica a percentagem de mo-

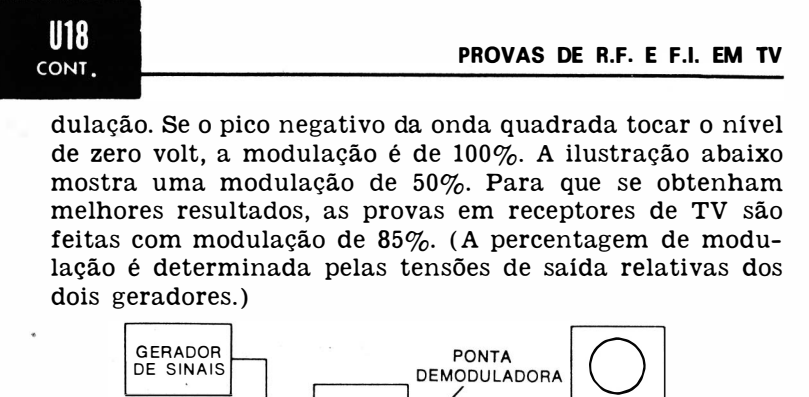

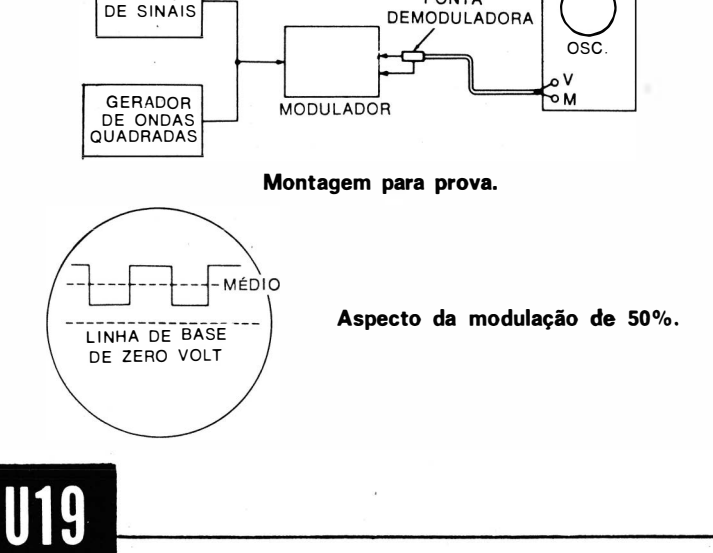

# Como Verificar a Capácidade de Demodulação de uma Ponta de Prova Demoduladora.

- Equipamento: Gerador de ondas quadradas, gerador de sinais. modulador (ver<sup>,</sup> Nota 24), ponta de prova demoduladora e osciloscópio de C.C.
- Ligações Necessárias: Aplique as saídas dos geradores de sinais e de ondas quadradas à entrada do modulador. Conecte a ponta de prova demoduladora à saida do modulador. Aplique a saída da ponta à entrada vertical do osciloscópio.
- Procedimento: Varie a frequência do gerador de ondas quadradas para determinar o limite superior no qual a onda quadrada reproduzida começa a apresentar os cantos arredondados .

#### PROVAS DE R.F. E F.I. EM TV

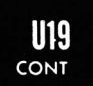

Avaliação dos Resultados: A ponta de prova demoduladora introduzirá distorção quando usada em provas de ondas quadradas em frequências superiores ao limite determinado anteriormente.

Cantos arredondados de onda quadrada causados por freqüências de ondas quadradas superiores à capacidade da ponta de prova.

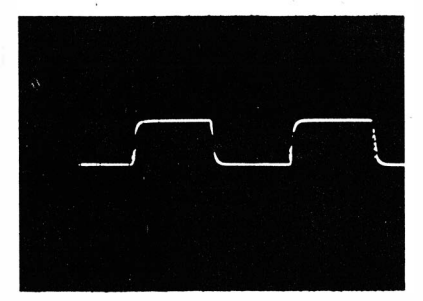

#### NOTA 26

#### Eliminação da Instabilidade das Linhas

Em áreas rurais ou altamente industrializadas, a tensão da rede C.A. flutua consideravelmente. Esta flutuação pode provocar instabilidade nas linhas do padrão, conforme ilustrado na fotografia abaixo. Para contornar o problema, utilize um transformador regulador automático de tensão para alimentar o osciloscópio e os demais equipamentos utilizados nas provas.

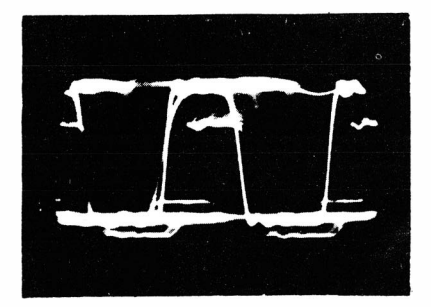

Aparência da instabilidade das linhas.

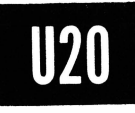

Como Verificar a Resposta de Onda Quadrada Modulada dos Amplificadores de R.F. e F.I. dos Televisores, Usando um Gerador de Sinais com Modulador Interno.

- Equipamento: Gerador de sinais (com modulador interno), gerador de ondas quadradas e ponta de prova de baixa capacitância.
- Ligações Necessárias: Ligue o cabo de saída do gerador de ondas quadradas aos terminais de modulação externa do gerado1 de sinais. Conecte o cabo de saída do gerador de sinais aos terminais de entrada de antena do receptor. Remova a primeira válvula amplificadora de vídeo. Ligue a ponta de prova de baixa capacitância entre a grade de controle da primeira amplificadora de vídeo e a massa. Aplique a saída da ponta de prova à entrada vertical do osciloscópio.
- Procedimento: Ajuste os controles dos instrumentos e do televisor para que seja observada uma onda quadrada na tela do osciloscópio. Sintonize cuidadosamente o gerador de sinais para a freqüência portadora de imagem do canal. Evite sobrecarregar o primeiro amplificador de F.I.
- Avaliação dos Resultados: Uma onda quadrada de 60 Hz deve ser reproduzida com menos de 15% de declive. Uma onda quadrada de 100 kHz não deve apresentar ultrapassagem superior a 10%. Uma onda quadrada de 20 kHz não deve ter cantos sensivelmente arredondados. Estes são os fatores que determinam a qualidade da imagem. (Observe que os moduladores internos de alguns geradores de sinais podem distorcer o sinal de onda quadrada nas mais altas freqüências de prova.)

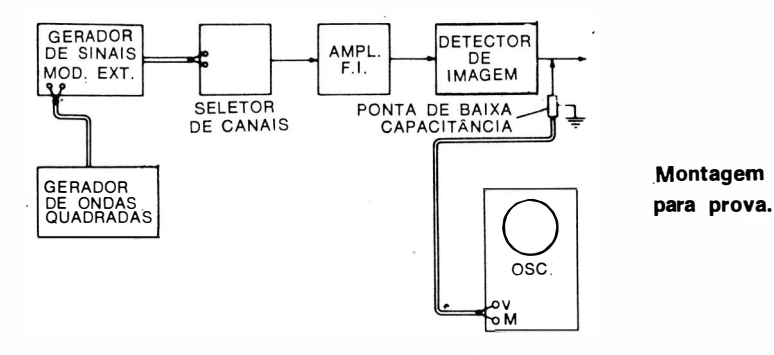

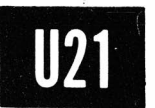

# Como Verificar o Sinal de Vídeo na Saída do Detector de Imagem.

Equipamen to : Ponta de prova de baixa capacitância.

- Ligações Necessárias: Ligue o cabo de saída da ponta de prova à entrada vertical do osciloscópio. Aplique a ponta de prova à grade de controle da primeira válvula amplificadora de vídeo.
- Procedimento: Sintonize o sinal de uma emissora de TV no receptor. Remova a primeira válvula amplificadora de vídeo. Ajuste os controles do osciloscópio para obter a forma de onda desejada. Utilize os controles de frequência de varredura horizontal e vertical.
- Avaliação dos Resultados: Um osciloscópio de faixa larga mostrará todos os detalhes do sinal composto de vídeo. En tretanto, um osciloscópio de faixa estreita servirá para muitas provas práticas. Compare a forma de onda e a tensão pico-a-pico com os dados especificados na folha de serviço do receptor.

Alguns osciloscópios de reparação têm freqüências de varredura horizontal pré- selecionadas para observação de formas de onda deste tipo. Se este for o caso , o controle principal da freqüência de varredura é simplesmente colocado na posição "V" ou "H".

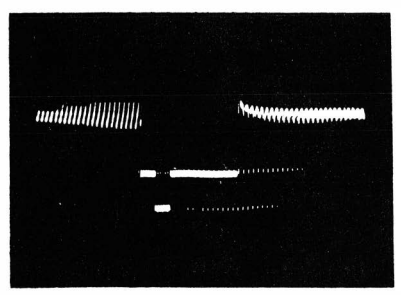

Sinal composto de vídeo - varredura de 60 Hz.

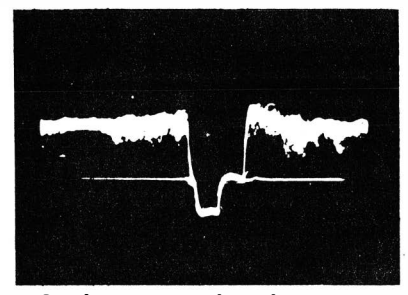

Sinal composto de vídeo - varredura de 15.750 Hz.

#### NOTA 27

#### Distorção do Sinal Composto de Vídeo Causada por Ponta Isoladora Resistiva

Somente uma ponta de prova de baixa capacitância é adequada para a observação do sinal composto de vídeo. Quando é utilizada uma ponta

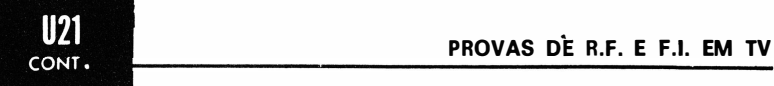

#### PROVAS DÊ R.F. E F.1. EM TV

**EXECUTE:**<br> **EXECUTE:**<br>
deste tipo, os pulsos de sincronismo horizontal têm a mesma amplitude que os pulsos de sincronismo vertical. Se for usada uma ponta de prova isoladora resistiva, a forma de onda reproduzida é distorcida, como ilustrado abaixo. Neste caso, os pulsos de sincronismo horizontal (altas freqüências) são grandemente atenuados , sendo distorcidos ao ponto de se parecerem com pequenos dentes-de-serra. Os serrilhados no pulso de sincronismo vertical são também distorcidos, assumindo a forma de dentesde-serra .

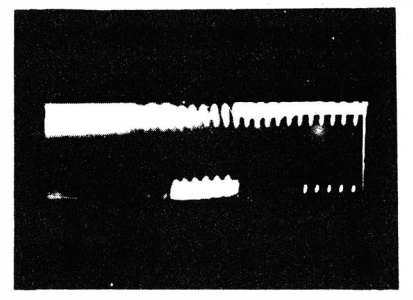

Forma de onda obtida com ponta de prova de baixa capacitância.

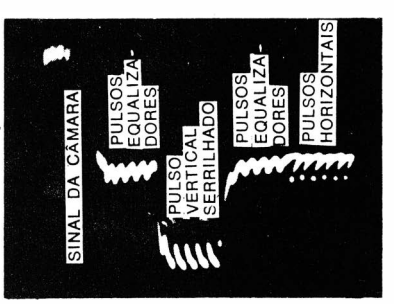

Forma de onda obtida com ponta de prova resistiva.

#### NOTA 28

#### D istorção do Sinal Composto de V ídeo Causada por um Osciloscópio de Faixa Estreita

Um osciloscópio com largura de faixa estreita atenua as mais altas freqüências de vídeo e provoca distorção por desvio de fase, da mesma forma que uma ponta isoladora resistiva. As fotografias abaixo mostram a comparação entre um pulso de sincronismo horizontal visto num osciloscópio de faixa estreita e num osciloscópio de faixa larga.

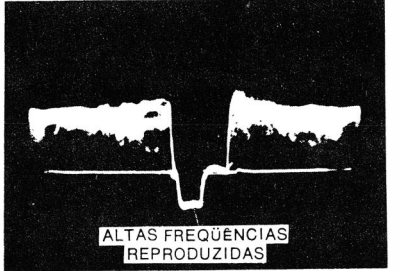

Forma de onda obtida com osciloscópio de 4 MHz.

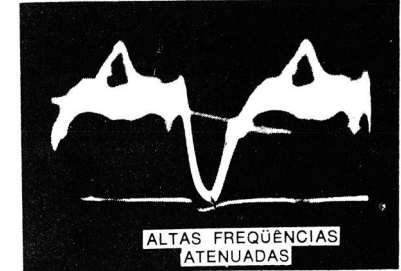

Forma de onda obtida com oscl· loscópio para áudio.

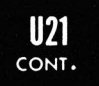

#### NOTA 29

#### Fixando o Sinal Composto de V ídeo, Quando o Feixe é Defletido a 60 Hz

As vezes encontra-se dificuldade na obtenção de um pulso de sincron ismo fixo quando se observa o sinal composto de vídeo com varredura de 60 Hz (ou 30 Hz). A possibilidade dos osciloscópios fixarem este tipo de sinal é variável. Em caso de dificuldade, pode ser usado sincronismo interno pela linha de 60 Hz, fixando-se o oscilograma firmemente. Entretanto, se está sendo observado o sinal de uma emissora distante, alimentada por um outro sistema, o pulso de sincronismo vertical se deslocará lentamente pelo oscilograma, já que os diversos sistemas de distribuição de energia não operam com frequências sincronizadas.

#### NOTA 30

#### Observação do Sinal de Vídeo na Tela do Osciloscópio Devido à Captação de Zumbido Espúrio

Quando são ligados fios de prova abertos à entrada vertical do osciloscópio, será captado zumbido de 60 Hz quando o operador aproximar suas mãos dos fios. Se estiver sendo observado no osciloscópio o sinal composto de vídeo. com varredura de 1 5 .750 Hz. a presença do zumbido de 60 Hz provoca uma exploração vertical que mostra uma imagem na tela do osciloscópio, como ilustrado nas figuras abaixo. Esta imagem é devida ao desl ocamento do feixe. e não à modul ação da i ntensidade do feixe. como num tubo de imagem.

#### (A) Montagem para prova.

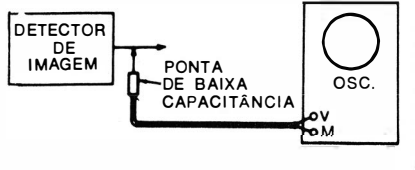

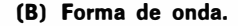

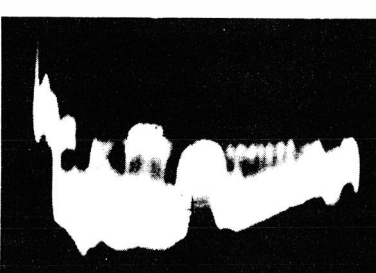

Sinal composto de vídeo sem zumbido de 60 Hz.

(A) Montagem para prova.

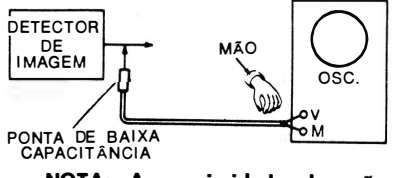

NOTA: A proximidade da Injeta zumbido de 60 Hz nos terminais expostos da entrada

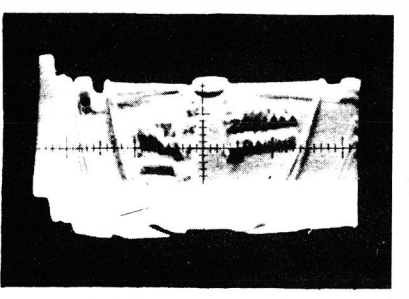

(B) Forma de onda.

Sinal composto de vídeo com zumbido de 60 Hz.

#### NOTA 31

#### Dobramento da Imagem do Sinal de Vídeo Causado por Zumbido de 60 Hz

Quando o zumbido é introduzido no amplificador vertical, estando o sinal de vídeo composto em observação com varredura de 15750 Hz, a tensão de zumbido produz uma exploração vertical. Como esta exploracão é feita a 60 Hz, a imagem é dobrada ao meio, como visto na Nota 30. Alguns osciloscópios têm uma tensão interna de apagamento de 60 Hz. Se esta tensão de apagamento estiver ligada, a metade dobrada da imagem desaparece, como ilustrado na foto abaixo.

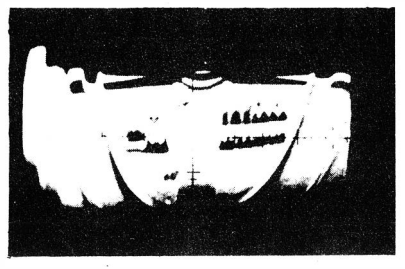

Aparência da imagem do sinal de vídeo com tensão de apagamento de 60 Hz ligada.

#### NOTA 32

#### Observação do Sinal de V ídeo na Tela do Osciloscópio Devido à Utilização de Massa Flutuante como Retorno Comum

Muitos receptores de TV do tipo C.A./C.C. têm braçadeiras de montagem e outras estruturas metálicas isoladas do chassi. Quando  $_0$  retorno de massa do osciloscópio é feito em uma tal parte metálica, é injetado zumbido de 60 Hz no amplificador vertical. Este zumbido faz com que o sinal composto de vídeo apareça sob a forma de uma imagem dobrada na tela do osciloscópio.

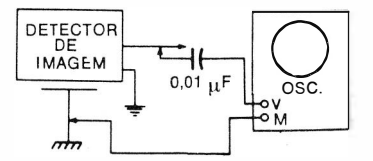

Osciloscópio ligado à braçadei· ra de montagem flutuante.

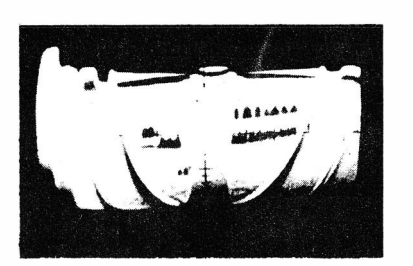

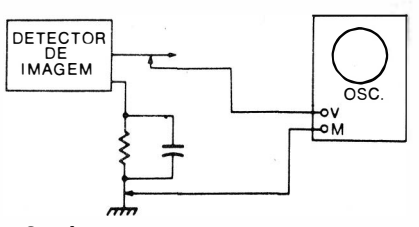

Osciloscópio ligado corretamente.

Forma de onda obtida quando o osciloscópio é conectado à bra· çadeira de montagem flutuante.

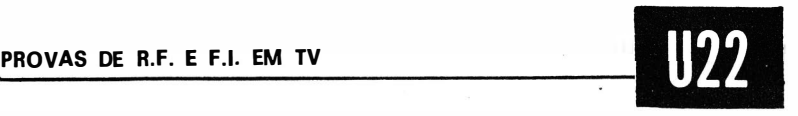

# Como Pesquisar o Sinal num Amplificador de F.I.

Equipamento: Ponta de prova demoduladora.

- Ligações Necessárias: Conecte o cabo de saída da ponta de prova à entrada vertical do osciloscópio.
- Procedimento: Sintonize uma emissora de TV (ou utilize a saída modulada de um gerador de sinais). Opere o osciloscópio com alto ganho para verificar o primeiro e o segundo estágios de F.I. Tanto pode ser usada varredura horizontal como vertical. Aplique a ponta de prova sucessivamente a cada placa e grade das válvulas amplificadoras de F.I.
- Avaliação dos Resultados: Esta prova é útil, principalmente, para determinar a presença ou ausência de sinal num estágio particular. A ponta de prova carrega consideravelmente os circuitos de F.I., não podendo ser feitas medidas precisas de ganho ou de tensões pico-a-pico. Um estágio de F.I. fora de operação pode ser localizado rapidamente, sendo indicado pela ausência de sinal de vídeo na tela do osciloscópio.

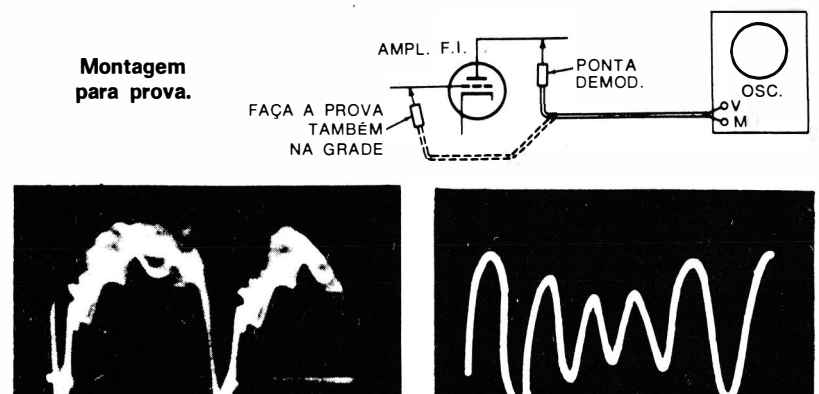

Forma de onda do sinal de ví· deo de uma emissora de TV.

Forma de onda modulada do gerador.

#### NOTA 33

PULSO DE SINC **HORIZONTAL** 

#### Oséilações nos Amplificadores de F.I. de Imagem Causadas pela Capacitância da Ponta de Prova

As vezes se observa que a capacitância de entrada da ponta de prova dessinton iza um estágio de F.I. a tal ponto que o estágio começa a os-

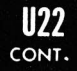

cilar. Um estágio de F.I. geralmente oscila se os circuitos de grade e placa forem aguçados para a mesma frequência. Quando um estágio oscila, o sinal de vídeo é cancelado, e na tela do osciloscópio só se observa a linha de base. Assim sendo, pode-se concluir errôneamente que o estágio está inoperante. Entretanto, se for feita uma prova tanto na placa como na grade da válvula, o sinal será observado em um dos pontos. Se a capacitância da ponta de prova sintonizar a grade em direção à oscilação, então ela sintonizará o circuito de placa para fora do ponto de oscilação.

#### NOTA 34

#### Uso da Ponta de Prova Dobradora de Tensão

Os técnicos de reparação frequentemente querem pesquisar o sinal através do amplificador de F.I., do detector de imagem até a saída do seletor. Isto pode ser feito se o osciloscópio tiver alta sensibilidade e se for usada uma boa ponta de prova demoduladora. Também ajuda a sintonizar uma emissora de TV de sinal forte, para verificar a saída do seletor. Diversos fabricantes de equipamentos de prova dispõem de pontas de p rova demoóu ladoras d obradoras de tensão, que são duas vezes mais sensíveis que as pontas de prova de meia onda, pemitindo a realização de provas bastante úteis na saída do seletor.

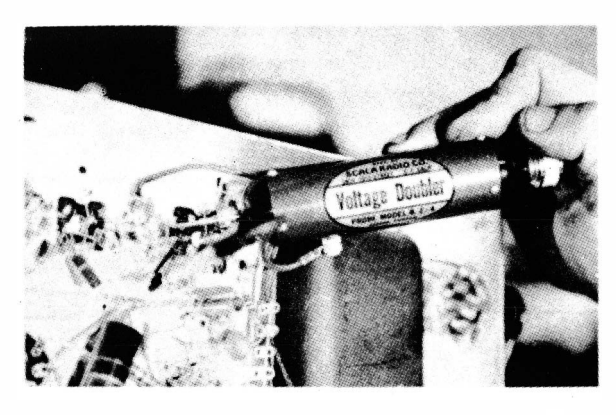

Utilizando uma ponta de prova demoduladora dobradora de tensão.

#### NOTA 35

#### Aten uação do Pulso de Sincronismo Horizontal Causada pela Ponta de Prova Demoduladora

As pontas de prova demoduladoras comuns possuem uma pobre resposta de altas freqüências. Como resultado, os pulsos de sincronismo horizontal são atenuados e arredondados. Quando o oscilograma é observado com varredura de 60 Hz, o pulso de sincronismo vertical prolonga-se até acima dos pulsos de sincronismo horizontal, como ilustrado na foto sequinte.

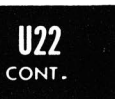

Forma de onda mostrando a atenuação dos pulsos de sin· eranismo horizontal pela ponta de prova demoduladora.

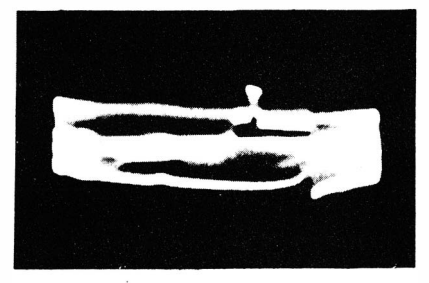

#### NOTA 36

#### Utilização de Demodulador de Média Impedância para Eliminar a Distorção

Os técnicos de reparação ocasionalmente desejam utilizar uma ponta de prova demoduladora de média impedância, que não distorce apreciavelmente os pulsos de sincronismo horizontal. Isto pode ser feito, com prejuízo da sensibilidade. O circuito da ponta de prova mostrado na ilustração segui nte pode ser usado com este propósito.

O cabo de saída da ponta de prova deve ter capacitãncia relativamente baixa. Pode-se obter melhor resposta removendo-se o condutor central do cabo coaxial, substituindo-o por um condutor  $n^{\circ}$  30 AWG. Para tanto, escolha um tipo de coaxial que tenha isolamento espiralado de polistireno ao redor do condutor central, pois caso contrário a remoção do condutor será impraticável. (Para inverter a direção do pulso de sincronismo, inverta a polaridade do diodo.)

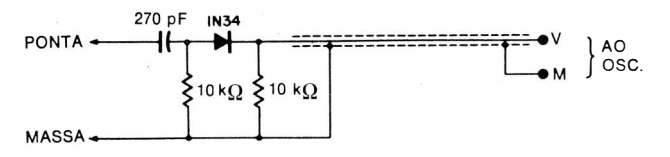

Circuito da ponta de prova demoduladora de média impedância.

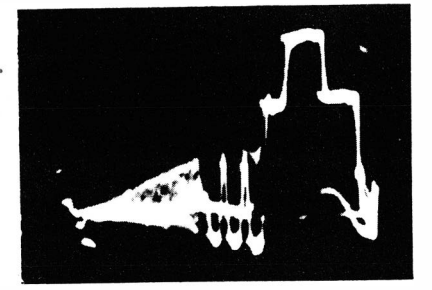

Forma de onda obtida, usando-se a ponta de prova demoduladora.

#### NOTA 37

#### Ponta Demoduladora com Estágio Amplificador de F.I.

Existem pontas de prova demoduladoras especiais que possuem um estágio amplificador de F.I. sintonizável e que podem ser usadas para a obtenção de uma deflexão razoável na tela do osciloscópio quando se pesquisa o sinal em estágios de baixo n ível . Este tipo de ponta de prova também é dotada de uma pequena fonte de alimentação. sendo alimentada diretamente pela rede C.A. Um pequeno disco, que sobressai do corpo da ponta de prova, permite a sintonia nas faixas de F.I. de 20 e  $40$  MHz.

As pontas de prova demoduladoras com amplificador de F.I. incorporado proporcionam a observação de uma boa forma de onda, tendo alta sensibilidade, porém custam duas ou três vezes mais que as pontas demodu ladoras convencionais, sem amplificação.

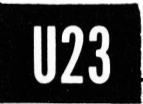

Como Utilizar os Amplificadores de R.F. e F.I. para Verificar a Percentagem de Modulação de um Sinal de Vídeo da Saída de um Gerador de Padrão ou da Saída de um Gerador de Sinais.

 $Equinamento$ : Osciloscópio de C.C. e ponta de prova de baixa capacitância. ( Também é necessário um gerador, se o sinal for proveniente de um equipamento de prova.)

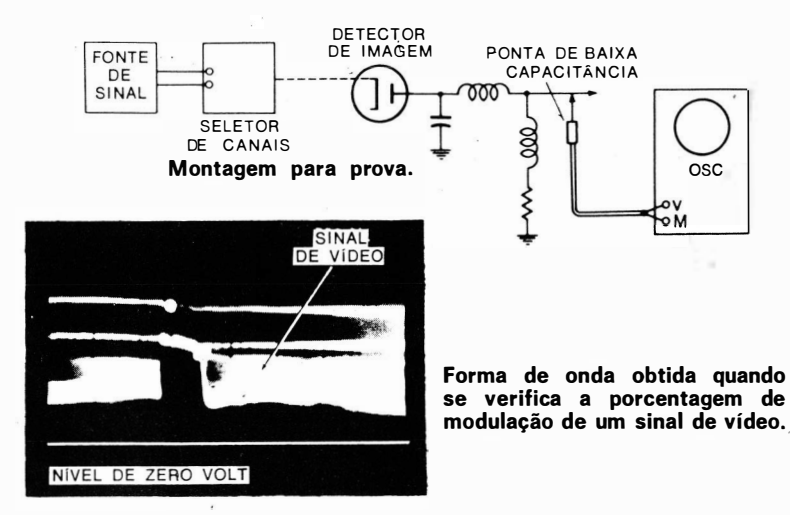

#### PROVAS DE R.F. E F.I. EM TV

 $II23$ CONT.

- Ligações Necessárias: Ligue a ponta de prova de baixa capacitância à saída do detector de imagem. Aplique a saída da ponta de prova à entrada vertical do osciloscópio de C.C. ( Se a fonte de sinal for um instrumento, aplique sua saída aos terminais de antena do receptor. )
- Procedimento: Sintonize o receptor para a frequência do sinal de entrada. Ajuste os controles do osciloscópio para ter uma forma de onda adequada. Então, curto-circuite a entrada vertical do osciloscópio.
- Avaliação dos Resultados: Observe a posição da forma de onda em relação ao nível de zero volt quando a entrada vertical for curto-circuitada. Por exemplo, se a forma de onda tocar o nível de zero volt, a modulação é 100%. Se o pé da forma de onda for cortado pelo nível de zero volt, a portadora está sobremodulada.

#### NOTA 38

#### Verificando um Osciloscópio de C.C. Quanto à Igualdade das Respostas de C.A. e C.C.

A maior parte dos osciloscópios de C.C. proporcionam deflexões idênticas para iguais valores de tensão C.C. e pico-a-pico. Por exemplo, se uma onda senoidal de 1 volt pico-a-pico deflete o feixe do T.R.C. de 1 centimetro, uma fonte de 1 volt C.C. também defletirá o feixe de 1 centímetro. Entretanto, na prática, devido a defeitos no amplificador vertical, isto nem sempre ocorre. Pode-se verificar a igualdade de resposta do osciloscópio para C.A. e C.C. como ilustrado na figura seguinte. Em primeiro lugar, marque a linha de base do osciloscópio e então aplique um potencial de C.C., verificando quanto o feixe defletiu. Em seguida, aplique uma tensão C.A. com valor pico-a-pico igual à tensão C.C. A deflexão pico-a-pico do feixe para a tensão C.A. deve ser igual à deflexão do feixe para o potencial C.C. Quando as deflexões para Č.A. e C.C. não forem iguais, as medidas de porcentagem de modulação serão feitas com erro.

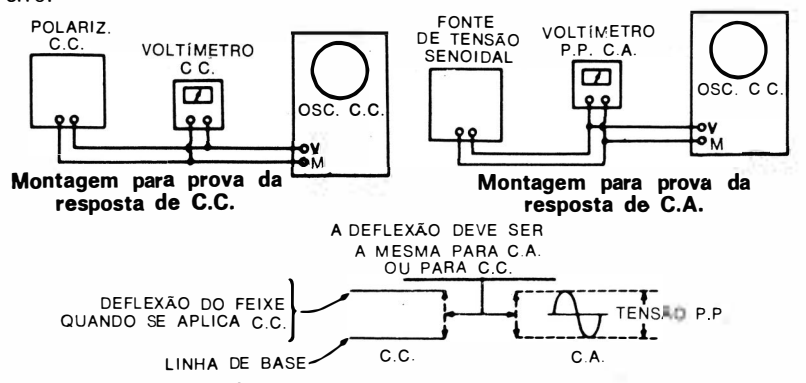

Comparação das deflexões de C.C. e C.A.

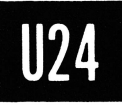

# FROVAS DE R.F. E F.I. EM TV Como Fazer uma Prova Rápida da Resposta de Freqüência Global de um Receplor de TV.

- Equipamento : Gerador de padrão e ponta de prova de baixa capacitância.
- Ligações Necessárias: Aplique a saída de R.F. modulada do gerador de padrão aos terminais de entrada de antena do receptor. Ligue a ponta de prova à saída do detector de imagem. Aplique a saída da ponta de prova à entrada vertical do osciloscópio.
- Procedimento: Ajuste os controles do instrumento e do receptor para obter um padrão adequado. Então, varie a freqüência da portadora de R.F. do gerador de padrão através da faixa de passagem do receptor, observando a deflexão vertical na tela do osciloscópio. Opere o osciloscópio com varredura de 30 Hz.
- Avaliação dos Resultados: A tensão pico-a-pico do padrão depende, principalmente, das baixas freqüências de vídeo. Estas freqüências correspondem às faixas laterais próximas da portadora de imagem. A medida que a freqüência do gerador de padrão é variada através da faixa de pas- .

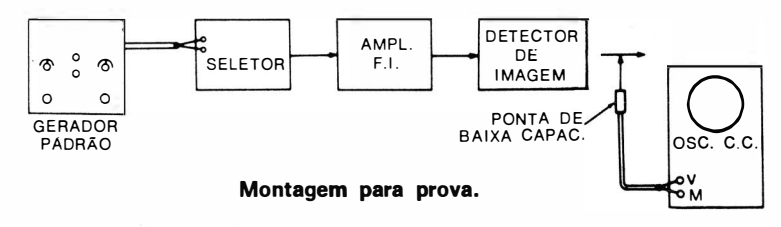

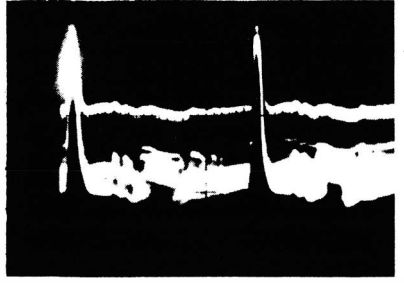

Padrão típico de um gerador de padrão para provas.

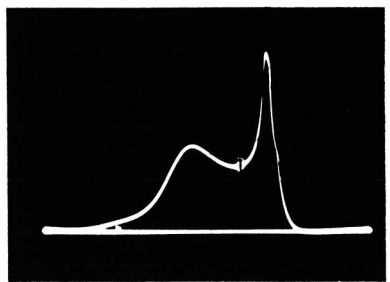

Se um receptor tiver uma curva de resposta como esta, o padrão terá altura dobrada quando a freqüência portadora do gerador for sintonizada no pico agudo.

ROVAS DE R.F. E F.I. EM TV

 $\sim$ \_

 $\overline{\phantom{a}}$ 

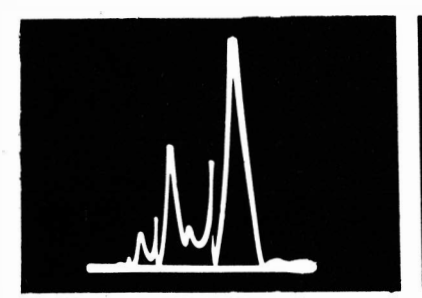

Se o receptor tiver uma curva de resposta como esta, a altura do padrão sofrerá bruscos acrés· cimos e decréscimos quando o gerador for sintonizado através da faixa de passagem do receptor.

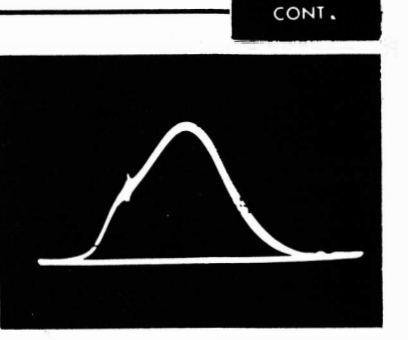

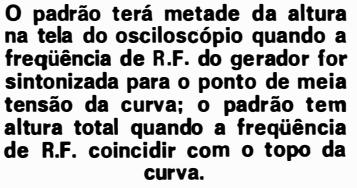

sagem do receptor, a deflexão vertical observada na tela do osciloscópio indica a altura da curva de resposta de freqüência global naquela freqüência. Se a altura do padrão sofre aumentos bruscos, há um pico estreito na curva de resposta global. Se há dois aumentos, há dois picos, etc. Se o padrão desaparece de repente, aparecendo posteriormente, há um "vazio" na curva de resposta global.

Você observará nas fotografias que se seguem que o pulso de sincronismo vertical de um gerador de padrão para reparação não tem uma forma definida. Isto ocorre com todos os geradores de padrão, inclusive os mais caros. Entretanto, diversas provas úteis podem ser feitas sem que se necessite de um pulso de sincronismo vertical perfeitamente conformado.

#### NOTA 39

#### Verificando a Resposta de Freqüência Global Utilizando o Sinal de uma Emissora de TV

O mesmo tipo de prova da resposta de freqüência global de um receptor de TV pode ser feito utilizando-se o sinal de uma emissora, se for variada a freqüência do oscilador local. Para obter a faixa necessária de variação de freqüência, é geralmente insuficiente a rotação do controle de sintonia fina do receptor, sendo necessário complementá-la com <sup>o</sup>ajuste do núcleo da bobina osciladora . Quando é usado o sinal de uma emissora de TV, é observado um pulso de sincronismo vertical bem conformado.

Se for utilizado um osciloscópio de faixa larga, os pulsos de sincronismo horizontal terão a mesma tensão de pico que o pulso de sincronismo vertical. Entretanto, se for usado um osciloscópio de faixa estreita,

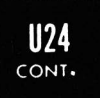

os pulsos de sincronismo horizontal serão atenuados, não sendo observados com a mesma tensão de pico que o pulso de sincronismo vertical. Isto é devido ao fato de que a frequência dos pulsos de sincronismo horizontal é maior que a dos pulsos de sincronismo vertical.

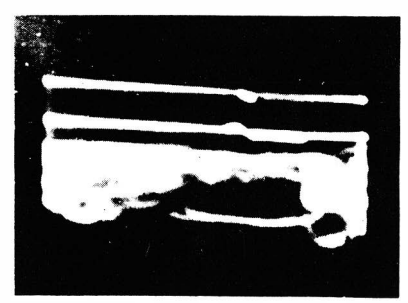

Padrão obtido com um oscilos· cópio de faixa larga.

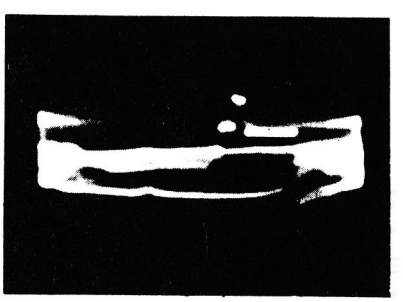

Padrão obtido com osciloscópio de faixa estreita.

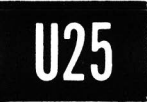

# Como Medir a Tensão do Sinal de Som Entre Portadoras de 4,5 MHz na Saída do Detector de Imagem.

Equipamento: Ponta de prova de baixa capacitância.

- Ligações Necessárias: Remova a primeira válvula amplificadora de vídeo. Ligue a ponta de prova ao terminal de grade de controle no saquete do primeiro amplificador de vídeo. Aplique a saída da ponta de prova à entrada vertical de um osciloscópio de faixa larga ( resposta plana até 4,5 MHz ) .
- Procedimento: Sintonize o receptor numa emissora de TV. Aj uste os controles do osciloscópio para obter um sinal de vídeo adequado. Utilize uma varredura de 60 Hz.

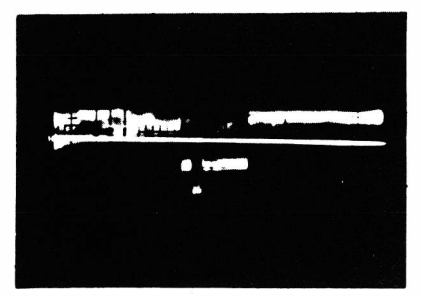

Forma de onda observada quando o sinal de som entre portadoras, de 4,5 MHz, excede 5%.

Avaliação dos Resultados: Observe o topo e os lados do pulso de sincronismo vertical. A parte "crespa" sobre o pulso é o sinal de som de 4,5 MHz. Atue no controle de sintonia fina e observe a variação da tensão de 4,5 MHz. Se o osciloscópio estiver calibrado, a tensão de som entre portadoras pode ser medida, e seu valor não deve exceder 5% da tensão do sinal de vídeo. Caso contrário, o amplificador de F.I. estará operando não-linearmente ou a faixa de passagem do receptor é muito larga.

Na ilustração seguinte, a faixa de passagem global é muito ampla. A tensão do sinal de som entre portadoras, de 4,5 MHz, excede os 5% admissíveis. Isto conduz à geração de zumbido de sincronismo. ( Observe a linha horizontal que atravessa o padrão. Esta linha é o nível de referência de zero volt, obtida curto-circuitando-se os terminais de entrada vertical do osciloscópio. O valor médio ou nível de zero volt de qualquer forma de onda pode, assim, ser observado de imediato. )

#### NOTA 40

#### Eliminando a Diafonia dos Circuitos de Varredura num Sinal de Vídeo

Não confunda o sinal de som entre portadoras, de 4.5 MHz, com uma possível diafonia dos circuitos de varredura do receptor. As ilustrações seguintes mostram a aparência de um zumbido de 60 Hz e de diafonia da varredura vertical no sinal composto de vídeo. O padrão mostra pulsos de sincronismo horizontal simulados, usualmente fornecidos por geradores de padrão para reparação. Quando estiver em dúvida se é mesmo o sinal de som entre portadoras que está sendo observado, remova as válvulas de saída horizontal e vertical. As vezes, também precisam ser removidas as válvulas osciladoras horizontal e vertical, para eliminar a diafonia. Uma prova rápida consiste em gerar o controle de sintonia fina do receptor. A diafonia não responde à frequência do oscilador local.

Zumbido de 60 Hz e intermodulação da varredura vertical no sinal de vídeo composto.

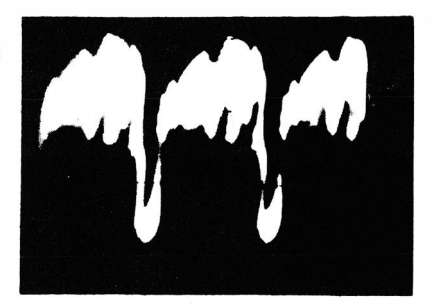

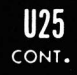

#### NOTA 41

#### Efeito do Uso (Impróprio) da Ponta de Prova Demoduladora

O uso inadequado de uma ponta de prova demoduladora (em lugar de uma ponta de prova de baixa capacitância) ocasiona forte distorção do sinal de vídeo composto, pois ele será demodulado duas vezes.

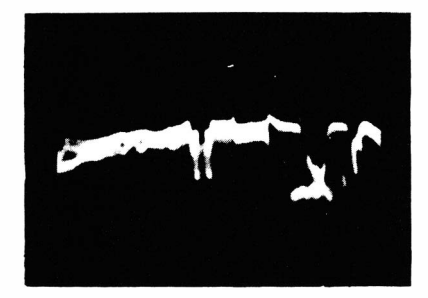

Aspecto do sinal de vídeo composto quando a ponta de prova demoduladora é usada na saída do detector de imagem.

#### NOTA 42

#### Captação do Sinal de Emissora Local de TV com a Ponta de Prova Demoduladora

Quando uma ponta de prova demoduladora é ligada à entrada vertical de um osciloscópio, sendo deixada sobre a bancada, o técnico às vezes observa um pulso de sincronismo quando o osciloscópio é operado com varredura de 60 Hz e alto ganho. Este pulso de sincronismo é causado pela captação, através da ponta de prova, do sinal de uma emissora de TV local com i ntensidade de campo elevada. O sinal espúrio desaparece quando a ponta de prova é conectada a um circuito em prova, porque a impedância da ponta é, então, suficientemente reduzida para que a capta· ção seja desprezível.

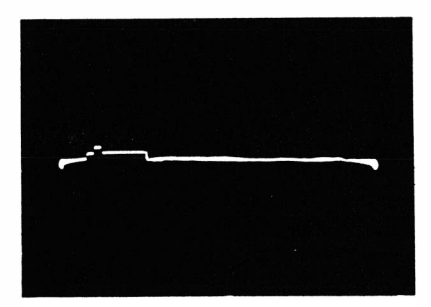

Sinal composto de vídeo captado pela ponta de prova demoduladora, de uma emissora de TV local.

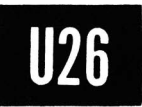

# Como Verificar a Linearidade de Amplitude do Amplificador de F.I.

Equipamento: Gerador de ondas quadradas, gerador de sinais de R.F. com modulador interno ( ou modulador externo adicional) e ponta de prova de baixa capacitância.

- Ligações Necessárias: Aplique o sinal do gerador de ondas quadradas aos terminais de entrada do modulador do gerador de sinais. ( Se for usado um modulador externo, aplique os sinais dos geradores de ondas quadradas e de R.F. à entrada do modulador.) Ligue a saida do sinal modulado aos terminais de entrada de antena do receptor. Conecte a ponta de prova à saida do detector de imagem. Aplique a saida da ponta de prova à entrada vertical do osciloscópio.
- Procedimento: Sintonize o gerador de sinais de R.F. para a freqüência da portadora de imagem do canal em que opera o receptor. Use uma pequena percentagem de modulação no gerador de sinais de R.F. Sintonize o gerador de ondas quadradas para qualquer freqüência média, tal como 10 kHz. Ajuste os controles do osciloscópio para observar uma onda quadrada. adequada.
- Avaliação dos Resultados: Varie o sinal de entrada do receptor desde um nível baixo até que seja obtida uma saída de

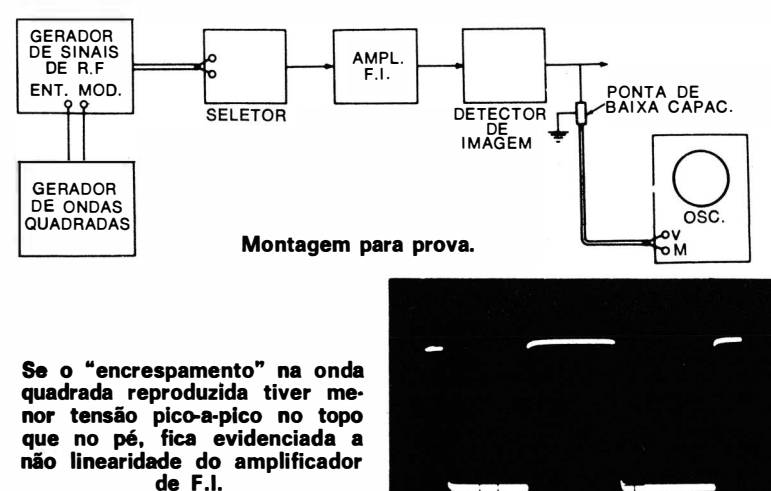
2 volts pico-a-pico no detector de imagem. A onda quadrada reproduzida é encrespada no topo e no pé, sendo este encrespamento devido à tensão de modulação de áudio no gerador de sinais. Se o amplificador de F.I. for linear, o "encrespamento" tem iguais tensões tanto no topo como no pé da onda quadrada reproduzida, mesmo com a saída máxima do detector de imagem. Caso contrário, o amplificador de F.I. é não-linear. A amplificação nãolinear é uma das causas importantes do zumbido do sincronismo.

#### NOTA 43

#### Determinando se o Modulador do Gerador de Sinais Está Operando Corretamente

Resultados enganosos podem ser obtidos na prova de linearidade se o gerador de sinais tem um modulador deficiente. Se você observar uma não-linearidade aparente do amplificador de F.I. com baixos níveis de entrada no receptor, deve suspeitar do modulador do gerador. A menos que haja problemas graves com  $_0$  amplificador de F.I., ele deverá ser linear para baixos n íveis do sinal de R .F. de entrada. Ao contrário, qualquer ampl ificador de F.1. torna-se não-linear à medida que o n ível do sinal de entrada é aumentado além da capacidade do amplificador.

#### Como Localizar um· Estágio Limitador de Sincronismo no Amplificador de F.I.

- Equipamento: Gerador de padrão e ponta de prova demo-. duladora.
- Ligações Necessárias: Ligue a saída de R.F. modulada do gerador aos terminais de entrada de antena do receptor. Ligue o cabo de saída da ponta de prova à entrada vertical do osciloscópio.
- Procedimento: Ajuste os controles do gerador e do receptor para que se tenha aproximadamente 1 volt pico-a-pico na saída do detector de imagem. Aplique a ponta de prova demoduladora à grade e à placa de cada estágio de F.I., do detector de imagem ao seletor. Ajuste os controles do osciloscópio para obter o padrão mostrado na ilustra-Ção seguinte.
- A valiação dos Resultados: A altura do pulso de sincronismo vertical deve ser observada em relação à informação de

#### PROVAS DE R.F. E F.I. EM TV

vídeo. O estágio de F.I. limitador faz com que o pulso de sincronismo vertical apareça com menos altura no sinal de vídeo. Os estágios que antecedem o estágio limitador exibem um pulso de sincronismo com altura normal; os estágios que se seguem ao limitador exibem o pulso de sincronismo com altura anormal.

 $II27$ CONT.

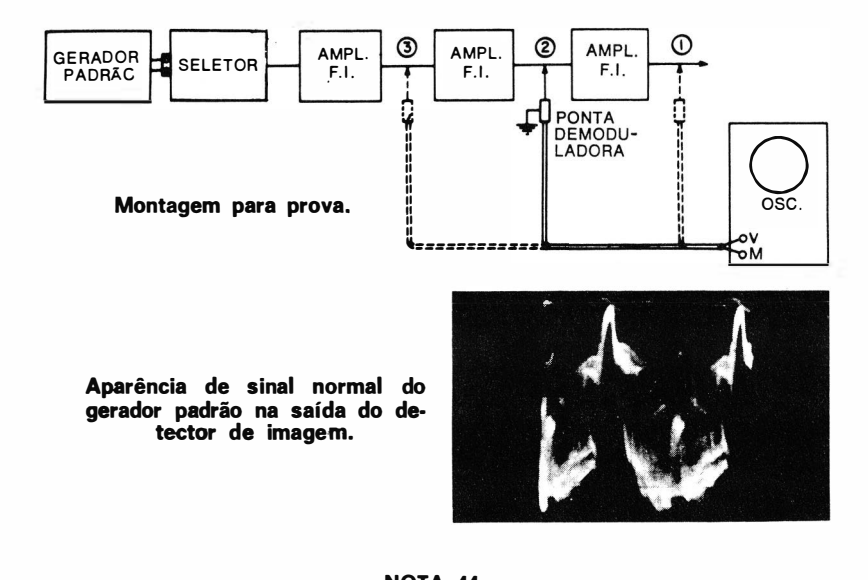

#### NOTA 44

#### Porque Usar um Gerador de Padrão para Localizar um Estágio Limitador de Sincronismo

Um gerador de padrão é usado nesta prova porque ele fornece um sinal constante à medida que as provas são feitas estágio por estágio. O sinal de uma emissora de TV não é adequado, a menos que a emissora esteja transmitindo uma imagem-padrão de prova. A limitação de sincronismo, caso existente, torna-se mais incômoda nas imagens com fundo branco. A maioria dos geradores de padrão permite o uso de um campo. branco simples. A limitação de sincronismo é causa comum de imagens puxadas e de zumbido de sincronismo de 60 Hz.

#### NOTA 45

#### Como Determinar se a Limitação de Sincronismo é Causada pelo Receptor ou pelo Osciloscópio

A limitação de sincronismo nos circuitos de recepção do sinal não deve ser confundida com a limitação no amplificador vertical do osciloscópio. Por exemplo, a foto seguinte mostra a figura de um pulso de sin-

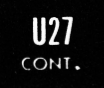

cronismo na qual a ponta de sincronismo está sensivelmente limitada. Entretanto, a limitação está sendo causada pela não-linearidade do amplificador vertical do osciloscópio. Isto pode ser facilmente notado reduzindo-se o ganho vertical para deflexão de metade da tela ou menos. Se a ponta de sincronismo, então, reassume sua proporção normal, a limitação está ocorrendo no osciloscópio, e não no receptor em prova.

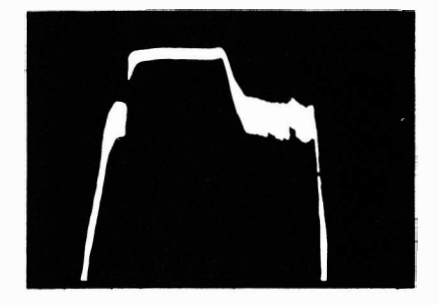

Aspecto do pulso de sincronismo horizontal, quando a ponta de sincronismo é comprimida no amplificador vertical do osciloscópio.

PROVAS NO AMPLIFICADOR DE VtDEO

#### Como Fazer uma Prova de Onda Quadrada num Amplificador de Vídeo.

Equipamento : Gerador de ondas quadradas e ponta de prova de baixa capacitância.

- Ligações Necessárias: Ligue um capacitor de bloqueio de  $0.25 \mu$ F em série com o lide "quente" do gerador. Aplique a tensão de onda quadrada entre a grade do primeiro amplificador de video e a massa. Remova o soquete do tubo de imagem. Ligue a ponta de prova de baixa capaci tância à saída do amplificador de vídeo. Aplique a saída da ponta de prova à entrada vertical de um osciloscópio de faixa larga (o osciloscópio deve ter resposta plana até além de 4 MHz).
- Procedimento: Ajuste o gerador de ondas quadradas para uma saída de, aproximadamente, 1 volt pico-a-pico. Ajuste o controle de contraste do receptor para a posição normal de operação. Ajuste os controles do osciloscópio para obter um padrão adequado. Faça provas sucessivas com ondas quadradas nas freqüências de 60 Hz, 10 kHz e 100 kHz.
- Avaliação dos Resultados: As ondas quadradas de baixa freqüência não devem ter mais que 10% de declive. As ondas quadradas de alta freqüência não devem ter mais que 10% de ultrapassagem. A forma de onda deve ser reproduzida simetricamente. As falhas na reprodução de uma onda quadrada são causadas por valores incorretos nos resistores de carga, nos resistores de amortecimento, nas bobinas de aguçamento ou pela operação do(s) amplificador (es) de vídeo num ponto incorreto. As falhas de componentes, tais como capacitares de acoplamento com fuga, capacitores de desacoplamento defeituosos e resistores de catodo ou de grade de blindagem com valores alterados também podem causar a reprodução de ondas quadradas distorcidas.

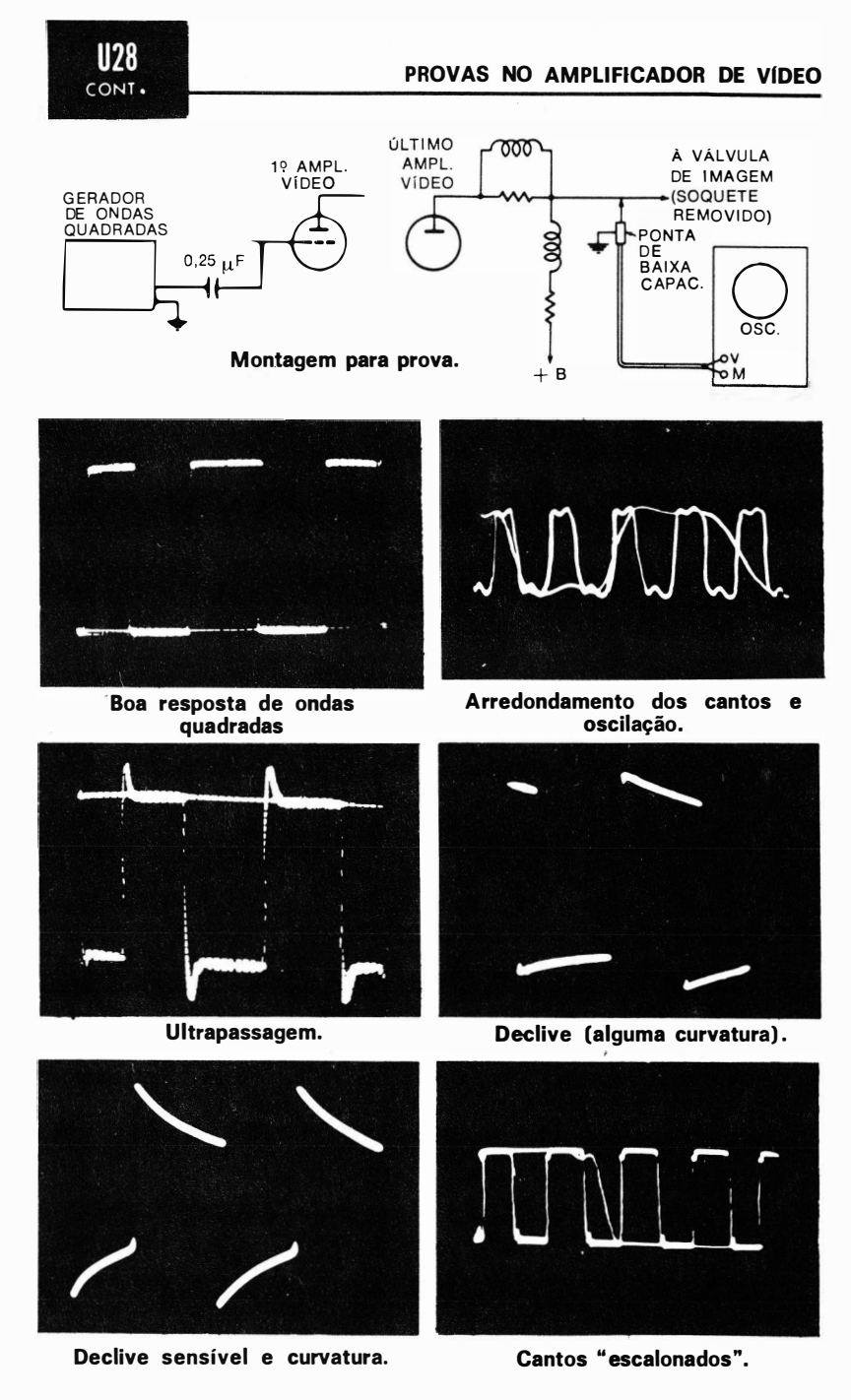

PROVAS NO AMPLIFICADOR DE VIDEO

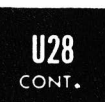

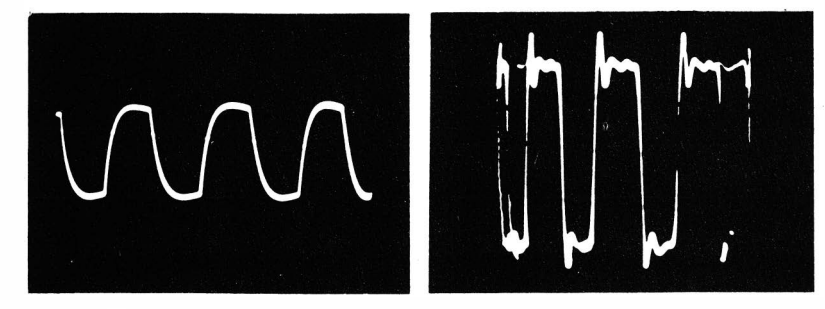

Atenuação de altas freqüências

Ultrapassagem e oscilação.

#### NOTA 46

#### Prova da Linearidade de Amplitude do Amplificador de Vídeo

Em baixas freqüências, todos os amplificadores de vídeo introduzem declive substancial na onda quadrada reproduzida. A linearidade do amplificador de vídeo pode ser provada seguindo-se o método do Uso 28, ajustando-se o gerador de ondas quadradas em 30 Hz. O declive da onda quadrada reproduzida é simétrico se o amplificador de vídeo for linear. Ao contrário, o declive será assimétrico se o amplificador de vídeo introduzir distorção de amplitude. Isto é mostrado nas ilustrações seguintes. A operação não-linear é causada pela operação do amplificador de vídeo num ponto incorreto, por baixas tensões de placa ou de grade de blindagem ou pela impossibilidade do tipo de válvula empregado trabalhar com a excursão normal do sinal (1 volt pico-a-pico de entrada, aproximadamente) .

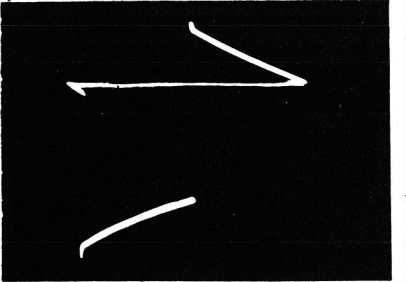

O declive é reproduzido simetricamente quando não existe dis· torção de amplitude.

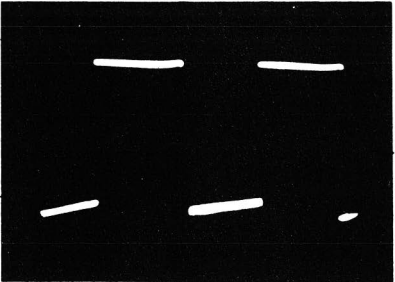

Reprodução assimétrica do declive da onda quadrada, provocada por um amplificador não linear.

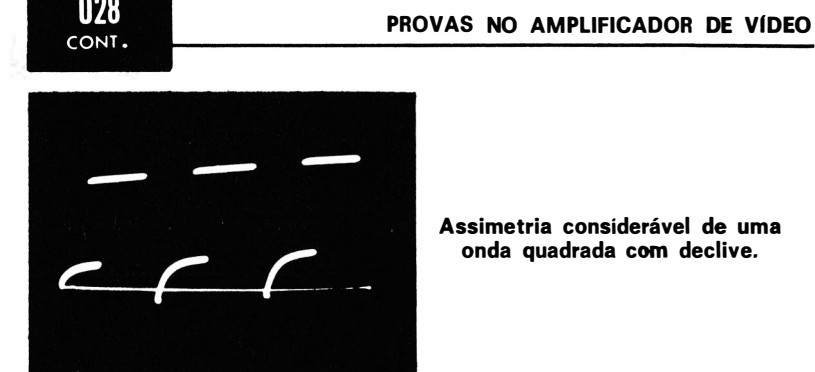

Assimetria considerável de uma onda quadrada com declive.

#### NOTA 47

#### Método de Diferenciação do Sinal de Onda Quadrada num Amplificador de Vídeo de Acoplamento Direto Bem Projetado

A prova de distorção de amplitude descrita na Nota 46 pode ser realizada com facilidade. Entretanto, observe que com um amplificador de vídeo de acoplamento direto (C.C.) bem projetado não ocorre a diferenciação do sinal de onda quadrada, muito embora o amplificador possa operar de forma não-linear. Neste caso, o sinal de onda quadrada deve ser declinado (diferenciado) antes de ser aplicado ao amplificador de vídeo. Esta diferenciação é feita convenientemente inserindo-se um pequeno capacitor em série com o lide do gerador, como ilustrado abaixo.

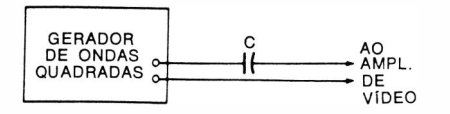

Inserindo uma pequena capacitância em série com o lide de saída do gerador. NOTA: Escolha um valor de C que proporcione substàncial diferenciação da on· da quadrada.

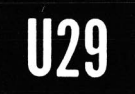

#### Como Fazer uma Prova de Onda Quadrada no Amplificador de Vídeo, Incluindo o Detector de Imagem.

- Equipamento : Gerador de sinais com modulador interno ( ou modulador externo optativo), gerador de ondas quadradas, capacitor de  $0.001 \mu F$  e ponta de prova de baixa capacitância.
- Ligações Necessárias: Ligue o cabo de saída do gerador de ondas quadradas aos terminais de entrada do modulador ( terminais de modulação externa do gerador de sinais ) . Ligue o cabo de saída do gerador de sinais, através do

capacitor de bloqueio de  $0.001 \mu$ F, à entrada do detector de imagem. Conecte a ponta de prova à saída do amplificador de vídeo. Remova o soquete da válvula de imagem.

- Procedimento: Ajuste a saída do gerador de ondas quadradas para modulação de 85% a 100% da tensão de R.F. ( ver Uso 18) . Sintonize o gerador de sinais para a freqüência central da faixa de F.I. do receptor. Utilize a saída máxima do gerador de sinais.
- Avaliação dos Resultados: A avaliação é feita como explicado no Uso 28. Note que o circuito detector de imagem atenua um pouco as altas freqüências de vídeo. Como o detector de imagem processa o sinal composto de vídeo, esta prova é mais informativa quando se pesquisam as causas da má qualidade da imagem do que quando se prova a resposta do amplificador de vídeo sozinho.

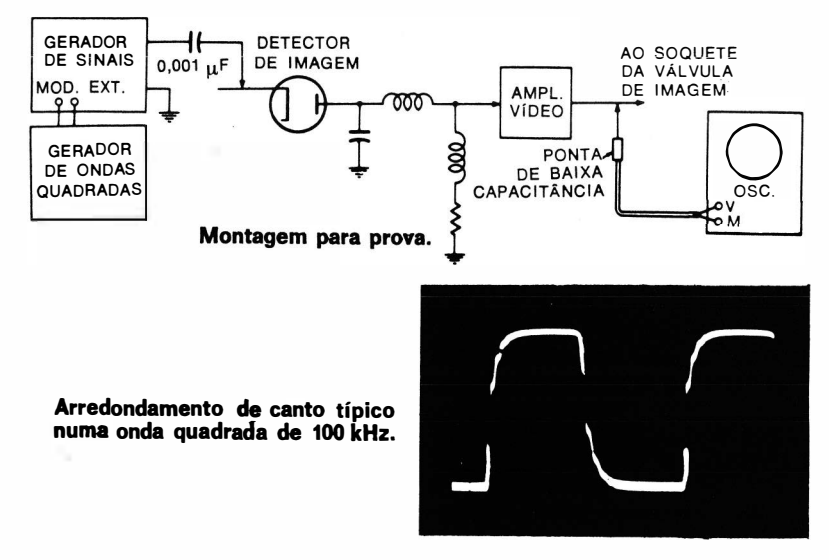

#### NOTA 48

#### Efeito de Circuitos Super e Subcompensados

O arredondamento dos cantos e oscilações na reprodução de ondas quadradas são causados por uma combinação de circuitos super e sub-<br>compensados. Se um circuito com resposta de altas frequências em queda é sequido por um circuito com resposta de altas freqüências em ascensão, o primeiro circuito introduz um canto arredondado enquanto<br>que o segundo introduz oscilação na onda quadrada reproduzida. O efeito global é o de produzir cantos "em dente-de-serra" ou "escalonados" na<br>onda quadrada de alta freqüência reproduzida.

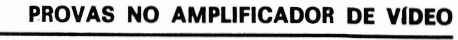

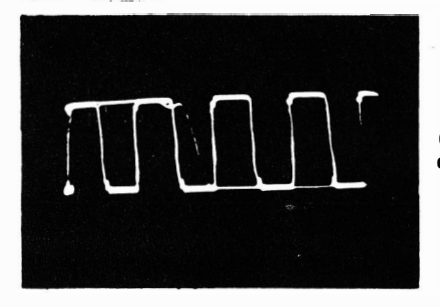

**U29** CONT.

........ \_\_\_\_\_\_

Canto " escalonado" numa onda quadrada reproduzida de 1 00 kHz.

 $\overline{\phantom{a}}$ 

#### NOTA 49

#### Distorção em Onda Quadrada

As distorções básicas numa onda quadrada e suas causas são ilustradas a seguir. Por ocasião da reparação de circuitos que provocam distorção da onda quadrada, é conveniente ter esses pontos em mente. Uma ponta de prova de baixa capacitância contém um capacitor de

compensação, conforme ilustrado no diagrama seguinte. A menos que o capacitor esteja corretamente ajustado, o osciloscópio mostrará uma

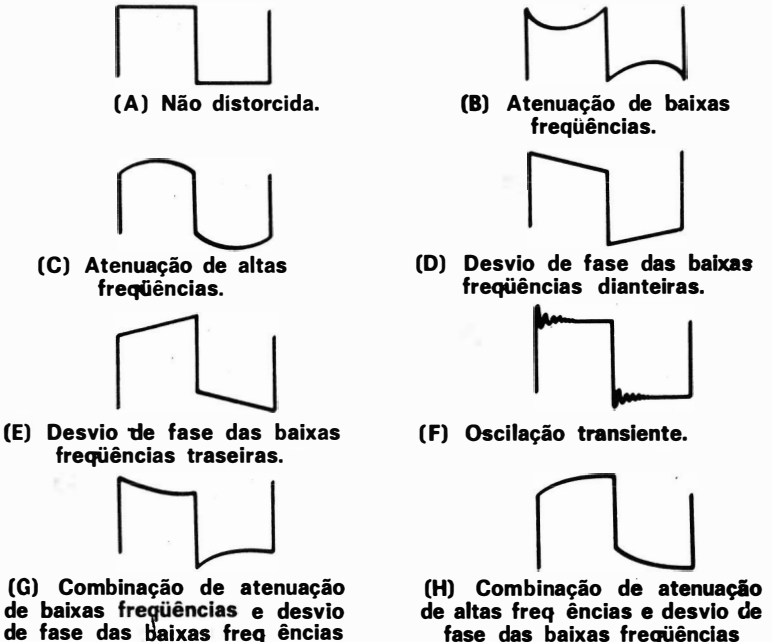

(B) Atenuação de baixas freqüências.

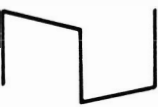

(D) Desvio de fase das baixas freqüências dianteiras.

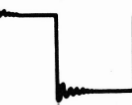

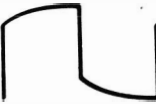

(H) Combinação de atenuação de altas freq ências e desvio de fase das baixas frequências traseiras.

Distorção da onda quadradâ introduzida pelo circuito em prova.

dianteiras (diferenciação) .

#### PROVAS NO AMPLIFICADOR DE VÍDEO

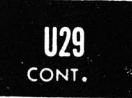

onda quadrada distorcida. A subcompensação provoca o arredondamento diagonal dos cantos (atenuação de altas frequências e desvio de fase). A supercompensação provoca a ultrapassagem diagonal (resposta de altas freqüências excessiva e desvio de fase) . O atenuador escalonado de um osciloscópio também utiliza capacitores de compensação. A menos que esses capacitores estejam corretamente ajustados, ocorrerá uma distorção semelhante da onda quadrada.

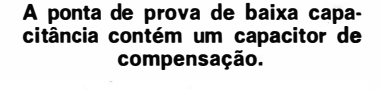

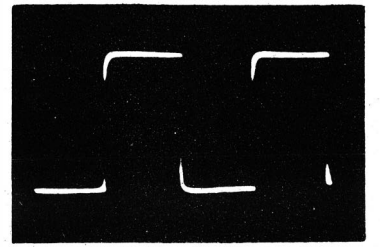

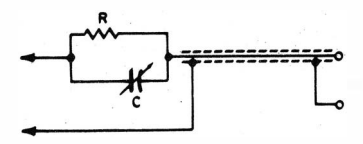

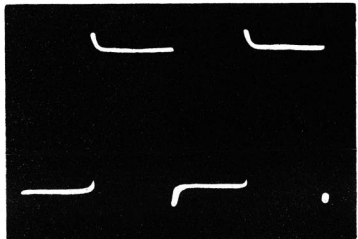

Ponta de prova subcompensada. Ponta de prova supercompensada.

#### NOTA<sub>50</sub>

#### Necessidade de uma Prova de Ondas Quadradas de Alta Freqüência num Amplificador de Vídeo

A oscilação de alta freqüência num amplificador de vídeo pode ser observada convenientemente com apenas uma prova de ondas quadradas de alta freqüência, porque os harmônicos de alta freqüência numa onda quadrada de baixa frequência são relativamente de pequena amplitude. Conforme mostrado nas ilustrações seguintes, a oscilação de alta

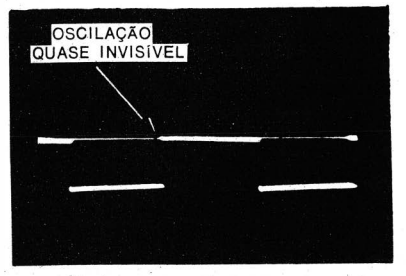

Onda quadrada de 1 kHz. A oscilação de alta freqüência é prati· camente invisível.

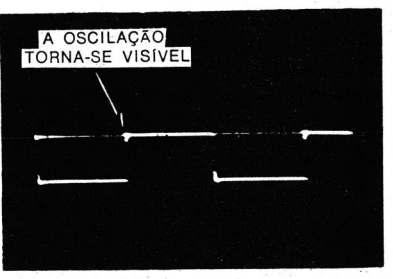

Onda quadrada de 10 kHz. A os• cilação de alta frequência pode ser vista nos cantos anterior e posterior.

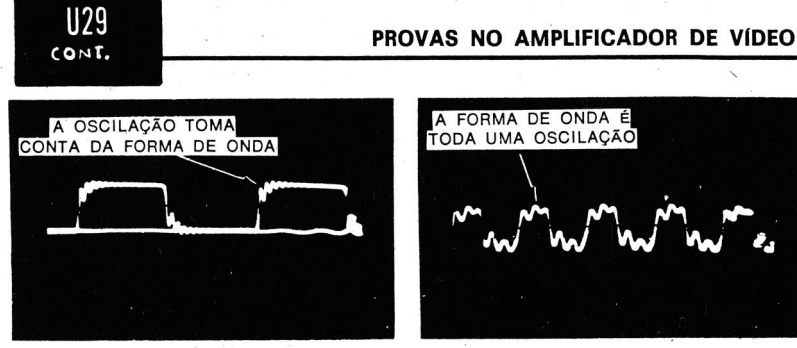

Onda quadrada de 100 kHz. A oscilação torna-se evidente.

# FORMA DE ONDA É TODA UMA OSCILAÇÃO

Onda quadrada de 500 kHz. O padrão indica uma oscilação em todo o topo e pé da onda qua· dr ada.

freqüência, praticamente invisível numa prova com ondas quadradas de 1 .000 Hz, torna-se aparente numa prova com ondas quadradas de 1 00 kHz ou 500 kHz. A oscilação num amplificador de vídeo é causa comum de " contornos ", " repetições " ou " fantasmas de circuito " na imagem.

#### NOTA 51

#### Verificação de Oscilação no Amplificador de Vídeo

Dependendo de se a onda quadrada reproduzida apresenta oscilação apenas nos cantos anterior e posterior ou em todo o topo, tiram-se con' clusões diferentes das provas de um amplificador de vídeo com ondas quadradas. Quando a oscilação é amortecida e termina entre os cantos anterior e posterior, o amplificador oscila. da mesma forma para todas as freqüências de ondas quadradas. Isto significa que você observará que a tensão pico-a-pico da componente de oscilação permanece constante quando o controle de sintenia do gerador de ondas quadradas é variado. Ao contrário, quando a oscilação não é amortecida e persiste com praticamente a mesma tensão pico-a-pico por todo o topo da onda quadrada, o amplificador oscila intensamente numa posição do controle de sintonia do gerador mas a oscilação desaparece quando a frequência da onda quadrada é variada, para de novo aparecer à medida que a fre-

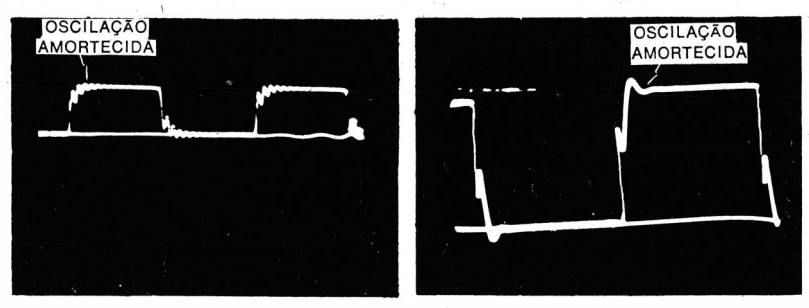

Ondas quadradas com oscilações amortecidas.

#### PROVAS NO AMPLIFICADOR DE VIDEO

PROVAS NO AMPLIFICADOR DE VÍDEO<br>
CONT.<br>
qüência é variada um pouco mais. Isto é causado pela interferência entre os padrões de oscil ação, que se somam ou se subtraem em freqüên· cias d iferentes.

Portanto, as provas de oscilações não devem ser feitas em frequências fixas, devendo as formas de onda ser observadas à medida que o controle de sintonia do gerador de ondas quadradas é levado para adiante e para trás. De outro modo, pode-se tirar a falsa conclusão de que o amplificador de vídeo não oscila, enquanto que ele realmente oscila i ntensamente em freqüências de ondas quadradas que se reforcam. (Veja as i lustrações seguintes.)

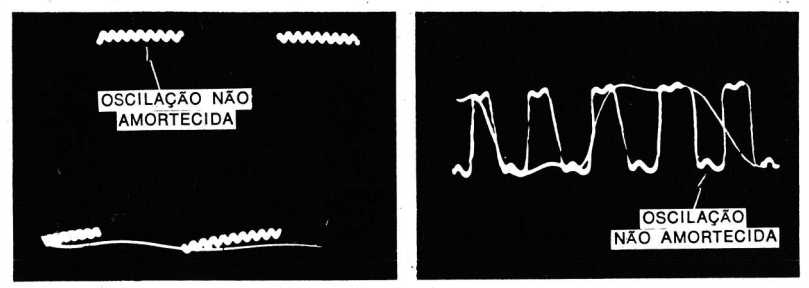

Ondas quadradas com oscilações essencialmente não amortecidas.

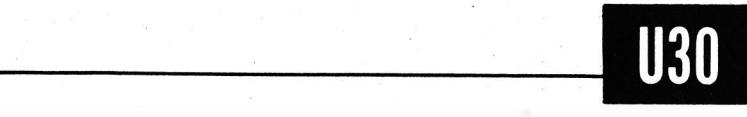

#### Como Verificar o Sinal Composto de Vídeo na Saída do Amplificador de Vídeo.

Equipamento: Ponta de prova de baixa capacitância.

Ligações necessárias: Ligue a ponta de prova entre o terminal de saída do amplificador de vídeo e a massa no chas-

si.. Remova o soquete da válvula de imagem. Aplique a saída da ponta de prova à entrada vertical do oscilos-

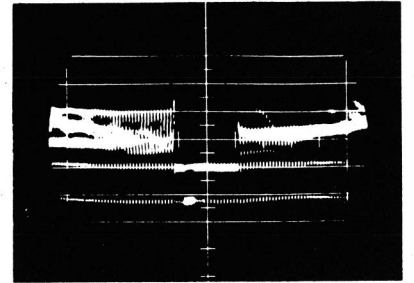

Aspecto do sinal composto da vídeo na saída do amplificador de vídeo.

cópio. (O osciloscópio deve ter resposta plana até além de 4 MHz. )

Procedimento: Sintonize o sinal de uma emissora de TV ou excite o receptor com um gerador de padrão. Ajuste os controles do osciloscópio para obter um padrão adequado. Avaliação dos resultados : O sinal composto de video não deve ser distorcido, tendo forma semelhante à da foto abaixo.

#### NOTA 52

#### Efeito de uma Resposta de Baixas Freqüências Pobres do Amplificador de Vídeo no Sinal Composto de Vídeo

Quando a resposta de baixas frequências do amplificador de vídeo é pobre, pode-se observar uma diferenciação parcial do sinal composto de vídeo, chamada comumente de abaixamento de sincronismo. O pulso de sincronismo vertical é abaixado para além do nível dos pulsos de sincronismo horizontal. (Veja as fotos seguintes.)

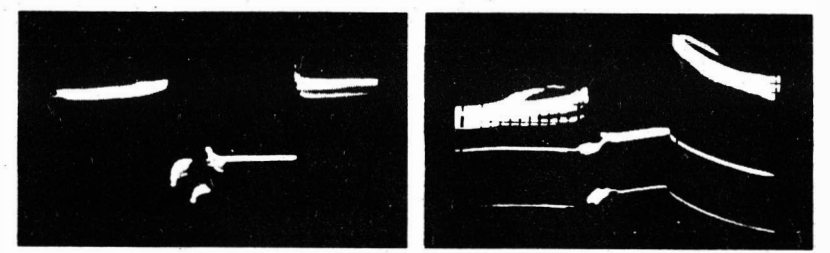

Exemplos de abaixamento de sincronismo.

#### NOTA 53.

#### Efeito de uma Resposta de Baixas Freqüências Pobre e de Distorção de Zumbido de 60 Hz no Sinal de Vídeo Composto

Uma combinação de resposta deficiente de baixas frequências e distorção de zumbido de 60 Hz no amplificador de vídeo faz com que o sinal composto de vídeo apareça conforme mostrado na fotografia que se segue. A resposta de baixas freqüências pobre é causada por capacitores de acoplamento ou desacoplamento defeituosos ou por um resistor de carga com valor mu ito reduzido. O zumbido de 60 Hz é causado por fuga entre filamento e catodo de uma válvula.

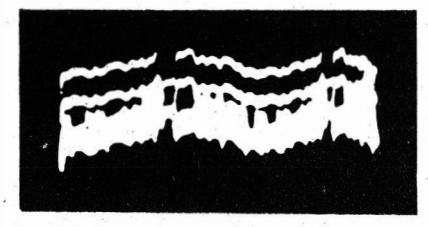

Efeito de uma resposta de baixas freqüências pobre e de zumbido de 60 Hz no amplificador de vídeo sobre o sinal de vídeo composto.

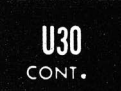

#### NOTA 54

#### Verificando o Abaixamento de Sincronismo nos Amplificadores de F.I. e R.F.

O abaixamento de sincronismo (bem como o zumbido de 60 Hz) pode ser imposto ao sinal composto de vídeo no amplificador de F.I. ou R.F.. bem como no amplificador de vídeo. Portanto, esse tipo de distorção deve ser pesquisado, também, nos circuitos de alta frequência. O abaixamento de sincronismo faz com que o sincronismo vertical torne-se instável ou mesmo se perca. Se a distorção for encontrada na entrada do amplificador de v ídeo, ela deve ser verificada nos circuitos anteriores da cadeia, neste caso o amplificador de F.I. Nesta verificação deve-se usar uma ponta de prova demoduladora, como a descrita na Nota 36, que normalmente mostra os pulsos de sincronismo horizontal e vertical com amplitudes idênticas.

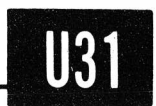

#### Como Verificar a Operação do Controle de Contraste.

- Equipamento: Gerador de sinais com modulador incorporado ( ou modulador externo optativo ), gerador de ondas quadradas, capacitor de  $0.001 \mu F$  e ponta de prova de baixa capacitância.
- Ligações necessárias: Ligue o cabo de saída do gerador de ondas quadradas aos terminais de entrada do modulador ( terminais de modulação externa do gerador de sinais ) . Ligue o cabo de saída do gerador de sinais, através de um capacitor de bloqueio de  $0.001 \mu F$  em série com o lide "quente", à entrada do detector de imagem. Conecte a ponta de prova à saída do amplificador de vídeo. Remova o soquete da válvula de imagem.
- Procedimento: Ajuste a saída do gerador de ondas quadradas para 85% a 100% de modulação da tensão de R.F. ( ver Uso 18) . Sintonize o gerador de sinais para o meio da faixa de F.I. do receptor. Utilize a máxima saída do gerador de sinais. Varie o ajuste do controle de contraste pela maior parte de seu curso ( aumente o ganho do osciloscópio à medida que o ajuste do controle de contraste é reduzido ).
- Avaliação dos resultados: Um controle de contraste, quando aj ustado para o máximo, usualmente introduz uma ultrapassagem visível e uma oscilação numa onda quadrada

#### PROVAS NO AMPLIFICADOR DE VIDEO

de 100 kHz. Por outro lado, quando o controle é ajustado para a posição inferior, os cantos da onda quadrada de 100 kHz são normalmente arredondados.

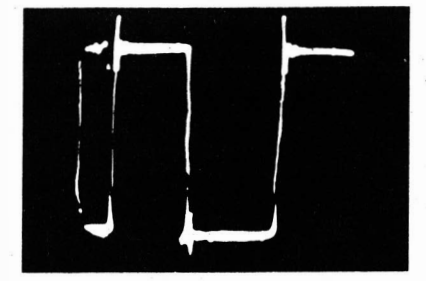

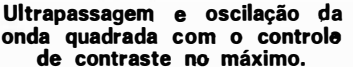

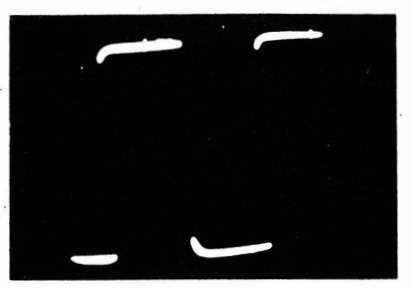

Arredondamento dos cantos da onda quadrada, com o controle de contraste ajustado para o mínimo.

#### NOTA 55

#### Explicação para uma Ultrapassagem Assimétrica na Forma de Onda Reproduzida

Quando observar a ultrapassagem nas ondas quadradas reproduzidas, note que a ultrapassagem às vezes é assimétrica nos picos positivos e negativos da forma de onda, muito embora o amplificador seja linear. Esta ultrapassagem assimétrica é devida aos tempos de crescimento e queda desiguais do sinal do gerador de ondas quadradas. Quanto mais rápido for o tempo de crescimento (ou de queda), maior será a ultrapassagem produzida por um dado circuito amplificador de vídeo. Os bons geradores de ondas quadradas têm tempos de crescimento e de queda iguais.

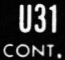

PROVAS NO AMPLIFICADOR DE VIDEO

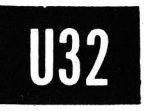

Como Verificar a Igualdade dos Tempos de Crescimento e de Queda de um Sinal de Onda Quadrada.

Equipamento: Capacitor ajustável ("trimmer"), resistor de  $10 k\Omega$  e gerador de ondas quadradas.

- Ligações necessárias: Aplique o sinal do gerador, através do circuito diferenciador constituído pelo capacitar e pelo resistor, à entrada vertical do osciloscópio, conforme mostrado na ilustração seguinte.
- Procedimento: Ajuste os controles do instrumento para obter figuras como as mostradas abaixo. Varie a capacitância do capacitor para obter pulsos agudos.
- . Avaliação dos resultados : Se a tensão de onda quadrada tiver tempos de crescimento e de queda iguais, os pulsos terão tensões de pico positivas e negativas do mesmo valor. Se os pulsos tiverem tensões desiguais, a diferença entre os tempos de crescimento e de queda assim indicada deve ser levada em consideração na avaliação da linearidade de um amplificador em termos da ultrapassagem observada numa onda quadrada.

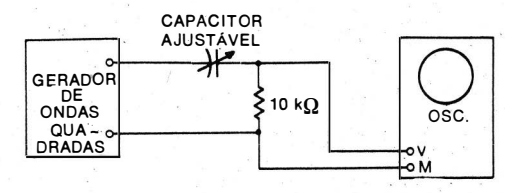

Montagem para prova.

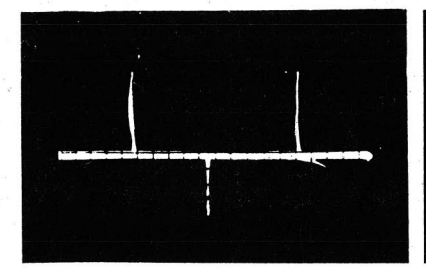

Tempo de crescimento ligeiramente menor que o de queda.

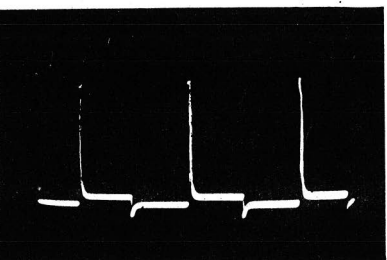

Tempo de crescimento multo menor que o de queda.

#### NOTA 56

#### Método Alternativo para Verificação dos Tempos de Crescimento e de Queda de um Gerador de Ondas Quadradas

Uma outra prova simples para determinação da iqualdade dos tempos de crescimento e de queda é ajustar o controle de intensidade do osciloscópio até que o crescimento ou a queda da onda quadrada comece a ser visível. Quando os tempos de crescimento e de queda são i dênticos, os traços serão ambos igual mente visíveis. Ao contrário, como pode ser visto na ilustração seguinte, o traço da queda, por exemplo, pode tornar-se visível antes do traço do crescimento, o que indica que o crescimento é mais rápido que a queda. Esta prova é menos informativa que a do Uso 32 porque não é quantitativa. Além disso, a menos que se saiba que o osciloscópio esteja em boas condições de operação, o gerador de ondas quadradas pode ser i njustamente acusado de uma falha do p róprio osciloscópio.

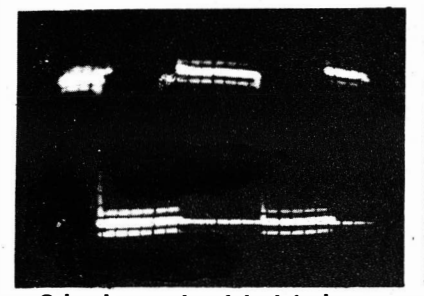

**U32**  $COTIT.$ 

O bordo anterior é invisível para um n ível de luminosidade em que o bordo posterior é visível, indicando que o tempo de crescimento é menor que o de queda.

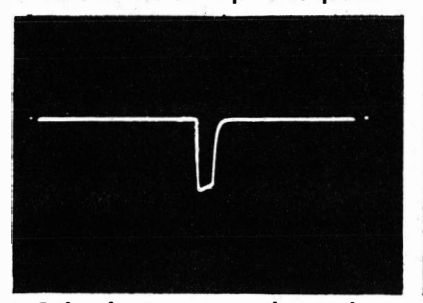

Pulso de sincronismo de gerador, mostrando um crescimento mais rápido que a queda. O rápido c rescimento fará um amplificador de vídeo oscilar antes da queda, mais lenta.

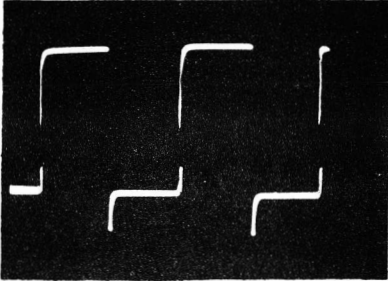

O crescimento é visível (lento) , enquanto que a queda é invisível ( rápida) . Não há ultrapassagem no canto anterior, mas ela ocorre no posterior.

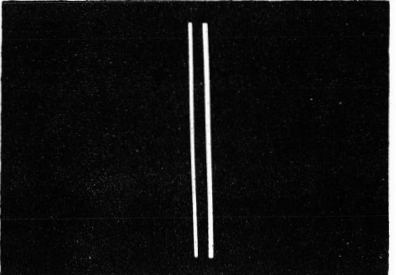

O mesmo pulso de sincronismo, com o ganho vertical aumentado e o ganho horizontal reduzido. Aqui, pode-se comparar com mais facilidade a luminosidade do crescimento e da queda.

# PROVAS NO AMPLIFICADOR DE VÍDEO **1999 1999 1999**

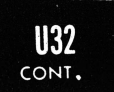

#### NOTA 57

#### Como um Pulso de Sincronismo Horizontal com Tempos de Crescimento e de Queda Diferentes Provoca Oscilação no Amplificador de Vídeo

A fotografia que se segue ilustra como um pulso de sincronismo horizontal com tempos de crescimento e de queda diferentes faz oscilar um ampl ificador de vídeo. O crescimento do pulso é rápido, a tal ponto que o torna quase invisível. Este crescimento rápido provoca ultrapassagem e oscilação consideráveis nos circuitos de vídeo subamortecidos. Por outro lado, a queda do pulso é lenta, já que é bem visível no oscilograma, provocando uma ultrapassagem comparativamente pequena nos circuitos de vídeo.

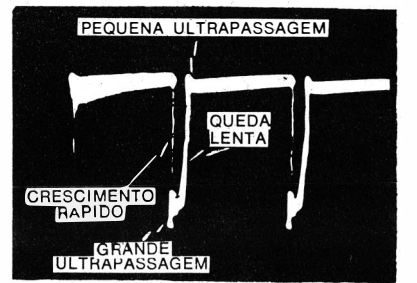

Pulso de sincronismo horizontal com tempos de crescimento e queda desiguais.

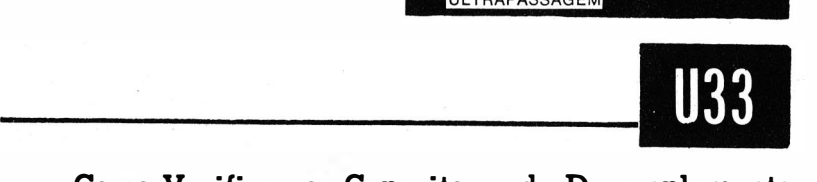

#### Como Verificar os Capacitores de Desacoplamento num Circuito Amplificador de Vídeo.

#### Equipamento: Nenhum.

- Ligações Necessárias: Ligue o cabo da entrada vertical do osciloscópio aos terminais do capacitar de desacoplamento em prova.
- Procedimento: Sintonize o sinal de uma emissora de TV. Aj uste os controles do osciloscópio para obter o padrão mostrado na foto seguinte.

Avaliação dos Resultados: A máxima tensão pico-a-pico tole-

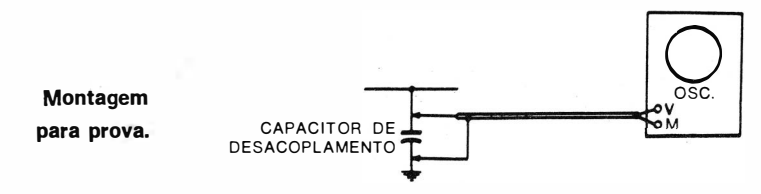

rável nesta prova não faz parte, normalmente, das folhas de serviço dos receptores. Entretanto, a tensão medida pode ser comparada com a obtida num receptor do mesmo tipo, operando normalmente. Uma tensão mais elevada neste ponto indica que o capacitor de desacoplamento não está funcionando corretamente.

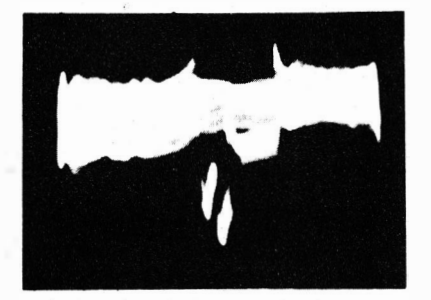

Forma de onda típica nos ter· minais de um capacitor de desa. coplamento de um amplificador de v ídeo (com varredura de 60 Hz) .

#### Como Verificar a Ação do Restaurador de Corrente Contínua.

Equipamento: Osciloscópio de C.C. e ponta de prova de baixa capacitância.

Ligações Necessárias: Ligue a ponta de prova ao eletrodo de entrada do sinal na válvula de imagem. Aplique a saída da ponta de prova à entrada vertical do osciloscópio.

Procedimento: Sintonize o sinal de uma emissora de TV (ou use o sinal de um gerador de padrão). Ajuste os controles

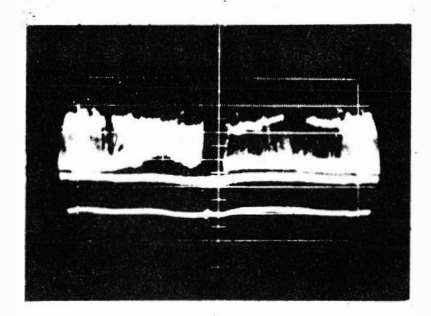

Forma de onda na entrada da válvula de imagem.

## PROVAS NO AMPLIFICADOR DE VÍDEO<br>CONT.

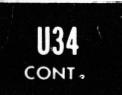

do osciloscópio para obter a forma de onda mostrada a seguir.

Avaliação dos Resultados: O osciloscópio de C.C. deve ter um amplificador vertical bem equilibrado para que a prova seja válida. Observe o nível dos pulsos de sincronismo horizontal na tela do osciloscópio. Se o restaurador de corrente continua estiver operando corretamente, as pontas de sincronismo permanecerão todas no mesmo nivel ( ou proximamente no mesmo nivel) à medida que o fundo da imagem passa do branco para o preto, e vice-versa. Se estiver sendo utilizado um gerador de padrão, a prova pode ser feita variando-se a porcentagem de modulação da portadora de R.F. pelo padrão de prova. Em alguns instrumentos, isso pode ser feito através do controle de "Video".

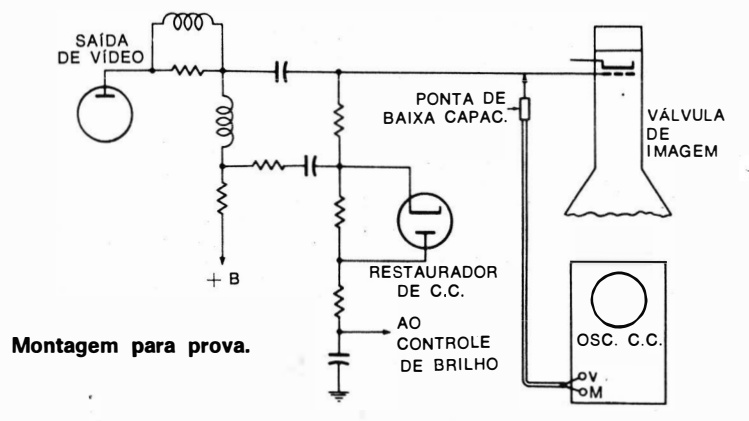

#### NOTA 58

#### Verificando o Tempo de Crescimento de um Amplificador de Vídeo

Uma regra prática diz que o tempo de crescimento de um amplificador de vídeo pode ser considerado como um terço do período correspondente à freqüência num ponto de -3 dB (71% ou metade da potência). Por exemplo, se o ponto de  $-3$  dB do amplificador corresponder à freqüência de 4 MHz, cujo período é de 0,25 microssegundo, um terço desse período será 0,08 microssegundo. Então, o tempo de crescimento do amplificador pode ser considerado como sendo de 0,08 microssegundo.

Obviamente, um gerador de ondas quadradas usado para provar um amplificador de vídeo deve ter um tempo de crescimento mais curto que o do amplificador de vídeo para que a prova tenha significado. Para um tempo de crescimento do amplificador de 0.08 microssegundo, um gerador com tempo de crescimento de <sup>0</sup> ,05 microssegundo será satisfatório.

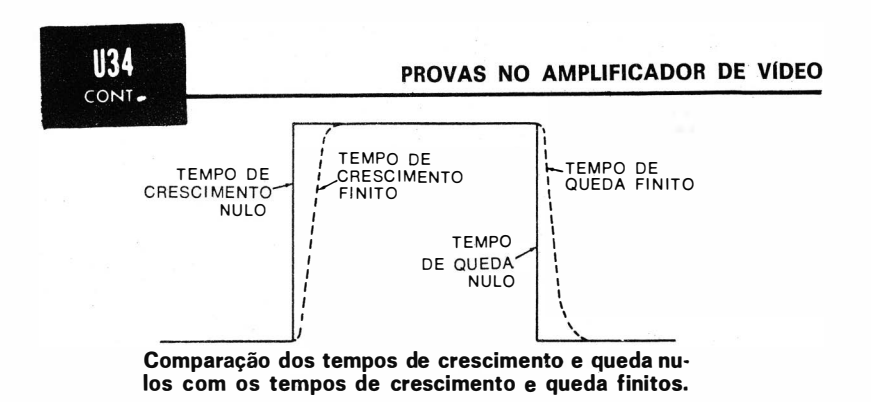

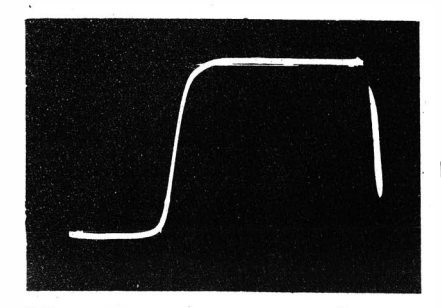

O bordo anterior de qualquer onda quadrada é inclinado, e não vertical, quando visto num osci· loscópío com varredura expan· dida.

### Como Verificar o Pulso de Apagamento do Retraço na Válvula de Imagem.

E quipamento: Ponta de prova de baixa capacitância.

Ligações Necessárias: Ligue a ponta de prova ao ponto de entrada do pulso de apagamento. Este ponto é, usualmente, a grade ou o catado da válvula de imagem. Aplique a saída da ponta de prova à entrada vertical do osciloscópio. Procedimento: Ajuste os controles do osciloscópio para obter o padrão mostrado a seguir.

Ava liação dos Resultados : Verifique se a tensão pico-a-pico do pulso é a indicada nas folhas de serviço do receptor.

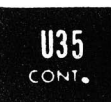

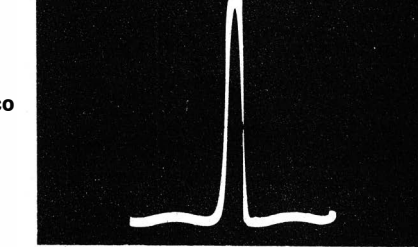

Pulso de apagamento do retraço típico.

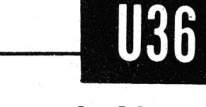

#### Como Verificar a Ondulação na Tensão de Alimentação de +B do Amplificador de Vídeo.

#### Equipamento: Nenhum.

Ligações Necessárias: Aplique a tensão de  $+B$  diretamente à entrada vertical do osciloscópio.

- Procedimento: Utilize uma varredura de 60 Hz. Ajuste os controles do osciloscópio para obter os padrões mostrados nas ilustrações seguintes.
- Avaliação dos Resultados: A qualidade da imagem é depreciada quando uma tensão de ondulação excessiva penetra

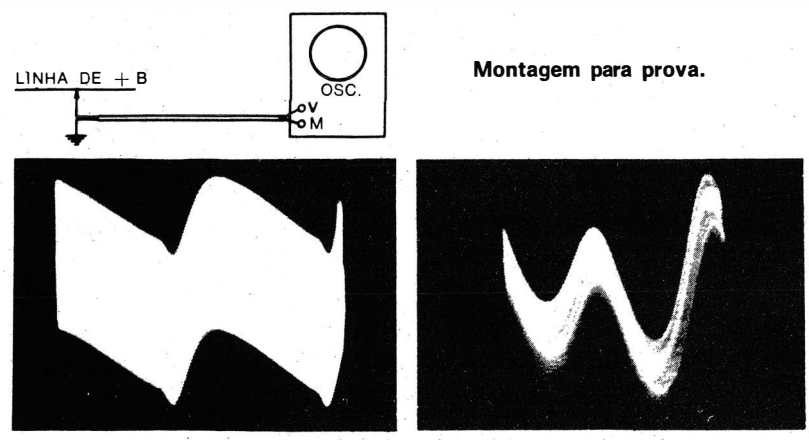

Formas de onda de ondulação típica, observadas numa linha de alimentação de  $+B$ .

no amplificador de vídeo através das linhas de alimentação de placa e de grade de blindagem. A máxima tensão de ondulação admissível é, às vezes, especificada nas folhas de serviço dos receptores. Se isto não ocorrer, compare o valor observado com o de um receptor do mesmo tipo e que esteja funcionando corretamente.

#### **NOTA 59**

#### Eliminação do " Estremecimento" Causado por Diferenças nas Freqüências de Alimentação

As formas de onda da rede de distribuição de energia frequentemente provocam " estremecimento " na imagem. Este estremecimento é causado pela desigualdade das freqüências de varredura vertical e da rede C.A. Para eliminar esse estremecimento, sintonize o receptor numa emissora local de TV. Nestas condições, o sincronismo estará ajustado para a frequência da rede C.A. local. Em áreas altamente industrializadas e em áreas rurais, transientes rápidos também podem prejudicar a forma de onda, pois podem passar através da fonte de alimentação. Esses transientes podem ser eliminados com o uso de um regulador automático de tensão.

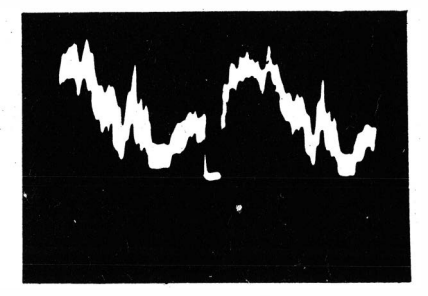

Distúrbios na . forma de onda causados por transientes.

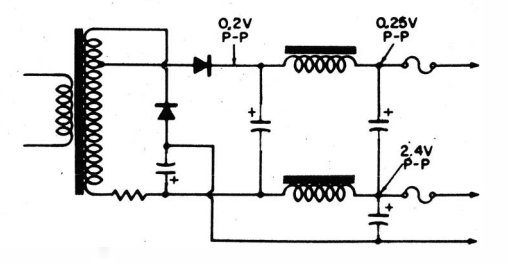

Valores max1mos de ondulação usualmente toleráveis numa fonte de alimentação de receptor de TV.

1136 CONT.

#### PROVAS NO A MPLIFICADOR DE VIDEO

Pulso de sincronismo horizontal com limitação de amplitude.

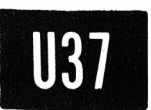

#### Como Verificar a Limitação de Sincronismo na Saída do Amplificador de Vídeo.

- Equipamento: Ponta de prova de baixa capacitância e gerador de padrão.
- Ligações Necessárias: Ligue a saída do gerador de padrão aos terminais de entrada de antena do receptor. Ligue a ponta de prova, primeiro, à saida do detector de imagem, e depois à safda do amplificador de vídeo. Aplique a saída da ponta de prova à entrada vertical do osciloscópio.
- Procedimento: Ajuste os controles do gerador e do receptor para a obtenção de um padrão normal na tela ( ou para uma saida pico-a-pico especificada na saída do detector ) . Ajuste os controles do osciloscópio para obter a forma de onda mostrada na fotografia seguinte.
- Avaliação dos .Resultados: Com a ponta de prova aplicada à saída do detector de imagem, observe a deflexão vertical do pulso de sincronismo em relação à deflexão total do sinal de vídeo. Em seguida, com a ponta de prova aplicada à saída do amplificador de vídeo e com o ganho do osciloscópio reduzido, verifique se a relaÇão da deflexão do pulso de sincronismo para a deflexão do sinal de vídeo é a mesma. Se isto não ocorrer, há uma limitação de sincronismo no amplificador de vídeo.

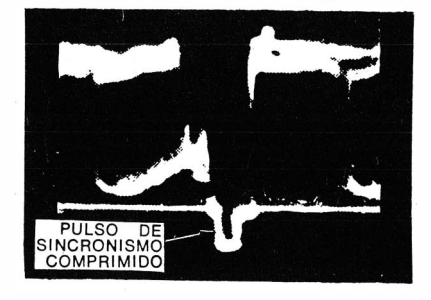

#### NOTA 60

#### Efeito da Limitação de Sincronismo

A limitação de sincronismo pode provocar o arrastamento da imagem e zumbido de sincronismo. A limitação de sincronismo pode ocorrer num amplificador de vídeo ou num amplificador de F.I., sendo resultado de uma faixa dinâmica de funcionamento do amplificador insuficiente. As causas mais comuns para o defeito são os pontos de operação incorretos das válvulas e as baixas tensões de alimentação. O arrastamento da imagem ocorre quando os pulsos de sincronismo são tão comprimidos que

**U37** CONT.

o detector de fase não mais opera corretamente. O zumbido de sincronismo ocorre quando os pulsos de sincronismo vertical são profundamente modulado no sinal de som entre portadoras, de 4.5 MHz. A modulação de zumbido não ocorre quando o amplificador de vídeo opera linearmente. Na operação não-linear, quando o amplificador de vídeo limita o sincronismo, a tensão de sincronismo é modulada no sinal de 4,5 MHz, conforme mostrado na ilustração seguinte. Quanto maior for a curvatura da característica do amplificador de vídeo, mais intensa é a modulação dos pulsos de sincronismo no sinal de FM de 4.5 MHz.

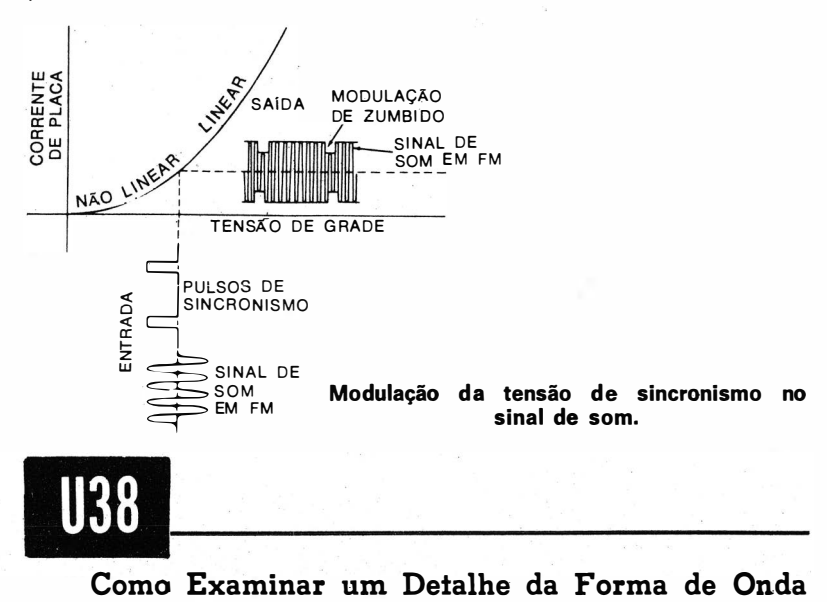

# pelo Uso da Expansão do Retraço.

Equipamento: De acordo com cada Uso em particular.

- Ligações Necessárias: Conforme descrito em cada Uso em particular.
- Procedimento: Aumente o controle de intensidade do osciloscópio. Aj uste os controles de amplitude de sincronismo, de freqüência de varredura horizontal e de polaridade de sincronismo, de modo que seja observado o detalhe desejado da imagem no retraço.
- Avaliação dos Resultados: O detalhe da forma de onda num dado nivel do traço será mostrado no retraço no mesmo nível. Entretanto, ele aparece da direita para a esquerda, ao invés de da esquerda para a direita, sendo o detalhe grandemente expandido no retraço. A expansão é maior quanto maior for a freqüência de varredura horizontal.

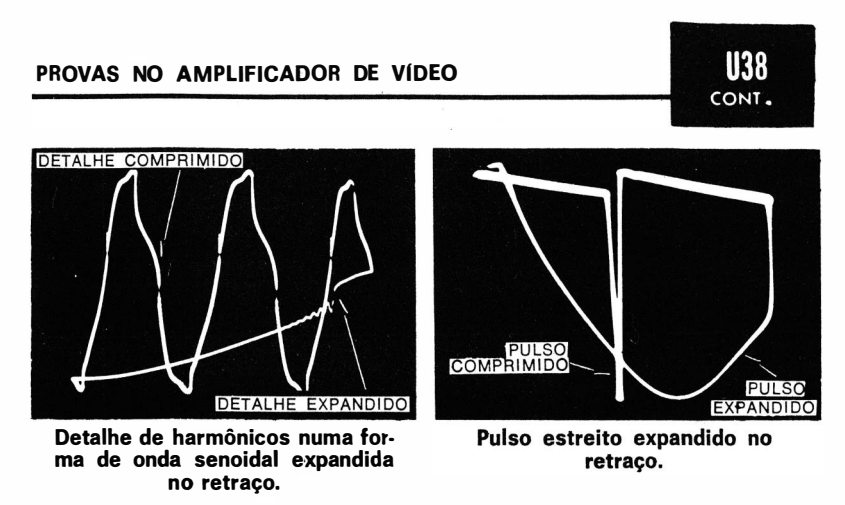

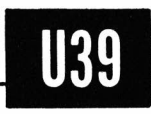

## Como Obter o Nível de Zero Volt numa Forma de Onda (Medida de Tensões de Pico Positivas e Negativas).

Equipamento: De acordo com cada Uso em particular.

- Ligações Necessárias: Conforme descrito em cada Uso em particular.
- Procedimento: Obtenha a forma de onda como explicado no Uso selecionado. Então, curto-circuite os terminais de entrada vertical do osciloscópio. Nestas condições, aparece uma linha de base na tela do osciloscópio.
- Avaliação dos Resultados: A linha de base indica o nível de zero volt na forma de onda. As tensões de pico positivas e negativas são medidas a partir deste nivel. As tensões de

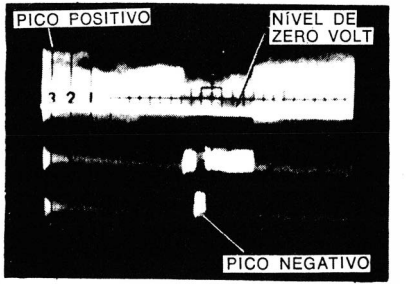

Aspecto da linha de zero volt no sinal composto de vídeo.

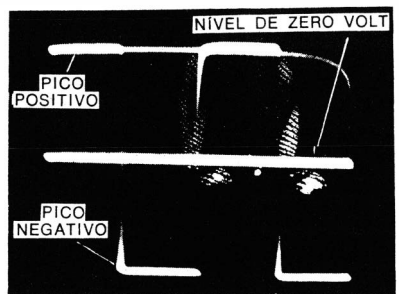

Aspecto da linha de zero volt numa onda quadrada.

pico são medidas nas mesmas unidades que as tensões pico-a-pico. Portanto, se o osciloscópio foi calibrado para . uma sensibilidade de 1 volt pico-a-pico por intervalo do reticulado, sua sensibilidade também é de 1 volt por intervalo quandb se contam os intervalos desde o nível de zero volt até o pico da forma de onda.

H39 CONT.

#### Como Aplicar a Tensão do Sinal de Vídeo Diretamente às Placas de Deflexão Vertical do Osciloscópio.

 $Equipamento$ : Dois capacitores de 0.1  $\mu$ F.

- Ligações Necessárias: Abra as conexões do amplificador vertical do osciloscópio para as placas de deflexão do T.R.C. Conforme mostrado na ilustração seguinte, ligue um capacitor de 0,1 µF de uma das placas do T.R.C. para a fonte de tensão de sinal e o outro capacitor da segunda placa para a massa.
- Procedimento: Ajuste o receptor para obter um sinal de salda normal. Ajuste os controles de freqüência de varredura horizontal do osciloscópio para obter o padrão adequado no T.R.C., conforme mostrado na fotografia. ( Observe que o controle de ganho vertical do osciloscópio não está operando.) Os controles de centralização do instrumento ainda operam, já que Rl e R2 proporcionam um percurso de c:c. das placas do T.R.C. para os controles de centralizàção. Se for difícil estabilizar o padrão, utilize o sincronismo externo, ligando um fio de prova no terminal de sincronismo externo do osciloscópio, enrolando-o em torno do condutor de saída, isolado, do amplificador de vídeo.
- Avaliação dos Resultados: Observe que a deflexão vertical obtida depende da terisão · de · saída do amplificador de vídeo. São necessários, aproximadamente, 400 volts pico-apico para que se obtenha uma deflexão completa na tela de um osciloscópio comum. Entretanto, um amplificador de vídeo típico proporciona, no máximo, um quarto da deflexãq total. Com esta prova, podem ser observadas frequências extremamente altas; tensões de oscilação parasitas, que normalmente seriam mascaradas pelo amplificador vertical, também podem ser vistas.

#### PROVAS NO AMPLIFICADOR DE VIDEO

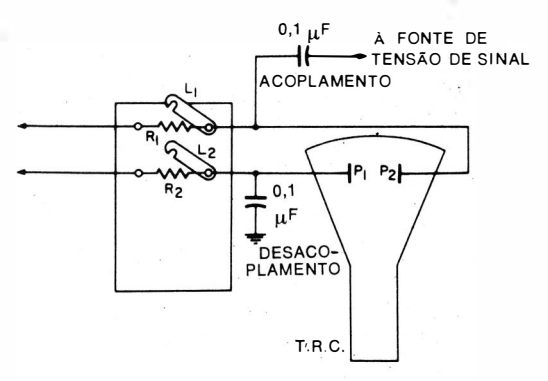

Ligações para aplicação da tensão do sinal de vídeo diretamente às placas de deflexão vertical do osciloscópio.

Pulso de sincronismo horizontal obtido pela aplicação do sinal de saída do amplificador de vídeo diretamente à placa de deflexão vertical do osciloscópio.

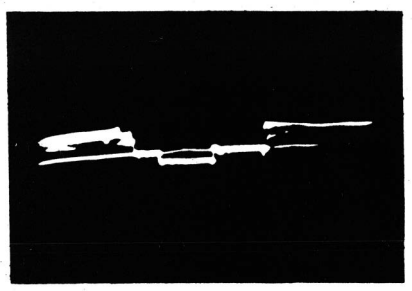

IIAN CONT.

#### NOTA 61

#### A Necessidade do Capacitor de Desacoplamento quando da Observação do Sinal de Vídeo Diretamente Aplicado às Placas Defletoras do Osciloscópio

O capacitor de desacoplamento mostrado no diagrama anterior é essencial. Se ele não for usado e a conexão estiver fechada, o retorno da tensão de sinal será feito através do circuito de carga de placa do ampl ificador vertical . A impedância deste circuito. de retorno distorce <sup>a</sup> forma de onda. Por outro lado, se o capacitor de desacoplamento não for usado e a conexão for deixada aberta, ocorrerá uma baixa sensibilidade**,** acompanhada de uma acentuada distorção de frequência.

Se for usado o capacitor de desacoplamento e a conexão for mantida fechada, é necessária uma capacitância muito grande, devido às características de ressonância das bobinas de aguçamento que com ele ficam em paralelo. Por isso, a melhor solução é abrir as conexões e usar um capacitor de valor baixo, tal como  $0.1 \,\mu$ F. Devido ao alto valor de R1, tem-se uma boa resposta de freqüência.

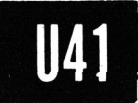

#### Como Medir o Ganho do Amplificador de Vídeo.

- Equipamento: Gerador de padrão e ponta de prova de baixa capacitância.
- Ligações Necessárias: Ligue o cabo de saída do gerador aos terminais de entrada de antena do receptor. Ligue o cabo de saída da ponta de prova à entrada vertical do osciloscópio.
- Procedimento: Aplique a ponta de prova à saída do detector de imagem, e depois à saída do amplificador de vídeo. Ajuste os controles do receptor para operação normal. Ajuste os controles do osciloscópio para obter o padrão mostrado abaixo:
- Avaliação dos Resultados: O ganho do amplificador de vídeo é medido por comparação das deflexões verticais nas duas provas. Um gerador de padrão assegura a existência de um sinal estável na entrada do receptor. Assim, se o atenuador escalonado é levado da posição Xl para a posição XlOO e é obtida a mesma deflexão na tela, o ganho do amplificador vertical é 100. Consulte as folhas de serviço do receptor para saber qual deve ser o ganho normal. Uma variação de 20% é permissível. Um baixo ganho dá origem a imagens sem contraste , sendo normalmente causado por resistores de carga com valores reduzidos, por tensões de polarização incorretas na válvula ou por capacitares de desacoplamento defeituosos.

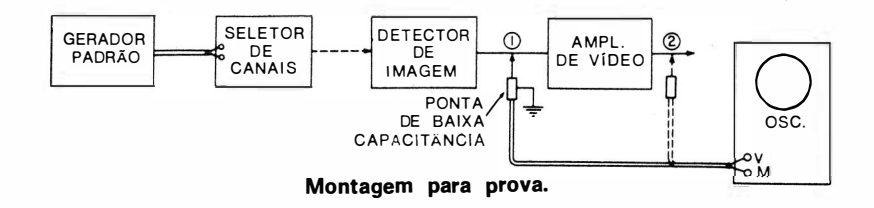

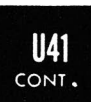

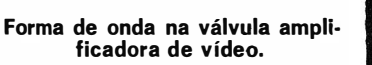

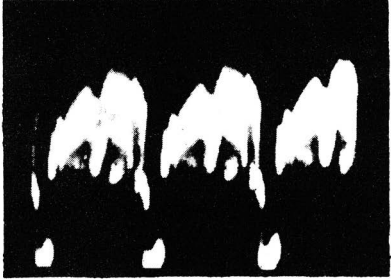

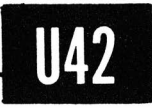

#### Como Verificar Desvios de Alta ou Baixa Freqüência no Amplificador de Vídeo.

- Equipamento: Oscilador de áudio e capacitor de bloqueio  $(10 \,\text{uF})$ .
- Ligações Necessárias: Aplique a saída do oscilador de áudio, através do capacitor de bloqueio ( com a polaridade correta} ao terminal de saída do detector de imagem e à. entrada vertical do osciloscópio. Remova o soquete da válvula de imagem do receptor e conecte um fio da saída do amplificador de vídeo à placa de deflexão horizontal do osciloscópio. O amplificador horizontal do instrumento não é utilizado porque sua resposta de freqüência é inadequada na maioria dos casos. Por isso, a saída do amplificador de vídeo é aplicada diretamente à placa de deflexão horizontal do T.R.C.
- Procedimento: Ajuste a saída do oscilador de áudio para a máxima deflexão horizontal na tela do osciloscópio, sem que seja observada qualquer sobrecarga. Ajuste o controle de ganho vertical do osciloscópio para observar um dos padrões típicos , mostrados abaixo.
- Avaliação dos Resultados: Um desvio de fase desprezível ocorre normalmente no centro da faixa de passagem do amplificador de vídeo, a menos que haja defeitos no circuito. Por outro lado, valores de desvio de fase cada vez maiores serão encontrados nas baixas e nas altas freqüências de vídeo ( tais como 60 Hz e 3 MHz, respectivamente ) . Atente para o fato de que desvios de fase em baixas frequências

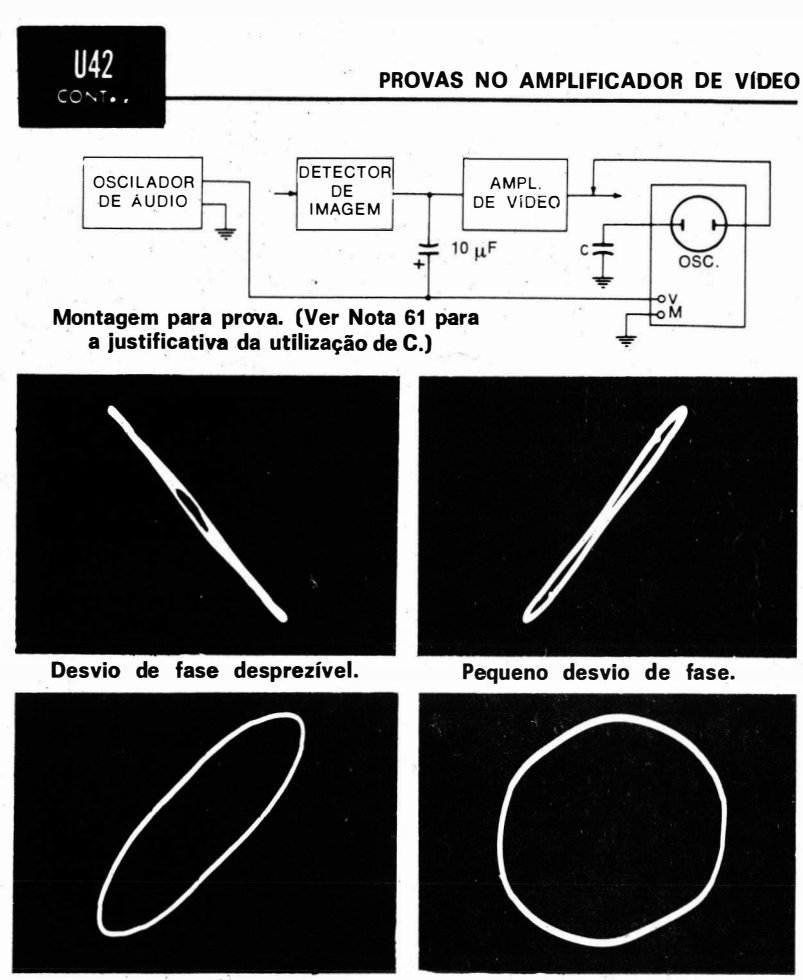

Desvio de fase maior.

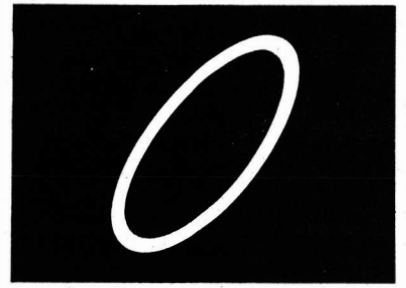

Desvio de fase típico e perda de ganho.

Grande desvio de fase.

 $n<sup>2</sup>$ 

 $\rm_{o}^{o}$ M

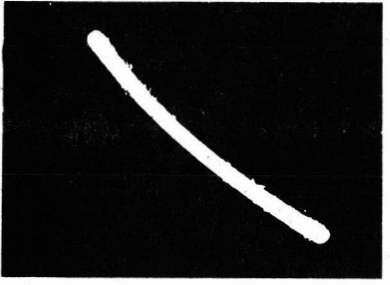

Ausência de desvio de fase, mas a não linearidade de amplitude é demonstrada pela curvatura da diagonal.

#### PROVAS NO AMPLIFICADOR DE VIDEO

provocam a distorção de grandes áreas da imagem, com uma reprodução pobre do fundo. Da mesma forma, desvios de fase em altas freqüências dão origem à má reprodução dos detalhes da imagem e o afastamento de seus elementos. O padrão pode aparecer inclinado para a direita ou para a esquerda, dependendo do número de estágios do amplificador de video do receptor e do amplificador vertical do osciloscópio.

#### NOTA 62

#### Desvio de Fase Introduzido pelo Amplificador Vertical do Osciloscópio

O amplificador vertical do osciloscópio deve ter uma resposta de frequência plana e uma largura de faixa maior que a do amplificador de vídeo do receptor para ser empregado no Uso 42. De outra forma, um desvio de fase aparente será introduzido pelo osciloscópio no padrão. Um osciloscópio de C.C. é mais adequado para provas com baixas freqüências, já que seu amplificador vertical não introduz desvio de fase em 60 Hz, por exemplo. Um ampl ificador vertical de 5 MHz é adequado para provas num amplificador de vídeo de 4 MHz de um receptor.

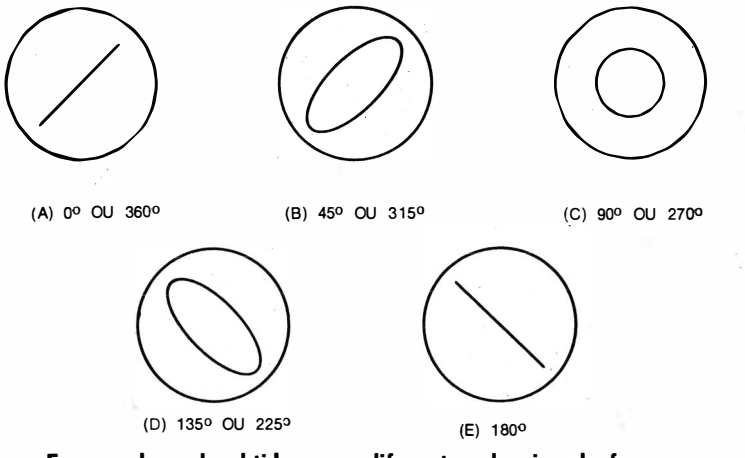

Formas de onda obtidas com diferentes desvios de fase.

#### NOTA 63

#### Determinação do Grau de Desvio de Fase

Os padrões abaixo mostram os diversos graus de desvio de fase. Suponha que na faixa média do amplificador, onde o desvio de fase é desprezível, o padrão na tela do osciloscópio é uma linha inclinada para

a direita. A medida que a freqüência se aproxima de um dos extremos da faixa, a linha se transformará numa elipse com a mesma inclinação  $(45^\circ)$ para a direita, como pode ser visto no segundo padrão. Quando a frequência se aproxima muito dos limites da faixa, obtém-se um padrão circular (se os ganhos horizontal e vertical forem adequadamente ajustados), indicando um desvio de fase de 90°, conforme i lustrado no terceiro padrão. A 135°, o círculo transforma-se numa elipse inclinada para a esquerda, como mostra o quarto padrão. A 180°, observa-se uma linha reta inclinada para a esquerda, conforme se vê no quinto padrão. Em seguida, um desvio de fase de 225° aparece como o de 1 35° , o de 270° como o de 90º e o de 315º como o de 45°. Em 360°, repete-se o padrão de 0° e desvios de fase ainda maiores fazem com que esta seqüência se repita.

## PROVAS DE CIRCUITOS DE SINCRONISMO

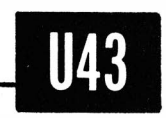

### Como Ajustar a Bobina Estabilizadora de um Circuito Oscilador Horizontal Sincronizado.

Equipamento : Ponta de prova de baixa capacitância.

- Ligações Necessárias: Ligue a ponta de prova da entrada da bobina e stabilizadora para a massa, conforme ilustrado no diagrama seguinte. Aplique a saida da ponta de prova à entrada vertical do osciloscópio.
- Procedimento: Ajuste os controles do osciloscópio para obter os padrões mostrados nas fotografias seguintes. O receptor deve ser sintonizado para uma emissora em operação ou excitado por um gerador de padrão que disponha de saída de sincronismo horizontal.
- Avaliação dos Resultados: O núcleo da bobina deve ser ajustado para que os picos positivos dos pulsos de sincronismo e a onda senoidal de saida do gerador tenham a mesma amplitude.

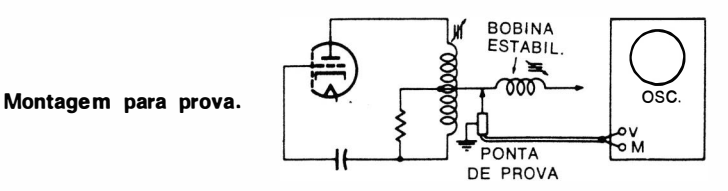

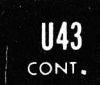

#### PROVAS DE CIRCUITOS DE SINCRONISMO

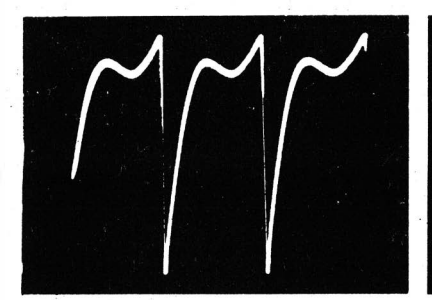

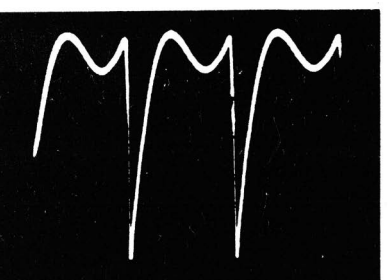

Forma de onda incorreta. Forma de onda correta.

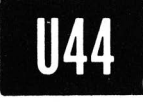

Como Verificar as Formas de Onda e Medir as Tensões Pico-a-Pico num Circuito Discriminador de Sincronismo.

Equipamento : Ponta de prova de baixa capacitância.

- Ligações Necessárias: Aplique a ponta de prova da placa 1 para a massa e da placa 2 para a massa, conforme mostrado na muntagem para prova. Ligue a saída da ponta de prova à entrada vertical do osciloscópio.
- Procedimento: Ajuste os controles do osciloscópio para obter o padrão típico mostrado na fotografia seguinte. O receptor deve ser sintonizado numa emissora de TV em operação ou excitado por um gerador de padrão que disponha de saída de sincronismo horizontal.
- Avaliação dos Resultados : A forma de onda normal é a combinação de uma onda senoidal com um pulso de sincronismo, conforme ilustrado na fotografia. (0 pulso de sincronismo normalmente demonstrará uma atenuação de altas freqüências.) As formas de onda e as tensões picoa-pico devem ser comparadas com os dados das folhas de serviço do receptor.

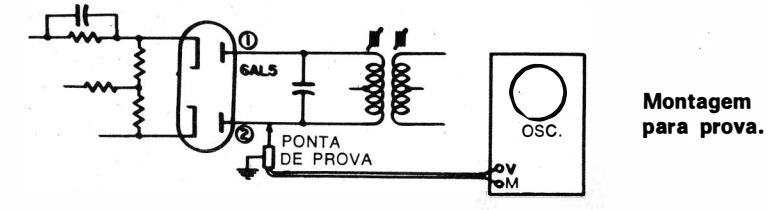

106

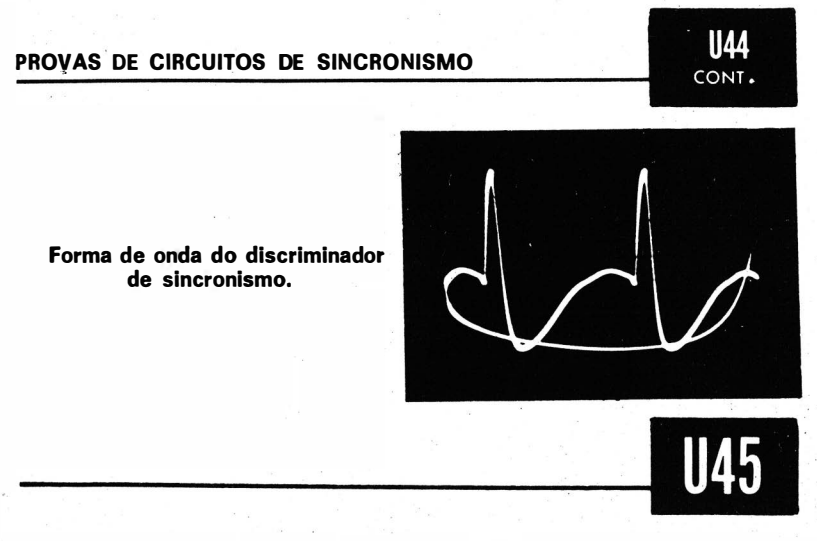

#### Como Verificar a Ação do Separador de Sincronismo.

Equipamento: Ponta de prova de baixa capacitância.

- Ligações Necessárias: Aplique a ponta de prova à saída do separador de sincronismo. Ligue a saida da ponta de prova à entrada vertical do osciloscópio.
- Procedimento: Ajuste os controles do osciloscópio para obter as formas de onda típicas mostradas nas fotografias seguintes. O receptor deve ser sintonizado numa emissora de TV em operação ou excitado por um gerador de padrão que disponha de saída de sincronismo horizontal.
- Avaliação dos Resultados : Compare a forma de onda (e a tensão pico-a-pico) com os dados obtidos nas folhas de serviço do receptor. Uma boa separação de sincronismo elimina todo o sinal de vídeo ( ver ilustrações seguintes ).

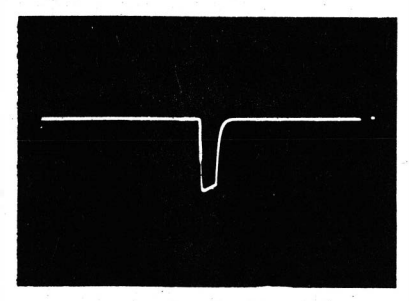

Boa separação de sincronismo horizontal.

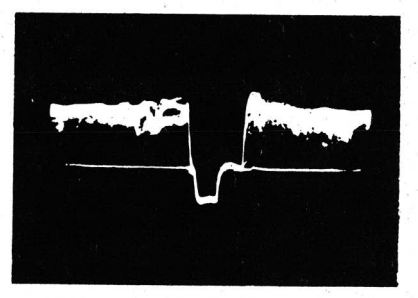

Má separação de sincronismo horizontal.
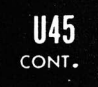

### PROVAS DE CIRCUITOS DE. SINCRONISMO

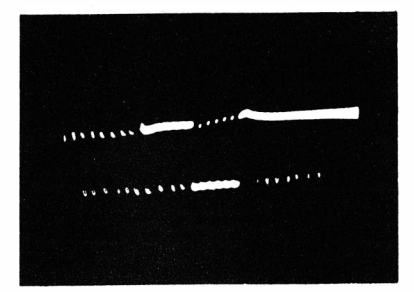

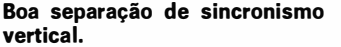

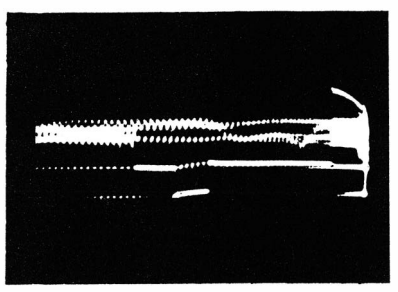

Má separação de sincronismo vertical .

### NOTA 64

### Aparência do Padrão com a Presença de Zumbido de 60 Hz

Quando a separação de sincronismo não é boa e, ainda por cima. existe um forte zumbido de 60 Hz, não se observará uma forma de onda: ao i nvés disso, aparece uma i magem na tela do osciloscópio, semelhante a uma imagem distorcida vista na tela da válvula de imagem. A razão para o surgimento dessa imagem é semelhante àquela discutida na Nota 30. (Ver a fotografia seguinte.)

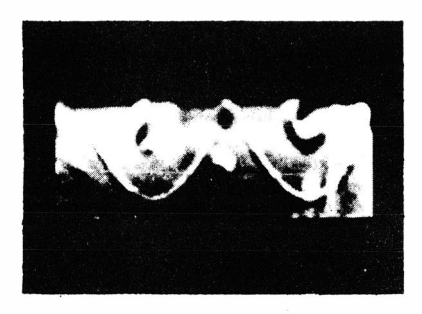

D eflexão do feixe obtida na saída de um separador de sincronismo defeituoso, com forte zumbido de 60 Hz no sinal.

### Como Verificar as Formas de Onda e as Tensões Pico-a-Pico no Integrador de Sincronismo Vertical.

Equipamento: Ponta de prova de baixa capacitância. Ligações Necessárias: Aplique a ponta de prova na entrada e na saída do integrador de sincronismo vertical. Ligue a

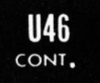

saída da ponta de prova à entrada vertical do osciloscópio. Procedimento: Ajuste os controles do osciloscópio para obter os padrões típicos mostrados nas fotografias seguintes. O receptor deve ser sintonizado numa emissora de TV em operação ou excitado por um gerador padrão que disponha de saída de sincronismo.

Avaliação dos Resultados: Compare as formas de onda e as tensões pico-a-pico medidas com os dados das folhas de serviço do receptor. O bom funcionamento do circuito integrador é avaliado por sua rejeição dos pulsos de sincronismo horizontal e o desenvolvimento do pulso de sincronismo vertical em sua saída.

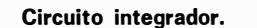

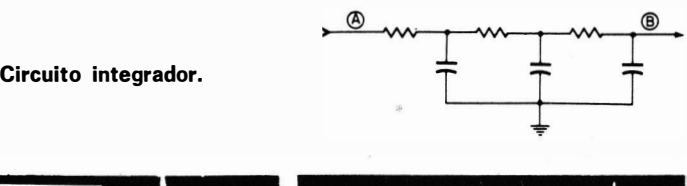

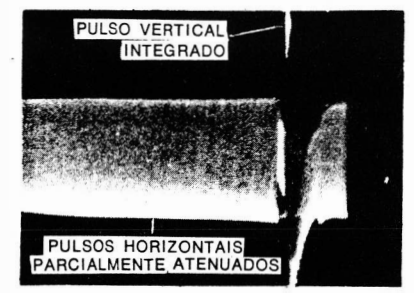

Forma de onda em A. Forma de onda em B.

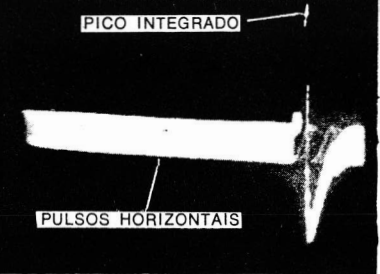

#### NOTA 65

### Necessidade do Ajuste Correto dos Controles do Receptor

As formas de onda do integrador (do mesmo modo que muitas outras formas de onda no receptor) aparecerão distorcidas, a menos que os controles do receptor sejam corretamente ajustados e sejam usadas as condições de prova apropriadas. Portanto, consulte as folhas de serviço do receptor. Frequentemente, elas indicarão que o oscilador vertical deve ser posto fora de operação e que os controles verticais devem ser colocados em posições específicas.

### NOTA 66

### Defeito Aparente no Integrador Devido a Defeitos Externos ao Circuito

Um defeito aparente do integrador, no que diz respeito à eliminação dos pulsos horizontais, às vezes é causado por falhas externas ao circuito. Por exemplo, campos parasitas do sistema de varredura horizontal podem estar atingindo os fios de ligação dos componentes do integrador. Para corrigir o defeito, passe os fios em questão longe dos circuitos de sincronismo vertical, ou investigue as condições de blindagem. Em outros casos, um desacoplamento ineficiente permite que os pulsos de varredura horizontal ou de sincronismo penetrem no circuito oscilador vertical e se misturem com a saída do integrador.

### NOTA 67

### Saída instável do Integrador Vertical

Em algumas ocasi ões, você encontrará um ·integrador vertical com saída instável. Neste caso, a imagem mantém-se em sincronismo vertical por um curto período e, então, começa a rolar verticalmente. Quando i sto ocorre, o oscilador vertical está fora de sincronismo. Uma prova com  $_0$ osciloscópio mostrará que o pulso de saída do integrador tem uma tensão pico-a-pico variável. Quando a tensão cai para um valor baixo, a imagem rola. Esta variação pode ser causada por um mau desacoplamento, que permite que as tensões interferentes penetrem no circuito do oscilador vertical. O problema também pode ser causado por defeitos em componentes em qualquer parte dos circuitos de sinal ou de sincronismo que causem a redução do pulso de sincronismo vertical. Amplificadores de F.I. mal calibrados, a ponto de se tornarem regenerativos, também causam o defeito, da mesma forma que a existência de uma válvula ionizada nos circuitos de sinal de alta frequência. Nestes casos, o osciloscópio é muito útil para a investigação da forma de onda do pulso de sincronismo vertical, de trás para a frente, para localizar o circuito ou o componente defeituoso.

### Como Observar a Forma de Onda e Medir a Tensão Pico-a-Pico na Grade da Válvula do C.A.F. Horizontal.

- Equipamento: Ponta de prova com divisor capacitivo de 100:1 ou ponta de prova de baixa capacitância de 10:1.
- Ligações Necessárias: Aplique a ponta de prova entre a grade da válvula de C.A.F. e a massa. Ligue a saída da ponta de prova à entrada vertical do osciloscópio. A ponta de prova. divisora de 100:1 é preferível, porque carrega menos o circuito de grade.
- Procedimento: Ajuste os controles do osciloscópio para obter o padrão mostrado a seguir.
- Avaliação dos Resultados: Verifique a forma de onda e a tensão pico-a-pico, por comparação com os dados das folhas de serviço do receptor.

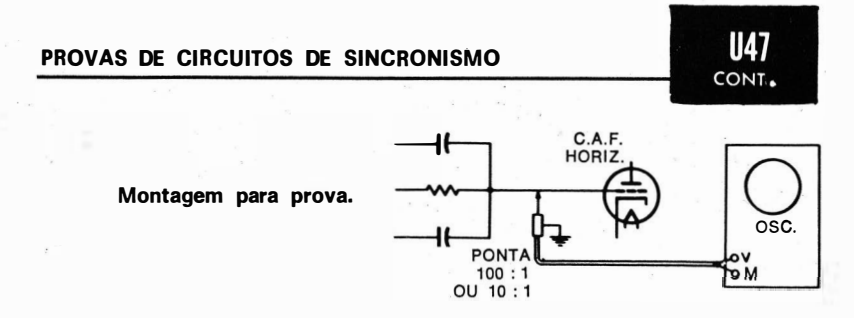

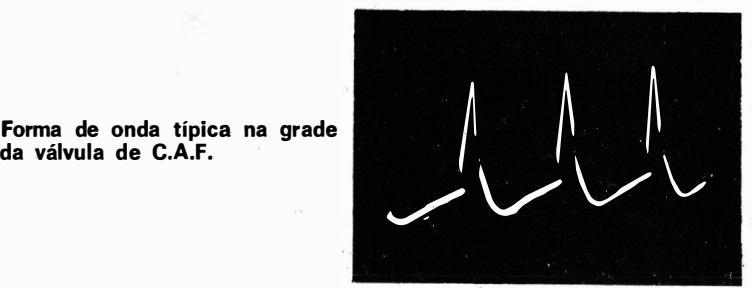

Forma de onda típica na grade

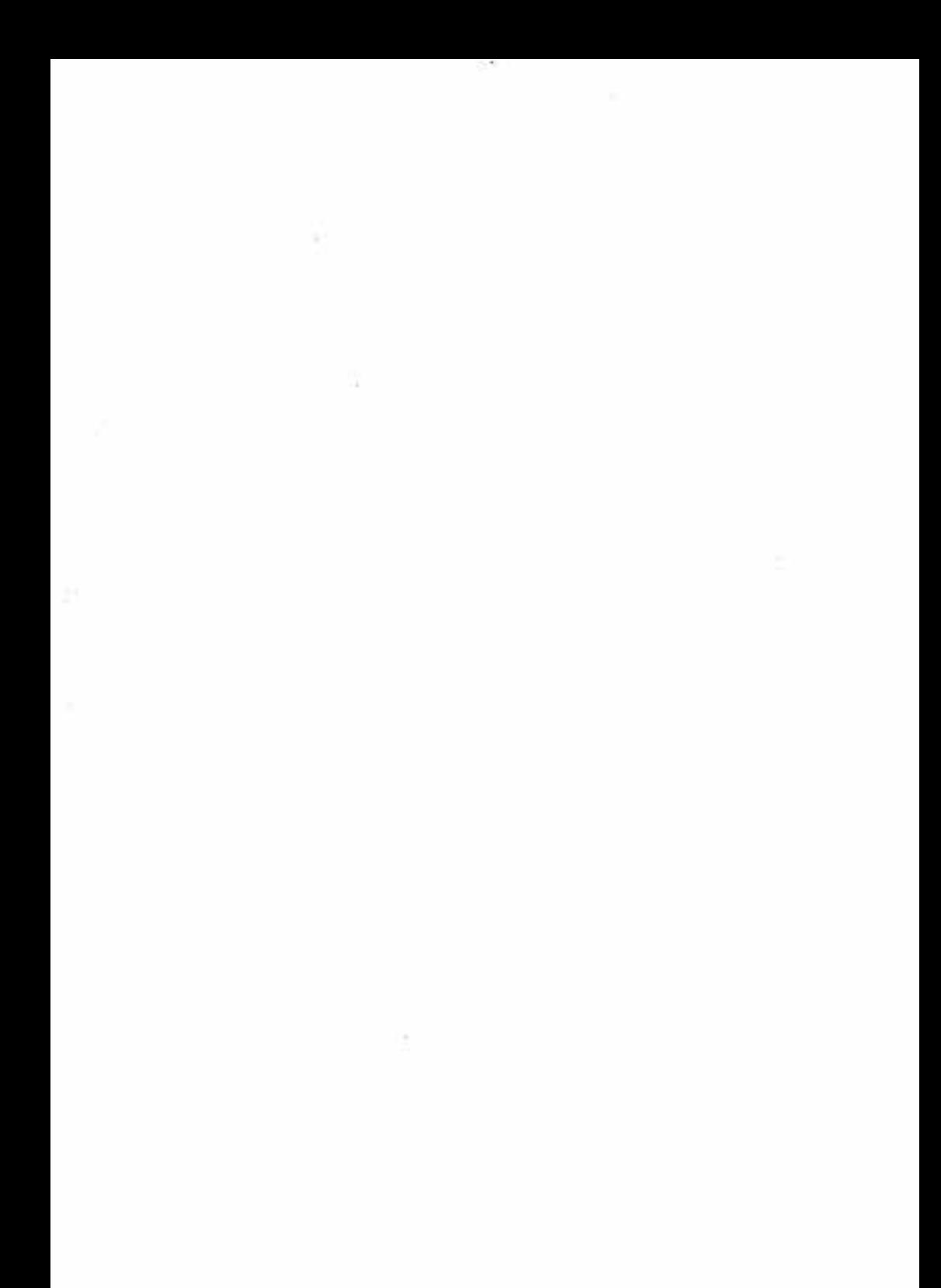

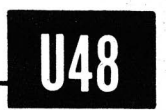

### Como Observ�r a Forma de Onda e Medir a Tensão Pico-a-Pico na Grade da Osciladora Horizontal.

- Equipamento: Ponta de prova com divisor capacitivo de 100:1 ou ponta de prova de baixa capacitância com divisor de  $10:1.$
- Ligações Necessárias: Aplique a ponta de prova entre a grade da válvula osciladora horizontal e a massa. (É preferivel a ponta de prova de 100:1, porque sua menor capacitância de entrada dessintoniza menos o circuito que a ponta de 10:1.) Ligue a saída da ponta de prova à entrada vertical do osciloscópio.
- Procedimento: Ajuste os controles do osciloscópio para obter o' padrão mostrado a seguir.
- Avaliação dos Resultados: A tensão pico-a-pico deve estar dentro de 20% do valor especificado nas folhas de serviço do receptor. A forma de onda deve se assemelhar bastante com a especificada.

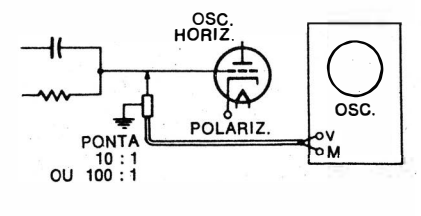

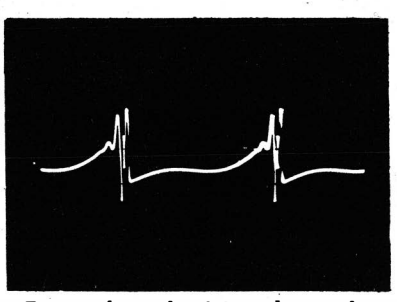

Forma de onda típica observada na prova . (Ver folhas de serviço do receptor em questão.)

Montagem para prova.

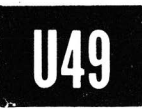

### Como Observar a Forma de Onda e Medir a Tensão Pico-a-Pico na Grade de uma Válvula de Descarga Horizontal.

### Equipamento : Ponta de prova de baixa capacitância

- Ligações Necessárias: Aplique a ponta de prova entre a grade da válvula de descarga horizontal e a massa. Ligue a saída da ponta de prova à entrada vertical do osciloscópio. Procedimento: Ajuste os controles do osciloscópio para obter o padrão típico mostrado abaixo.
- Avaliação dos Resultados: Compare a forma de onda e a tensão pico-a-pico com os dados constantes da folha de serviço do receptor.

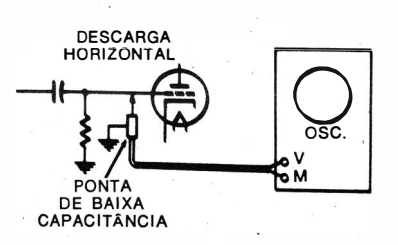

Montagem para prova.

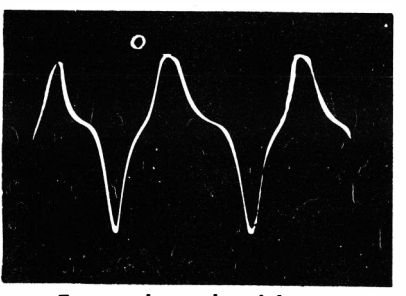

Forma de onda típica na grade da válvula de descarga horizontal.

### Como Observar a Forma de Onda e Medir a Tensão Pico-a-Pico na Grade da Válvula de Saída Horizontal.

Equipamento: Ponta de prova de alta impedância com divisor de 10:1 (compensada).

Ligações Necessárias: Aplique a ponta de prova entre a grade da válvula de saída horizontal e a massa. Ligue o cabo de saída da ponta de prova à entrada vertical do osciloscópio.

Procedimento: Ajuste os controles do osciloscópio para obter o padrão típico mostrado abaixo.

Avaliação dos Resultados: Observe a forma de onda e com-

## PROVA DOS CIRCUITOS DE VARREDURA DOS CONT

pare-a com aquela especificada nas folhas de serviço do receptor. Meça a tensão pico-a-pico e compare-a com o valor típico indicado. Noté que a tensão pico-a-pico variará com a posição do controle de excitação horizontal. Em alguns casos, a prova pode ser feita sem o uso da ponta de prova, sendo a grade ligada diretamente à entrada vertical do osciloscópio: em outros, o emprego da ponta com divisor de 10:1 é essencial para se evitar a distorção da forma de onda e a atenuação da tensão por efeito de carga do circuito.

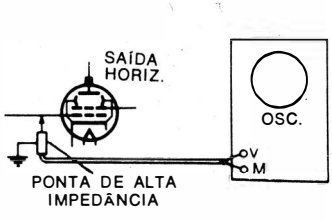

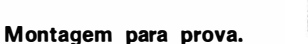

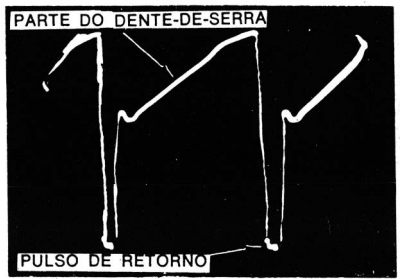

Forma de onda na grade da válvula de saída horizontal.

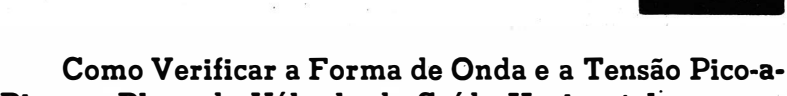

## Pico na Placa da Válvula de Saída Horizontal.

- Equipamento: Ponta de prova de alta tensão, com divisor capacitivo de 100:1.
- Ligações Necessárias: Aplique a ponta de prova entre a placa da válvula de saída horizontal e a massa. Ligue o cabo de saída da ponta de prova à entrada vertical do osciloscópio.
- Procedimento: Ajuste os controles do osciloscópio para obter o padrão típico mostrado abaixo.
- Avaliação dos Resultados: Observe a forma de onda e meça sua tensão pico-a-pico, comparando os resultados com aqueles indicados nas folhas de serviço do receptor. Note que a posição do controle de excitação horizontal atuará sobre a tensão pico-a-pico medida.

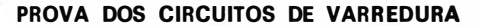

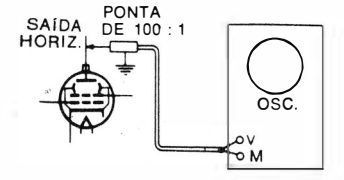

**U51** CONT.

Montagem para prova.

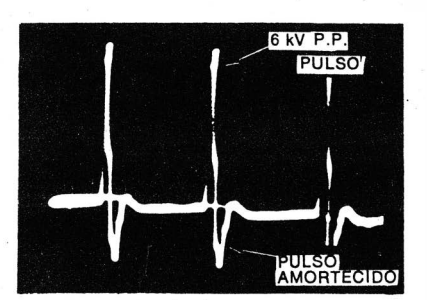

Forma de onda na placa da válvula de saída horizontal.

#### NOTA 68

### Especificação de Tensão da Ponta de Prova de 100:1

Uma ponta de prova com divisor capacitivo de 100:1 é geralmente especificada para operação com tensões de até 10.000 volts pico-a-pico. Portanto, ela é adequada para provas na placa da válvula de saída horizontal. Por outro lado, uma ponta de prova de alta impedância, compensada, com divisor de 10:1 é usualmente especificada para somente 600 volts pico-a-pico, não devendo ser usada, portanto, nas provas feitas na placa da saída horizontal.

### NOTA 69

### Verificando e Ajustando o Fator de Atenuação de uma Ponta de Prova de Alta Tensão, com Divisor Capacitivo de 100:1

Com o auxílio da ponta de prova, meça a tensão pico-a-pico de uma forma de onda num ponte de tensão de sinal moderadamente alta, tal como a grade de controle da válvula de saída horizontal. Repita a medida sem a ponta de prova, isto é, ligando o ponto de prova diretamente à entrada vertical do osciloscópio. Observe a tensão indicada na primeira prova e compare-a com a obtida na segunda prova. Ajuste o capacitor da ponta de prova, se necessário, para obter uma atenuação de exatamente 100:1, quando a ponta for utilizada. Observe que se o osciloscópio dispuser de um atenuador decimal (passos de 10:1), devem ser obtidas deflexões idênticas nas duas provas se, com a conexão direta, o atenuador for avançado de dois passos.

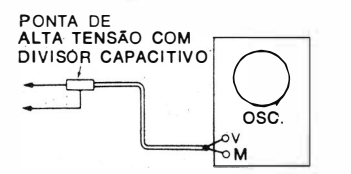

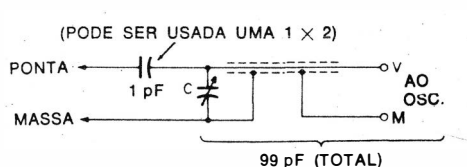

Ligação · de uma ponta de pro-

va de alta tensão, com divisor Configuração de uma ponta de prova de alta tensão típica, com divisor capacitivo.

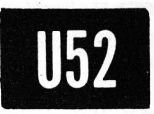

Como Verificar a Forma de Onda e a Tensão Pico-a-Pico na Saída do Circuito de Linearidade Horizontal.

- Equipamento: Ponta de prova de baixa capacitância, com divisor de 10:1.
- Ligações Necessárias: Aplique a ponta de prova do terminal de saída da bobina de linearidade horizontal para a massa, conforme indicado na montagem para prova. Ligue o cabo de saída da ponta de prova à entrada vertical do osciloscópio.
- Procedimento: Ajuste os controles do osciloscópio para obter o padrão típico mostrado abaixo.
- Avaliação dos Resultados: Compare a forma de onda e a tensão pico-a-pico com os dados fornecidos nas folhas de serviço do receptor ou com os resultados de medidas semelhantes feitas num receptor idêntico e de funcionamento perfeito.

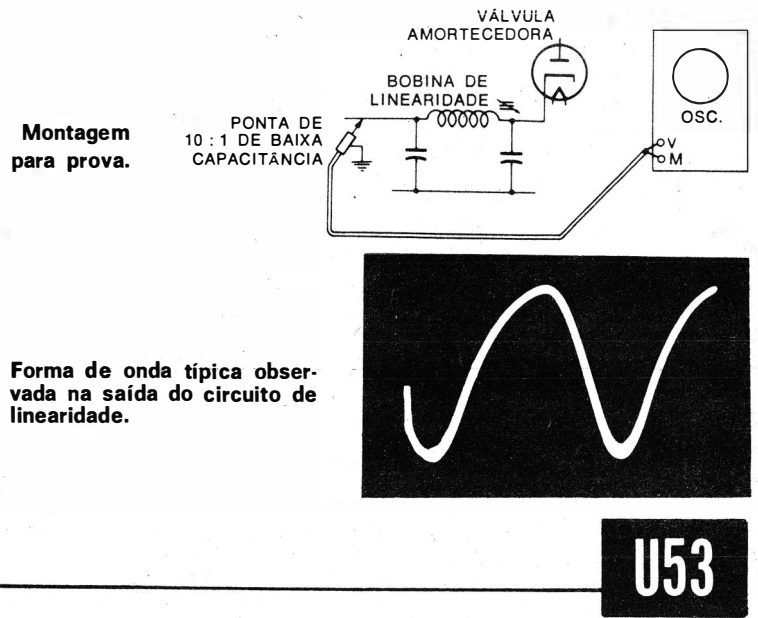

### Como Verificar a Forma de Onda e a Tensão Pico-a-Pico na Placa da Válvula Amortecedora.

Equipamento: Ponta de prova com divisor capacitivo de 100:1. Ligações Necessárias: Aplique a ponta de prova entre a placa da válvula amortecedora e a massa. Ligue o cabo de saida da ponta à entrada vertical do osciloscópio, conforme ilustrado na montagem para prova.

Procedimento: Ajuste os controles do osciloscópio para obter o padrão típico mostrado abaixo.

Avaliação dos Resultados : A forma de onda e a tensão pico-apico devem ser comparadas com os dados das folhas de serviço do receptor ou com os resultados obtidos em outro receptor do mesmo tipo, sabidamente em bom estado.

Nota: É prática corrente utilizar a ponta de prova com divisor de 100:1 nesta prova, já que em alguns receptores a tensão pico-a-pico na placa da válvula amortecedora é elevada.

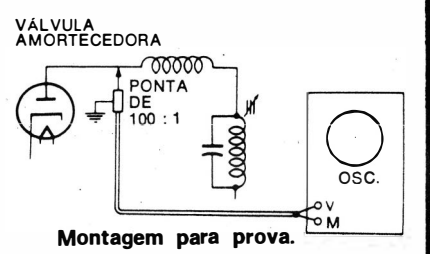

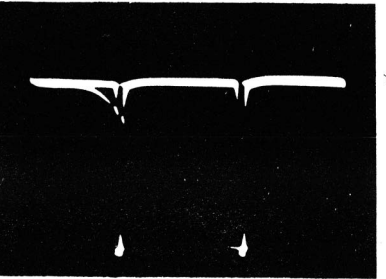

Forma de onda típica ob· servada na placa da vál· vula amortecedora.

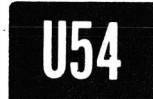

U53 CONT

### Como Verificar a Forma de Onda e a Tensão Pico-a-Pico da Ondulação da Alta Tensão.

Equipamento: Ponta de prova de alta tensão, com divisor capacitivo de 100:1 e capacitor de filtro de alta tensão.

- Ligações Necessárias: Ligue o capacitor de filtro de alta tensão ( pode ser de qualquer valor entre 250 e 500 pF) em série com a ponta de prova. Aplique o terminal livre do capacitar ao segundo anodo da válvula de imagem, confor- · me ilustrado na montagem para prova. Aplique a saída da ponta de prova à entrada vertical do osciloscópio.
- Procedimento: Ajuste os controles do osciloscópio para obter o padrão típico mostrado abaixo.

Avaliação dos Resultados: A tensão de pico-a-pico é a medida

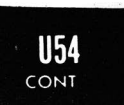

da eficiência do filtro de alta tensão. Uma filtragem in suficiente pode causar variação da sombra na tela. Compare o valor medido com o obtido num receptor que utilize uma válvula de imagem do mesmo tamanho.

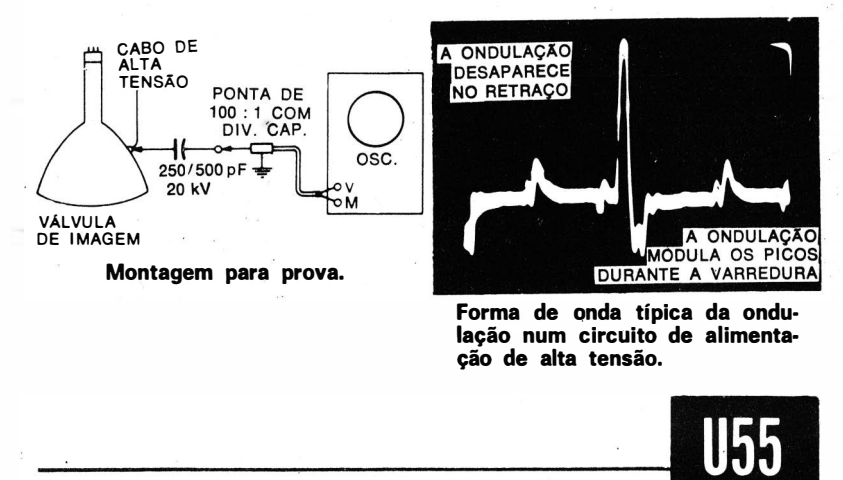

### Como Obter a Forma de Onda e Medir Sua Tensão Pico-a-Pico nas Bobinas de Deflexão Horizontal.

Equipamento : Ponta de prova para alta tensão, com divisor capacitivo de 100:1.

Ligações Necessárias: Aplique a ponta de prova entre o lado "alto" das bobinas defletoras horizontais e a massa. Ligue o cabo de saída da ponta de prova à entrada vertical do osciloscópio.

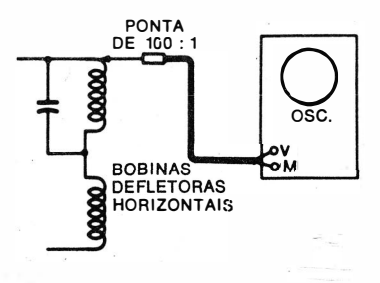

Montagem para prova.

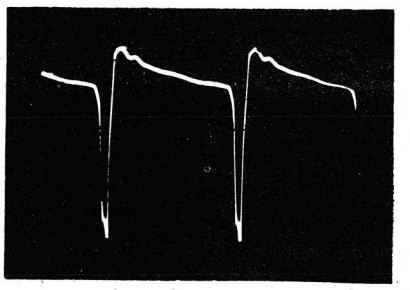

Forma de onda nos terminais das bobinas de deflexão horizontal.

CONT.

U55<br>
CONT.<br>
Procedimento: Ajuste os controles do osciloscópio para obter o padrão típico mostrado abaixo.

Avaliação dos Resultados : Compare a forma de onda e o valor da tensão pico-a-pico com os dados das folhas de serviço do receptor. A tensão pico-a-pico varia com a posição do controle de excitação horizontal.

#### NOTA 70

### Interferência nas Formas de Onda dos Circuitos de Varredura

Uma interferência típica na forma de onda de um circuito de varredura é mostrada na ilustração anterior. Tal i nterferência é usualmente causada por campos parasitas que atingem os terminais de entrada vertical do osciloscópio. Em tais casos, a interferência pode ser eliminada utilizando-se um osciloscópio que disponha de um conector blindado na entrada vertical, ao invés de terminais de ligação expostos.

#### NOTA 71

### Ligando a Massa do Osciloscópio ao Lado "Baixo" das Bobinas de Deflexão Horizontal

Na maioria dos casos, a ponta de prova de 100:1 pode ser ligada à massa do chassi e, ainda assim. a forma de onda observada será. praticam ente. a mesma efetivamente existente nas bobinas de deflexão horizontal. Em algumas ocasiões, entretanto, há uma impedância suficiente entre o fio de retorno da bobina e a massa para que ocorra uma distorção substancial. Nestes casos, a forma de onda real pode ser obtida ligandose o fio de massa da ponta de prova ao lado "baixo" das bobinas, através de um capacitor de bloqueio, conforme i lustrado abaixo. Não utilize uma ligação direta entre a ponta de prova e o fio de retorno da bobina, pois i sto tornará a caixa do osciloscópio " quente ". expondo o operador a choques "eletrizantes".

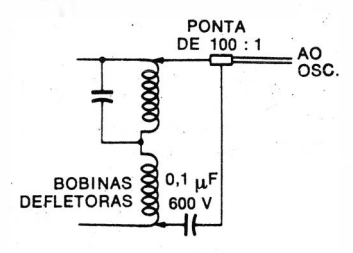

Método de ligação da massa do osclloscópio ao fio de retorno das bobinas de deflexão.

#### NOTA 72

### A Necessidade da Utilização da Ponta de Prova Correta na Observação da Forma de Onda nas Bobinas de Deflexão Horizontal

Uma ponta de prova de alta impedância, com divisor de 10:1, não deve ser usada na verificação da forma de onda nas bobinas de deflexão horizontal, pois sua especificação de tensão de entrada é insuficiente.

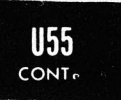

podendo a ponta ser· danificada. Pela mesma razão , não deve ser usado um cabo direto à entrada vertical do osciloscópio: mesmo que o circuito de entrada do instrumento resista à tensão pico-a-pico aplicada, na maioria dos casos ocorrerá uma considerável sobrecarga desses circuitos. resultando uma flagrante distorção da forma de onda, conforme ilustrado nas fotografias que se seguem.

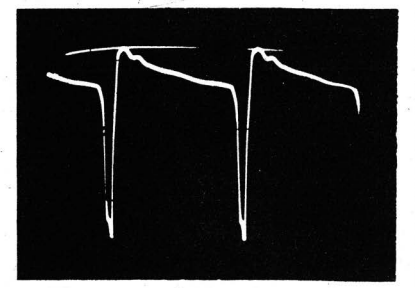

Forma de onda observada nos terminais das bobinas de deflexão horizontal, com ponta de prova de 10 : 1 e divisor capacitivo.

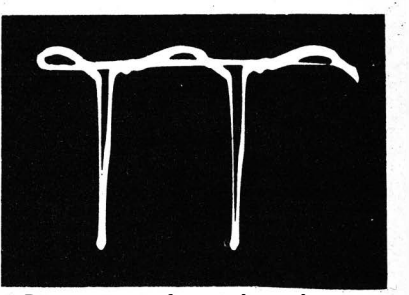

Distorção na forma de onda que ocorre quando o osciloscópio é usado com uma ponta de prova direta.

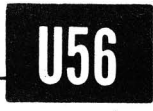

### Como Observar a Forma de Onda da Corrente de Varredura.

Equipamento: Resistor de 5 ohms.

- Ligações Necessárias: Ligue o resistor em série com o fio de retorno das bobinas de deflexão horizontal. Ligue um cabo diretamente da entrada vertical do osciloscópio aos terminais do resistor.
- Procedimento: Ajuste os controles do osciloscópio para obter o padrão típico mostrado na fotografia seguinte.
- Avaliação dos Resultados: O padrão observado deve ser um dente-de-serra linear, isento de oscilação ou outra distorção transiente. A corrente pico-a-pico da forma de onda pode ser medida, se desej ado, com um osciloscópio calibrado em volts por centímetro. Com um resistor de 5 ohms, um .fluxo de corrente de 0,5 ampere pico-a-pico produzirá uma queda de tensão. de 2,5 volts pico-a-pico. Devido à tensão de +B nas bobinas de deflexão horizontal, a caixa do osciloscópio fica "quente" quando as pro-

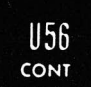

vas anteriores estiverem sendo realizadas, a menos que seja usado um capacitor de bloqueio (C) em série com o fio de retorno do osciloscópio.

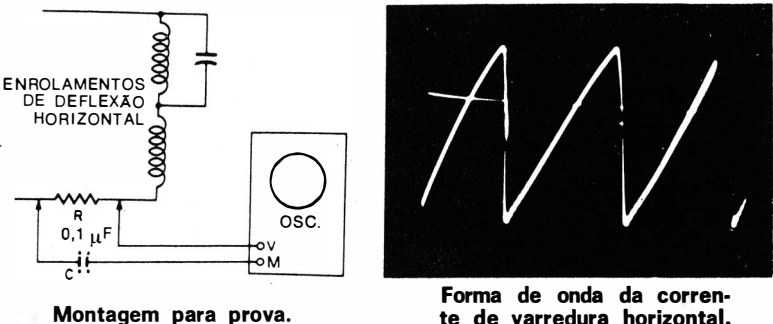

te de varredura horizontal.

### NOTA 73

### Valor do Capacitor de Bloqueio

Quando são usados capacitores de bloqueio em série com o fio de massa do osciloscópio, eles devem ter um valor suficientemente alto para evitar a interferência de zumbido de 60 Hz no padrão. Como valor típico, para a maioria dos casos, sugerimos  $0.1 \mu F$ ; porém, um valor ainda mais elevado pode ser necessário em certas ocasiões.

### NOTA 74

### Formas de Onda Diferentes para Tensão e Corrente

O sistema de deflexão horizontal tem circuitos reativos e opera com base no retraço sintonizado. Assim sendo, as formas de onda de tensão e corrente no circuito serão sempre diferentes. Formas de onda idênticas para tensão e corrente só são encontradas em circuitos puramente resistivos.

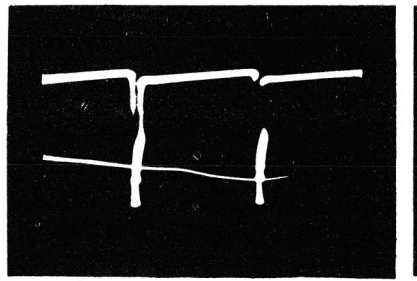

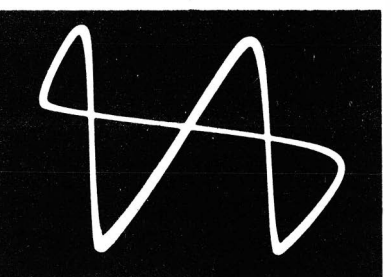

(A) Forma de onda de tensão. (B) Forma de onda de corrente. Comparação das formas de onda de tensão e corrente num circuito de varredura típico.

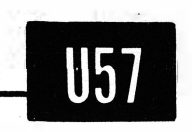

### Como Verificar a Forma de Onda e a Tensão Picoa-Pico na Grade da Válvula Osciladora Vertical.

- Equipamento: Ponta de prova compensada de alta impedância, com divisor de  $10:1$  (ou especial).
- Ligações Necessárias: Aplique a ponta de prova entre a grade da válvula osciladora vertical e a massa. Ligue o cabo de saída da ponta à entrada vertical do osciloscópio.
- Procedimento: Ajuste os controles do osciloscópio para obter o padrão tipico mostrado abaixo.
- Avaliação dos Resultados: Compare a forma de onda e a tensão pico- a-pico com os dados das folhas de serviço do receptor. Em alguns circuitos, a porção do pulso na forma de onda é estreita e ofuscada; a redução do ganho vertical e o avanço dos controles de intensidade do osciloscópio aj udam a melhorar a visibilidade.

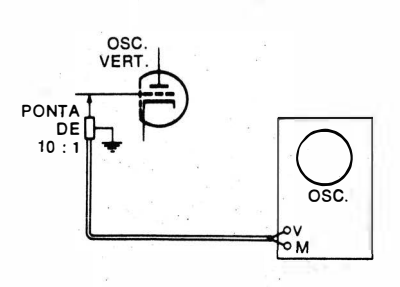

Montagem para prova.

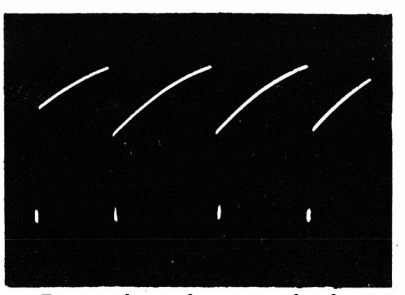

Forma de onda na grade de uma válvula osciladora vertical típica.

#### NOTA 75

#### Tipos de Pontas de Prova Usadas em Circuitos Verticais

Não deve ser usada uma ponta de prova com divisor capacitivo de 100:1 nas provas dos circuitos verticais. As formas de onda de 60 Hz têm frequência fundamental muito baixa para que se possa usar eficientemente um divisor capacitivo. Se esta recomendação não for acatada, as formas de onda serão sensivelmente distorcidas. Nas provas dos circuitos verticais, só devem ser usadas pontas de prova compensadas.

### NOTA 76

### Ponta de Prova de Alta Impedância, Compensada, com Divisor de 100:1

O circuito de grade do oscilador vertical, em muitos receptores, tem impedância bastante elevada, constatando-se distorção da forma de onda devido ao efeito de carga da ponta de prova de 10:1. Em tais casos, utilize uma ponta de prova de alta impedância, compensada, com divisor de 100:1, do tipo ilustrado a seguir.

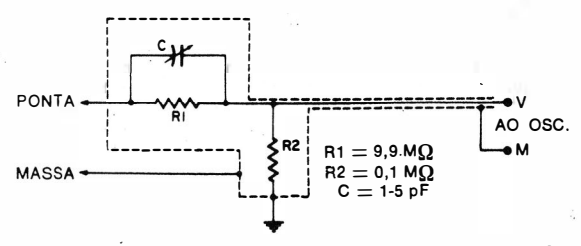

Configuração de uma ponta de prova compensada, de alta impedância, com divisor de 100 : 1. (Ajuste C para a atenuação de 100 : 1 em 60 Hz e 100 kHz.)

#### NOTA 77

#### Pontas de Prova do Tipo Seguidor de Catodo

Alguns fabricantes de osciloscópios dispõem de pontas de prova com seguidor de catodo, para provas em circuitos de alta impedância. Estas pontas são mais adequadas para provas na grade de um oscilador de bloqueio vertical do que as pontas RC de alta impedância, com divisor de  $10:1$ .

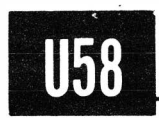

1157 CONT

### Como Observar a Forma de Onda da Tensão nas Bobinas de Deflexão Vertical.

- Equipamento: Ponta de prova compensada, com divisor de  $10:1$ .
- Ligações Necessárias: Aplique a ponta de prova às bobinas de deflexão vertical. Utilize um capacitor de bloqueio de valor elevado se o lado "baixo" das bobinas estiver acima da massa. Em certas ocasiões, a ponta de prova pode retornar diretamente ao chassi, com pequena distorção da forma de onda.

Procedimento: Ajuste os controles do osciloscópio para obter

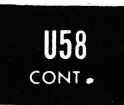

VA DOS CIRCUITOS DE VARREDURA CONT.<br>O padrão típico mostrado na fotografia abaixo. Avaliação dos Resultados: Compare a forma de onda e a tensão pico-a-pico com os dados obtidos nas folhas de serviço do receptor.

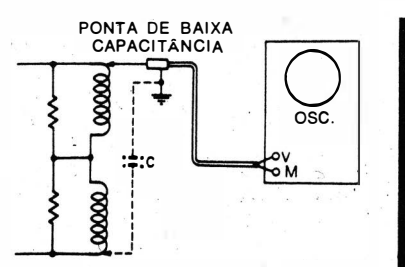

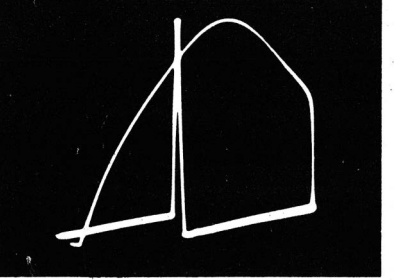

Montagem para prova.

Forma de onda de tensão típica nas bobinas de deflexão vertical.

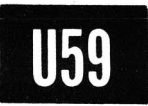

### Como Observar a Forma de Onda de Corrente nas Bobinas de Deflexão Vertical.

### Equipamento: Resistor de 5 ohms.

- Ligações Necessárias: Insira o resistor no fio de retorno das · bobinas de deflexão vertical. Ligue um cabo da entrada vertical do osciloscópio aos terminais do resistor.
- Procedimento: Ajuste os controles do osciloscópio para obter o padrão típico mostrado na fotografia abaixo.
- Avaliação dos Resultados: Deve ser observado um dente-deserra lineàr, sem transientes espúrios ou oscilações. A corrente pico-a-pico pode ser medida com um osciloscópio calibrado, aplicando-se a Lei de Ohm para relacionar a corrente à tensão nos terminais do resistor.

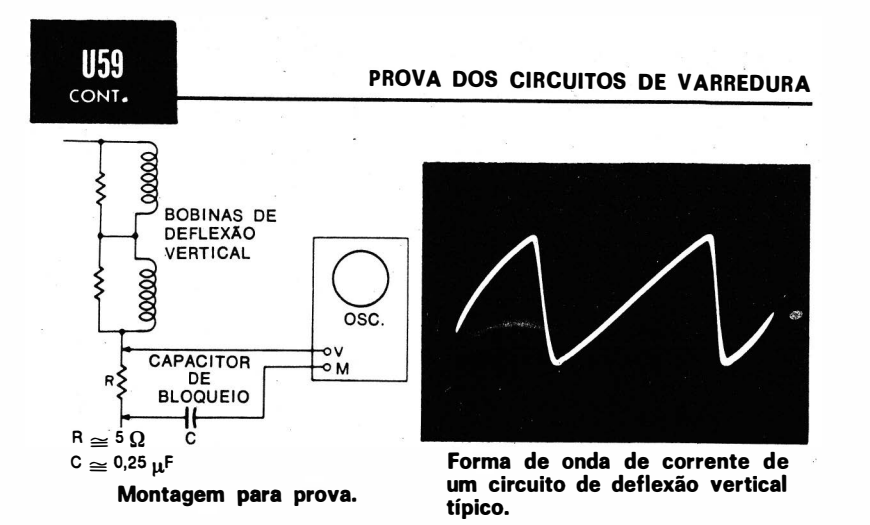

### NOTA 78

#### Observando a Diafonia nas Bobinas de Deflexão Vertical

Uma coleira defletora defeituosa ou certas falhas nos circuitos de deflexão causarão, em algumas ocasiões, o engrossamento da parte inclinada do dente-de-serra de corrente. Este efeito é causado pela diafonia com as bobinas de deflexão horizontal. Em tais casos, os detalhes da diafonia podem ser observados mudando-se a freqüência de varredura horizontal do osciloscópio para 15.750 Hz e aplicando-se um sinal de sincronismo externo, a partir do circuito horizontal, ao terminal adequado do osciloscópio. Quando os controles de ganho vertical e horizontal forem avançados, observar-se-á uma espécie de figura de exploração na tela do osciloscópio, com sucessivas senóides amortecidas, conforme mostrado abaixo. Cada pulso no circuito horizontal produz diafonia nas bobinas de deflexão vertical . Há, portanto, 262,5 formas de onda em cada i ntervalo de exploração vertical.

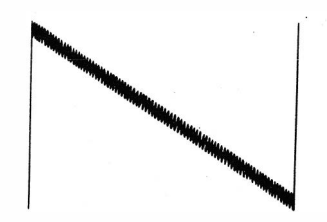

Figura com varredura de 60 Hz no osciloscópio.

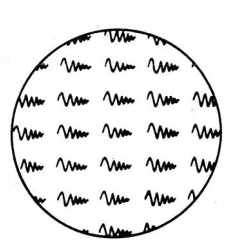

Figura com varredura de 15.750 Hz no osciloscóplo.

### PROVAS DOS CIRCUITOS DE COR

### Como Verificar a Saída de um Gerador de Barras Coloridas Tipo PAL-M.

- Equipamento: Gerador de barras coloridas PAL-M, que produz um padrão de oito barras verticais na ordem branca, amarelo, cíano (turquesa), verde, magenta (roxa), vermelha, azul e preta; amplitude de 75% e cores 100% saturadas. Osciloscópio dotado de amplificador vertical com resposta plana até, pelo menos, 3.58 MHz.
- Ligações Necessárias: Ligue o cabo de saída do gerador à entrada vertical do osciloscópio.
- Procedimento: Ajuste os controles do gerador para saida de frequência de vídeo. Ajuste os controles do osciloscópio para obter o padrão tipico, mostrado abaixo.
- Avaliação dos Resultados: A salva deve ter a mesma tensão pico-a-pico que o pulso de sin cronismo horizontal. O topo da barra verde deve estar aproximadamente nivelado com a face posterior do pulso de sincronismo horizontal. O pé da barra magenta deve estar aproximadamente alinhado com o nível da barra branca.

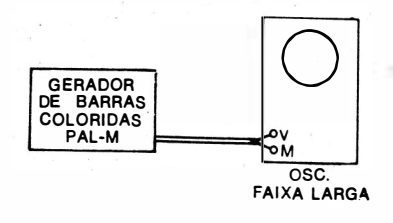

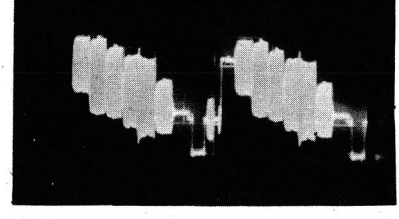

Forma de onda obtida na saída do gerador de barras coloridas.

Montagem para prova.

U60

### NOTA 79

### Posição da Salva no Pulso de Sincronismo Horizontal

A posição da salva na face posterior do pulso de sincronismo horizontal varia apreciavelmente em alguns geradores de barras coloridas para serviços de reparação. As ilustrações seguintes mostram dois exemplos do posicionamento da salva, e também a posição da salva num sinal fípico de emissora da TV em cores. De acordo com os padrões da FCC, há um pequeno intervalo entre o canto posterior do pulso de sincronismo e o canto anterior da salva. Este intervalo foi estabelecido como sendo de 0.006 H, onde H é o intervalo total de varredura horizontal. Muito e mbora a posição da salva não seja c rítica. uma prova mais precisa do tempo de disparo da salva é feita quando a posição da salva é a padronizada.

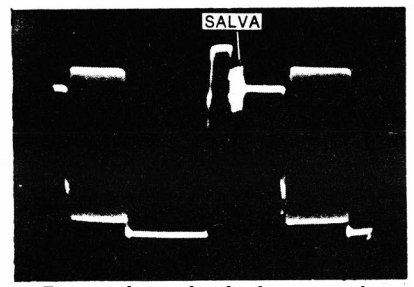

Forma de onda de barras coloridas com a salva bem próxima do pulso de sincronismo.

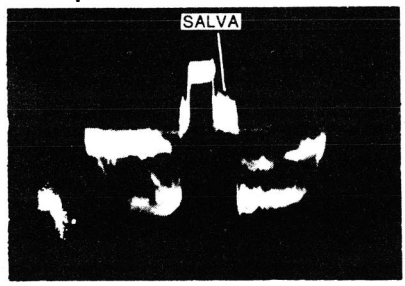

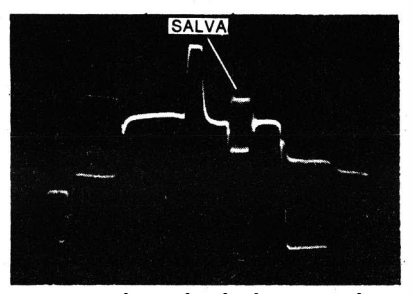

Forma de onda de barras coloridas com a salva mais afastada do pulso de sincronismo.

Posição da salva num sinal típico de emissora de TV em cores.

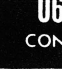

PROVAS DOS CIRCUITOS DE COR

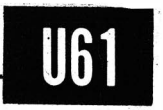

Como Verificar as Componentes Y e de Crominância num Gerador de Barras Coloridas Tipo PAL-M.

Equipamento: Gerador de barras coloridas PAL-M. Oscíloscópio dotado de amplificador vertical com resposta plana até, pelo menos, 3,58 MHz.

- Ligações Necessárias: Ligue o cabo de saída do gerador à entrada vertical do osciloscópio.
- Procedimento: Comute a saída do gerádor, sucessivamente, de "Barras Coloridas" para "Y" e "Crominância".
- Avaliação dos Resultados: Consulte as ilustrações seguintes para verificar as proporções corretas das formas de onda das barras, de 75% de amplitude e cores 100% saturadas.

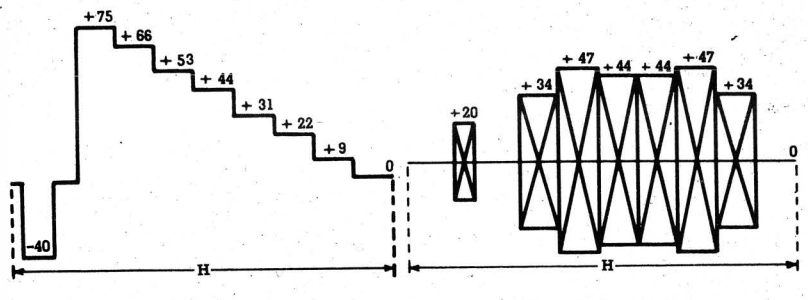

!Al Sinal Y. (B) Sinal .de crominânda.

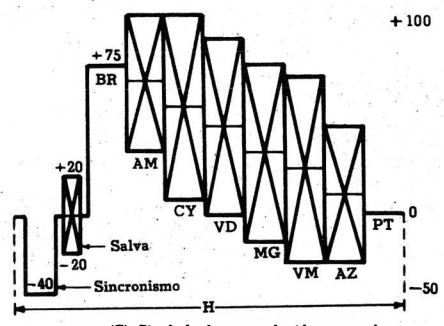

CC) Sinal de barras coloridas saturadas.

Componentes do sinal de barras coloridas PAL· M.

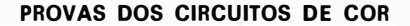

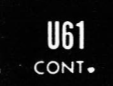

### NOTA 80 Distorção na Forma de Onda Quando o Osciloscópio É Operado com Alto Ganho

Alguns osciloscópios de faixa larga distorcem a forma de onda do sinal de crominância quando o controle de ganho vertical é ajustado para deflexão total da tela. Esta distorção é causada por sobrecarga do amplificador vertical. Em tais casos, o osciloscópio deve ser operado com deflexões menores como, por exemplo, a meia telá, para evitar a distorção da forma de onda.

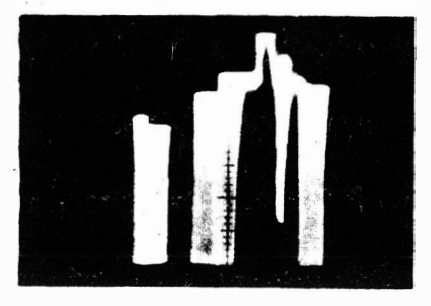

Sobrecarga substancial do am· plificador vertical pelo sinal de crominância.

#### NOTA 81

### Zumbido de 60 Hz no Sinal de Crominância

Uma ligação de massa imperfeita ou uma fuga de filamento para catodo numa válvula do gerador provoca distorção de zumbido de 60 Hz na forma de onda do sinal de crominância, conforme ilustrado nas fotografias sequintes.

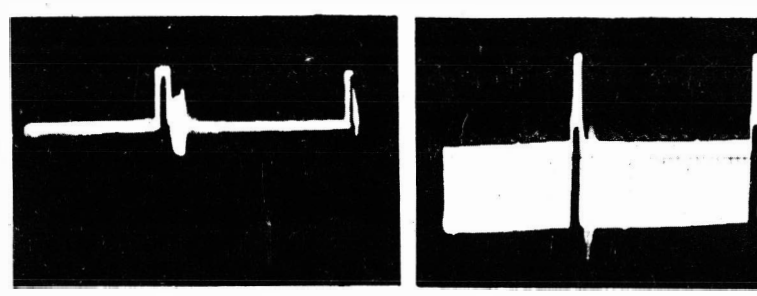

Forma de onda não distorcida da salva e do pulso de sincronismo.

Forma de onda distorcida por tensão de zumbido de 60 Hz.

### PROVAS DOS CIRCUITOS DE. COR

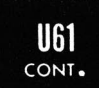

### NOTA 82

### Ultrapassagem no Sinal V

O sinal V fornecido por um gerador de barras coloridas às vezes apresenta uma ultrapassagem razoável e traços de oscilação, conforme mostrado a seguir. Isto não traz, normalmente, problemas na prática. Entretanto. a ultrapassagem produzida pelo gerador não deve ser confundida com aquela introduzida por circuitos desalinhados ou desajustados no receptor.

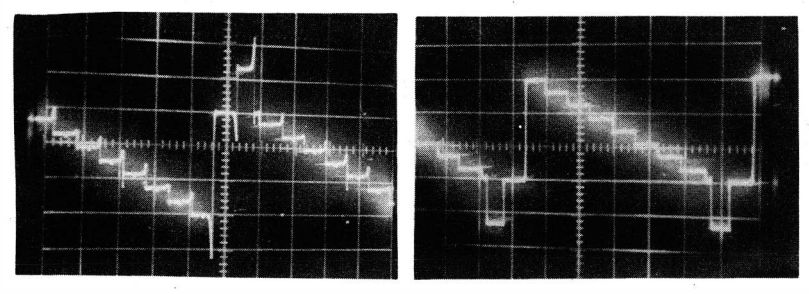

Sinal V com ultrapassagem <sup>e</sup> oscilação.

Sinal V sem ultrapassagem nem oscilação.

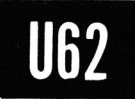

### Como Expandir a Salva de Cor.

Equipamento : Gerador de barras coloridas PAL-M. Osciloscópio dotado de amplificador vertical com resposta plana até, pelo menos, 3,58 MHz.

 $Li\alpha\overline{a}$ cões Necessárias: Ligue o cabo de saída do gerador à entrada vertical do osciloscópio.

Procedimento: Ajuste cuidadosamente os controles de sincro-

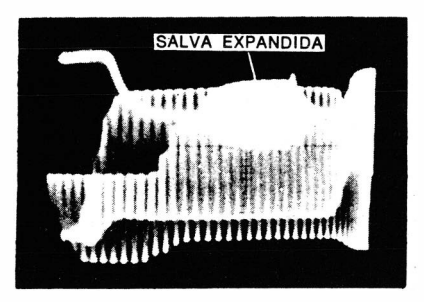

Salva de cor expandida.

nismo do osciloscópio de forma que a salva seja observada no retraço.

Avaliação dos Resultados: A salva expandida aparece superposta à informação de crominância. Entretanto, são visíveis os detalhes na forma de onda da salva, bem como o número de ciclos.

### NOTA 83

### Osciloscópio com Varredura Disparada

Alguns osciloscópios de faixa larga para serviços de reparação dispõem de varredura disparada. Em tais casos, a salva expandida pode ser ainda mais ampliada sem que esteja no fundo da informação de crominância. A visualização da salva expandida é útil na verificação dos ajustes do gerador de barras coloridas. Entretanto, ela não tem grande utilidade das provas comuns dos circuitos do receptor.

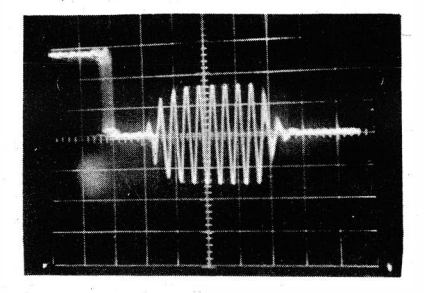

Salva de cor expandida, usando osciloscópio de varredura disparada.

### NOTA 84

### A Necessidade de um Osciloscópio de Faixa Larga

Em alguns osciloscópios, a resposta de alta freqüência não é plana até 3,58 MHz. Neste caso, a frequência da salva pode ser 3 ou 6 dB atenuada; então, as formas de onda de crominância são distorcidas, e a componente da subportadora é atenuada, conforme mostrado a seguir.

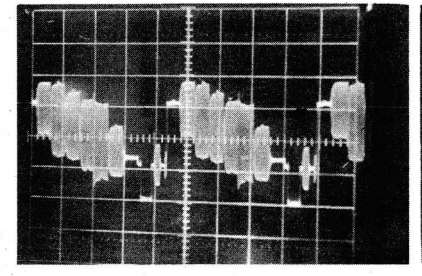

Forma de onda num osciloscópio de faixa larga.

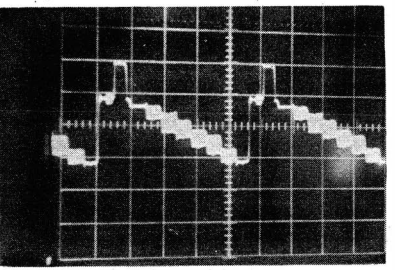

Forma de. onda num osciloscópio de faixa estreita.

### PROVAS DOS CIRCUITOS DE COR

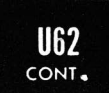

### NOTA 85

### Osciloscópios que Atenuam os Picos

Alguns osciloscópios de faixa larga atenuam os picos das formas de onda. devido à limitação da saída do amplificador vertical ( limitação da faixa dinâmica). Isto faz com que a componente de baixa frequência do sinal de crominância apresente uma compressão antes que a compohente de alta frequência seja afetada, ou vice-versa. Em tais casos, o amplificador vertical deve ser operado abaixo do ponto de distorção nás porções de baixa e de alta freqüência da forma de onda (ver as fotografias sequintes).

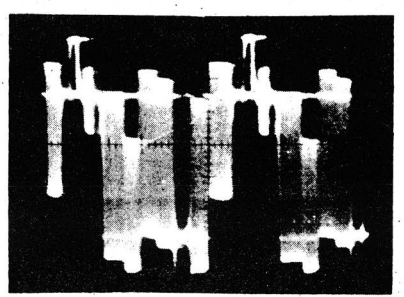

Proporções normais.

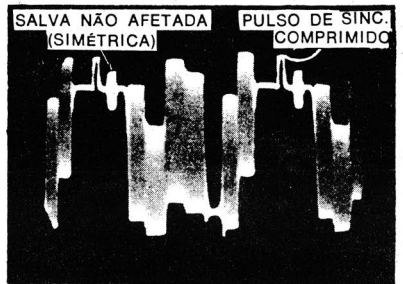

Pulso de sincronismo comprimido antes da compressão do sinal de crominância.

Sinal de crominância comprimido antes da compressão do pulso de sincronismo.

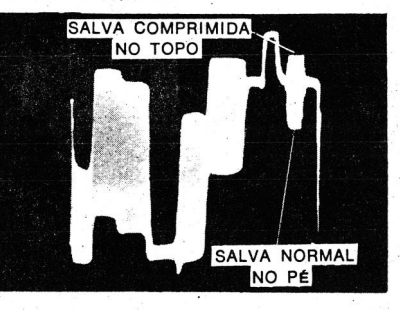

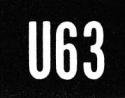

# PROVAS DOS CIRCUITOS DE COR<br>
Como Verificar a Forma de Onda na Saída do Discriminador da Salva.

- Equipamento: Ponta de prova de baixa capacitância. Gerador de barras coloridas PAL-M.
- Ligações Necessárias: Ligar a saída do gerador aos terminais de antena do receptor. Ligar a ponta de prova entre a saída do discriminador da salva e a massa. Ligar a saida da ponta de prova aos terminais da entrada vertical do osciloscópio.
- Procedimento: Ajuste os controles do receptor e do gerador para obter a imagem de barras coloridas normal. Ajuste os controles do osciloscópio para obter a forma de onda típica apresentada a seguir.
- Avaliação dos Resultados: A forma de onda em questão deve apresentar pulsos da mesma amplitude, alternadamente positivos e negativos, separados pela duração de uma linha ( 63,5 microssegundos ). A amplitude dos pulsos deve ser comparada com a indicada pelo fabricante, no esquema do receptor.

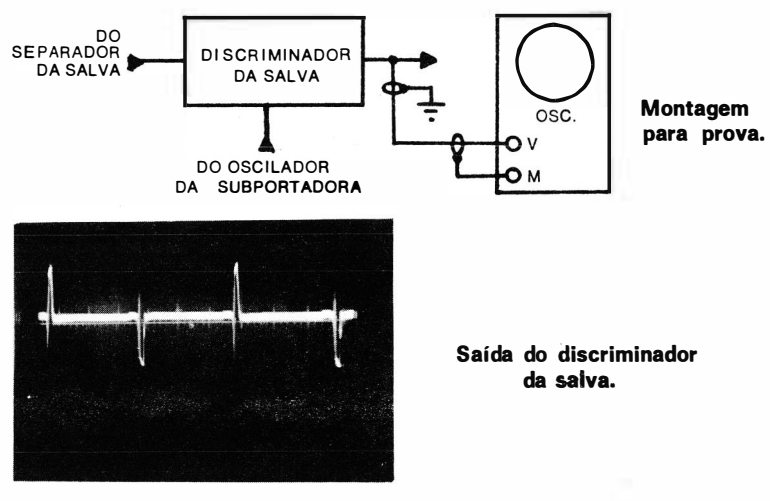

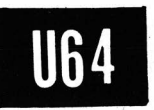

Como Observar o Sinal de Cor na Saída do Detector de Imagem (Em Receptores em Cores ou em Preto-e-Branco).

- $Equi$ pamento: Ponta de prova compensada de 10:1 e osciloscópio de faixa larga.
- Ligações Necessárias: Aplique a ponta de prova ao ponto de saída do sinal do detector de imagem. Ligue o cabo da ponta de prova à entrada vertical do osciloscópio.
- Procedimento: Ajuste os controles do osciloscópio para obter o padrão típico mostrado a seguir.
- Avaliação dos Resultados: A tensão de salva (pico-a-pico) deve ser igual à tensão pico-a-pico do pulso de sincronismo. Esta prova depende da disponibilidade de um sinal não distorcido. A salva de cor de uma emissora de TV às vezes é atenuada devido às características da antena do receptor ou devido a dificuldades técnicas na transmissão em rede. Por isso, é preferível utilizar um gerador de barras coloridas nesta prova. Observe, também, que alguns receptores em cores têm circuitos de F.I. de cor em faixa lateral residual. Este tipo de amplificador de F.I. normalmente atenua de 6 dB o sinal de crominância  $(50\%)$ .

88888

**DETECTOR** DE IMAGEM

Montagem para prova.

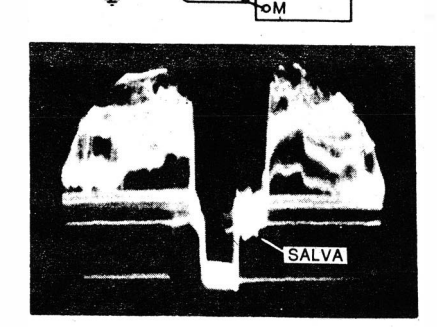

PONT. Ine

AO AMPL.<br>DE VÍDEO

 $PROVA$   $\bigcup_{OSC.}$ osc.

Forma de onda da salva observada no detector de imagem, proveniente de uma emissora de TV em cores.

 $\curvearrowright$  . 1

> AMPL. VIDEO

 $\overline{\mathcal{L}}$ 

### NOTA 86

#### Precauções na Observação do Sinal de Salva

Na verificação da salva, a conexão ao osciloscópio deve ser feita no ponto X. É impossível observar a salva nos terminais do resistor de carga do detector, R (no ponto Y), porque somente as baixas frequências de vídeo desenvolvem-se nos terminais deste resistor. As altas freqüências de vídeo desenvolvem-se na bobina de aguçamento. A conexão aos terminais do resistor pode ser feita, entretanto, para provas em baixas frequências, como no alinhamento da varredura.

Observe que a salva nunca aparece tão perfeita na saída do detector de imagem como acontece quando o gerador é ligado diretamente à entrada vertical do osciloscópio. Além disso, a salva no detector de imagem aparece mais nítida quando o receptor é excitado diretamente pelo gerador de barras coloridas do que quando o sinal é proveniente de uma emissora de TV em cores. A perda de nitidez é causada por interferência de outros circuitos e pelo ruído. Compare a ilustração sequinte com a precedente.

> DETEC. **IMAGEM**

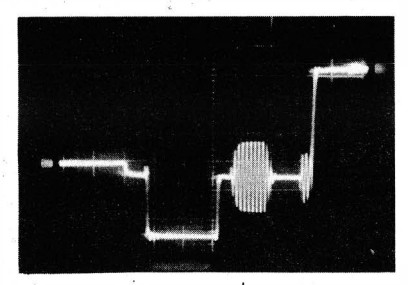

IIG 4 CONT.

Forma de onda da salva observada quando o gerador de bar· ras coloridas é conectado diretamente ao osciloscópio.

## Circuito de carga do detector de imagem.

© R

#### NOTA 87

#### Não-Linearidade Causada pelos Circuitos do Receptor

Os circuitos do receptor em cores podem Introduzir não-linearidade nas formas de onda, da mesma forma que os amplificadores do osciloscópio. As Ilustrações que se seguem mostram exemplos típicos de dis· torção de amplitude numa forma de onda causada por amplificadores de F.I. não-lineares. Muito embora a distorção esteja presente, muitos usuários não se queixam da qualidade da imagem resultante. Assim, o técnico de TV em cores deve determinar se certas distorções na forma de onda são toleráveis ou não. Na primeira das ilustrações apresentadas, é mostrada uma forma de onda processada através de um amplificador de F.I. linear. A segunda ilustração mostra a forma de onda do sinal após sua passagem através de um amplificador de F.I. com considerável distorção de amplitude. A salva dá uma boa indicação da distorcão neste amplificador. Na terceira ilustração aparece um tipo de dis-

### PROVAS DOS CIRCUITOS DE COR

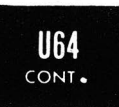

torção de amplitude oposto. Aqui, o pulso de sincronismo (e o topo da salva) é comprimido, ao invés de ser expandido. Observe, também, os cantos dentados da forma de onda, o que demonstra a presença de uma apreciável tensão de batimento de 920 kHz.

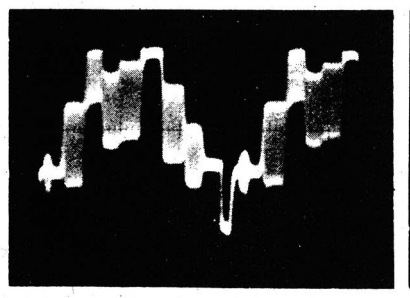

Forma de onda .processada através de um amplificador de F.I. linear.

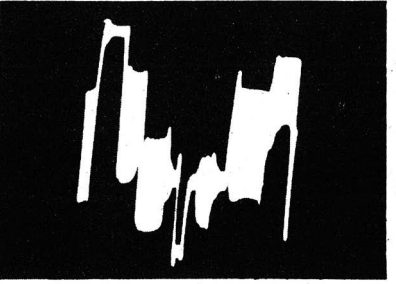

Forma de onda indicando distorcão de amplitude no amplificador de F.L

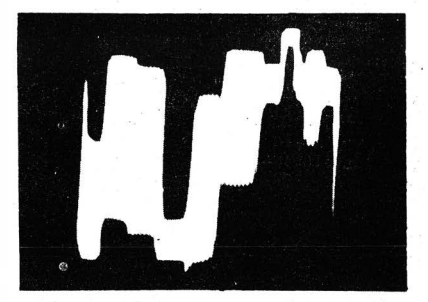

Distorção de amplitude com a compressão do pulso de sin· eranismo.

,

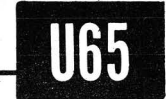

### Como Verificar a Saída de Sinal do Amplificador Y.

- $Equation$   $\mathcal{E}$   $equation$   $\mathcal{E}$   $\mathcal{E}$   $\mathcal$ dor de barras coloridas é optativo, mas fornece um sinal constante para a prova, comparado com o da emissora de TV em cores.
- Ligações Necessárias: Aplique a saída de cor do gerador de barras aos terminais de antena do receptor. Aplique a ponta de prova à salda do amplificador Y. Ligue o cabo da ponta de prova à entrada vertical do osciloscópio.
- *Procedimento:* Ajuste os controles do receptor e do osciloscópio para obter o padrão típico mostrado a seguir.

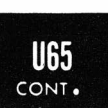

Avaliação dos Resultados: A forma de onda encontrada deve ser essencialmente a mesma obtida diretamente na salda do gerador. Os cantos não devem ser sensivelmente arredondados, não devendo também existir compressão nem no topo nem no pé da forma de onda. Se o rejeitor da subportadora de cor estiver corretamente ajustado, pouco ou nenhum sinal de cor aparecerá na forma de onda. Não é necessário um osciloscópio de faixa larga nesta prova. Na maioria dos casos, poderá ser constatada alguma interferência de outros circuitos do receptor ( principalmente do circuito de varredura vertical). Uma interferência intensa freqüentemente ocorre quando se usam fios de teste não blindados para o osciloscópio.

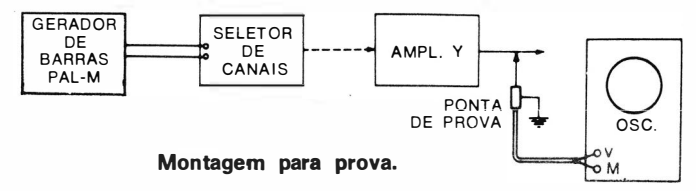

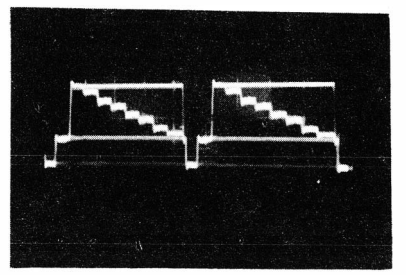

Forma de onda do sinal Y

#### NOTA 88

### Ponto de Prova de Luminância

Alguns receptores em cores dispõem de um ponto de prova de luminância, o qual é, basicamente. um ponto para prova com o voltímetro eletrônico. E isto porque o resistor de isolação em série existente neste ponto introduz uma atenuação das altas frequências em provas com o osciloscópio. Utilizando-se este equipamento, a prova deve ser feita no lado de entrada do resistor de 47 k $\Omega$  (ponto A) do diagrama seguinte.

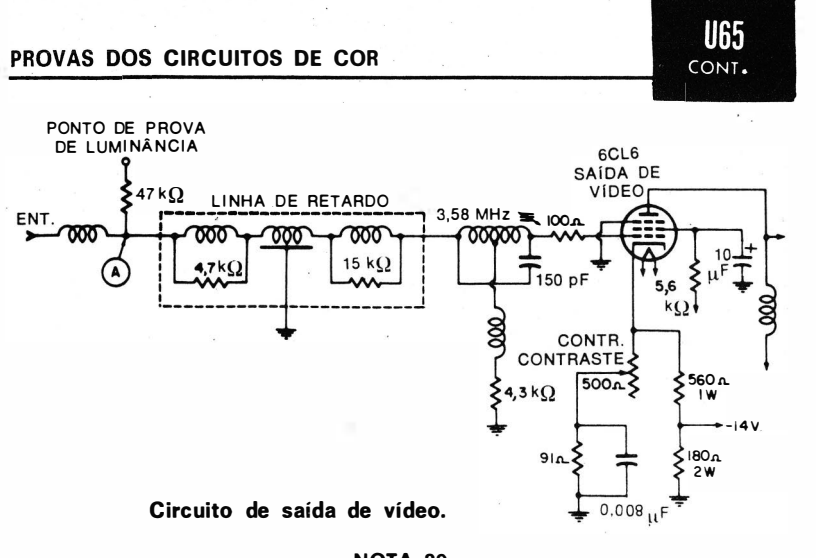

### NOTA 89

### Interferência de Zumbido de 60 Hz e de Diafonia

A forma de onda na saída do amplificador Y pode ser consideravelmente engrossada por diafonia com outros circuitos do receptor ou, ocasionalmente, por zumbido de 60 Hz. A tensão de zumbido usualmente é causada por fuga entre filamento e catodo de uma válvula. As ilustrações seguintes mostram a diferença entre as aparências das duas interferênc ias.

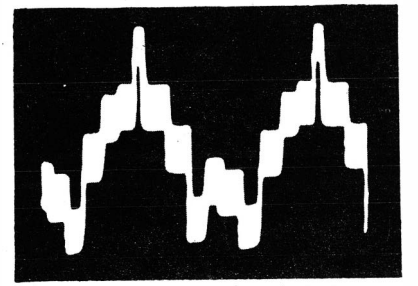

Interferência de zumbido de 60 Hz.

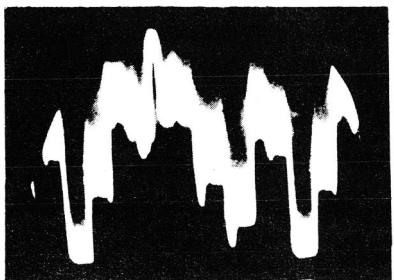

Interferência de diafonia.

### NOTA 90

### Oscilação Causada por um Rejeitor da Subportadora de Cor Insuficientemente Amortecido

O rejeitor da subportadora de cor deve ser adequadamente amortecido por um resistor, pois caso contrário ele o scila excessivamente na salva ou nas barras de cor. Um rejeitor com muito pouco amortecimento também pode introduzir oscilação no pulso de sincronismo. (Ver as ilustrações seguintes.)

'' ''

### PROVAS DOS CIRCUITOS DE COR

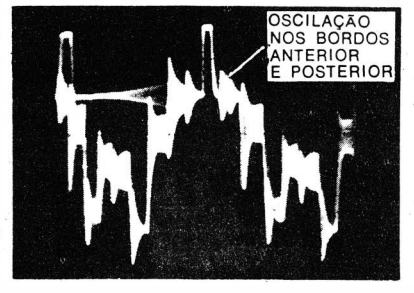

Oscilação na salva e nas barras de cor.

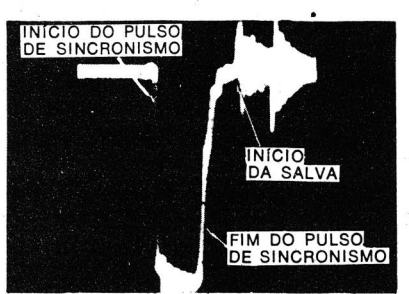

Oscilação no pulso de sincronismo e na salva, causada por sin· tonia aguda do rejeitor da subportadora de cor.

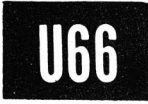

**U65** CONT.

Como Observar a Forma de Onda no Circuito Amplificador Passa-Faixa.

- $Equipamento$ : Ponta de prova de 10:1, compensada; gerador de barras coloridas (para sinal constante).
- Ligações Necessárias: Aplique a saída do gerador aos terminais de entrada de\_ antena do receptor. Aplique a ponta de prova à saída do amplificador passa-faixa ( cursor do controle de cor, na ilustração seguinte ). Ligue o cabo de saída da ponta de prova à entrada vertical do osciloscópio.
- Procedimento: Ajuste os controles do receptor e do osciloscópio para obter o padrão típico mostrado na ilustração que se segue.
- Avaliação dos Resultados: Compare a forma de onda obtida e o valor da tensão pico-a-pico com os dados da folha de serviço do receptor. Observe que a forma de onda deve ser simétrica, sem compressão no topo ou no pé. Os niveis de cada barra de cor devem ser os corretos.

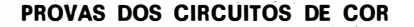

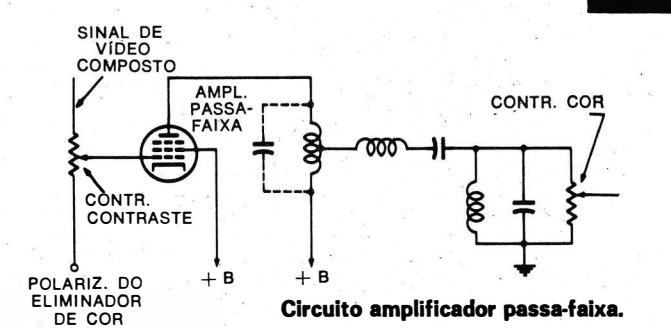

Forma de onda observada no cursor do controle de cromi· nância.

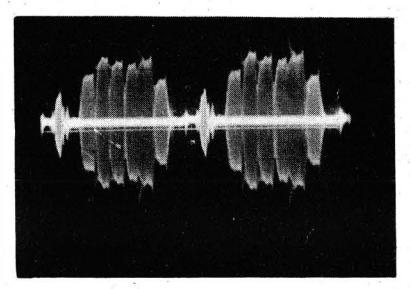

**UGG** CONT.

### NOTA 91

### Circuitos de Sinal Ruidosos

Os circuitos de sinal ruidosos tornam aparentes irregularidades e serrilhados na forma de onda, conforme pode ser observado na ilustração sequinte.

Aspecto da tensão do ruído no sinal de cor.

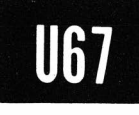

### Como Observar a Tensão do Oscilador da Subporiadora de Cor e Medir Sua Tensão Pico-a-Pico.

- Equipamento : Ponta de prova de baixa capacitância e osciloscópio de faixa larga.
- Ligações Necessárias: Aplique a ponta de prova entre a placa da válvula do oscilador da subportadora de cor e a massa. Ligue o cabo de saída da ponta de prova à entrada vertical do osciloscópio.
- Procedimento: Ajuste os controles do osciloscópio para obter a forma de onda senoidal mostrada adiante.
- A valiação dos Resultados : Se o oscilador estiver fora de operação, não se obtém qualquer forma de onda. Uma forma de onda senoidal indica que o oscilador está operando. A tensão pico-a-pico medida deve estar dentro de mais ou menos 20% do valor indicado na folha de serviço do receptor.

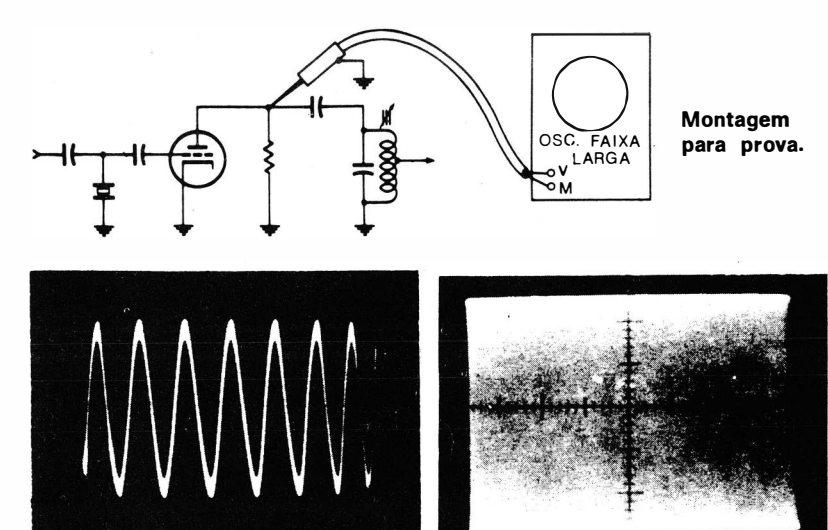

Padrão obtido com alta frequência de varredura horizontal.

Padrão obtido na mais baixa fre· qüência de varredura horizontal.

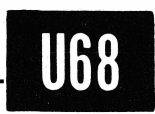

### Como Observar o Pulso de Disparo da Salva e Medir Sua Tensão Pico-a-Pico.

 $\begin{array}{c} \mathbf{1} & \mathbf{1} \\ \mathbf{1} & \mathbf{1} \\ \mathbf{1} & \mathbf{1} \\ \mathbf{1} & \mathbf{1} \\ \mathbf{1} & \mathbf{1} \\ \mathbf{1} & \mathbf{1} \end{array}$ 

 $\overline{\phantom{a}}$ 

Equipamento: Ponta de prova de baixa capacitância.

- Ligações Necessárias: Aplique a ponta de prova entre o eletrodo de disparo da válvula amplificadora de salva e a massa. Ligue o cabo de saída da ponta de prova à entrada vertical do osciloscópio.
- Procedimento: Ajuste os controles do osciloscópio para obter o padrão tipico mostrado na ilustração seguinte.
- Avaliação dos Resultados: Verifique a forma de onda e sua tensão pico-a-pico contra os dados da folha de serviço do receptor. Em alguns circuitos, o pulso de disparo é aplicado ao catodo e não à grade de blindagem, conforme indicado no diagrama esquemático seguinte. Observação: Nesta prova não é necessário um osciloscópio de faixa larga.

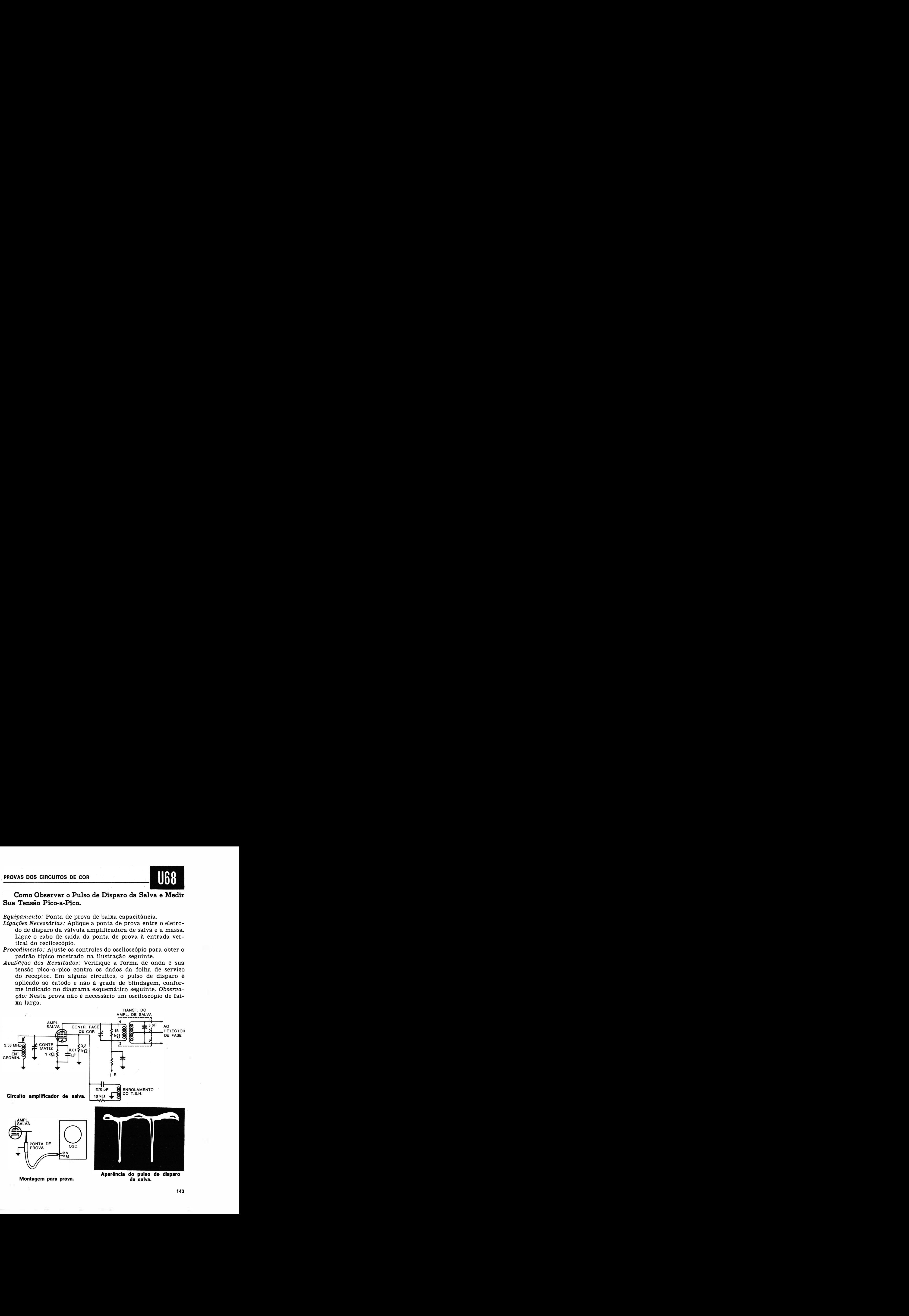
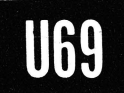

### Como Verificar a Forma de Onda na Saída do Amplificador de Salva e Medir Sua Tensão Pico-a-Pico.

- Equipamento: Ponta de prova de baixa capacitância e osciloscópio de faixa larga. Um gerador de barras coloridas fornecerá um sinal constante para a prova.
- Ligações Necessárias: Aplique a saída do gerador de barras coloridas aos terminais de entrada de antena do receptor. Ligue a ponta de prova entre o terminal de saída do amplificador de salva e a massa. Ligue o cabo de saida da ponta de prova à entrada vertical do osciloscópio.
- Procedimento: Ajuste os controles do receptor e do gerador para o padrão normal do sinal de barras coloridas. Ajliste os controles do osciloscópio para obter o padrão típico mostrado abaixo.
- Avaliação dos Resultados: A salva deve aparecer isenta do sinal de crominância. O topo não deve ser cortado diagonalmente. A não-linearidade de amplitude é freqüentemente aparente, não sendo causa, entretanto, para maio- · res considerações. A tensão pico-a-pico da forma de onda deve estar dentro de mais ou menos 20% do valor especificado na folha de serviço do receptor.

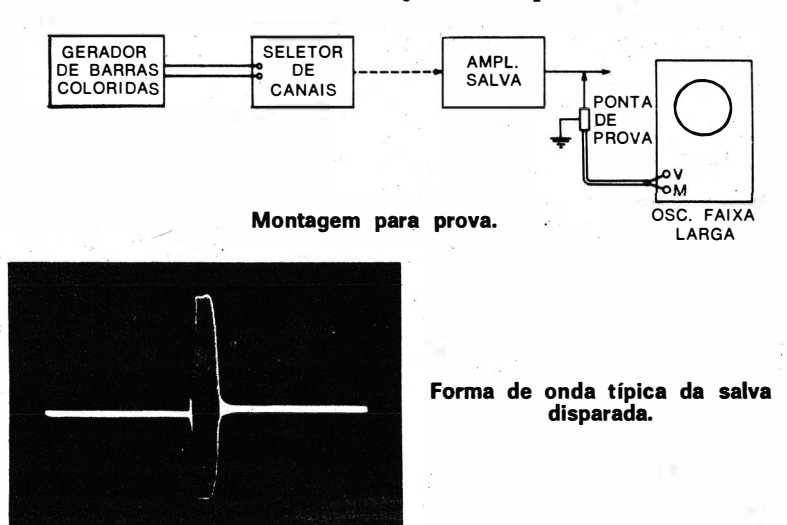

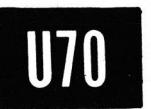

### Como Verificar a Forma de Onda de Saída do Identificador.

- Equipamento: Ponta de prova de baixa capacitância. Gerador de barras coloridas PAL-M.
- Ligações Necessárias: Ligar a saída do gerador aos terminais de antena do receptor. Ligar a ponta de prova entre a saída do identificador e a massa. Ligar a saida da ponta de prova aos terminais da entrada vertical do osciloscópio.
- Procedimento: Ajuste os controles do receptor e do gerador para obter a imagem de barras coloridas normal. Ajuste os controles do osciloscópio para obter a forma de onda típica apresentada a seguir.
- Avaliação dos Resultados: A forma de onda obtida é sensivelmente uma senóide de freqüência igual à metade da freqüência da varredura horizontal. A amplitude pico-a-pico da senóide deve ser comparada com a indicada pelo fabricante, no esquema do receptor.

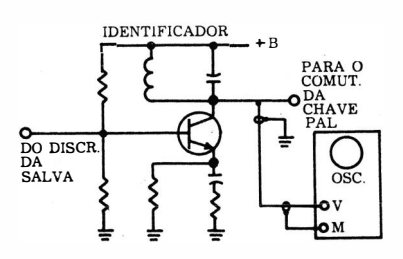

Montagem para prova. Saída do identificador.

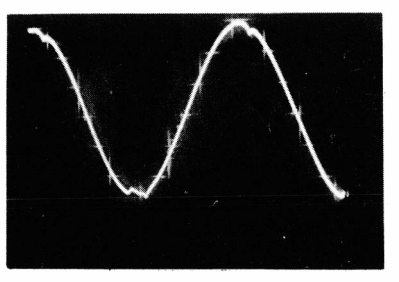

### NOTA 92

### Sinal de Entrada do Identificador

Os pulsos de entrada do identificador são obtidos a partir da saída do discriminador da salva, normalmente por meio de uma integração. A forma de onda que se obtém é apresentada em seqüência.

Entrada do identificador.

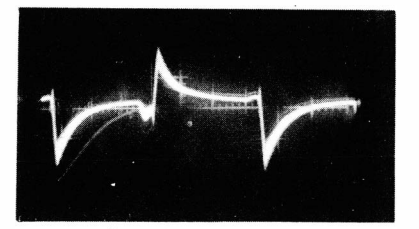

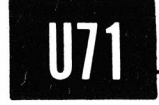

### Como Verificar a Forma de Onda na Saída do Comutador da Chave PAL.

- Equipamento: Ponta de prova de baixa capacitância. Gerador de barras coloridas PAL-·M.
- Ligações Necessárias: Ligar a saida do gerador aos terminais de antena do receptor. Ligar a ponta de prova entre qualquer uma das duas saidas do comutador e a massa. Ligar a saida da ponta de prova aos terminais da entrada vertical do osciloscópio.
- Procedimento: Ajuste os controles do receptor e do gerador para obter a imagem de barras coloridas normal. Ajuste os controles do osciloscópio para obter a forma de onda tipica apresentada a seguir.
- Avaliação dos Resultados: A forma de onda obtida é uma onda quadrada de freqüência igual à metade da freqüência da varredura horizontal. A amplitude pico-a-pico da onda em questão deve ser comparada com a indicada pelo fabricante, no esquema do receptor.

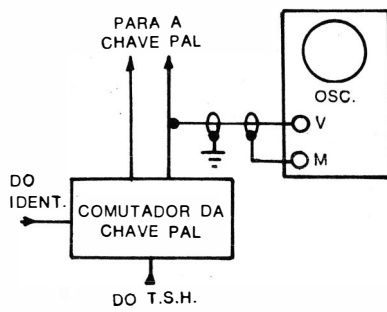

Montagem para prova.

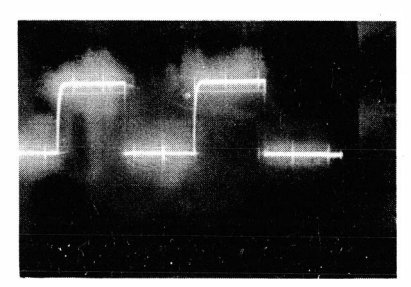

Saída do comutador da chave PAL.

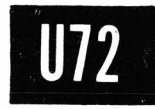

### Como Verificar a Forma de Onda na Entrada da Linha de Retardo PAL.

- Equipamento: Ponta de prova de baixa capacitância. Gerador de barras coloridas PAL-M.
- Ligações Necessárias: Ligar a saida do gerador aos terminais de antena do receptor. Ligar a ponta de prova entre a

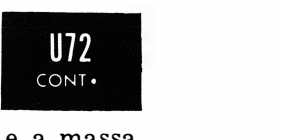

entra da do circuito da linha de retardo PAL e a massa. Ligar a saida da ponta de prova aos terminais da entrada vertical do osciloscópio.

- **PROVAS DOS CIRCUITOS DE COR**<br>
entrada do circuito da linha de retardo PAL<br>
Ligar a saída da ponta de prova aos terminais<br>
vertical do osciloscópio.<br>
Procedimento: Ajuste os controles do receptor e<br>
para obter a imagem de Procedimento: Ajuste os controles do receptor e do gerador para obter a imagem de barras coloridas normal. Ajuste os controles do osciloscópio para obter a forma de onda típica apresentada a seguir.
- Avaliação dos Resultados: A forma de onda obtida será idêntica à observada no cursor do controle de crominância, sem a salva (ver Uso 66). As amplitudes pico-a-pico devem ser comparadas com as indicadas pelo fabricante, no esquema do receptor.

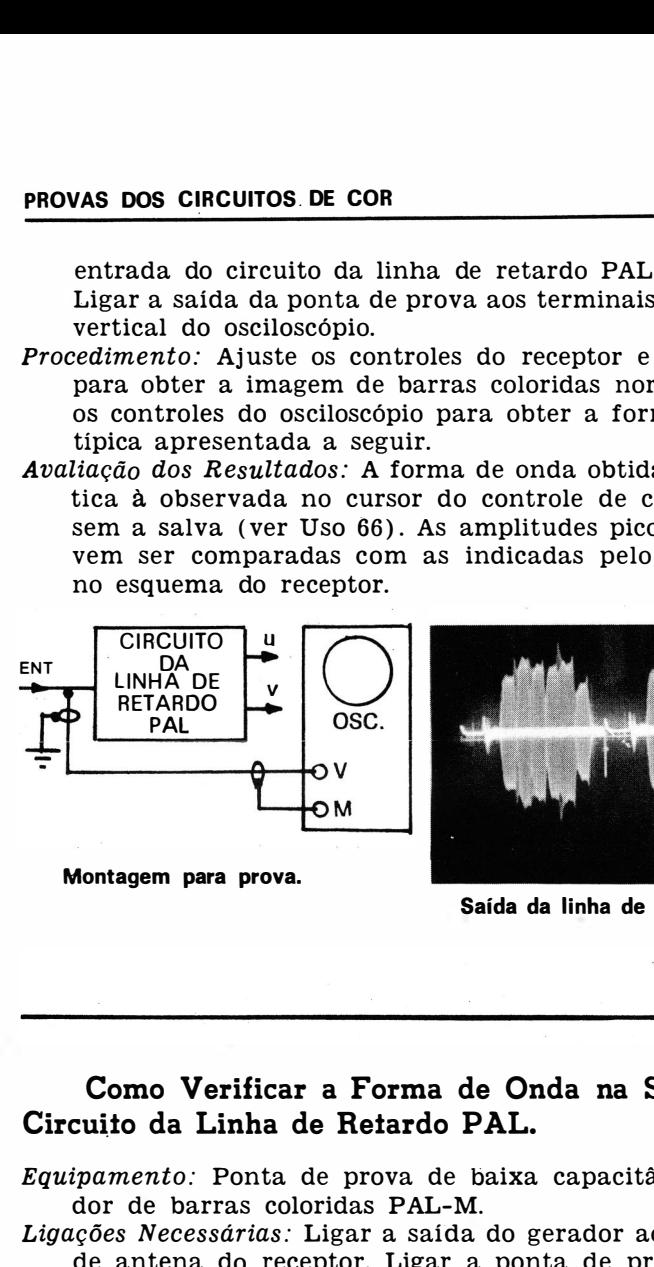

Montagem para prova.

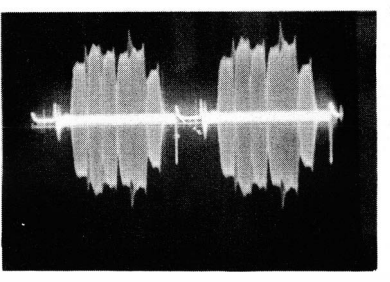

Saída da linha de retardo PAL.

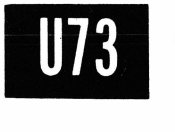

### Como Verificar a Forma de Onda na Saída U do Circuito da Linha de Retardo PAL.

- Equipamento: Ponta de prova de baixa capacitância. Gerador de barras coloridas PAL-M.
- Ligações Necessárias: Ligar a saída do gerador aos terminais de antena do receptor. Ligar a ponta de prova entre a saída U do circuito da linha de retardo PAL e a massa. Ligar a saída da ponta de prova aos terminais da entrada vertical do osciloscópio.
- Procedimento: Ajuste os controles do receptor e do gerador para obter a imagem de barras coloridas normal. Ajuste os controles do osciloscópio para obter a forma de onda típica apresentada a seguir.

Avaliação dos Resultados: As barras amarela e azul devem.

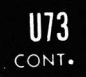

apresentar, praticamente , a mesma amplitude pico-apico: o mesmo vale para as barras cíano e vermelha e para as barras verde e magenta. As barras amarela e azul têm a maior amplitude; as barras cíano e vermelha, a menor.

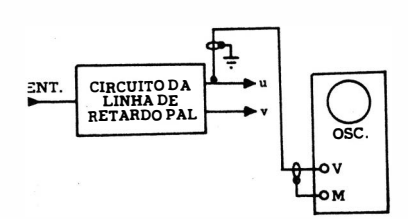

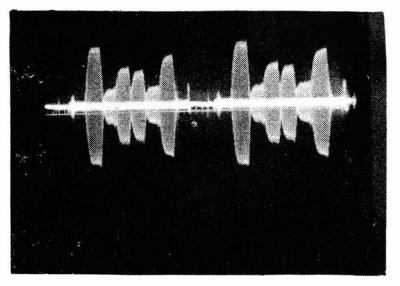

Montagem para prova. 
Saída U

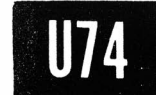

### Como Verificar a Forma de Onda na Saída V do Circuito da Linha de Retardo PAL.

- Equipamento: Ponta de prova de baixa capacitância. Gerador de barras coloridas PAL-M.
- Ligações Necessárias: Ligar a saída do gerador aos terminais de antena do receptor. Ligar a ponta de prova entre a saida V do circuito da linha de retardo PAL e a massa. Ligar a saída da ponta de prova aos terminais da entrada vertical do osciloscópio.
- Procedimento: Ajuste os controles do receptor e do gerador para obter a imagem de barras coloridas normal. Ajuste os controles do osciloscópio para obter a forma de onda típica apresentada á seguir.
- Avaliação dos Resultados: As barras amarela e azul devem apresentar, praticamente, a mesma amplitude pico-apico: o mesmo vale para as barras ciano e vermelha e para as barras verde e magenta. As barras cíano e vermelha têm a maior amplitude; as barras amarela e azul, a menor.

PROVAS DOS· CIRCUITOS DE COR

CIRCUITO DA LINHA DE RETARDO PAL

ENT.

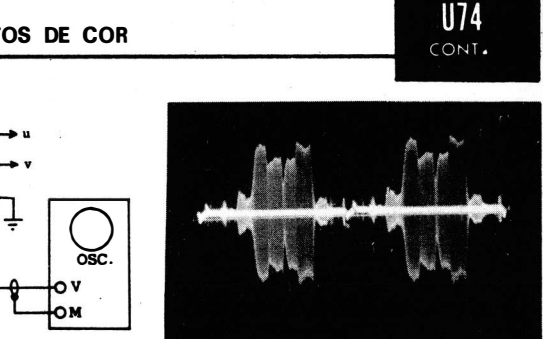

Montagem para prova.

Saída v

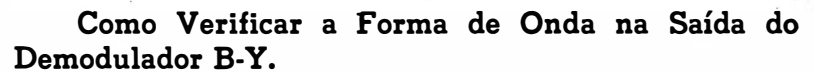

Equipamento : Ponta de prova de baixa capacitância. Gerador de barras coloridas PAL-M.

- Ligações Necessárias: Ligar a saída do gerador aos terminais de antena do receptor. Ligar a ponta de prova entre a saída do demodulador B-Y e a massa. Ligar a saida da ponta de prova aos terminais da entrada vertical do osciloscópio.
- Procedimento: Ajuste os controles do receptor e do gerador para obter a imagem de barras coloridas normal. Ajuste os controles do osciloscópio para obter a forma de onda típica apresentada a seguir.
- Avaliação dos Resultados : A forma de onda em questão apresenta amplitudes idênticas e de polaridades opostas nos seguintes pares de barras: amarela e azul, ciano e vermelha, verde e magenta.

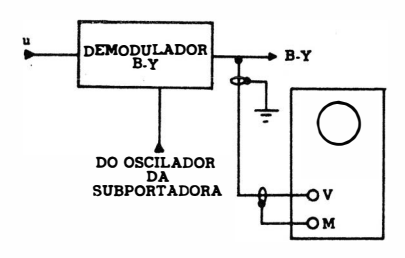

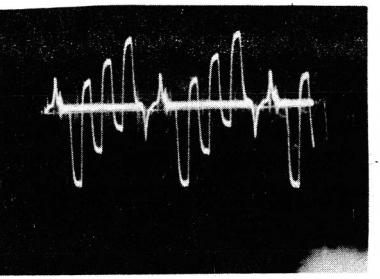

Montagem para prova. Saída do demodulador B·Y

# U76

### Como Verificar a Forma de Onda na Saída do Demodulador R-Y.

- Equipamento: Ponta de prova de baixa capacitância. Gerador -de barras coloridas PAL-M.
- Ligações Necessárias: Ligar a saída do gerador aos terminais de antena do receptor. Ligar a ponta de prova entre a saída do demodulador R-Y e a massa. Ligar a saída da ponta de prova aos terminais da entrada vertical do osciloscópio.
- **Procedimento:** Ajuste os controles do receptor e do gerador para obter a imagem de barras coloridas normal. Ajuste os controles do osciloscópio para obter a forma de onda típica apresentada a seguir.
- Avaliação dos Résultados : A forma de onda em questão apresenta amplitudes idênticas e de polaridades opostas nos seguintes pares de barras: amarela e azul, cíano e vermelha, verde e magenta.

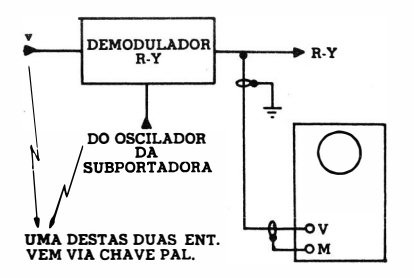

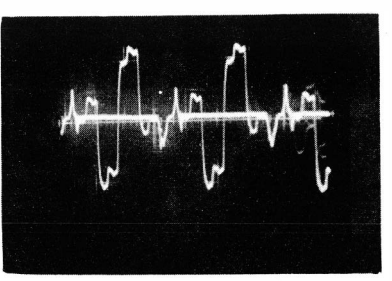

Montagem para prova. Saída do demodulador R·Y

### NOTA 93

### O Sinal G·Y

O sinal G-Y, obtido por matriciação dos sinais B-Y e R-Y, exibe a forma de onda apresentada abaixo.

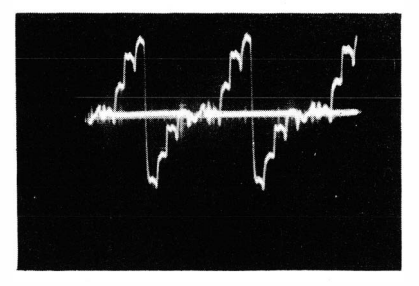

Saída G·Y

### PROVAS NOS CIRCUITOS DE CONVERGÊNCIA

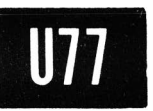

### Como Obter a Forma de Onda Vertical e Medir a Tensão Pico-a-Pico numa Bobina de Convergência Dinâmica.

- Equipamento : Ponta de prova de baixa capacitância e capacitor de bloqueio de  $0.25 \mu F$ .
- Ligações Necessárias: Ligue o capacitor em série com o fio de massa da ponta de prova ( para evitar que a caixa do osciloscópio fique "quente") . Aplique a ponta de prova e o terminal livre do capacitor aos terminais da bobina de convergência. Ligue a saída da ponta de prova à entrada vertical do osciloscópio.
- Procedimento: Para obter a forma de onda de convergência vertical dinâmica, consulte as folhas de serviço do receptor para saber quais os ajustes de controles a serem feitos e como interromper o funcionamento do circuito de varredura horizontal. Ajuste os controles do osciloscópio para obter o padrão típico mostrado a seguir.
- Avaliação dos Resultados : Compare a forma de onda e a tensão pico-a-pico com os dados das folhas de serviço do receptor. (0 defletor de convergência tem bobinas separadas para os canhões verde, vermelho e azul.)

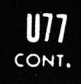

### PROVAS NOS CIRCUITOS DE CONVERGÊNCIA

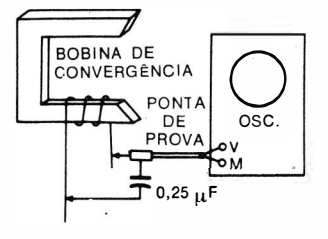

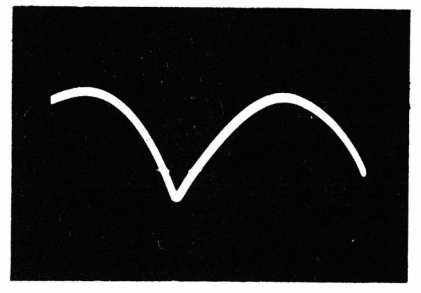

Forma de onda típica de conver· gência vertical dinâmica.

Montagem para prova.

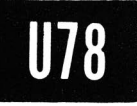

### Como Obter a Forma de Onda Horizontal e Medir <sup>a</sup>Tensão Pico-a-Pico numa Bobina de Convergência Dinâmica.

- Equipamento: Ponta de prova de baixa capacitância e capacitor de bloqueio de  $0.25 \mu F$ .
- Ligações Necessárias: Ligue o capacitor em série com o fio de massa da ponta de prova ( para evitar que a caixa do osciloscópio fique "quente") . Aplique a ponta de prova e o terminal livre do capacitor aos terminais da bobina de convergência. Ligue a saída da ponta de prova à entrada vertical do osciloscópio.
- Procedimento: Para obter a forma de onda de convergência horizontal dinâmica, consulte as folhas de serviço do receptor para saber quais os ajustes de controles a serem feitos no receptor. Ajuste os controles do osciloscópio para obter o padrão típico mostrado a seguir.
- Avaliação dos Resultados: Compare a forma de onda e a tensão de pico-a-pico com os dados das folhas de serviço do receptor. (0 defletor de convergência tem bobinas separadas para os canhões verde, vermelho e azul.)

PROVAS NOS CIRCUITOS DE CONVERGÊNCIA PROVAS NOS CIRCUITOS DE CONVERGÊNCIA **UTROVAS NOS CIRCUITOS DE CONVERGÊNCIA** 

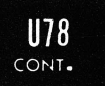

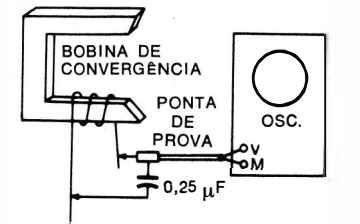

Montagem para prova.

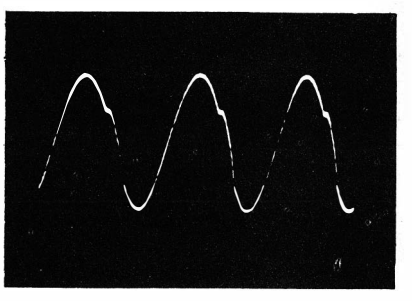

Forma de onda típica de conver· gência horizontal dinâmica.

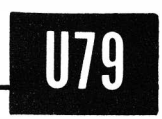

Como Verificar a Forma de Onda e Medir a Tensão Pico-a-Pioo do Sinal de Excitação do Sistema de Convergência Horizontal Dinâmica.

Equipamento: Ponta de prova direta ou de baixa capacitância.

Ligações Necessárias: Aplique a ponta de prova entre o lado "quente" do enrolamento da tensão de convergência (no transformador de salda horizontal) e a massa. Ligue a saída da ponta de prova à entrada vertical do osciloscópio.

Procedimento: Ajuste os controles do osciloscópio para obter a forma de onda típica mostrada abaixo.

Avaliação dos Resultados: Compare a forma de onda e a tensão pico-a-pico com os dados da folha de serviço do receptor.

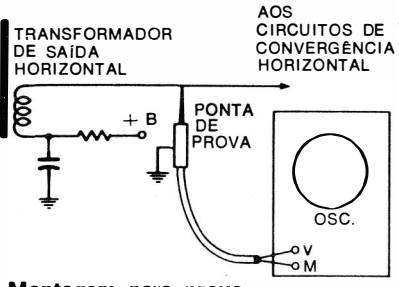

Montagem para prova.

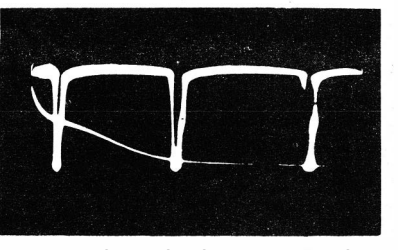

Forma de onda de excitação do sistema de convergência hori· zontal dinâmica.

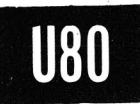

### Como Verificar a Ação do Controle de Fase de Convergência Horizontal Dinâmica.

- Equipamento: Ponta de prova de baixa capacitância e fio de prova.
- Ligações Necessárias: Aplique a ponta de prova do lado "quente " da bobina de fase para a massa. Aplique a saída da ponta de prova à entrada vertical do osciloscópio. Ligue o fio de prova ao terminal de "Sincronismo Externo" do osciloscópio, Coloque o fio de prova sobre o pescoço da válvula de imagem, próximo da coleira defletora, para captar pulsos de varredura horizontal parasitas.
- Procedimento: Opere o osciloscópio com sincronismo externo. Ajuste os controles do osciloscópio para obter o padrão típico mostrado a seguir.
- Avaliação dos Resultados: A tensão de sincronismo externo proporciona um ponto de fase de referência para a forma de onda obtida. Sintonize a bobina de fase para obter a ressonância ( atuando sobre o núcleo ou sobre o capacitor ajustável) e observe o desvio horizontal do padrão, ao longo da linha de base. Se o controle de fase estiver operando adequadamente, será observado um desvio de fase de 90º ou mais. Se o padrão não se desviar, a bobina não pode ser sintonizada para a ressonância devido a um defeito no circuito. Observe que o controle de amplitude horizontal associado deve ser tirado de seu ponto zero pois, caso contrário, nenhuma tensão será aplicada à bobina de fase.

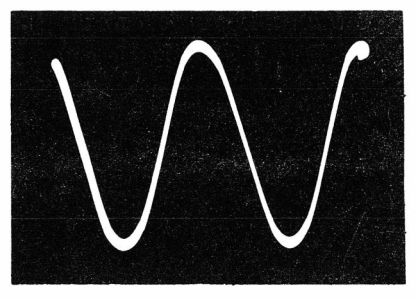

Forma de onda observada no controle de fase horizontal .

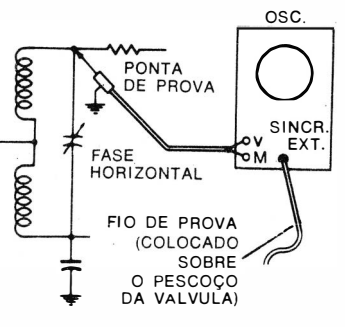

Montagem para prova.

PROVAS DE SOM ENTRE PORTADORAS

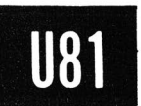

## Como Obter o Sinal de Som de FM de 4,5 MHz Não-Demodulado.

Equipamento : Ponta de prova de baixa capacitância e osciloscópio com resposta plana até 4,5 MHz.

- Ligações Necessárias: Aplique a ponta de prova entre o lado "quente" do circuito de 4,5 MHz e a massa. Ligue a saída da ponta de prova à entrada vertical do osciloscópio.
- Procedimento: Use varredura senoidal ou dente-de-serra, de 60 Hz, no osciloscópio. Sintonize uma emissora de TV. Ajuste os controles do televisor para recepçâo normal. Aj uste os controles do osciloscópio para obter o padrão mostrado abaixo.
- Avaliação dos Resultados: Teoricamente , uma portadora de FM de 4,5 MHz está presente nos circuitos de F.I. de 4,5 MHz. Na prática, entretanto, as não-linearidades dos circuitos do receptor fazem com que uma modulação de amplitude apareça na envoltória da forma de onda de 4,5 MHz, conforme é aqui mostrado

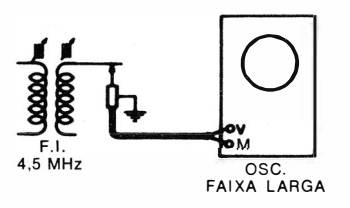

Montagem para prova.

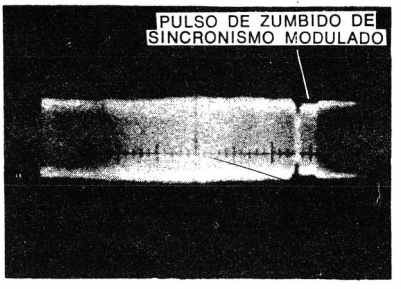

Sinal típico de F.l. de 4,5 MHz, mostrando a modulação em AM e um pulso de zumbido de sin· cronismo vertical presentes na envoltória de FM.

### NOTA 94

### Efeito da Ponta na Bobina em Prova

Uma ponta de prova tem uma certa capacitância de entrada. Quando ela é aplicada a um circuito sintonizado, tal como uma bobina de F.I. de 4,5 MHz, ela provoca uma certa dessintonia na bobina. Para se obter a verdadeira forma de onda naquele ponto , o núcleo da bobina deve ser trazido um pouco para fora do enrolamento para restaurar a ressonância de 4.5 MHz.

O método mais preciso de obter a ressonância correta da bobina em prova consiste em aplicar um sinal de varredura ao receptor, com um osciloscópio ligado na saída do detector de relação. Observe a curva S resultante, primeiro sem a ponta de prova de baixa capacitância aplicada ao c ircuito de 4 ,5 MHz; em seguida. observe a variação na altura da curva, bem como em sua forma, quando a ponta de prova for aplicada ao ponto desejado. Ressintonize a bobina com a ponta de prova de baixa capacitância aplicada ao circuito, de modo a restaurar a altura e a forma da curva S original. Então, desconecte o gerador de varredura e faça a prova descrita no Uso 81.

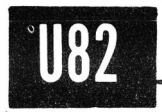

### Como Verificar o Sinal de Som de FM de 4,5 MHz Não-Demodulado, Usando um Enrolamento de Captação.

Equipamento: Ponta de prova direta, alguns centímetros de fio isolado e osciloscópio com resposta plana até 4,5 MHz.

- Ligações Necessárias: Ligue uma ponta do fio à massa. Enrole duas ou três espiras do fio num extremo da forma do transformador de F.I. de 4,5 MHz. Ligue a ponta de prova entre o outro extremo do fio e a massa. Aplique a saída da ponta de prova à entrada vertical do osciloscópio.
- Procedimento: Ajuste os controles do osciloscópio para obter o padrão mostrado no Uso 81. o· receptor deve estar sintonizado para uma emissora em operação.
- Avaliação dos Resultados: A bobina captadora tem menor efeito dessintonizante no transformador de F.I. que a ponta de prova de baixa capacitância, conforme descrito na Nota 94. Com um osciloscópio de alto ganho, o sinal de FM de 4,5 MHz pode ser observado mesmo com a bobina captadora frouxamente acoplada à bobina de F.I. A modulação de AM e o zumbido de sincronismo podem ser observados com perturbação mínima no funcionamento normal do circuito.

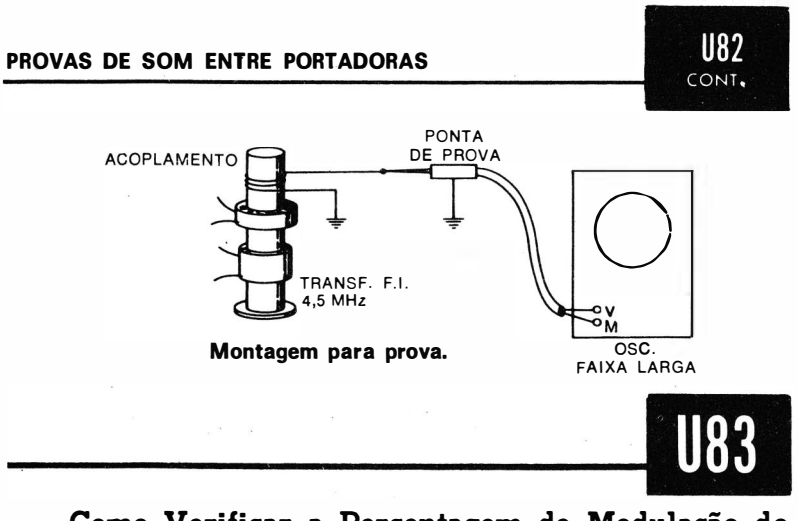

Como Verificar a Percentagem de Modulação do Sinal de FM de 4,5 MHz pelo Pulso de Zumbido de Sincronismo, Usando um Osciloscópio C.C. de Faixa Estreita.

- Equipamento: Ponta de prova demoduladora, alguns centímetros de fio isolado e osciloscópio de C.C. (o osciloscópio pode ser de faixa estreita) .
- Ligações Necessárias: Faça a bobina de captação, conforme descrito no Uso 82. Conecte a ponta de prova demoduladora entre o terminal livre da bobina de captação e a massa. Ligue a saída da ponta de prova à entrada vertical do osciloscópio.
- Procedimento: Tenha a certeza de que o osciloscópio de C.C. esteja equilibrado. O receptor deve ser sintonizado numa emissora de TV em operação. Curto-circuite os terminais de entrada vertical do osciloscópio para localizar o nível de zero volt na tela. Remova o curto e observe o padrão com relação ao nível de zero volt.
- Avaliação dos Resultados: O pulso de zumbido usualmente se estende para baixo, e essa extensão é a medida da percentagem de sua modulação no sinal de FM de 4,5 MHz. Um detector de relação, em condições normais de operação, pode eliminar até 30% de modulação. Percentagens mais altas de modulação do pulso de zumbido passarão pelo detector de relação e aparecerão no sinal de áudio sob a forma de zumbido de sincronismo de 60 Hz.

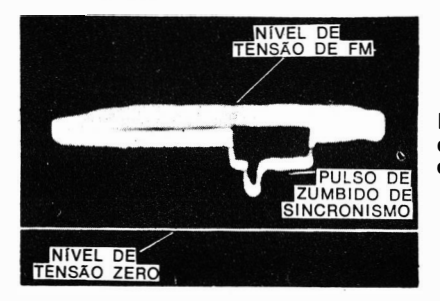

U83 CONT.

> Pulso de sincronismo modulando o sinal de FM. A varredura do osciloscópio é senoidal, de 60 Hz.

### NOTA 95

### Efeito do zumbido de Sincronismo Horizontal

Quando o zumbido de sincronismo vertical está presente, o zumbido de sincronismo horizontal também estará. Entretanto, somente o zumbido de sincronismo vertical é audível. O zumbido de sincronismo horizontal. de 15.750 Hz, está praticamente fora da faixa de freqüências audíveis. sendo também atenuado pelo amplificador de áudio. Uma ponta de prova demoduladora convencional também atenua bastante os pulsos de zumbido de sincronismo horizontal. Por isso, opere o osciloscópio com varredura de 60 Hz quando fizer provas de zumbido de sincronismo.

### NOTA 96

### Pulsos de Zumbido de Sincronismo Formados no Amplificador de F.I.

Os pulsos de zumbido de sincronismo podem ser formados no amplificador de F.I. devido a desajustes nos rejeitores de som. Estes desajustes permitem que a portadora de som tenha um nível muito alto na curva de resposta. O zumbido de sincronismo também pode ser gerado no amplificador de F.I. quando existe um estágio com sobrecarga. A sobrecarga provoca a modulação cruzada dos pulsos de sincronismo vertical no sinal de som de FM. O zumbido de sincronismo também pode ocorrer quando o amplificador de vídeo está sobrecarregado, fazendo com que o sinal de vídeo module o sinal de FM de 4.5 MHz. Quando o zumbido de sincronismo é gerado no amplificador de vídeo, sua forma de onda e tensão variam sensivelmente com o ajuste do controle de contraste. Fre· quentemente, este último tipo de zumbido de sincronismo se estende para cima da envoltória de FM, ao invés de para baixo.

### NOTA 97

### Usando um Gerador de Padrão ao Invés do Sinal de TV para Análise do Zumbido de Sincronismo

excitar um receptor na análise do zumbido de sincronismo, já que o sinal Um gerador de padrão pode ser usado ao invés do sinal de TV para do gerador é mais estável que o sinal da emissora. O gerador deve fornecer os pulsos de sincronismo normais, devendo ter, ainda, um sinal padrão de 4,5 MHz. Também é desejável um ajuste da percentagem de modulação de vídeo. O zumbido de sincronismo causa maiores problemas quando a percentagem de modulação de vídeo é alta (padrão com fundo branco) porque, nesta condição, o pulso de sincronismo vertical produz a maior modulação em amplitude da portadora de som.

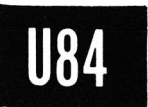

# PROVAS DE SOM ENTRE PORTADORAS<br>Como Verificar a Ação do Limitador de 4.5 MHz.

- Equipamento: Ponta de prova de baixa capacitância e osciloscópio com resposta plana até 4,5 MHz; ou uma ponta de prova direta, alguns centímetros de fio isolado e um osciloscópio com resposta plana até 4,5 MHz; ou ponta de prova demoduladora, alguns centímetros de fio isolado e um osciloscópio de C.C. (a faixa de resposta do osciloscópio pode ser estreita).
- Ligações Necessárias: Primeiro, conecte a ponta de prova e/ou a bobina de acoplamento ao circuito excitador do limitador; depois, faça a mesma conexão à saída do limitador.
- Procedimento: Observe a percentagem de modulação do sinal de 4,5 MHz pelo pulso de zumbido na primeira prova, comparando-a com os resultados da segunda prova.
- Avaliação dos Resultados: O limitador, quando em operação normal, impede que uma modulação para baixo superior a 30% atinja o detector de relação. Observe que os receptores de baixo custo dispensam o estágio limitador.

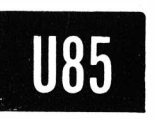

### Como Verificar a Origem do Zumbido de Varredura Vertical.

Equipamento: O mesmo que nos Usos 81, 82 e 83. Ligações Necessárias: As mesmas que nos Usos 81, 82 e 83. Procedimento: Obtenha o padrão usando varredura senoidal

de 60 Hz, para ter a referência da freqüência de defelxão. Atue sobre o controle de fixação vertical.

Avaliação dos Resultados: Se o pulso de zumbido permanece estacionário no padrão à medida que a imagem rola, o pulso de zumbido está sendo gerado no amplificador de F.I. ou no amplificador de vídeo. Por outro lado, se o pulso de zumbido move-se pelo padrão, ele é causado pela entrada de tensões de varredura vertical espúrias nos circuitos de sinal. Neste caso, prossiga com as provas com o osciloscópio, procurando localizar um capacitor defeituoso nos possíveis pontos de entrada do pulso de zumbido.

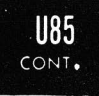

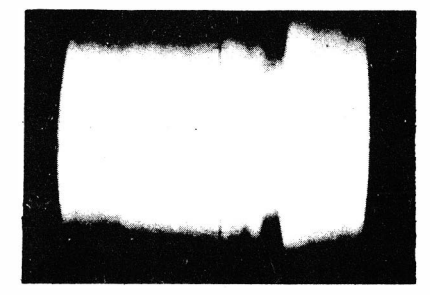

Pulso de zumbido de varredura vertical típico, causado pela en· trada de tensão de varredura ver· tical nos circuitos de sinal, modulando o sinal de F.I. de 4,5 MHz.

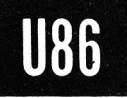

### Como Verificar o Zumbido de Apagamento Vertical.

Equipamento: O mesmo que nos Usos 81, 82 e 83.

Ligações Necessárias: As mesmas que nos Usos 81, 82 e 83.

- Procedimento: Gire o controle de luminosidade por toda sua faixa, observando qualquer variacão na altura ou na forma do pulso de zumbido.
- Avaliação dos Resultados : Se o pulso de zumbido varia com a luminosidade da tela do cinescópio, campos espúrios do sistema de alta tensão estão penetrando nos circuitos de sinal. O zumbido de apagamento é causado, basicamente, pelo aumento e pela redução da saida de alta tensão à medida que o pulso de apagamento é aplicado ao catado ou à grade da válvula de imagem. Em tal caso, os circuitos de sinal devem ser melhor blindados contra os campos espúrios de alta tensão.

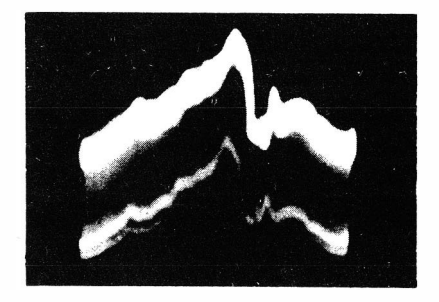

Pulso de zumbido no sinal de FM de som de 4,5 MHz, causado pela captação de fortes campos espúrios do cinescópio pelos circuitos de sinal.

### Como Verificar o Zumbido de Apagamento na Saída do Detector de Relação.

Equipamento: Ponta de prova de baixa capacitância.

- Ligações Necessárias: Aplique a ponta de prova em qualquer ponto do canal de áudio após o detector de relação. Ligue a saída da ponta de prova à entrada vertical do osciloscópio.
- Procedimento: O receptor deve ser excitado pelo sinal de uma emissora de TV ou por um gerador de padrão. Ajuste o receptor (e o gerador, se usado) para uma recepção normal. Ajuste os controles do osciloscópio para obter o padrão de áudio, usando varredura de 60 Hz.
- Avaliação dos Resultados: Esta prova deve ser feita se a do Uso 86 não revelar a presença do pulso de apagamento. Gire o controle de luminosidade por toda sua faixa. Se o pulso de zumbido de apagamento for agora visível quando o controle de luminosidade for avançado, os campos parasitas do sistema de alta tensão estão entrando no circuito de saída do detector de relação ( circuito de entrada de áudio). Uma blindagem mais eficiente deste circuito eliminará o zumbido de apagamento.

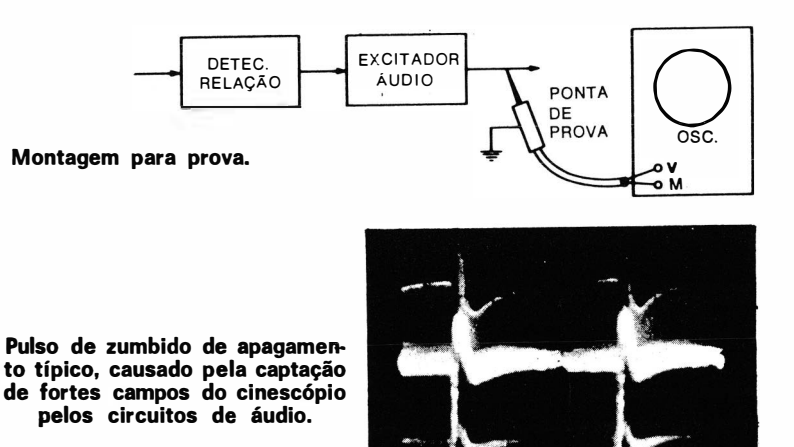

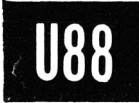

### Como Verificar a Rejeição de AM do Detector de Relação.

- $E$ quipamento: Gerador de ondas quadradas, gerador de sinais com modulador interno ( ou modulador externo adicional) e ponta de prova de baixa capacitância.
- Ligações Necessárias: Conecte o gerador de ondas quadradas e o gerador de sinais ( com modulador externo, se usado ) de modo a ter uma saída de 4 ,5 MHz modulada ( ver Usos 17 e 18) . Aplique a tensão de sinal ao circuito de saída do detector de imagem. Conecte a ponta de prova à saída do detector de relação. Ligue a saída da ponta de prova à entrada vertical do osciloscópio. .
- $\emph{Proceedimento: Ajuste a saida do gerador de ondas quadradas}$ para 30% de modulação da tensão de onda continua de 4,5 MHz do sinal do gerador. Opere o gerador de ondas quadradas em, aproximadamente, 60 Hz. Ajuste a saída do gerador de sinal para, aproximadamente, 0,1 volt.
- Avaliação dos Resultados: O osciloscópio deve exibir pouca ou nenhuma saída de onda quadrada do detector de relação.

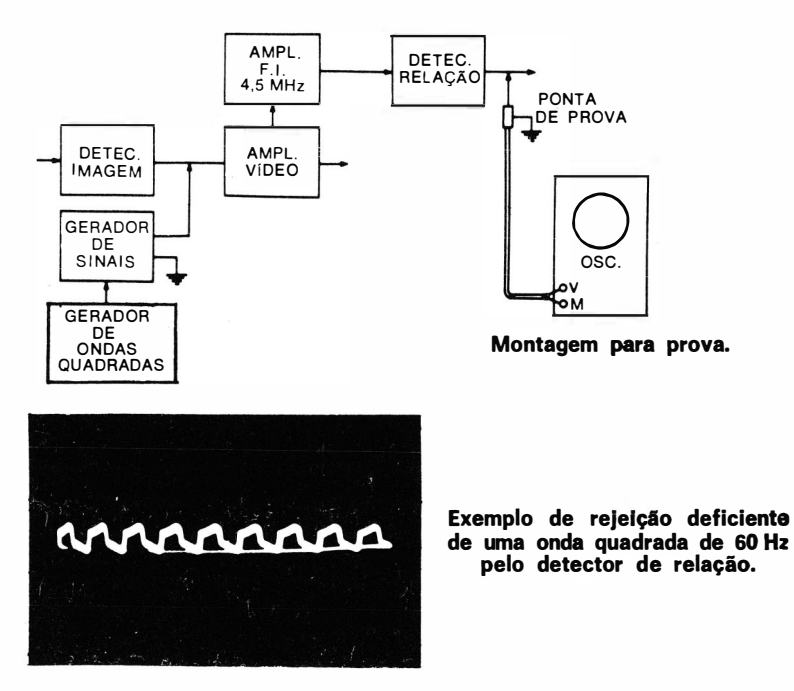

i.

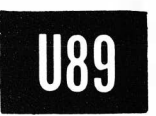

### Como Medir o Ganho do Amplificador de F.I. de 4,5 MHz.

- Equipamento: Gerador de sinais de AM e ponta de prova demoduladora.
- Ligações Necessárias: Ligue o cabo de saída do gerador entre a bobina rej eitora de 4,5 MHz e a massa. Conecte a saída da ponta de prova à entrada vertical do osciloscópio.
- Procedimento: Ajuste o gerador de sinais para saída de 4,5 MHz, com aproximadamente 30% de modulação. Gire o controle de contraste para o mínimo, para eliminar a interferência de ruído dos circuitos de sinal do receptor. Faça a primeira prova aplicando a ponta de prova ao cabo de saída do gerador ( ponto 1 ) . Faça a segunda prova aplicando a ponta de prova ao circuito de entrada do detector de relação (ponto 2). Observe que este procedimento dessintoniza o circuito de entrada e, para medidas mais precisas, ele deve ser ressintonizado em 4,5 MHz ( ver Nota 94) .
- Avaliação dos Resultados: Faça ambas as provas com o osciloscópio calibrado. A relação entre as tensões senoidais de entrada e de saída é o ganho do amplificador de F.I. · de 4,5 MHz.

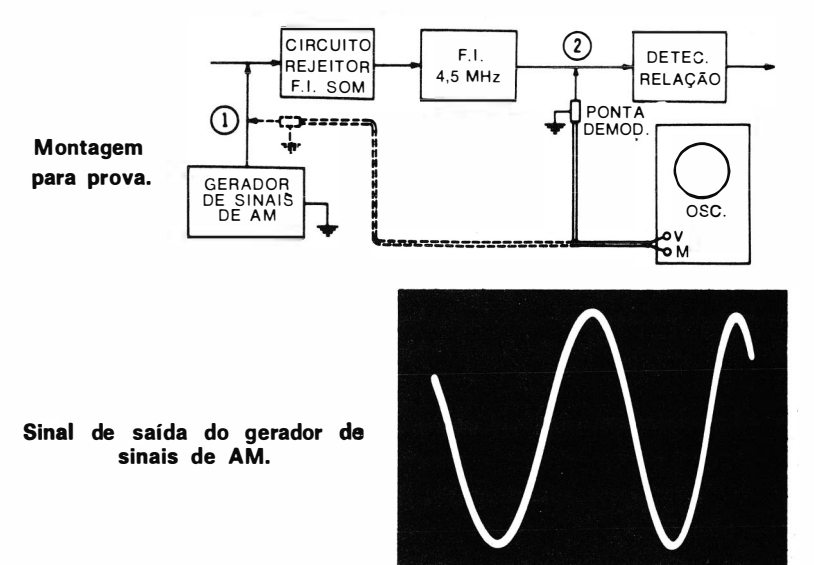

 $\mathcal{I}_{\text{eff}}$  .

### PROVAS NO AMPLIFICADOR DE AUDIO

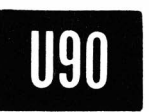

### Como Verificar a Distorção de Amplitude do Sistema Amplificador de Audio.

- Equipamento: Oscilador de áudio e osciloscópio dotado de amplificador horizontal com resposta plana por toda a faixa de audiofreqüências.
- Ligações Necessárias: Ligue o cabo de saída do oscilador de áudio à entrada do amplificador. Conecte o cabo da entrada vertical do osciloscópio aos terminais da bobina móvel do alto-falante. Conecte os terminais da entrada horizontal do osciloscópio ao cabo de saída do oscilador.
- Procedimento: Ajuste os controles do osciloscópio para obter uma linha diagonal ou uma figura de Lissajous, conforme mostrado a seguir. Ajuste a saída do oscilador abaixo do ponto de sobrecarga do amplificador. Verifique o padrão obtido em toda a faixa de áudio.
- Avaliação dos Resultados: Quando o sistema de áudio não introduz distorção de amplitude, a linha diagonal, a elipse ou o círculo obtidos na tela do osciloscópio estarão livres de irregularidades geométricas. A curvatura ou dobras numa linha, ou regiões planas num padrão elíptico ou circular revelam a ocorrência de distorção de amplitude.

### NOTA 98

### Bobina Móvel Flutuante

Inspecione o diagrama esquemático do receptor para determinar se a bobina móvel do alto-falante está com um dos lados ligado à massa ou se ela está flutuante. Neste último caso, lique à massa um dos lados da bobina ou utilize um osciloscópio com entrada simétrica.

**U90** CONT.

### PROVAS NO AMPLIFICADOR DE ÁUDIO

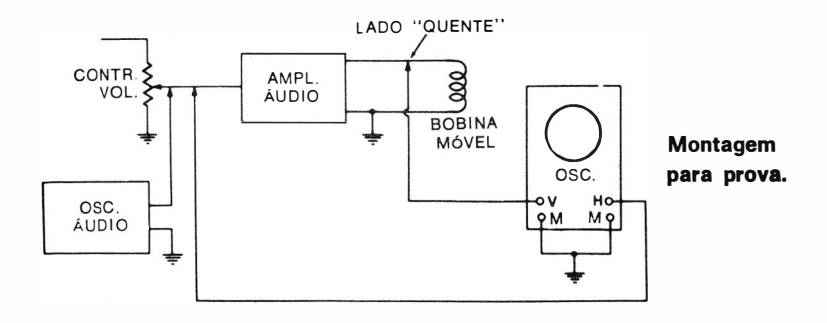

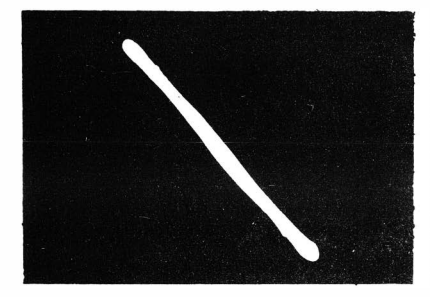

Distorção de amplitude desprezível.

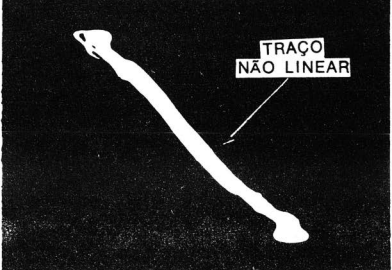

Distorção de amplitude moderada ( freqüência do sinal de áudio variada) .

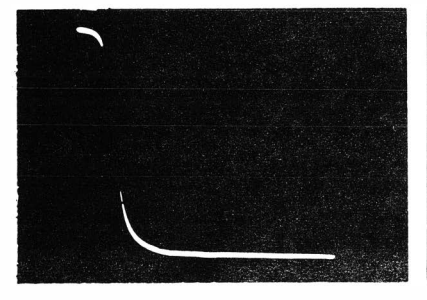

Distorção de amplitude intensa (sobrecarga) .

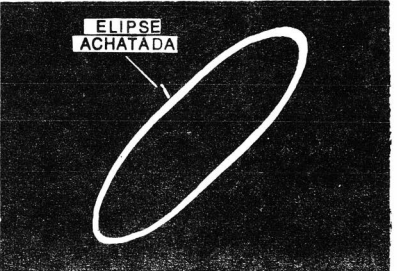

Distorção de amplitude modera· da e desvio de fase.

\_\_\_\_ \_ \_

\_\_ \_ \_ \_\_

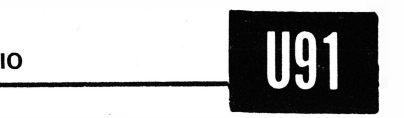

Como Verificar a Distorção de Amplitude do Amplificador de Audio Eliminando o Efeito da Impedância Dinâmica do Falante no Padrão.

\_

\_\_\_\_\_\_\_\_\_\_\_\_\_\_\_\_\_\_\_\_\_

- Equipamento: Oscilador de áudio, resistor de carga e osciloscópio dotado de amplificador horizontal com resposta plana em toda a faixa de audiofreqüências ( um osciloscópio de C.C. é preferível para provas em muito baixas freqüências ).
- Ligações Necessárias: Conecte o cabo de saída do oscilador de áudio à entrada do amplificador. Desconecte a bobina móvel e substitua-a por um resistor de 5 watts com valor igual à impedância da bobina móvel. Conecte os terminais da entrada horizontal do osciloscópio à saída do oscilador de áudio.
- Procedimento: Ajuste os controles do osciloscópio para obter uma linha diagonal ou uma figura de Lissajous, conforme ilustrado no Uso 90. Ajuste a saída do oscilador de áudio abaixo do ponto de sobrecarga do amplificador. Verifique o padrão obtido em toda a faixa de áudio.
- Avaliação dos Resultados: Quando o sistema de áudio não introduz distorção de amplitude, a linha diagonal, elipse ou círculo obtidos estarão livres de irregularidades geométricas. A curvatura ou dobras numa linha ou regiões planas num padrão elíptico ou circular revelam a ocorrência de distorção de amplitude.

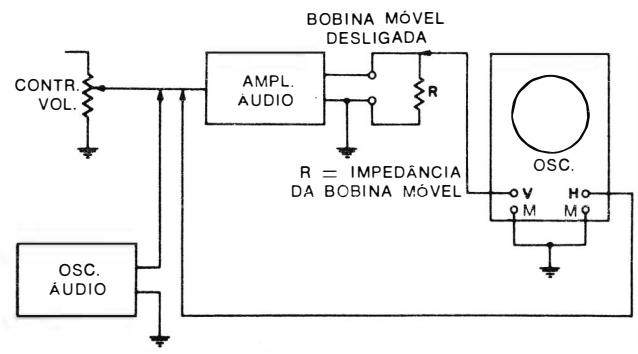

Montagem para prova.

### NOTA 99

### Impedância Característica Dinâmica do Falante

A diferença entre os padrões observados nos Usos 90 e 91 indica a impedância característica dinâmica do falante. Quanto melhor for o altofalante, mais constante é a impedância dinâmica na faixa de áudio.

### **NOTA 100**

### Uso de um Osciloscópio Simétrico

Se um dos lados da bobina móvel não estiver ligado à massa ou se a configuração do circuito é tal que impede a ligação de um dos lados da bobina à massa em provas de áudio, deve ser usado um osciloscópio com entrada vertical simétrica. Lique a caixa do osciloscópio ao chassi do receptor. Conecte os termin ais de entrada vertical do osciloscópio ao circuito simétrico, conforme mostrado no Uso 94.

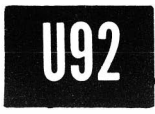

### Como Medir o Ganho de Tensão do Amplificador de Audio.

Equipamento: Oscilador de áudio e ponta de prova de baixa capacitância.

Ligações Necessárias: Aplique a saída do oscilador de áudio à entrada do amplificador. Conecte a saída da ponta de prova aos terminais de entrada vertical do osciloscópio. Procedimento: Ajuste a saída do oscilador de áudio abaixo do ponto de sobrecarga do amplificador. Primeiro, conecte a

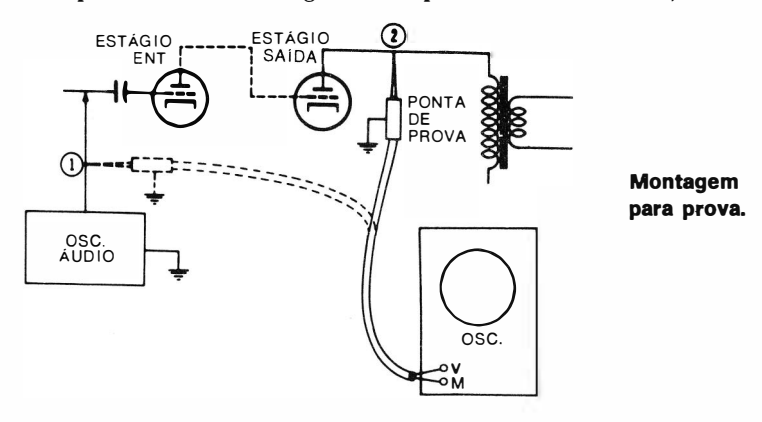

\_ \_ \_ \_ \_

\_\_

\_\_

\_

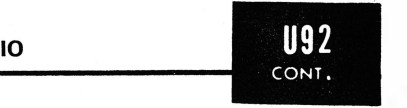

ponta de prova à entrada do amplificador e, depois , à sua saída.

Avaliação dos Resultados: A relação das deflexões verticais nos pontos 1 e 2 da ilustração seguinte dá o ganho de tensão da grade do estágio de entrada para a placa do estágio de saída. Observe que esta prova não indica o ganho de potência, já que as impedâncias de entrada e de saída não são levadas em consideração.

\_\_ \_

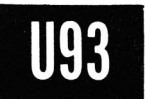

### Como Verificar a Resposta de Frequência do Sistema de Áudio.

- Equipamento : Oscilador de áudio com saida uniforme em toda a faixa de áudio, e osciloscópio com resposta de freqüência plana ( de preferência, um osciloscópio de C.C.).
- Ligações Necessárias: Conecte o cabo de saída do oscilador de áudio à entrada do amplificador. Conecte os terminais de entrada vertical do osciloscópio à bobina móvel do alto falante.
- Procedimento : Opere o oscilador de áudio abaixo do ponto de sobrecarga do amplificador. Ajuste os controles do osciloscópio para obter um padrão senoidal típico. Varie a freqüência do oscilador observando a deflexão vertical.
- Avaliação dos Resultados: Não considere os desvios de fase e observe, somente , a amplitude da deflexão vertical ; o controle de ganho horizontal deve ser ajustado para zero. Uma variação considerável da amplitude da deflexão é constatada, usualmente, em receptores de baixo custo.

### NOTA 101

### Efeito do Controle de Tom num Amplificador de Áudio

Alguns receptores possuem um controle de tonalidade no amplificador de áudio. Os ajustes do controle de tom afetam a resposta de freqüência e o desvio de fase em toda a faixa de freqüências. Portanto, este fator deve ser considerado na avaliação do desempenho do amplificador.

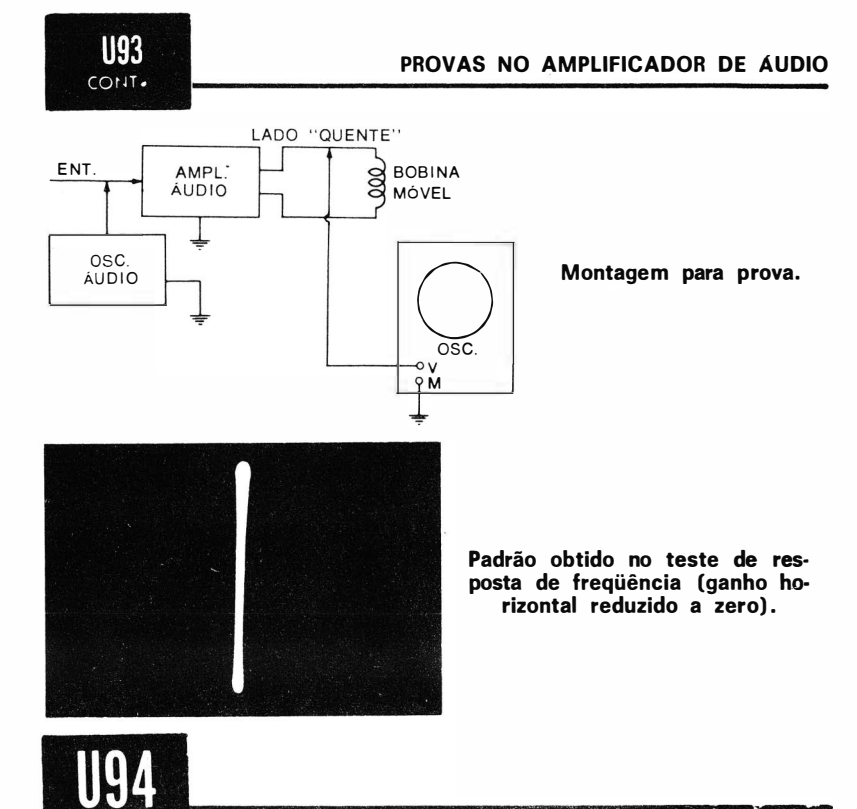

### Como Observar as Formas de Onda num Circuito de Audio Simétrico.

Equipa mento : Osciloscópio com entrada vertical simétrica.

- Ligações Necessárias: Ligue a caixa do osciloscópio ao chassi do receptor. Conecte os terminais de entrada vertical do osciloscópio ao circuito simétrico, conforme mostrado no circuito típico a seguir.
- Procedimento: Idêntico ao das provas dos circuitos assimétricos.
- Avaliação dos Resultados: Idêntica à das provas dos circuitos assimétricos.

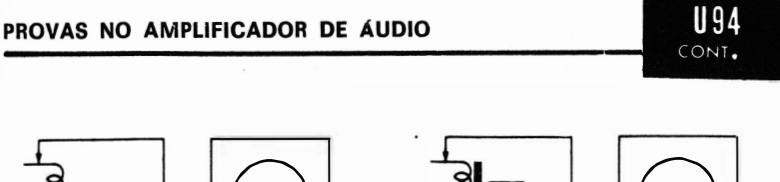

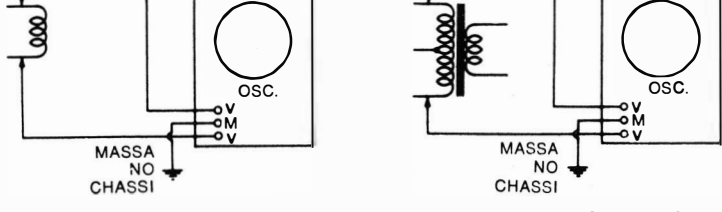

(A) Numa bobina móvel.

Montagem de prova para observar circuitos de áudio simétricos.

<sup>(8)</sup> No primário do transforma· dor em contrafase.

아버지가 무엇이 되었다.

### . PROVAS DIVERSAS

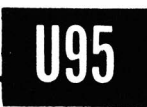

### Como Medir o Tempo de Crescimento de uma Onda Quadrada com um Circuito Diferenciador.

- Equipamento: Resistor de 75 ohms, alguns pequenos capacitores (ou um capacitor ajustável) e um gerador de ondas quadradas.
- Ligações Necessárias: Ligue o resistor e o capacitor para formarem um circuito diferenciador, conforme ilustrado abaixo. Conecte o gerador de ondas quadradas à entrada do circuito diferenciador e o osciloscópio, via uma ponta de prova de baixa capacitância, à saida do circuito. O resistor de 75 ohms é adequado para a maioria das provas.
- Procedimento: Utilizando uma saída medida do gerador (por exemplo, 1 volt pico-a-pico ). varie o valor de C, empregando diferentes capacitares, até que o pulso de saída tenha 65% da amplitude da onda quadrada de entrada. ( No caso, o pulso teria 0,65 volt pico-a-pico).
- Avaliação dos Resultados: Quando o capacitor do circuito diferenciador tem um valor adequado, o pulso diferenciado tem 65% da amplitude da onda quadrada aplicada. A constante de tempo do circuito diferenciador, então, é igual ao tempo de crescimento da onda quadrada, para todos os fins práticos. Por exemplo, suponha que se achou que um capacitor de  $0.001$   $\mu$ F deve ser usado com o resistor de 75  $\Omega$  para se obter o pulso diferenciado com 65% da amplitude da onda quadrada de entrada. A constante de tempo desta combinação (T = RC) é 0.075 microssegundo, de modo que o tempo de crescimento da onda quadrada é de, aproximadamente, 0 ,075 microssegundo.

Esta prova é baseada no fato de que a carga do capacitor C ( ver ilustração seguinte ) está decrescendo enquanto a onda quadrada está crescendo. Assim, a amplitude do pulso diferenciado é relacionada com o tempo de crescimento da onda quadrada.

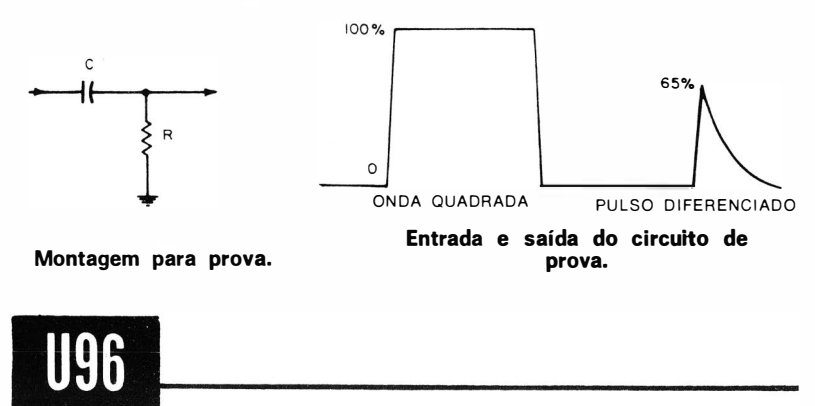

### Como Fazer uma Prova de Oscilações Amortecidas num Indutor ou num Enrolamento de um Transformador.

- Equipamento: Gerador de ondas quadradas, gerador de pulsos e/ou osciloscópio que forneça um pulso de prova de crescimento rápido.
- Ligações Necessárias: Conecte a bobina ou enrolamento em prova à entrada vertical do osciloscópio, conforme mostrado no desenho a seguir. Acople o gerador de ondas quadradas ou o gerador de pulsos ao indutor, via uma bobina de acoplamento ou um pequeno capacitor ( fixo ou ajustável).
- Procedimento: Aumente o ganho do osciloscópio e aplique uma tensão de excitação suficiente para obter um padrão de altura conveniente . O padrão estará automaticamente sincronizado se for usado um pulso de prova do próprio osciloscópio.
- Avaliação dos R esultados: Conte o número de picos na forma de onda amortecida, desde o ponto de 100% de amplitude até o ponto de 37%. Multiplique este número de ciclos por 3,14. O produto é igual ao  $Q$  da bobina na fre-

quência de oscilação. Se estiver sendo utilizado um osciloscópio de varredura disparada, pode-se determinar a frequência de oscilação observando-se o ajuste da base de tempo. Por exemplo, se um ciclo da forma de onda amortecida ocupa um centímetro e a base de tempo está ajustada para uma varredura de 1 microssegundo por centímetro, a freqüência da oscilação amortecida será l MHz.

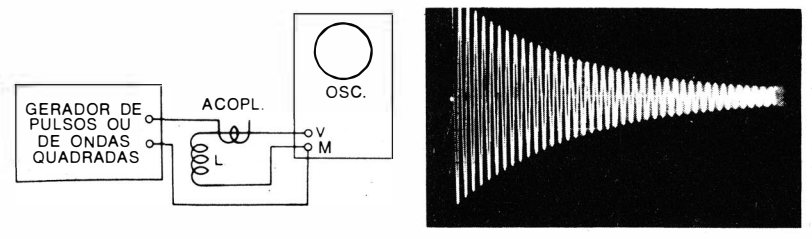

Montagem para prova de osci· lação.

Padrão típico.

### **NOTA 102**

### Falta de Altura Adequada no Padrão de Oscilação Amortecida

Os principiantes às vezes têm dificuldade em obter um padrão de oscilação amortecida com amplitude vertical adequada. A causa disto é o tempo de crescimento muito lento da onda quadrada ou pulso de excitação. Portanto, deve ser usada uma fonte de sinais mais apropriada se alguma dificuldade aparecer. Não é boa prática conectar o gerador de ondas quadradas ou de pulsos diretamente ao indutor em prova, pois desta forma a resistência de saída do gerador estará em paralelo com o indutor, reduzindo o Q e conduzindo a medidas enganosas. Por isso, é melhor utilizar uma pequena bobina de acoplamento, assegurando que o indutor só será ligeiramente carregado pelo gerador. Note-se, entretanto, que o uso da bobina de acoplamento reduz a tensão de excitação do indutor, e então o gerador de ondas quadradas ou de pulsos deve ter um tempo de crescimento curto.

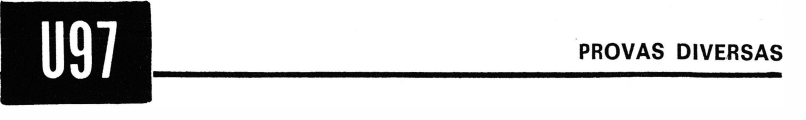

### Como Medir a Faixa de Passagem de um Circuito LC com uma Prova de Oscilações Amortecidas.

- Equipamento: Gerador de ondas quadradas, gerador de pulsos e/ou osciloscópio que forneça um pulso de prova de tempo de crescimento curto; bobina e capacitor (fixo ou variável).
- Ligações Necessárias: Conecte o equipamento conforme mostrado na ilustração seguinte.
- Procedimento: Obtenha a forma de onda de oscilação amortecida para um dado valor de C e conte o número de picos na forma de onda do ponto de 100% da amplitude ao ponto de 37%. Calcule a freqüência de oscilação ( ver Uso 96) .
- Avaliação dos Resultados: Multiplique o número de ciclos observados por 3,14, obtendo o Q do circuito LC. Divida a frequência da oscilação amortecida (dada pelo ajuste da base de tempo) pelo valor de Q. O resultado desta operação é a faixa de passagem do circuito LC, com aceitável precisão. Por exemplo, suponha que o valor de Q do circuito é 50 e que a freqüência de oscilação é 1 MHz ; a faixa de passagem será, aproximadamente, 20 kHz. Observe que a faixa de passagem de um circuito LC varia à medida que o capacitor é sintonizado para diferentes freqüências. Conforme mostrado na ilustração que se segue, a faixa de passagem é igual ao número de ciclos entre pontos de 0,707 da tensão máxima na curva de resposta. Os pontos de 0,707 da tensão máxima são também chamados de pontos de meia potência ou pontos de  $-3$  dB.

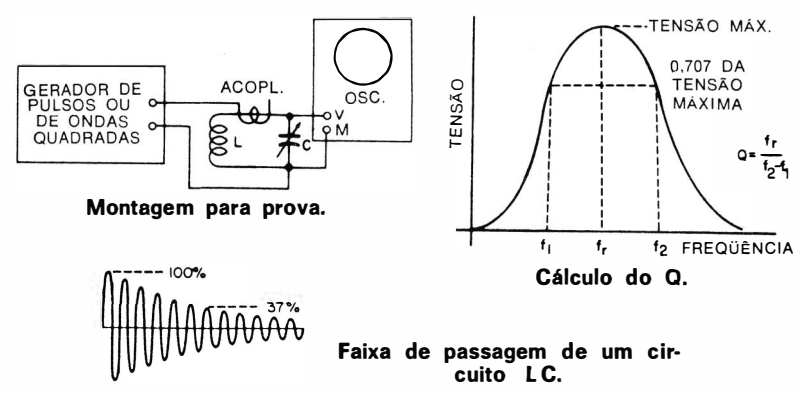

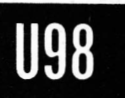

### Como Fazer uma Prova com Ondas Quadradas num Integrador RC de Duas Seções.

- Equipamento: Gerador de ondas quadradas, ponta de prova de baixa capacitância e osciloscópio.
- Ligações Necessárias: Conecte a saída do gerador de ondas quadradas à entrada do integrador de duas seções, conforme ilustrado no diagrama seguinte. Ligue o osciloscópio, via uma ponta de prova de baixa capacitância, à saida do integrador.
- Procedimento: Ajuste os controles do gerador de ondas quadradas e do osciloscópio para obter o bordo anterior da forma de onda de saída. Compare o resultado com o ábaco que se segue.
- Avaliação dos Resultados: O ábaco universal de constantes de tempo mostra a forma de onda característica de um integrador de duas seções. A forma de onda normalmente cresce até 50% da amplitude máxima em duas constantes de tempo, e então cresce até 95% da amplitude máxima

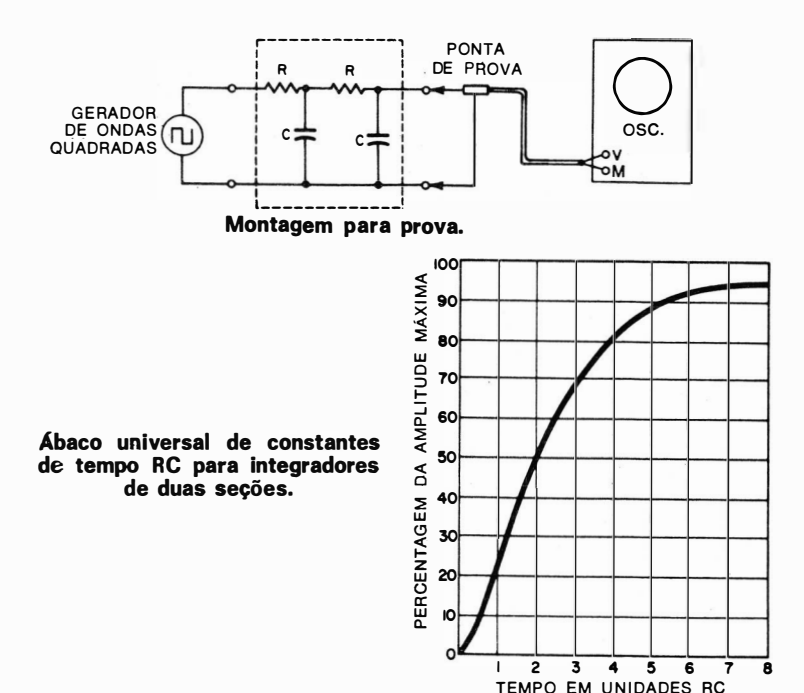

em oito constantes de tempo. Observe que este resultado pressupõe um circuito simétrico, no qual ambos os resistores e ambos os capacitares têm o mesmo valor. Por exemplo, se R numa unidade integradora for de 10 k $\Omega$  e C de 0,1 µF, RC é igual a 0,001 segundo, ou 1 milissegundo. Se a unidade integradora estiver funcionando corretamente, a forma de onda de saída deve crescer a 50% da amplitude máxima em duas constantes de tempo, isto é, 2 milissegundos. Este é o método mais prático para provar um integrador moldado, onde os componentes individuais não são acessíveis para uma prova direta.

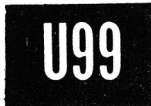

### Como Fazer uma Prova de Oscilações Amortecidas num Transformador de F .I.

- *Equipamento:* Gerador de ondas quadradas, gerador de pulsos e/ou osciloscópio que forneça um pulso de prova com tempo de crescimento curto.
- Ligações Necessárias: Faça a montagem para prova mostrada na ilustração seguinte.
- Procedimento: Aumente o ganho do osciloscópio e aplique uma tensão de excitação suficiente para obter uma altura de padrão conveniente na tela do osciloscópio. Use uma freqüência de onda quadrada e uma varredura horizontal adequadas à obtenção de diversos intervalos de batimento, conforme mostrado na fotografia que se segue. ( Se for utilizada a saída de pulso de prova do osciloscópio, o padrão será automaticamente sincronizado.) Atue sobre os capacitores ajustáveis do transformador de F.I. ( ou sobre o núcleo a justável, se for o caso) para obter: (1) a amplitude máxima do padrão e (2) pontos de batimento zero bem definidos, conforme os da fotografia.
- Avaliação dos Resultados: Os principiantes devem limitar-se a fazer provas comparativas de transformadores de F.I. Entretanto, algumas características do- padrão podem ser notadas. Um transformador de F.I. tem duas freqüências, de ressonância, resultantes da indutância mútua indicada no circuito equivalente; estas duas freqüências batem-se entre si para produzir o padrão de oscilação amortecida. Se estas frequências forem chamadas de  $f_1$  e  $f_2$ , a fre-

qüência de batimento será  $f_1 - f_2$ . A freqüência central de um transformador de F.I. é igual à freqüência de oscilação amortecida do padrão, isto é,  $(f_1 + f_2)/2$ . Se o sinal de um gerador de freqüência de varredura for aplicado ao transformador, serão observadas as duas freqüências indicadas na curva de resposta. O padrão de oscilação amortecida decai devido às resistências do primário e do secundário do transformador ; a taxa de decaimento é determinada pelo Q dos enrolamentos. Observe que deve ser empregado em gerador de ondas quadradas ou de pulsos com tempo de crescimento curto para que seja obtido o padrão ilustrado.

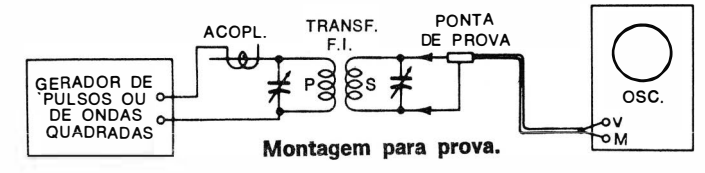

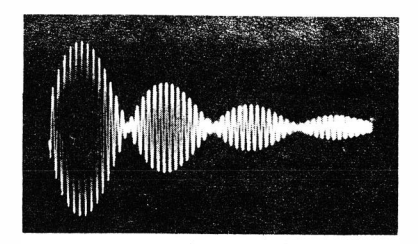

Padrão típico de oscilação amor-<br>**As duas freqüências de resso-**<br>mância são f. e f.. e a freqüência

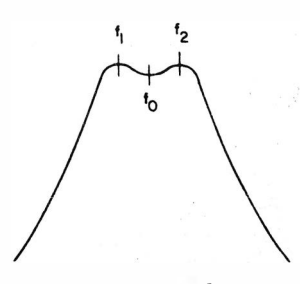

nância são f<sub>1</sub> e f<sub>2</sub>, e a freqüência de oscilação amortecida é  $f_{0}$ .

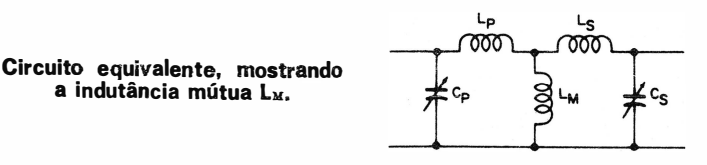
# U100 PROVAS DIVERSAS

Como Obter uma Forma de Onda com Varredura Expandida.

Equipamento: Osciloscópio com função de varredura expandida.

- Ligações Necessárias: Aplique a tensão da forma de onda em prova à entrada vertical do osciloscópio.
- Procedimento: Ajuste os controles do osciloscópio para obter uma varredura expandida, conforme mostrado na ilustração abaixo.
- Avaliação dos Resultados: Os detalhes da forma de onda tornam-se aparentes com a varredura expandida. Por exemplo, na fotografia que se segue a varredura expandida permite a avaliação da tensão de ruído na cauda do pulso. Observe que o crescimento é tão rápido que é invisível.

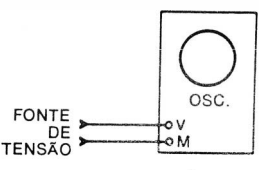

Montagem para prova.

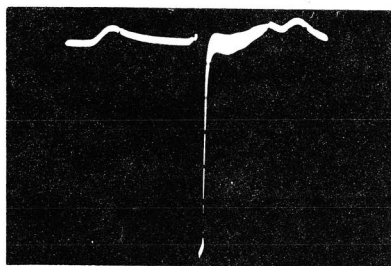

Forma de onda pulsada, observada com varredura convencional de dente-de-serra.

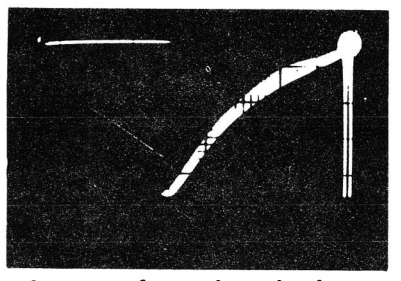

A mesma forma de onda obser· vada com varredura expandida.

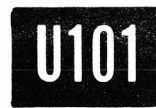

Como Medir o Angulo de Fase entre Duas Ondas Senoidais, Tais Como na Entrada e na Saída de um Amplificador.

Equipamento: Oscilador de áudio e resistor de carga. Ligações Necessárias: Excite o amplificador com o oscilador de áudio. Ligue à saída do amplificador um resistor de carga

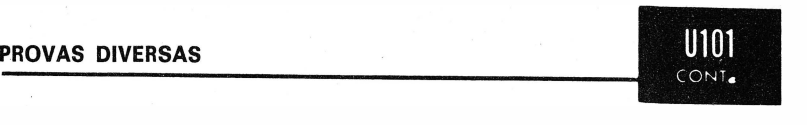

correto. Aplique a tensão de entrada do amplificador à entrada horizontal do osciloscópio. Aplique a tensão de saída do amplificador à entrada vertical do osciloscópio. Procedimento: Faça provas dentro da faixa de resposta de freqüência plana dos amplificadores do osciloscópio. Opere o osciloscópio na função de entrada horizontal. Ajuste os controles de ganho para um tamanho de padrão adequado.

Avaliação dos Resultados : Uma linha inclinada, uma elipse ou um círculo aparecerá na tela do osciloscópio. A relação entre as dimensões mostradas abaixo dá o seno do ângulo de fase.

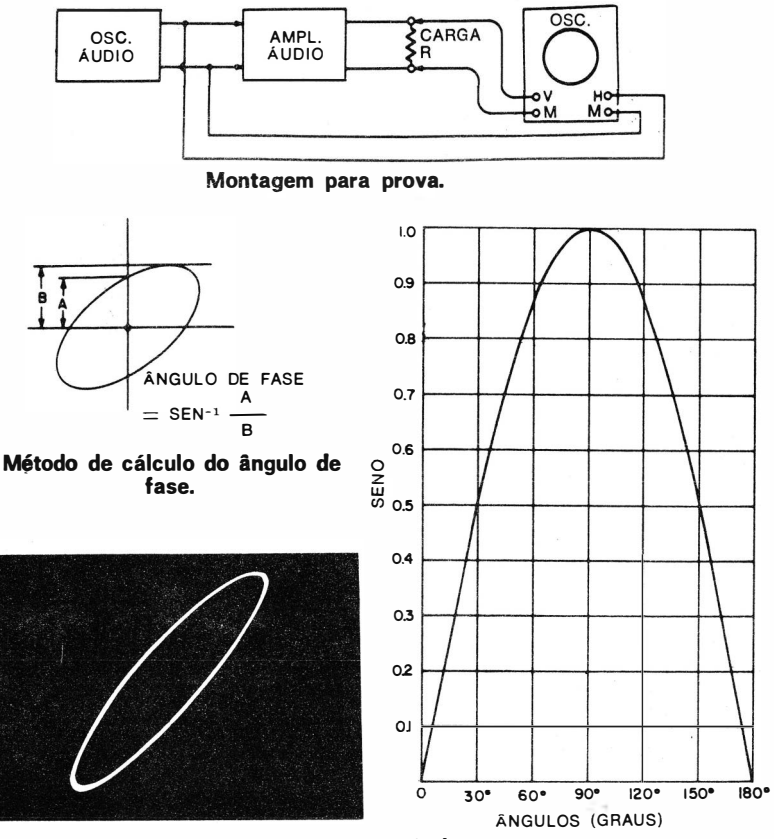

Forma de onda observada no osciloscópio.

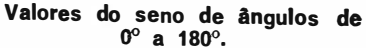

#### ÍNDICE ALFABÉTICO

#### A

Ajuste de zero dos controles de ganho, 22 AM intensidade de campo, 48-49<br>sinal de radiodifusão, 47-48 Amortecedora, circuito da válvula, 117-118 Amplificador de áudiQ. ganno de tensao, 168-169 prova, 165-171  $\overline{d}$   $\overline{p}$   $\overline{p}$ localizando um estágio limitador de sincronismo, 72-73 na ponta de prova demoduladora, 64 pesquisando o sinal, 61 4,5 MHz, medida do ganho, 163 de video capacitores de desacoplamento, 89 de c c . , 78 desvio de fase, 101-103 limitação de sincronismo, 95 medida do ganho, 100 oscilações, 61-62, 82-83, 89 prova de ondas quadradas de alta freqüência, 81-82 tempo de crescimento, 91-92 tensão de alimentação de -+ B, 93-94 pa ssa-faixa , 1 40-1 41 prova de oscilações não amortecidas, 17 de Y saída de sinal, 137-138 Análise de uma onda quadrada, 18-19 Ângulo de fase, medida, 180-181 Apagamento do retraco. 28 pulso de, como verificar, 92-93 vertical na saida do detector de relação, 161 zumbido, 160 Astigmatismo, prova no osciloscópio, 36-37 Atenuador principal, 41-42 B Bobina de deflexão, conexão à, 120-121<br>de deflexão vertical observando a forma de onda de corrente, 125 observando a forma de onda de tensão, 124-125 estabilizadora, ajuste da. 105

móvel, flutuante, 1 65 prova de oscilações amortecidas, 16-17

#### e

- C A.F., horizontal, 110-111 Calibração do osciloscópio de entrada simétrica, 50
- Campo espúrio, captação de, 25-26
- Capacitância, de entrada, do osciloscópio,  $42$
- ponta de p rova, 64
- Capacitor de desacoplamento, 89-90
- Captação do sinal de emissora de TV, 70 **Circuitos**

de áudio simétrico, 170-171

de convergência, prova nos, 151-154

de cor, prova dos, 127-150 componentes do sinal de crominância, 129 forma de onda, 130 de sinal ruidosos. 141 LC, faixa de passag em, 1 76 Componentes Y e de c rorn!r.ânc1a, no gerador de barras coloridas, 129 Contro le de central ização, operàção do, 24 da contraste, 85-86 de fase de convergência horizontal dinâ $mica, 154$ �"' tom, efeito do, 1 69 Corrente, fo rma de onda da, 121-122 nas bobinas de deflexão vertical, 125 varredura, 121 D Demoduladora, ponta de prova capacidade, 54-55 captação do sinal, 70 com estágio amplificador de F.I., 64 dobradora de tensão, 62 uso do tipo de média impedância, 63 Desacoplamento, capacitores de, 89-90 Desvio de fase determinação do grau de, 103-104 introduzido pelo amplificador vertical. 103 no amplificador de vídeo, 101-103 no osciloscó pio, 39-40 Detector de imagem, saída do, 57 medida, 68-69 Diafonia eliminando a, 69 entre os amplificadores vertical e horizontal, 34-35 entre o gerador de varredura e os amplificadores, 35-36 interferência nos circuitos de cor, 139 nas bobinas de deflexão vertical, 126 Diferenciador, circuito, 173-174 ondas quadradas, 78 Discriminador de sincronismo, 106-107 Distorção da onda quadrada, 29-31, 80-81 de amplitude amplificadores do osciloscópio, 40 audioamplificador, 167 do sinal composto de vídeo, 57-58 sistema amplificador de A.F., 165 Divisor capacitivo, ponta de prova com, 110 Dobramento da imagem, 60

#### E

- Efeito de antena, rejeição do, 50 forma de onda de salda, 47 p rovas, 47-50 Equipamento, provas do, 21-45
- Estremecimento, eliminação do, 94

#### F

Faixa de freqüências, 39-40 resposta prova global do receptor, 66-67 sistema de áudio, 169-170

util izando o sinal da emissora, 67-68 Fator de atenuação, 116 Filtro passa-altas, eficiência do, 48 Flutuante, massa, 60 bobina móvel, 165-166 Forma de onda detalhe, 96-97 distorção, 130 exponencial, 19 nível de zero volt, 97-98<br>típicas de TV, 11 Freqüência de varredura, controle, 25 G G anho amplificador de áudio, 168-169 amplificador de F.I., 163 controle, horizontal, 24-25 vertical, 23 ajustes em zero, 22 Gerador de barras co loridas PAL-M, 127, 147 de padrão modular, 72 saída, 64-65 usos, 73 Horizontal H bobinas de deflexão, 119-121  $C.A.F., 110-111$ cont role da freqüência de varredura, 25 controle de fase de convergência dinâmica, 1 54 controle de ganho, 24 grade da osciladora, 113<br>não-linearidade, 26, 27 oscilador sincronizado, 105-106 pulso de sincronismo, atenuação do, 62-63 assimétrico, 89 posição da salva, 128 válvula de descarga, 114 válvula de saída, 115-116 zumbido de sincronismo, efeito do, 158 Imagem, dobramento, 60 Impedância dinâmica do falante, 167 Indutor, prova de oscilações amortecidas, 1 74-1 76 Integrador RC, 177-178 Interferência, eliminação da, 48 dos circuitos de varredura, 120 rejeição em AM, 49-50 I nstab i l idade das l i nhas, 55 L Lim itador, 4,5 MHz, 1 59 Linearidade amplitude, 71 do amplificador de F.I., 71-72 do amplificador de vídeo, 77 circuito da bobina, 117

#### Linha de descida, equilíbrio elétrico, 50 M

Modulação do sinal de vídeo, 64-65 percentagem, 53-54 Modulador diodo, 53-54 exte rno, construção do, 52 interno, 56 li**n**earidade, prova da, 52

modu lador, 52-53

#### N

Não-linearidade causada pelos circuitos de cor, 136

horizontal, 26<br>vertical, 27, 32-33<br>Nível de zero volt, forma de onda, 97-98 o Observação do sinal de vídeo no osciloscópio, 59, 60 onda senoidal de 60 Hz, 21 padrão da onda quadrada, 29-32 Onda quadrada análise, 18-19 diferenciação, 78 distorção , 29-32, 80-81 efeito da não-linearidade vertical, 32-33 efeito de zumbido de 60 Hz, 34 expansão do bordo anterior. 15 <sup>o</sup> bservação da, 29-32 p rova num amplificador de video, 75-77, 78, 79, 81-82 prova num integrador RC, 177-178 resposta modulada, 51-52, 56 tempo de crescimento, 44-45, 173-174 tempos de crescimento e de queda, 87 terminologia, 17-19 senoidal, observação, 21 Ondulação da alta tensão, 118-119 Oscil ação causada pelo rejeitor da subportadora de cor, 1 39-1 40 pelo pulso de sincronismo horizontal. 89 no amplificador de vídeo, 82-83 Oscilações amortecidas, prova, 176<br>**de** bobinas, 16-17 de transformadores, 16-17 num indutor, 174-175 num transformador de F.I., 178-179<br>nos amplificadores de F.I. de imagem, 6 1 -62 Oscilador horizontal sincronizado, 105-106 Osciloscópio <sup>a</sup> stig matismo, 36-37 com picos atenuados, 133 controles, 22-25 de C C. de faixa estreita, 157<br>de C.C., resposta de C.C.-C.A., 65 de faixa estreita, limitações, 58 de faixa larga, 132 de varredura disparada, 14-19, 132 diafonia, 34-36 distorção nos amplificadores, 40 especificações, 13-14 faixa de freqüên cias, 39-40 medida da capacitância de entrada, 42 medida da resistência de entrada, 41 <sup>o</sup> bse rvação da onda quadrada, 30-32 observação da onda senoidal de 60 Hz, 21 simétrico, 50, 168 p Padrão circular, 37-39 acrésimo de resistor, 37 efeito da diafonia, 38 efeito dos harmôniccs, 38-39 de imagem dobramento no esciloscópio, 60 de oscilação, altura do, 175 Percentagem de modulação na saida do diodo modulador, 53

no sinal de som de 4,5 MHz, 157<br>utilizando amplificadores de R.F. e F.I., 64

Pesquisa do sinal no amplificador de F.i., 61 ns

#### **INDICE**

Ponta de prova capacitância da, 61-62 com divisor capacitivo, 116<br>compensada de alta impedância, 124 demoduladora, 54-55, 62-63, 64, 70 em circuitos verticais, 23 tipo seguidor de catodo, 124<br>isoladora resistiva, 57-58 Ponto de prova de luminância, 188 Prova de ondas quadradas de alta freqüência,  $81 - 82$ dos circuitos de varredura, 113-126 R Receptor de TV, resposta de freqüência,<br>66-67 Rejeição de AM, prova do detector de relação, 162 de �nterferência de radiodifusão em AM, 49 Rejeitor, sintonizado, 49-50 Resistência de entrada de um osciloscópio,<br>41 Resposta de baixas freq üências pobres, 84 de freaüência do sistema de áudio, 1 69-1 70 de onda quadrada modulada, 51-52, 56 Restaurador de C C , como verificar a ação do, 90-91 Retraço, apagamento do, 28, 92-93 expansão, 96-97 s Sal�a amplificador de, 143 de cor expand ida bordo anterior da ooda quadrada, 15 expansão das oscilações amortecidas,  $16 - 17$ observação, 14-15, 131-132<br>observação da varredura, 180 observação do sinal de, 136<br>posição, 128, 136<br>pulso de disparo, 143 Seguidor de catodo, pontas de prova com, 1 24 Separador de sincronismo, circuito, 107-108 Sinal composto de vídeo distorção do, 57-58 fixando o, 59<br>na saída do amplificador de vídeo, 83-84 resposta de baixas freqüências pobres,  $84$ de cor na saída do detector de imagem, 135 de FM, modulação do, 157 de onda curta, 47 de som de 4,5 MHz não demodulado obtenção, 155 obtendo a resso nância da bobina em prova, 156 usando um enrolamento de captação,<br>156 de v í deo composto, 57 diafonia, 69 modulação do, 64-65 na tela do osciloscópio, 59<br>no detector de imagem, 57 Y, ultrapassagem no, 131 Sincronismo abaixamento, 85 amplitude de, controle. 25 efeitos do zumbido, 158 142 Tempo Tensão Valor **Vertical** 

limitação, 73-74 efeitos da, 95-96 localização, 72-73 saída do amplificador de vídeo, 95 provas de circuitos, 105-111 pulso, atenuação, 62-63<br>pulsos de zumbido no amplificador d<mark>e</mark> F. I., 1 58 separador, 107 Sobreoscilações em osciladores, 17 Som entre portadoras na saída do detector de imagem, 68-69 p rovas, 1 55-1 63 Subportadora de cor, tensão do oscilador, T de crescimento de ondas quadradas, 44-45, 87, 173-174 de um amplificador de vídeo, 91-92 de queda, onda quadrada, 87  $\frac{d}{dt}$  alimentação de  $+$  B do amplificador de video, 93-94 de ondulação, 93-94 eficaz, definicão de, 10-13 numa onda senoidal, relações, 10-13 pico-a-pico da ondulação da alta tensão, 118-119 de convergência horizontal dinâmica,  $\cdot$  153 definição de, 10-11<br>do oscilador da subportadora de cor,  $142$ do pulso de disparo da salva, 143 na bobina de linearidade, 117 na grade da osciladora horizontal, 113 na grade da válvula de descarga horizontal, 114 na placa da válvula de saída horizontal, 115 na saída do amplificador de salva, 144 na válvula osciladora vertical, 123-124<br>no integrador vertical, 108 nos terminais da bobina de convergêngência dinâmica, 151 Terminologia da onda quadrada, 17-19<br>Transformador, prova de oscilações amor-<br>tecidas, 16, 178-179 Transientes, 94 u Ultrapassagem, no sinal Y, 131 assimétrica. 86 V eficaz da tensão, definição, 10-12 instantâneo da tensão, 10-12 médio da onda senoidal, 10-12 controle do ganho, operação, 23<br>integrador, 108-109 ajuste dos controles do receptor, 109 defeito no. 109-110 saída instável, 110 não-linearidade, 27 válvula osciladora, 123 zumbido de varredura, verificação, 159 **Zumbido** captação, 59 z causando dobramento, 60 de apagamento, 161 distorção no sinal de vídeo composto, 84 forma de onda do sinal de crominância,  $130$ interferência, 139 modul ação, 27-28

## **101 USOS PARA O SEU OSCILOSCOPIO** ROBERT G. MIDDLETON

Os reparadores de Rádio e TV e os técnicos de Eletrônica em geral precisam, pela própria essência de seu trabalho, estar familiarizados com uma grande variedade de instrumentos de prova e medida. Contudo, até mesmo os profissionais experientes tendem a estabelecer uma rotina de servico, dentro da qual cada instrumento fica restrito a uma limitada quantidade de tarefas.

A série de manuais 101 Usos para o Seu Equipamento de Provas foi escrita para estimular os técnicos e reparadores a explorarem todas as possibilidades de seu instrumental de testes e medidas. Cada livro trata de um instrumento (ou de um grupo de aparelhos relacionados entre si) e mostra suas múltiplas útilizações - desde as convencionais, até as menos conhecidas. A disposição, método e os resultados de cada prova são pormenorizadamente descritos e ilustrados.

101 Usos para o Seu Osciloscópio descreve as muitas maneiras de utilizar este tipo de instrumento. Nele são apresentadas fotografias reais das formas de onda que deveriam ocorrer em um determinado ponto do circuito, refacionando os prováveis defeitos guando a forma de onda é anormal. Os usos apresentádos vão desde os empregos básicos até os mais complexos; todavia, as explicações são sempre concisas e fáceis de compreender. Além das informações sobre o osciloscópio convencional de serviço, este livro trata dos tipos de laboratório, com varredura gatilhada.

A parte das aplicações de TV em cores desta edição em português teve a colaboração do Eng. Alcyone Fernandes de Almeida Jr., conceituado técnico, professor e autor de obras sobre TV, que transformou para o sistema PAL-M os usos que antes se restringiam ao padrão americano NTSC

A série 101 Usos para o Seu Equipamento de Prova, da qual este título é o quarto publicado em português, é indispensável na biblioteca de consulta dos técnicos, reparadores e experimentadores, sendo de igual utilidade nos cursos de Eletro-Eletrônica, onde constituirá excelente roteiro para exercícios práticos dos alunos.

### **Outros Livros "PHOTOFACT" Sobre** Instrumentos de Prova e Medida

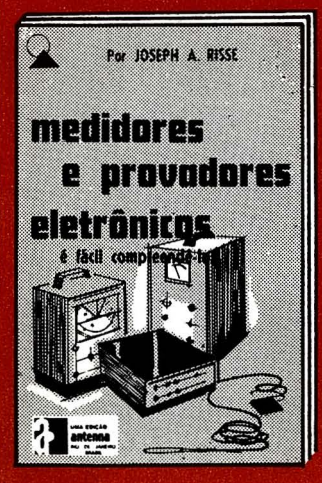

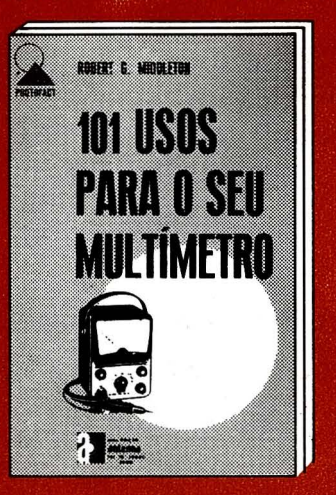

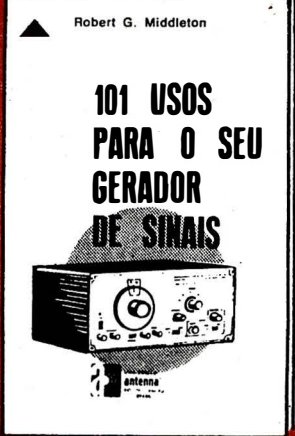